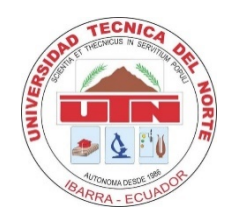

### **UNIVERSIDAD TÉCNICA DEL NORTE**

### **FACULTAD DE INGENIERÍA EN CIENCIAS APLICADAS**

## **CARRERA DE INGENIERÍA EN ELECTRÓNICA Y REDES DE COMUNICACIÓN**

# **"SISTEMA PARA EL MONITOREO DE NUTRIENTES DEL SUELO MEDIANTE UNA RED DE SENSORES INALÁMBRICOS LPWAN APLICADO A LA AGRICULTURA DE PRECISIÓN EN CULTIVOS DE MANZANA EN EL CANTÓN PIMAMPIRO**"

# **TRABAJO DE GRADO PREVIO A OBTENCIÓN DEL TITULO DE INGENIERÍA EN ELECTRÓNICA Y REDES DE COMUNICACIÓN**

**AUTOR:** LUIS ELÍAS QUILCA FERNÁNDEZ

**DIRECTOR:** ING. EDGAR ALBERTO MAYA OLALLA, MSC.

**ASESOR:** ING. FABIAN GEOVANNY CUZME RODRÍGUEZ, MSC.

**Ibarra – Ecuador**

**2022**

# **UNIVERSIDAD TÉCNICA DEL NORTE**

# **FACULTAD DE INGENIERÍA EN CIENCIAS APLICADAS AUTORIZACIÓN DE USO Y PUBLICACIÓN A FAVOR DE LA UNIVERSIDAD TÉCNICA DEL NORTE**

### **IDENTIFICACIÓN DE LA OBRA**

En cumplimiento del Art. 144 de la Ley de Educación Superior, hago la entrega del presente trabajo a la Universidad Técnica del Norte para que sea publicado en el Repositorio Digital Institucional, para lo cual pongo a disposición la siguiente información:

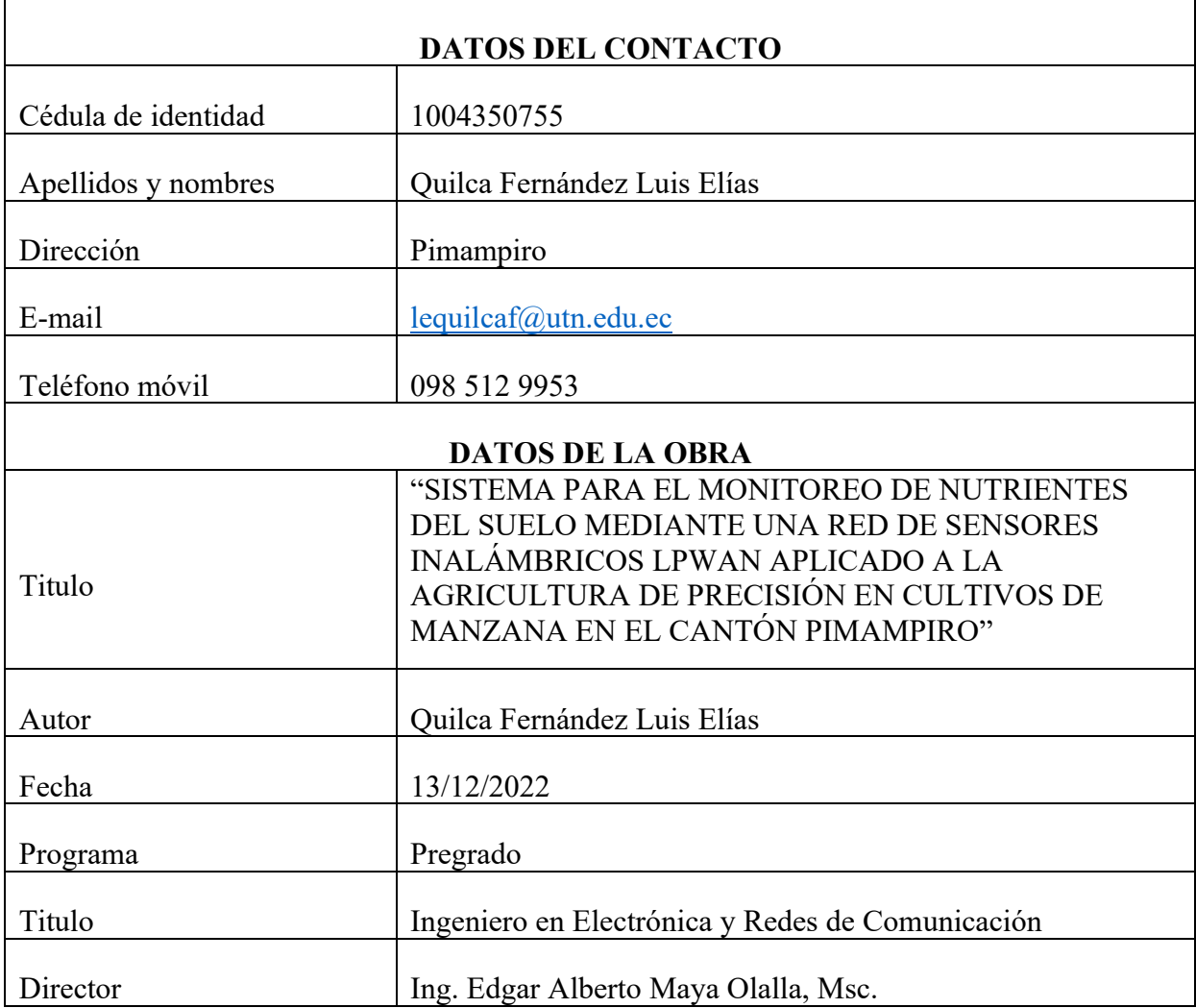

#### **CONSTANCIAS**

El autor manifiesta que la obra objeto de la presente autorización es original y se desarrolló, sin violar derechos de autor de terceros, por lo tanto, la obra es original y que es titular de los derechos patrimoniales, por lo que asume la responsabilidad sobre el contenido de esta y saldrá en defensa de la Universidad en caso de reclamación por parte de terceros.

Ibarra, a los 13 días del mes de diciembre de 2022

EL AUTOR:

 $\overline{3}$ 

Quilca Fernández Luis Elías C.I. 100435075-5

## UNIVERSIDAD TÉCNICA DEL NORTE **FACULTAD DE INGENIERÍA EN CIENCIAS APLICADAS**

#### **CERTIFICACIÓN**

Ing. Edgar Alberto Maya Olalla, MSC., director del presente Trabajo de Titulación certifica:

Que, el presente trabajo de titulación "Sistema para el monitoreo de nutrientes del suelo mediante una red de sensores inalámbricos LPWAN aplicado a la agricultura de precisión en cultivos de manzana en el cantón Pimampiro", fue realizado en su totalidad por el Sr. Quilca Fernández Luis Elías, bajo mi supervisión.

Es todo en cuanto puedo certificar en honor a la verdad.

Ing. Edgar Alberto Maya Olalla, Msc. Director

 $\overline{4}$ 

#### **DEDICATORIA**

Dedico este proyecto de titulación con todo cariño a mi madre, hermanos, sobrinos y amigos, quienes me apoyaron de manera incondicional, en los momentos más difíciles, siendo un pilar fundamental en mi diario vivir y cumplimiento de metas.

*Luis Elías Quilca Fernández*

#### **AGRADECIMIENTO**

Agradezco a mi madre Isabel, por todo el apoyo que me ha dado en toda la vida, por la paciencia, comprensión y amor que he recibido de ella para continuar y no dejarme caer en ninguna situación que se presente.

 A mis hermanos, Gustavo, Clara, Geovanny, Edison, Joselyn; los mejores amigos que han estado conmigo en cada paso dado, por cada acción de aliento y por su entera demostración de ánimo que cuando nos proponemos iniciar un reto se lo consigue con dedicación y esfuerzo.

A mis sobrinos, Brandon, Anahí, Emily, Sofia, por ser mi inspiración, mis fuerzas para no rendirme, por estar en los momentos más difíciles brindándome su cariño y amor sincero.

A la familia Armas Arciniegas y Jaramillo Armas, por ser ese pilar fundamental que siempre estuvieron en todo momento, con su apoyo incondicional, sembrando valores, de respeto, puntualidad, lealtad, honestidad, lo cual no ha permitido fracasar en el proceso.

A mi director de tesis, Ing. Edgar Maya, a mi opositor Ing. Fabian Cuzme, por el tiempo y ayuda brindada a lo largo del desarrollo del proyecto.

Por último y no menos importante a mis amigos, Alexander, Ronald, Sheily, Naty, Cristian, Gabriel, Yady, por los años compartidos, apoyándonos, y dándonos ánimos para salir victoriosos en las dificultades que se presentó, gracias por los buenos momentos disfrutados.

#### *Luis Elías Quilca Fernández*

#### **RESUMEN**

El presente proyecto de titulación presenta el desarrollo del "sistema para el monitoreo de nutrientes del suelo mediante una red de sensores inalámbricos LPWAN aplicado a la agricultura de precisión en cultivos de manzana en el cantón Pimampiro"

El sistema consta de dos áreas que se comunican mediante el uso de tecnología LoRa, el área 1 considerada como el nodo recolector, encargada de tomar datos de nitrógeno, fósforo y potasio (NPK), mediante el uso de un sensor NPK del suelo, una vez recolectado estos datos son enviados al área 2, considerada como el Gateway, encargado de procesar y publicar los datos mediante el protocolo de comunicación MQTT a la plataforma IoT y aplicación móvil, que permite analizar y alertar las deficiencias nutricionales (alta=rojo – medio=amarillo – bajo=verde) de nitrógeno, fosforo y potasio, en el suelo del cultivo en tiempo real, es así que para cada deficiencia de NPK se muestra una sugerencia al usuario, que le permitirá aplicar correctamente los diferentes químicos en el suelo del cultivo, logrando resultados favorables en la producción y calidad de los productos.

Finalmente se realiza las pruebas iniciales del sistema y posterior a eso se lo implementa en el cultivo de manzana, donde se recolecta los datos de NPK por un periodo de cuatro meses, lo cual permitió detectar deficiencias nutricionales en el suelo del cultivo y aplicar los diferentes componentes químicos de manera adecuada, logrando que el suelo obtenga las condiciones nutricionales optimas, para lograr un alto rendimiento en la producción.

#### **ABSTRACT**

This titling project presents the development of the "system for monitoring soil nutrients through a network of wireless sensors LPWAN applied to precision agriculture in apple crops in the Pimampiro canton"

The system consists of two areas that communicate through the use of LoRa technology, area 1 considered as the collector node, in charge of taking nitrogen, phosphorus and potassium (NPK) data, through the use of a soil NPK sensor, a Once these data have been collected, they are sent to area 2, considered as the Gateway, in charge of processing and publishing the data through the MQTT communication protocol to the IoT platform and mobile application, which allows analyzing and alerting nutritional deficiencies (high  $=$  red  $$ medium =yellow – low=green) of nitrogen, phosphorus and potassium, in the soil of the crop in real time, so that for each NPK deficiency a suggestion is shown to the user, which will allow him to correctly apply the different chemicals in the soil of the crop. cultivation, achieving favorable results in the production and quality of the products.

Finally, the initial tests of the system are carried out and after that it is implemented in the apple crop, where the NPK data is collected for a period of four months, which allowed detecting nutritional deficiencies in the crop soil and applying the different chemical components in an adequate way, achieving that the soil obtains the optimal nutritional conditions, to achieve a high yield in production.

## ÍNDICE

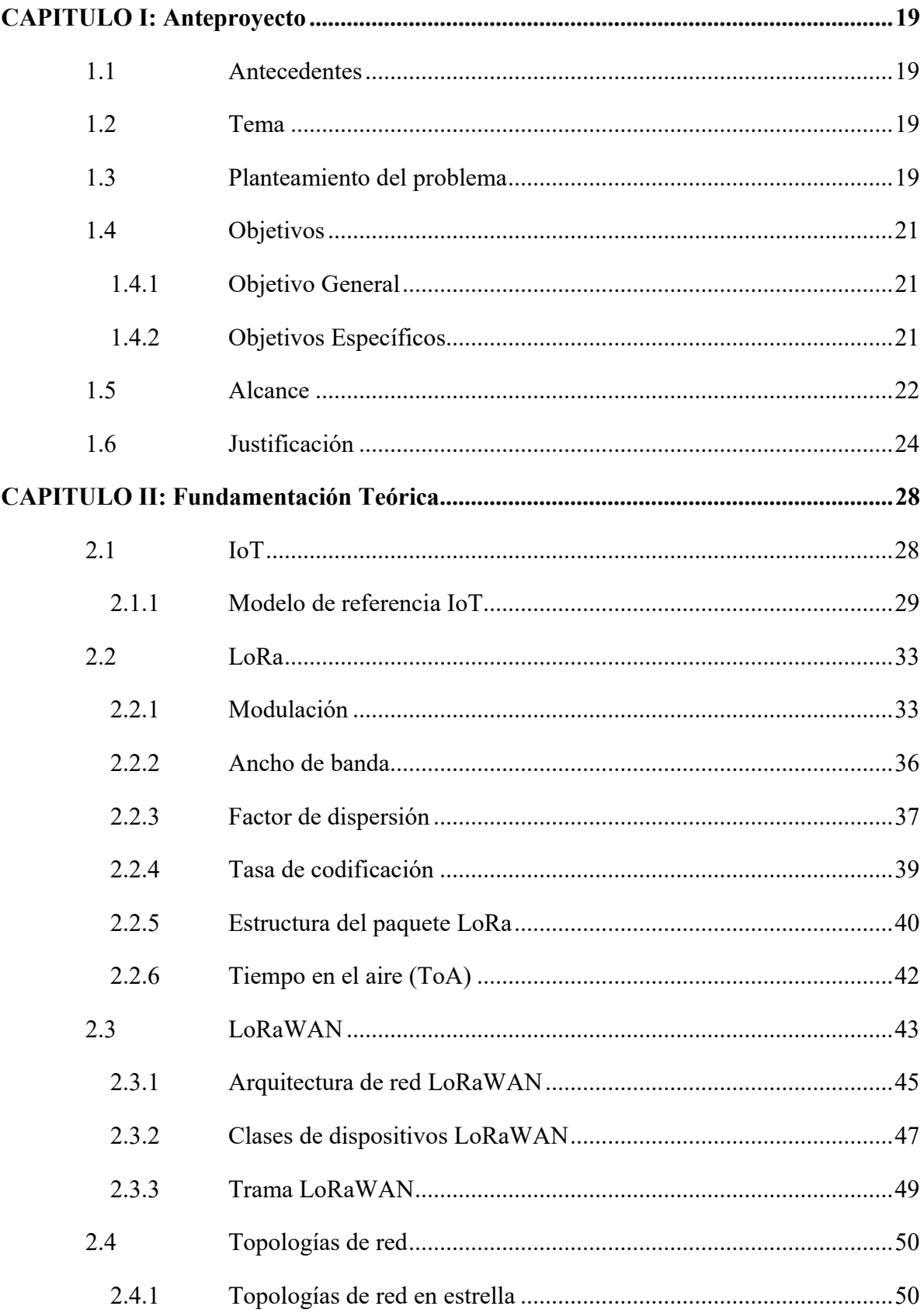

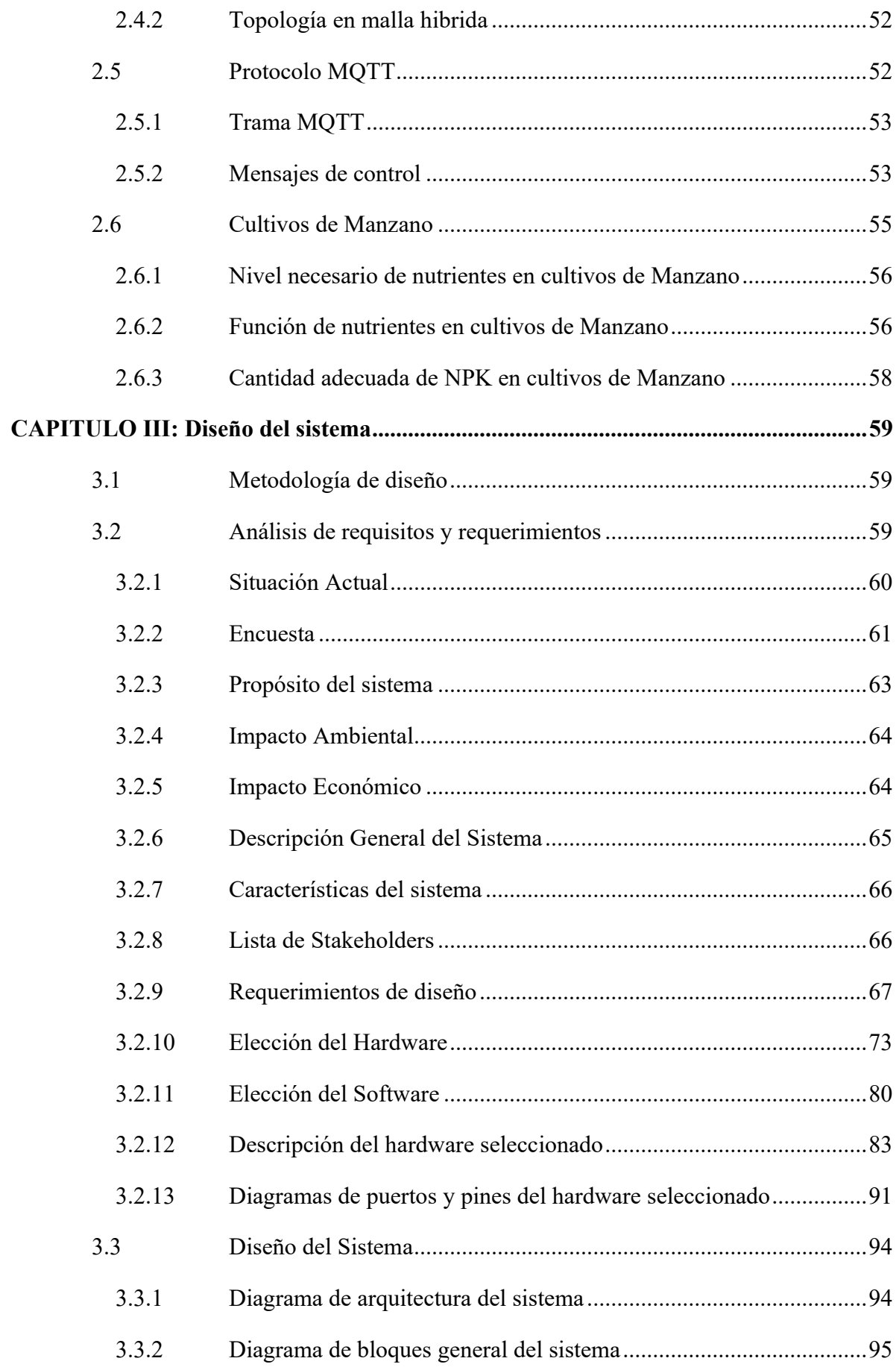

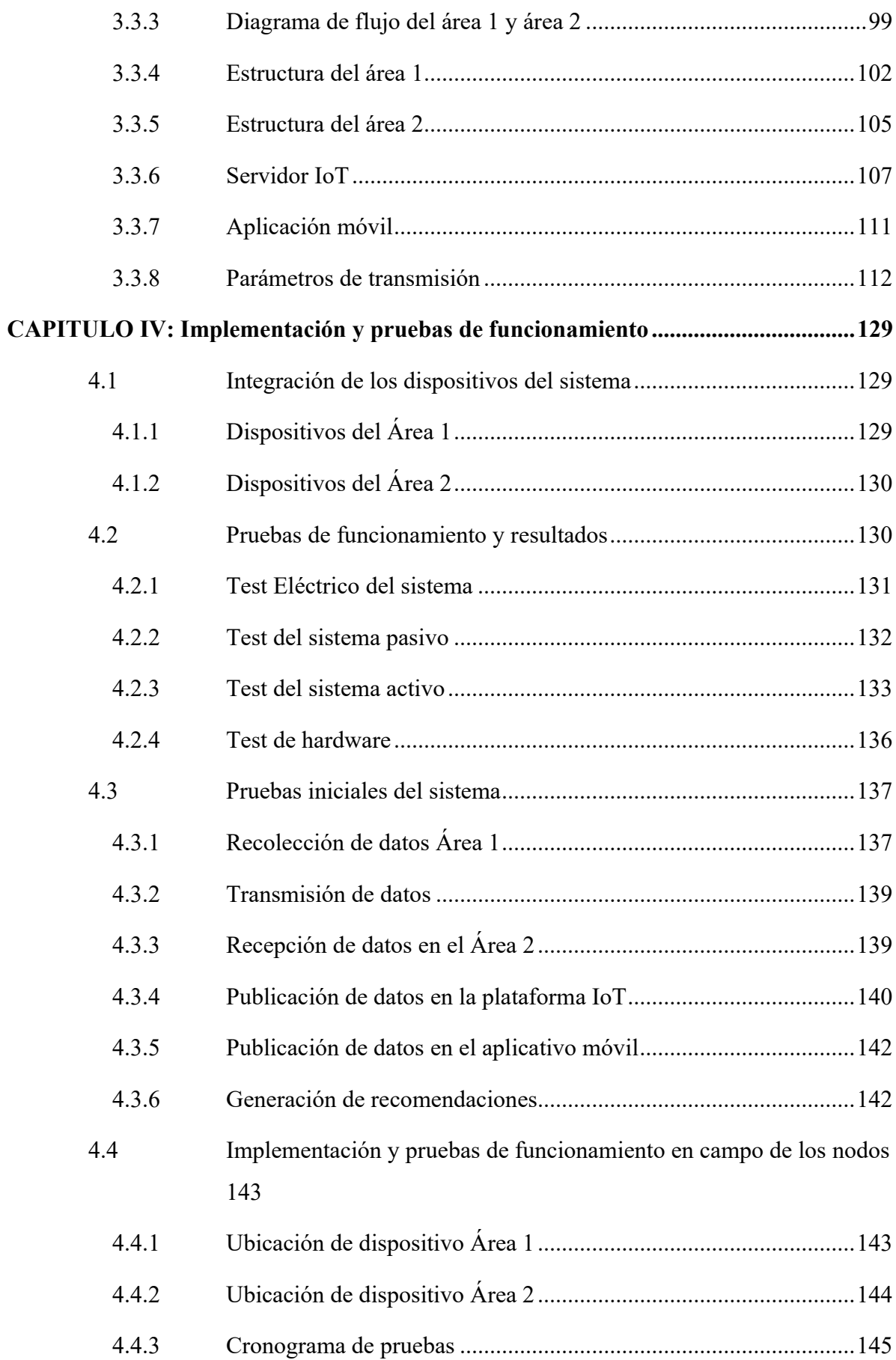

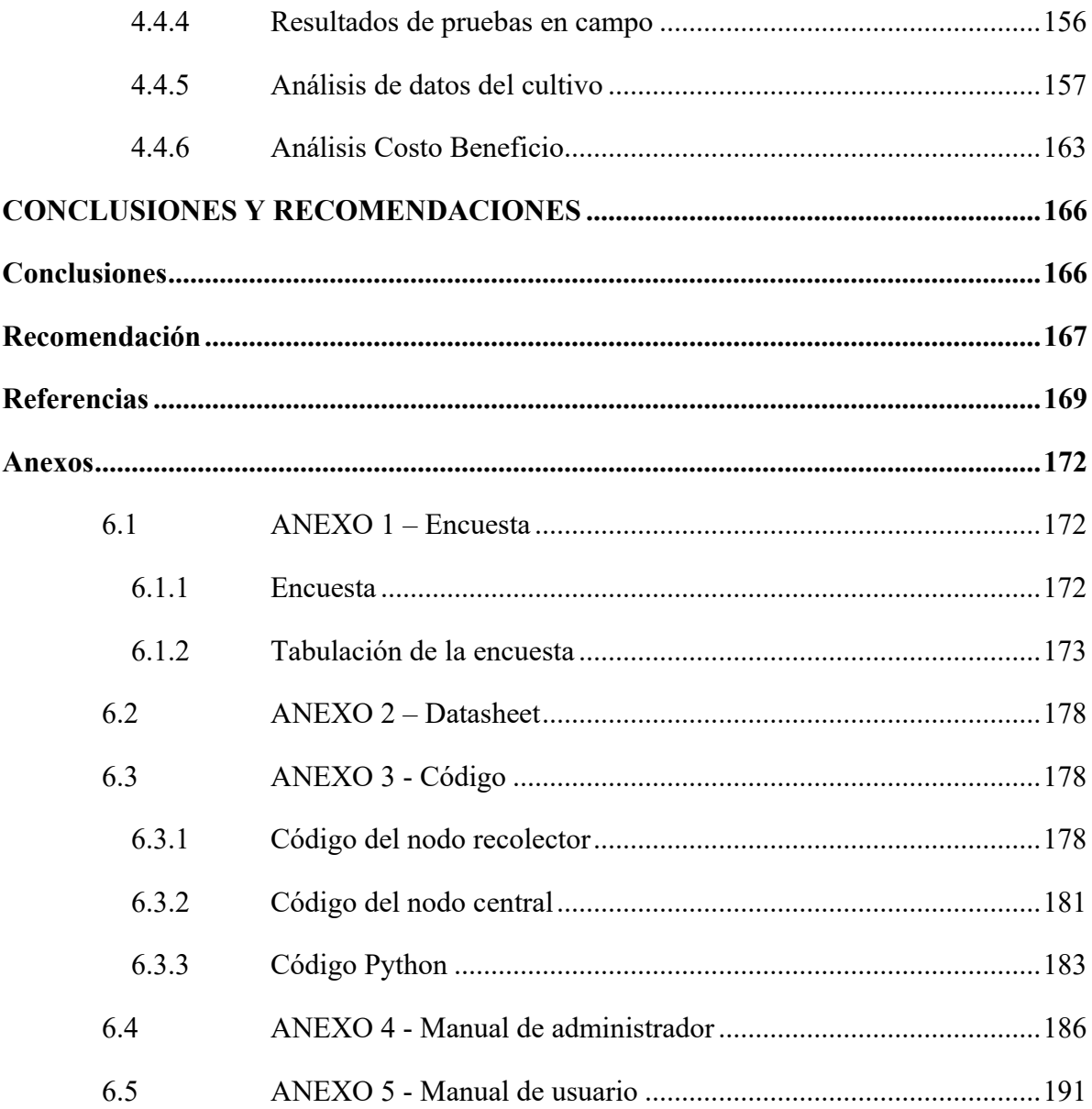

## **ÍNDICE DE FIGURAS**

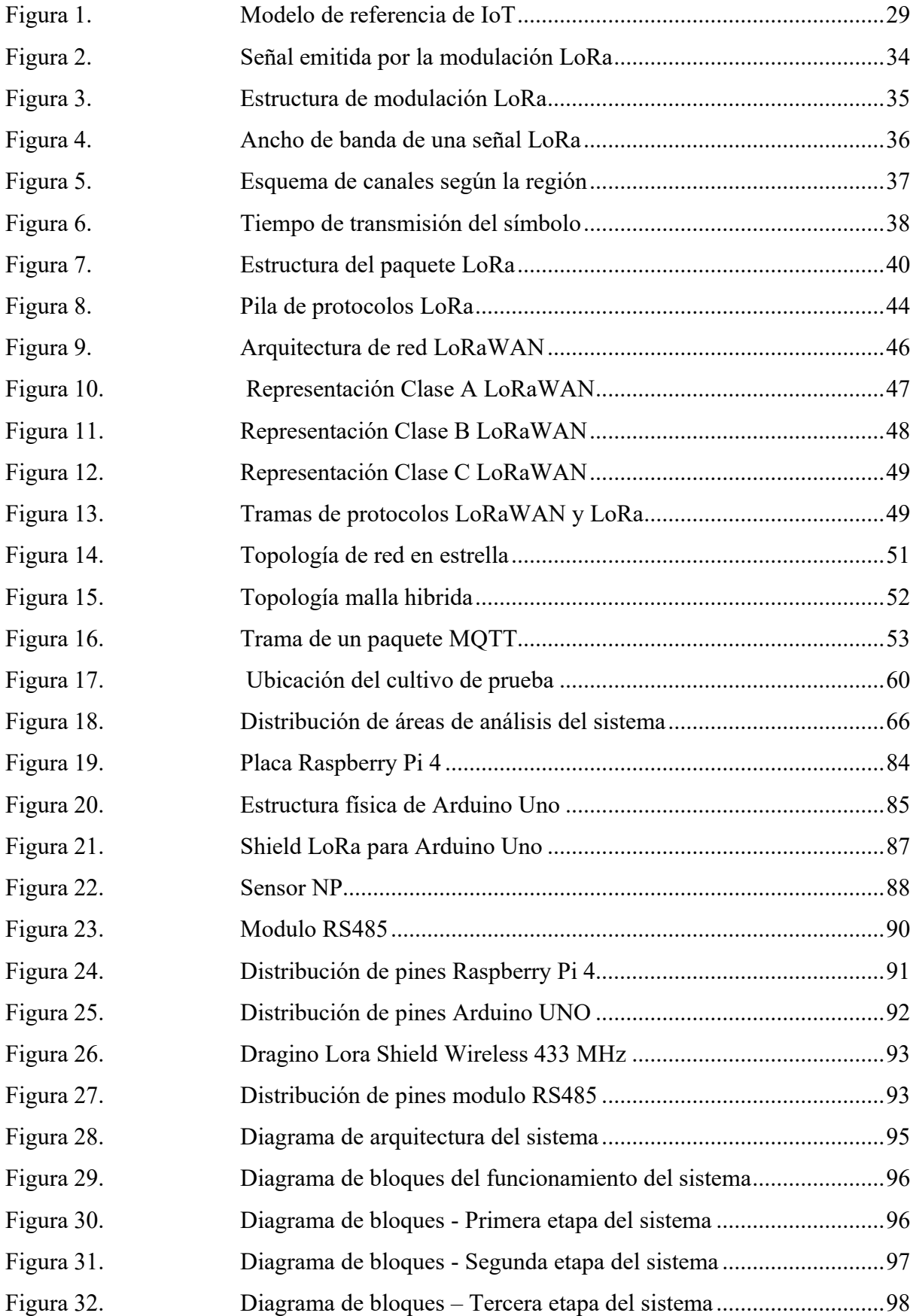

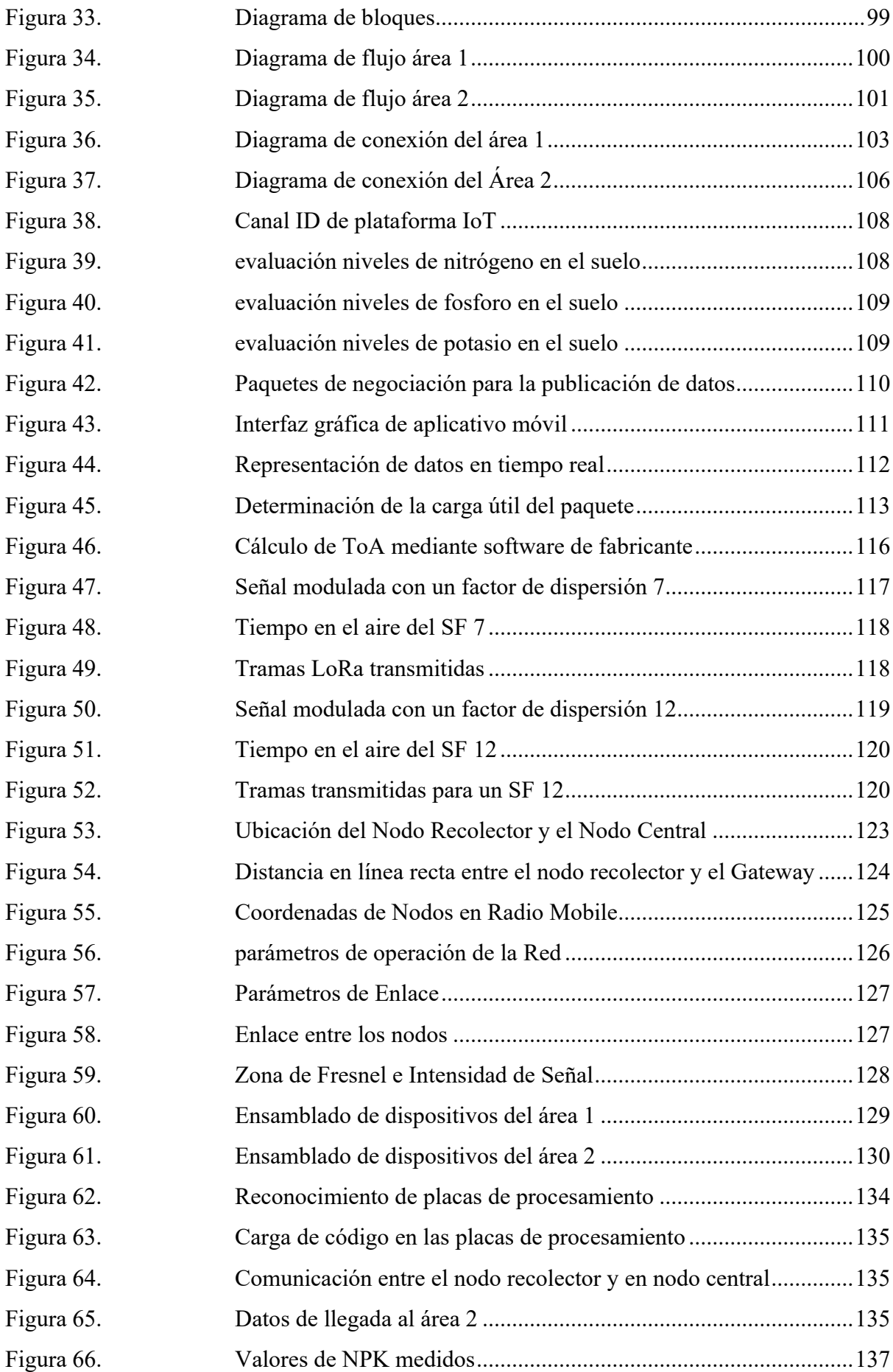

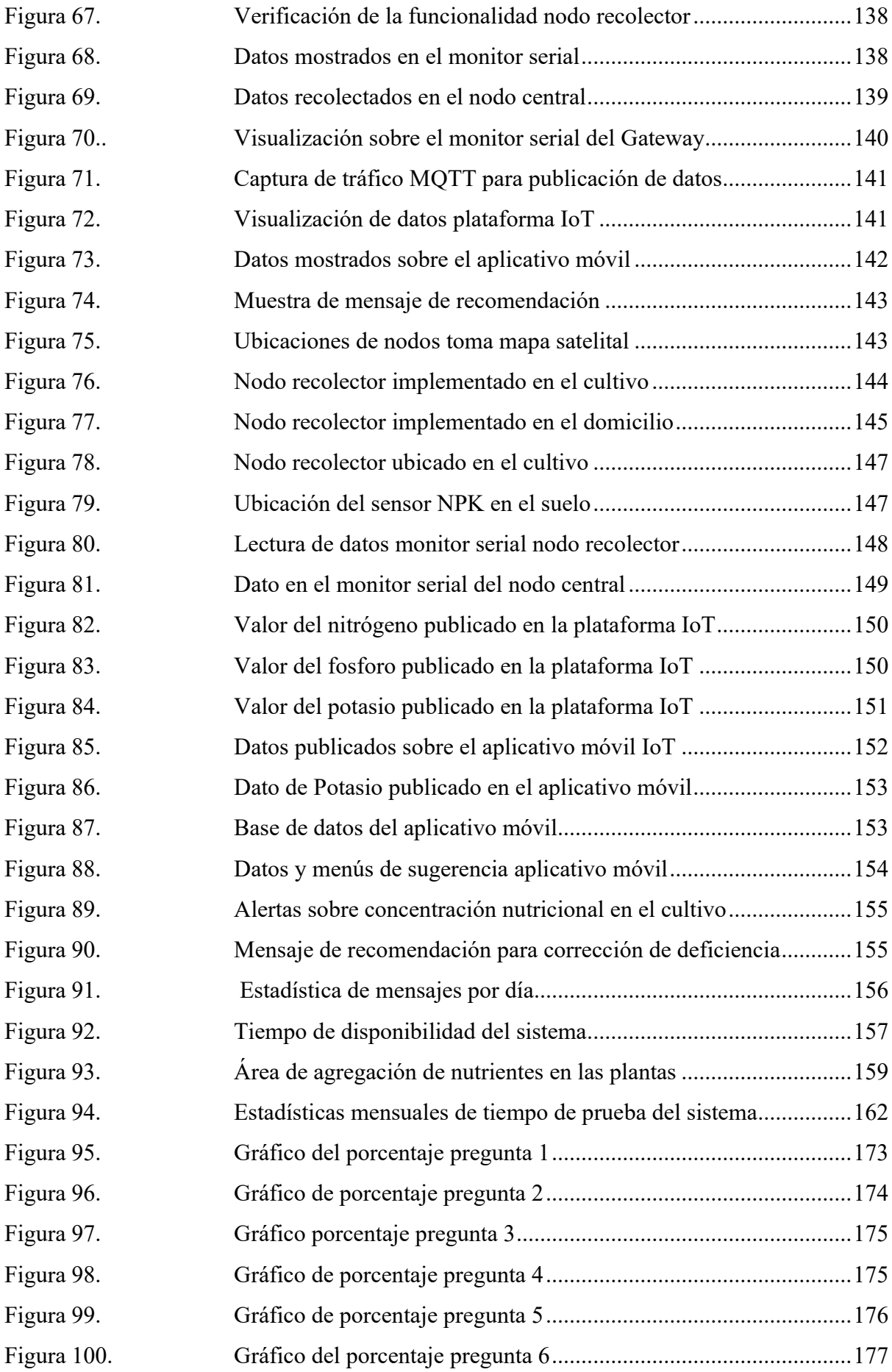

## **ÍNDICE DE TABLAS**

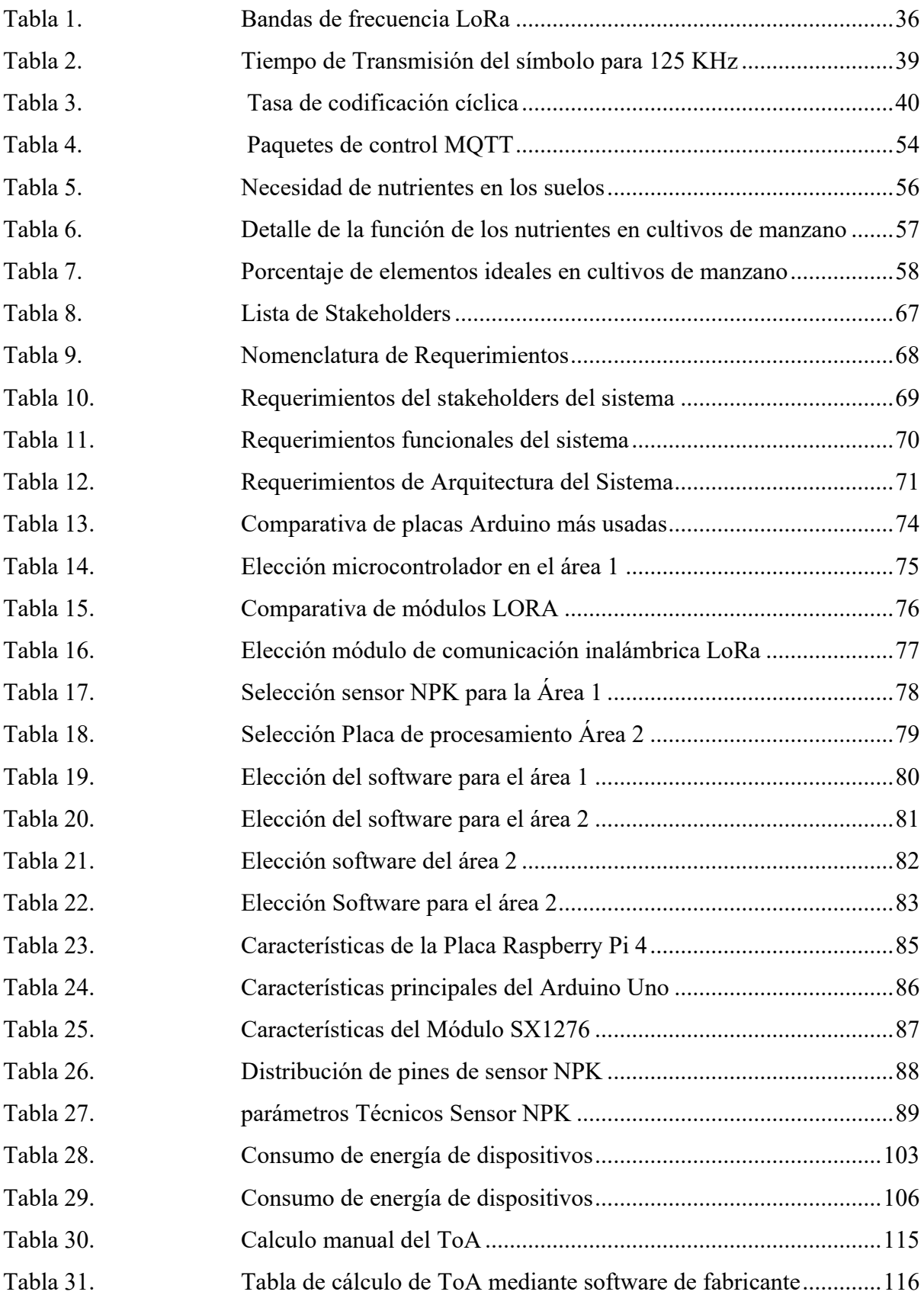

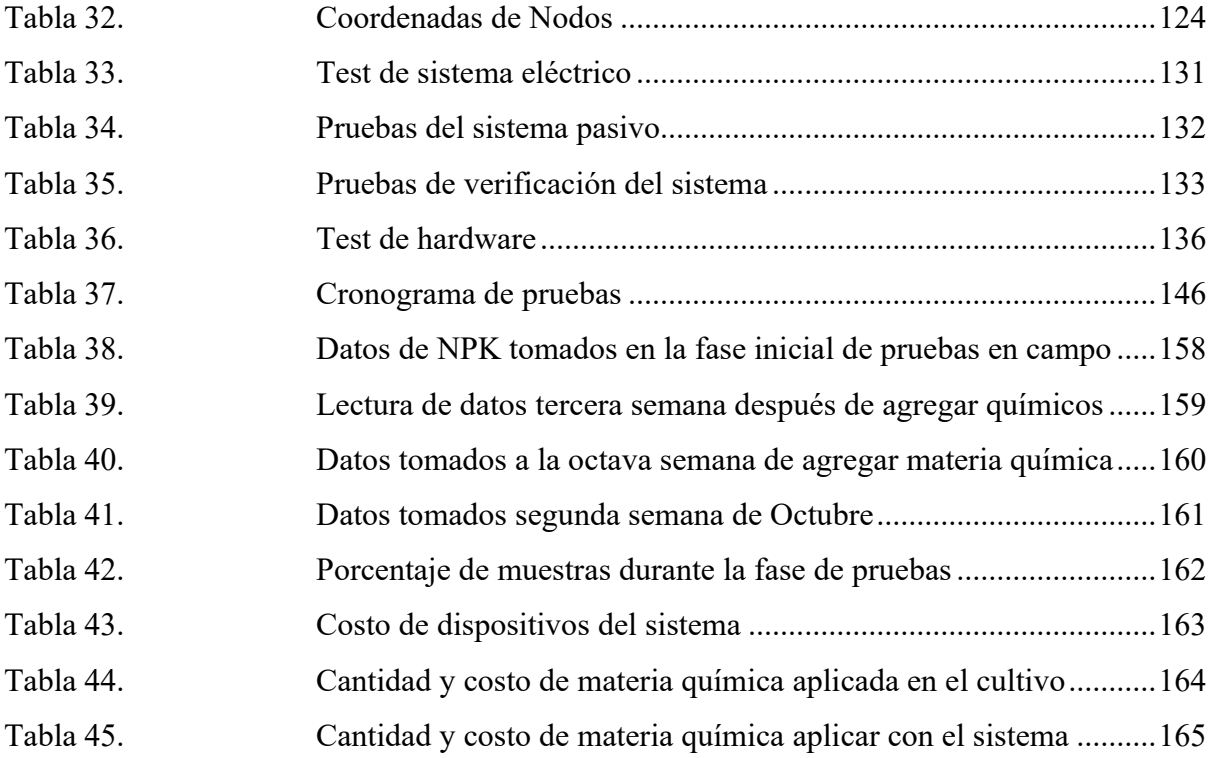

## **ÍNDICE DE ECUACIONES**

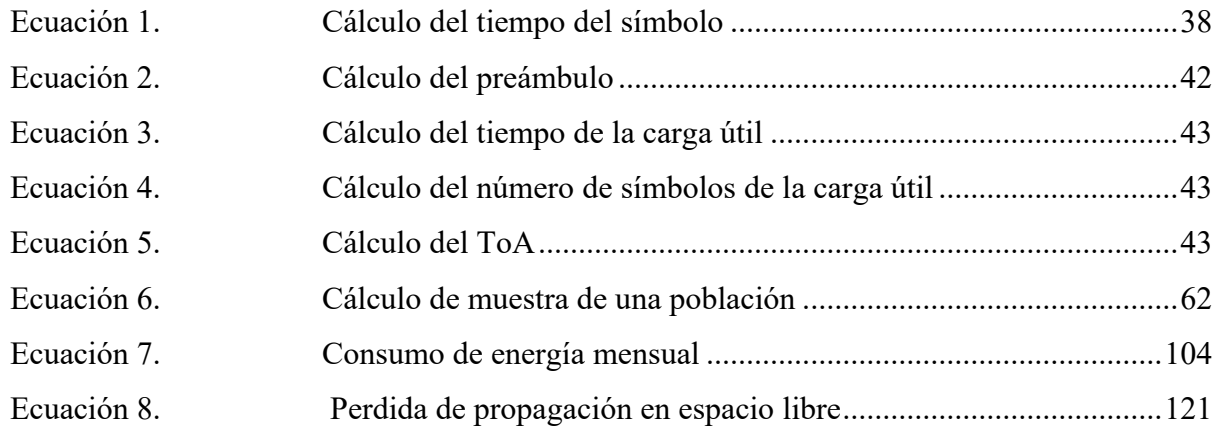

#### **CAPITULO I: Anteproyecto**

#### <span id="page-18-1"></span><span id="page-18-0"></span>**1.1 Antecedentes**

El presente capitulo se detalla las directrices principales que contienen el desarrollo del trabajo de titulación, considerando: el respectivo tema, problemática, objetivos, alcance y la justificación, todos estos contenidos con el propósito de expresar la importancia de estudio del proyecto planteado.

#### <span id="page-18-2"></span>**1.2 Tema**

"SISTEMA PARA EL MONITOREO DE NUTRIENTES DEL SUELO MEDIANTE UNA RED DE SENSORES INALÁMBRICOS LPWAN APLICADO A LA AGRICULTURA DE PRECISIÓN EN CULTIVOS DE MANZANA EN EL CANTÓN PIMAMPIRO"

#### <span id="page-18-3"></span>**1.3 Planteamiento del problema**

Ubicado a 60 kilómetros de Ibarra, el cantón Pimampiro se destaca por ser un emporio de producción agrícola de la provincia de Imbabura. Se puede encontrar variedad de cultivos de los diferentes nichos ecológicos; desde legumbres, cereales, tomates, caña de azúcar, hasta toda clase de frutas, cuya comercialización mueve la economía de los cantones Ibarra, Bolívar, Mira y otras poblaciones aledañas, el cultivo de los diferentes productos agrícolas obedece a un clima templado. (Molineros, 2016).

Siete mil familias de estas ciudades se benefician en la actualidad de la compra y venta de los productos, en Pimampiro, el 63% de la población económicamente activa, se dedica a la agricultura, el 13% al comercio al por mayor y menor y el 4% al transporte y almacenamiento, actividades que constituyen la principal fuente de ingresos para el 90% de familias del sector urbano y rural, según datos del proyecto municipal. De acuerdo con las proyecciones realizadas por los técnicos municipales se determinó que del 100% de la producción agrícola de la ciudad, el 80% va a Quito y el restante 20% a los principales

mercados de Pichincha, Imbabura, Carchi, región Austral y sur de Colombia, convirtiendo a Pimampiro en ícono productivo a nivel agrícola y frutícola (Molineros, 2016; Telegrafo, 2016).

Sin embargo, a pesar de ser el icono de la producción, la realidad actual del cantón presenta problemáticas, uno de ellos es que los suelos se vuelven menos productivos, debido a un manejo inadecuado del mismo, factor que hace que la agricultura presente bajos resultados. No genera ganancias, ahora las pérdidas son constantes, muchos campesinos perdieron su dinero en la agricultura y abandonaron sus tierras. Cientos de personas de cantón prefieren dejar sus parcelas y salir a las grandes ciudades por alternativas de empleo, para mejorar su condición económica y vender su mano de obra para otras actividades, que no sean las del agro, la mayoría de los rubros agropecuarios exhiben bajos rendimientos, grandes problemas en el control de plagas y enfermedades, suelos pobres que no cuentan con un análisis rápido, deficiente calidad de los productos y altos costos de producción por el uso innecesario de químicos, mostrando desventaja competitiva

"Considerando que Pimampiro tiene gran importancia en el campo del agro, anteriormente exportaban sus productos y por eso es una zona de la que deberían preocuparse", los conocimientos de la agricultura en Pimampiro tienen una raíz preincaica, donde se lleva a cabo procesos basados en experiencias y cultura tradicional, sin conocimiento técnico, mucho menos tecnológico, esto por la falta de accesibilidad a un área tecnológica que permita brindar apoyo permanente a los agricultores, es necesario poner a trabajar la tecnología para conseguir mejoras en la productividad del sector agrícola, uno de los principales inconvenientes en la producción agrícola es el desconocimiento de la cantidad de nutrientes presentes en el suelo considerando como adecuado para el crecimiento y desarrollo de las plantas, actualmente si un agricultor desea conocer la concentración de nutrientes, tiene que enviar o llevar las muestras a un laboratorio analítico, y esperar varios

días para recibir los resultados. Donde la metodología se vuelve poco confiable por la veracidad de los datos al disponer de muestras en un lapso de tiempo, desde la toma de muestras hasta su análisis, de igual manera implicaría altos costos, demandados por pago a los laboratorios, ejecutándolo únicamente una vez en algunos casos, sin considerar que los suelos varían todos los días por la misma exposición a factores ambientales y manipulaciones humanas, que en muchos casos sobrecargan a los suelos con químicos innecesarios, analizando estos factores se propone el diseño de un sistema para el monitoreo de nutrientes NPK del suelo, datos que obtendrán en tiempo real, análisis periódico que permita determinar si los mismos presentan una baja concentración o se mantienen su porcentaje adecuado, luego de ser analizados y procesados periódicamente, permiten brindar alertas sobre porcentajes necesarios para el desarrollo de la planta, de esta manera el agricultor podrá planificar adecuadamente los procesos de agregación de nutrientes en porcentajes y tiempo prudentes, esperando una agricultura con altos rendimientos, bajos costos de producción, productos de calidad y con seguridad sanitaria adecuada, concientización del uso inadecuado de químicos que afectan directamente a la tierra, al medio ambiente en general y los recursos económicos en el proceso de producción.

#### <span id="page-20-0"></span>**1.4 Objetivos**

#### *1.4.1 Objetivo General*

<span id="page-20-1"></span>Diseñar una red de sensores inalámbricos LPWAN mediante módulos LoRa, para el monitoreo de nutrientes NPK en suelos enfocados a cultivos de Manzana, en el cantón Pimampiro para mejorar la productividad y calidad de los productos.

#### *1.4.2 Objetivos Específicos*

<span id="page-20-2"></span>Realizar un análisis bibliográfico sobre las consideraciones en redes inalámbricas LPWAN y características que involucran la agricultura de precisión en factores de

requerimientos de nutrientes que demanda el cultivo, para el desarrollo adecuado de las plantas.

Realizar un análisis de requerimientos de hardware y software, para la adecuada operabilidad del sistema en un área abierta, considerando el sector de implementación.

Diseñar el hardware que permita el monitoreo de NPK en cultivos de Manzana, mediante una red de sensores que faciliten la toma de datos en tiempo real de cada uno de sus nodos implementados.

Diseñar el software para el monitoreo de variables involucradas con el porcentaje de NPK en los suelos, los mismos que contribuyen en cultivos de manzana, empleando software libre que facilite el almacenamiento y control de la información recolectada por los nodos.

Presentar los datos en una plataforma web y aplicación móvil, con recomendaciones pertinentes a los agricultores para tomar acciones en tiempos adecuados.

Ejecutar las pruebas de funcionamiento de todo el sistema implementado, evaluando la operabilidad de cada uno de los componentes propuestos en el proyecto, considerando ajustes para su correcta operabilidad.

#### <span id="page-21-0"></span>**1.5 Alcance**

El presente proyecto se trata de la implementación de una red de sensores inalámbricos para el monitoreo de nutrientes en el suelo enfocado a cultivos de Manzana en el cantón Pimampiro con el uso de tecnología de comunicación LPWAN, con el propósito de recolectar de los sensores de forma automática y en tiempo real, permitiendo tomar acciones para la adecuación de los suelos para un buen desarrollo y rendimiento del cultivo.

La ejecución del proyecto se realizará bajo el modelo en cascada, debido a que ordena rigurosamente el proceso para el desarrollo del sistema, para la medición del progreso del proyecto, de manera secuencial. Analizando requerimientos que el producto final debería tener, diseño, desarrollo, pruebas hasta la implementación del sistema.

Para el desarrollo del proyecto se plantea realizar un análisis bibliográfico respecto a la agricultura de precisión bajo un estudio de nutrientes en el cultivo planteado y de la red de sensores inalámbricos, tecnologías de comunicación LPWAN, estimando recursos energéticos, entre otras prestaciones.

Para el desarrollo de la propuesta se hará un análisis de los diferentes requerimientos, en hardware y software lo cual permita elegir los componentes adecuados que intervendrán en el sistema, obteniendo un diseño mejor adaptable al entorno y accesible para los agricultores.

El diseño de la red de sensores inalámbricos tendrá como componentes sensores NPK y módulos LoRa para la comunicación inalámbrica entre nodos y el Gateway. La recolección de datos se efectúa mediante nodos sensores inalámbricos operando sobre tecnología LPWAN, mismos que serán colocados en lugares estratégicos del cultivo.

Una vez que los datos de los sensores se han recolectado, se enviara hacia un Gateway LoRa, el mismo que procesara la información y posterior enviara a un servidor en la Nube donde se almacenara los datos recolectados, para su análisis pertinente. Se requiere un almacenamiento con alta disponibilidad de recursos por la demanda de datos a procesar, en caso de extender el área del proyecto únicamente se requerirá de más nodos recolectores de información, él envió de datos será bajo el protocolo MQTT, entre la capa de enlace de datos, capa de red hasta la capa aplicación y radiofrecuencia desde la capa física hacia la capa enlace de datos, por condiciones de ubicación de la plantación.

El software implementado para la recolección de los datos en la red de sensores contendrá una base de datos de licencia libre, permitiendo su almacenamiento y lectura, logrando determinar un análisis pertinente de los datos.

Los datos procesados estarán vinculados a una plataforma web, aplicación móvil y un sistema de alerta en la central de monitoreo, información disponible para los agricultores

sobre las plataformas mencionadas, en conjunto con alertas y recomendaciones, para efectuar buenas prácticas de fertilización o agregación de nutrientes, en porcentajes necesarios sobre tiempos prudentes.

Para la verificación del correcto funcionamiento del sistema y elementos propuestos, se efectúa pruebas en sitio y de ser necesario se procede a realizar ajustes necesarios que permitan garantizar la exactitud de los datos.

Para verificar los resultados obtenidos y comprobar la funcionalidad del sistema, se evaluará la plantación que cuenta con el sistema versus un área que no se implementa el sistema, bajo un periodo de pruebas comparativas, determinando el porcentaje de contribución del sistema en el rendimiento y desarrollo del cultivo.

La finalización del proyecto tendrá la respectiva documentación de los procesos ejecutados en el desarrollo del proyecto, estimando conclusiones y recomendaciones sobre resultados obtenidos en la fase de pruebas del sistema.

#### <span id="page-23-0"></span>**1.6 Justificación**

Según el Plan Nacional de Desarrollo 2017-2021-Toda una Vida, establece con respecto al ambiente, Ecuador asumirá plenamente su protección y la garantía de los derechos de la naturaleza.

Esto incluye el manejo responsable de los recursos naturales para beneficio colectivo de la sociedad, la protección de la diversidad biológica, la prevención de la degradación del suelo y la implementación de una respuesta adecuada al cambio climático, que promueva la resiliencia de las comunidades, en consecuencia, esta nueva arquitectura productiva favorecerá, el uso de tecnologías aplicadas al incremento de la productividad.

La Constitución de la Republica del Ecuador, Capítulo 6 Del régimen agropecuario Art. 266.- Será objetivo permanente de las políticas del Estado el desarrollo prioritario, integral y sostenido de las actividades agrícola, pecuaria, acuícola, pesquera y agroindustrial, que provean productos de calidad para el mercado interno y externo, la dotación de infraestructura, la tecnificación y recuperación de suelos, la investigación científica y la transferencia de tecnología. Art. 267.- El Estado garantizará la propiedad de la tierra en producción y estimulará a la empresa agrícola.

El sector público deberá crear y mantener la infraestructura necesaria para el fomento de la producción agropecuaria. Tomará las medidas necesarias para erradicar la pobreza rural, garantizando a través de medidas redistributivas, el acceso de los pobres a los recursos productivos (Constitución de Republica del Ecuador, 2017).

Según el Ministerio de Agricultura, Ganadería, Acuacultura y Pesca, LA POLÍTICA AGROPECUARIA ECUATORIANA Hacia el desarrollo territorial rural sostenible 2015- 2025, en Imbabura los métodos de cultivo en Imbabura se dividen en: tradicional 50%, semi tecnificado 40% y tecnificado 10%. Las técnicas que se aplican en la producción agropecuaria son tradicionales, utilizan herramientas cotidianas. Las condiciones de explotación de la tierra son de baja tecnología y de alta exigencia de mano de obra (Ministerio de Agricultura, Ganaderia, Acuacultura y Pesca, 2015-2015).

La agricultura es un mundo bastante diverso, cada producción es un sistema complejo, muy distinto a otro, pero presenta sus problemas y necesidades, las TIC o soluciones tecnológicas tienen que pensarse para cada sistema productivo, el desarrollo de la información y la tecnología en el país no solo es necesario para el crecimiento del sector industrial o empresarial, sino que debe servir también para mejorar la agricultura y la ganadería, según el MAGAP (Ministerio de Agricultura, Ganaderia, Acuacultura y Pesca, 2015-2015).

El cantón Pimampiro es considerada como un referente agrícola debido a que la mayor parte de su población realiza actividades de aprovechamiento del suelo, sin embargo, en la actualidad el cantón presenta problemas de erosión y pérdida de fertilidad del suelo,

debido al uso progresivo de fertilizantes y a las malas prácticas agrícolas. Según el INEC (2010), las actividades agrícolas y ganaderas son la base de la economía ya que el 57,45% de la población se dedican a estas actividades. El 33,18% del territorio es utilizado para la producción de cultivos y pastos, mientras que el 64,80% del territorio se encuentra cubierto por áreas naturales distribuido en los flancos de la cordillera oriental (GAD Municipal de San Pedro de Pimampiro, 2014).

Las actividades agropecuarias han multiplicado los impactos negativos sobre el ambiente, la destrucción y salinización del suelo, la contaminación por plaguicidas y fertilizantes, la pérdida de biodiversidad genética, son problemas importantes a los que hay que hacer frente a los efectos que traen estas actividades.

Las tecnologías emergentes impulsadas por la cuarta revolución industrial están afectando a muchos sectores, incluyendo a la agricultura, llevándola también a su versión 4.0, la aplicación de las tecnologías de información y comunicación (TIC) en la agricultura, con el objetivo de contar con datos en tiempo real para la toma de decisiones, facilitar el intercambio de información y tener la capacidad de prevenir eventos futuros, en el caso de la agricultura y los sistemas alimentarios, prometen un cambio radical y una transformación en todo el mundo, hacia la eliminación del hambre y la pobreza.

El proyecto aprovechando estas tecnologías también representa una oportunidad crítica para aumentar el interés y la participación de los jóvenes en la agricultura, bajo una agricultura de precisión, sensores conectados a internet (IoT) brindan información georreferenciada que permite el manejo diferenciado de lotes dentro de la finca, con aplicaciones de insumos y agua según las necesidades, basada en datos, diferentes herramientas y enfoques obtienen, analizan y traducen datos en información procesable y aquellas que permiten tomar decisiones con base en información ambiental y climática, con un amplía la cobertura y la precisión de los servicios, comprendida de los servicios que se

brindan mediante internet para el procesamiento dinámico de datos o la operación de aplicaciones y software en forma remota.

El éxito de las innovaciones tecnológicas emergentes con mayor potencial para la agricultura dependerá de la innovación bajo la investigación académica, las agencias públicas de promoción de innovación, la conectividad en el medio rural, la comprensión de las tecnologías y de su utilidad por parte de los productores agropecuarios y políticas públicas que potencien los sistemas de innovación, es necesario los servicios de apoyo a la agricultura, para desarrollar y aprovechar las opciones basadas en tecnologías digitales.

#### **CAPITULO II: Fundamentación Teórica**

<span id="page-27-0"></span>El presente capitulo, contiene el análisis bibliográfico del proceso investigativo realizado para el desarrollo del proyecto, donde se considera el modelo de referencia IoT (Internet de las cosas), la tecnología LoRa (Tecnología de largo alcance), la cual facilita las comunicaciones con prestaciones favorables en el medio, así también el protocolo que opera sobre la tecnología y en el proceso de recolección, análisis y representación de los datos, para la toma correcta de acciones correctivas y para finalizar, se argumenta información referente al cultivo en estudio con los factores que influyen para su desarrollo.

#### <span id="page-27-1"></span>**2.1 IoT**

El Internet de las cosas se considera como una infraestructura mundial para la sociedad de la información, que ayuda a la prestación de servicios avanzados mediante la interconexión de objetos del mundo físico y virtual, luego de un proceso de identificación, adquisición y procesamiento de datos; todo el proceso de comunicación se facilita gracias a la interoperabilidad de tecnologías de la información y comunicación presentes y futuras (ITU, 2012).

IoT involucra un conjunto de tecnologías de red alámbricas e inalámbricas, las cuales permiten el intercambio de información, de esta manera la evolución de IoT hace posible el aparecimiento de nuevas soluciones tecnológicas como: dispositivos de hardware, capacidad de conectividad y almacenamiento de datos en plataformas en la nube, ejecutando procesos de manera automática e inteligente, con un bajo consumo de energía.

Con el surgimiento de IoT su uso tiene efectos en varios procesos como: sociales, comerciales y de información, generando oportunidades donde las personas pueden interactuar con las máquinas de manera inteligente, para mejorar la eficiencia en el monitoreo de salud, agricultura, ahorro energético, gestión de pedidos, aumento de eficiencia en la educación, entre otros (Sorrietal., 2022).

#### *2.1.1 Modelo de referencia IoT*

<span id="page-28-0"></span>Las aplicaciones IoT como todo sistema, se fundamenta sobre una arquitectura, la misma que define la estructura lógica y física de los componentes que forman parte y como estos interactúan entre sí para lograr la funcionalidad de un sistema. la Unión Internacional de Telecomunicaciones (ITU, 2012), define una arquitectura IoT sobre cuatro capas; capa aplicación, capa de apoyo a servicios y aplicaciones, capa de red y capa de dispositivos, tal como se muestra en la Figura 1.

#### <span id="page-28-1"></span> $$

*Modelo de referencia de IoT*

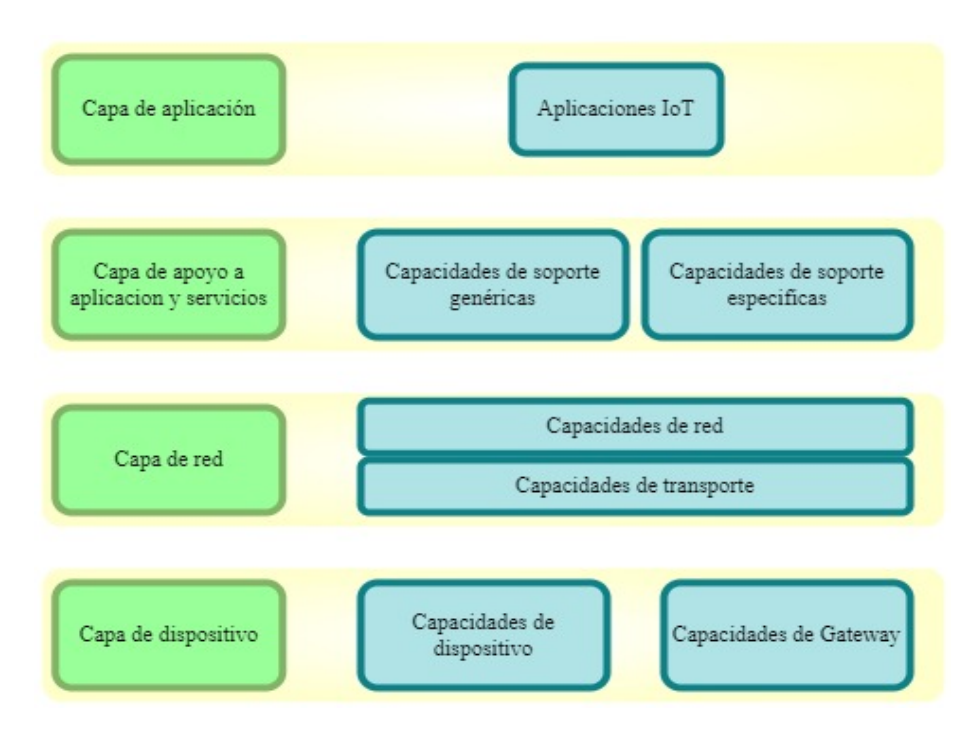

Fuente: (J. Rueda & Talavera, 2017) – Editado por: Luis Quilca

#### **2.1.1.1 Capa de aplicación**

La capa aplicación definida por el modelo de referencia IoT organiza la información para facilitar la comprensión de los usuarios mediante una interfaz gráfica, ya sea para mostrar datos o para poder ejecutar acciones sobre menús diseñados, los escenarios de aplicación son diferentes, entre ellos, agricultura y medioambiente, ciudades inteligentes, salud, seguridad, entre otros.

Para que todo este procedimiento sea posible es necesario definir formatos de presentación de datos y protocolos que faciliten la publicación de los datos provenientes de otras capas, la necesidad de un protocolo sobre esta capa es la gestión de peticiones de las aplicaciones que requieren comunicación a través de la red, de esta manera se puede localizar diferentes servicios de aplicaciones como: correo electrónico, transferencia de ficheros, emulación de terminales, entre otros. En consecuencia, de esto se precisa el protocolo MQTT (Transporte de telemetría de cola de mensajes), considerado como un protocolo de mensajería ligero y confiable destinado para dispositivos inteligentes, de bajo ancho de banda y alta latencia, permitiendo así comunicación entre dispositivos a través de un medio centralizado (Hakiri et al., 2015).

#### **2.1.1.2 Capa de apoyo a servicios y aplicaciones**

La capa de apoyo a servicios y aplicaciones precisa que para IoT la mayor parte de la infraestructura se ubica en las capas superiores, por tal razón, es fundamental el desarrollo de software que brinda servicios y funciones comunes a las aplicaciones, adaptado a la proyección de un sistema para un entorno IoT, necesarios para proporcionar soluciones a la heterogeneidad, interoperabilidad, seguridad y la confiabilidad de los sistemas.

El software desarrollado funciona como un puente que mantiene unida la interfaz de usuario y los datos, sobre esta capa se maneja una estructura lógica donde se localiza lenguajes de programación (Java, C++, entre otros) y las herramientas de comunicación (SOAP y JSON) utilizadas en toda la aplicación para diseñar interfaces de programación (R., Johan S. Rueda, 1995).

Los lenguajes y herramientas de programación conforman el Back-End (parte trasera) del sistema, el cual no se muestra al usuario final, la mayoría de las veces esta capa consiste en las bases de datos que controla el software, por tal razón, los cambios que se hagan afectarán el aspecto general y la función del sistema; de acuerdo con este principio, es

necesario elegir herramientas adecuadas que permitan acceder a la información que se solicita a través de la app, para luego combinarla y devolverla al usuario final con tiempos de respuestas rápidos en la búsqueda y presentación de datos (R., Johan S. Rueda, 1995).

#### **2.1.1.3 Capa de red**

La capa de red es la encargada de interconectar, los dispositivos de la capa física con los servidores, facilitando el intercambio de información, además es necesario un protocolo de comunicación inalámbrico que permita la transferencia de datos, entre ellos podemos encontrar ZigBee, Wi-Fi, LoRaWAN (Red de área amplia LoRa), entre otros, donde LoRaWAN se destaca por ser uno de los protocolos con mejores prestaciones para el campo de IoT, alcanzando velocidades de transmisión alrededor de los 0.3 kbps hasta los 50 kbps, con soporte de comunicaciones a 915 MHz y un bajo consumo energético (LLivisaca, 2021).

Esta capa a su vez especifica que IoT funciona a través de topologías en estrella, punto a punto y malla hibrida, para poder establecer comunicación entre diferentes puntos de la red, al mismo tiempo plantea el manejo de protocolos de enrutamiento y control de topologías, entre ellos, RPL (Protocolo de enrutamiento para bajo consumo), el mismo que se considera como protocolo de enrutamiento para redes inalámbricas de bajo consumo de energía y susceptibles a pérdidas de paquetes.

En efecto, sobre esta capa es importante el manejo protocolos de comunicación, para la publicación de datos, en plataformas o servidores IoT, entre ellos se puede encontrar, CoAP, MQTT, XMPP, XML, destacando a MQTT como uno de los protocolos capaz de publicar datos en la capa aplicación, sin embargo, necesita del protocolo TCP (Protocolo de control de transmisión), para él envió de datos, lo cual garantiza la confiabilidad de entrega de datos extremo a extremo, así como el control de congestión, aunque este protocolo reduce su eficiencia para escenarios IoT, debido a que incide en una sobrecarga de datos en el

proceso de conexión y por ende se reduce el rendimiento de canales inalámbricos durante el control de congestión. (J. S. Rueda & Talavera Portocarrero, 2017).

#### **2.1.1.4 Capa de dispositivos**

En esta capa se encuentra el equipamiento físico, encargado de recopilar, procesar y enviar los datos de sensores o actuadores de forma continua a lo largo de un canal de transmisión, mediante un formato definido como bits, por tal razón, es importante precisar características físicas y electrónicas de los equipos que intervienen en el proceso de comunicación, estimando el tipo de señal a transmitir, el medio de transmisión, la velocidad, modulación, alcance, consumo de energía, capacidad de procesamiento y sincronismo de datos, entre otros.

Es fundamental la elección adecuada de dispositivos que interactúan en el entorno, los cuales deben tener la capacidad para recolectar y enviar información sobre parámetros que demanda el sistema, así por ejemplo, sensores, placas de procesamiento, módulos de comunicación, entre otros, de tal manera que, mediante sus interfaces de comunicación permiten que los datos sensados lleguen a las placas de procesamiento y posterior el envío de datos hacia otros destinos, todos los dispositivos en uso deben tener capacidad de interconexión ya sea por medio de pines de comunicación e interfaces, facilitando de esta manera el flujo de datos.

Finalmente, la tecnología LoRa actualmente se destaca como una de las tecnologías de IoT más populares, sobre la cual funcionan infinidad de dispositivos, en una amplia variedad de escenarios del mundo real, donde los desarrolladores pueden ajustar el rendimiento de los elementos incorporados al diseño. Sin embargo, es un desafío elegir elementos y la configuración de parámetros adecuada para cumplir con los requisitos según los escenarios de aplicación, para maximizar la eficiencia energética manteniendo una alta tasa de transmisión de datos (Guo, Yang , & Wei, 2021).

#### <span id="page-32-0"></span>**2.2 LoRa**

LoRa es una tecnología de capa física para comunicaciones inalámbricas desarrollada y patentada por Semtech, opera sobre modulación de radio basada en CCS (Espectro ensanchado de chirrido) y técnicas de corrección de errores de reenvío, para aumentar el alcance y la solidez de los enlaces de comunicación por radio, trabaja en las bandas ISM (Industrial Científica y Médica), por debajo de 1 GHz (433, 868 y 915 MHz), según la versión del microchip a usar, donde cada uno de los dispositivos existentes maneja características y prestaciones, que permiten subir datos recolectados a plataformas en tiempo real.

Los dispositivos LoRa permiten aplicaciones inteligentes de IoT, que resuelven algunos de los mayores desafíos que enfrenta nuestro planeta, así como: gestión de energía, reducción de recursos naturales, control de la contaminación, eficiencia de la infraestructura, entre otros. En consecuencia, para que esta tecnología presente un alto rendimiento y confiabilidad de transmisión de datos, debe considerar parámetros que se detallan más adelante (SEMTECH, 2015).

#### *2.2.1 Modulación*

<span id="page-32-1"></span>LoRa utiliza la modulación de espectro ensanchado para transmitir datos, la misma que opera en las bandas de 433 MHz para Asia, 868 MHz en Europa y 915 MHz en Estados Unidos, donde el esquema de modulación CSS usa "Chirp", de esta manera es posible tener varias transmisiones al mismo tiempo sobre un mismo canal.

Sobre la modulación LoRa el método de ajuste dinámico, permite a los dispositivos de la red ajustar los parámetros de potencia de emisión, tasa de transferencia en función de la distancia de separación entre nodos y el tamaño del mensaje a enviar, de esta manera se consigue comunicaciones eficientes, empleando la máxima velocidad posible, teniendo en cuenta la configuración del factor de ensanchamiento adecuado (SF 7 – SF 12), para cada uno de ellos se define la relación entre la potencia y la tasa de transferencia de datos, de esta manera a mayor SF (Factor de dispersión), mayor es la sensibilidad del receptor y por lo tanto aumenta el alcance, aunque por el contrario la velocidad decrece. (Hernández, 2020)

La Figura 2, muestra la señal emitida por la modulación LoRa, derivada de CSS, en donde se muestra pulsos denominados chirridos, representados en función del tiempo y la frecuencia para codificar un símbolo, dicha modulación define la capacidad de generar una onda de chirrido lineal, con un comportamiento ascendente y descendente, sobre una frecuencia establecida a través del tiempo.

#### <span id="page-33-0"></span>**Figura 2**

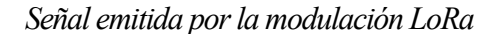

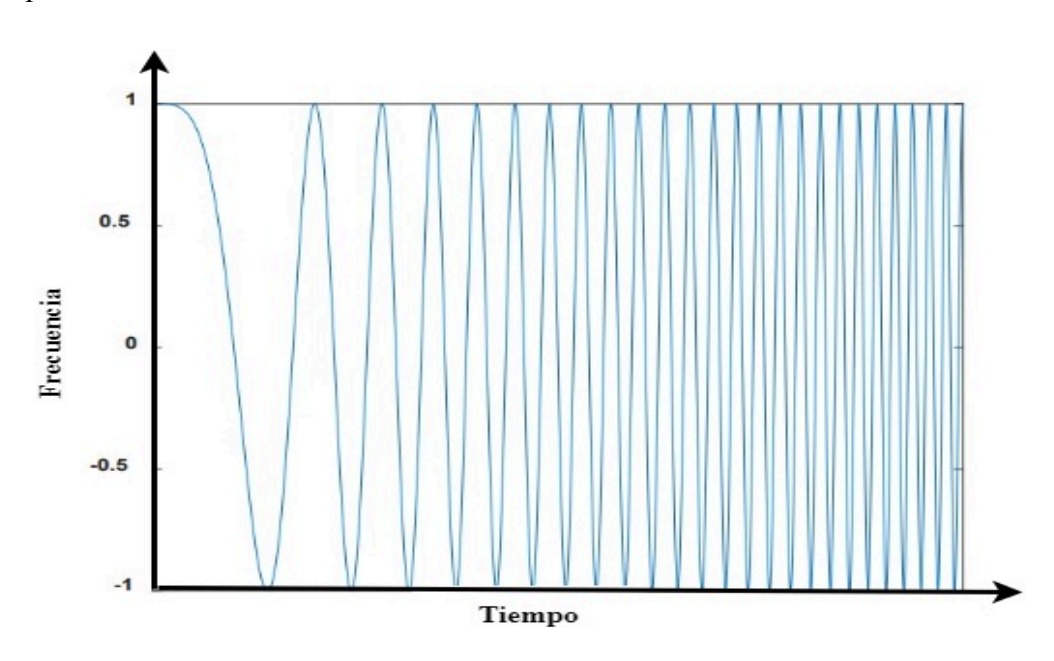

Fuente: (MONTAGNY, 2021) - Editado por: Luis Quilca

De esta manera una señal LoRa, transporta fragmentos de datos estructurados como una trama LoRa, que incluye partes como es el preámbulo y datos, tal como se muestra en Figura 3, donde el preámbulo consta de varios chirridos ascendentes consecutivos de sincronización y 2.5 chirridos descendentes, de este modo los chirridos ascendentes siempre se mueven en la misma dirección y con la misma pendiente, hasta alcanzar el borde de la banda de frecuencia, mientras que los chirridos descendentes exhiben la pendiente opuesta.

La porción de datos se compone de chirridos con diferentes posiciones iniciales, en consecuencia, distintos símbolos conducen a diferentes posiciones iniciales, lo que indica que el punto inicial de cada chirrido se usa para la modulación de datos.

#### <span id="page-34-0"></span>**Figura 3**

#### *Estructura de modulación LoRa*

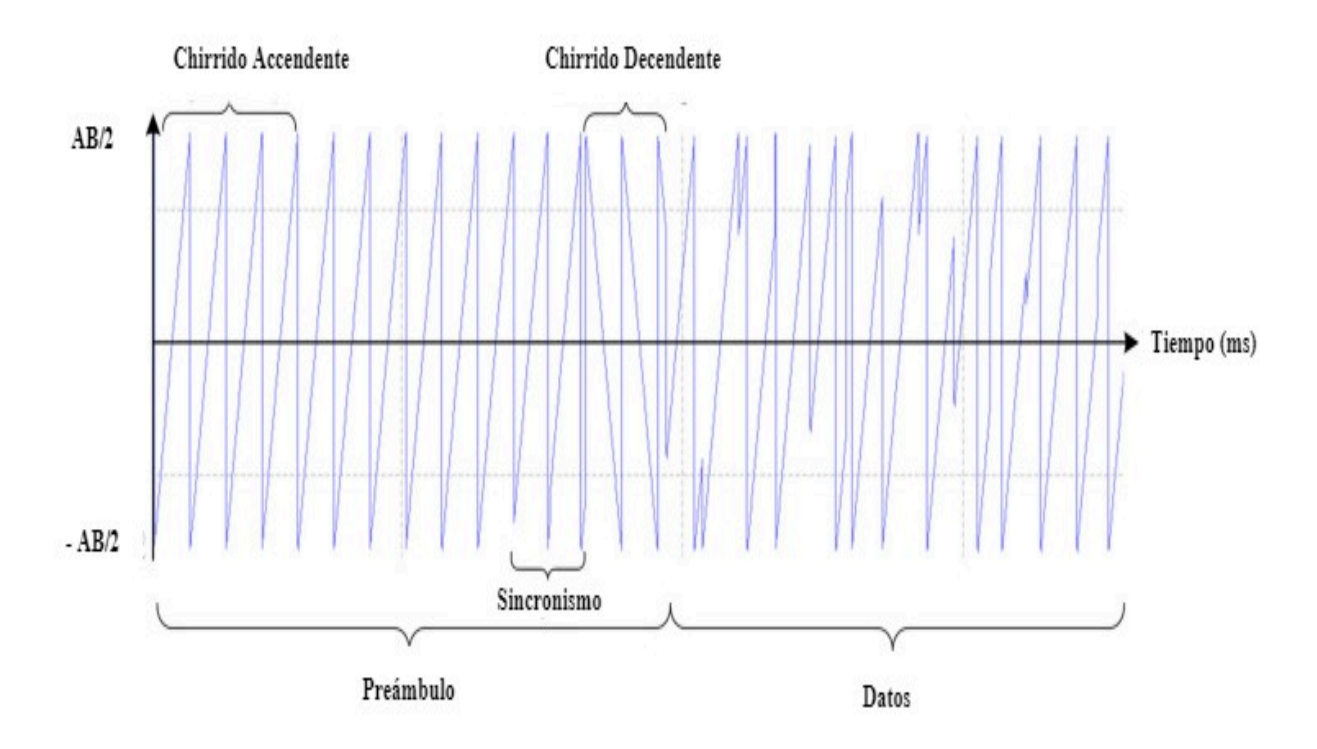

Fuente: (Guo, Yang , & Wei, 2021) – Editado por: Luis Quilca

De esta manera LoRa es una tecnología inalámbrica de radiofrecuencia utilizada para trasmitir información a larga distancia aproximadamente (15 – 20 km), con un reducido consumo energético, debido a que la capacidad de datos a transportar es baja, estimando un transporte de carga útil de 2 hasta 255 octetos (conjunto de 8 Bits), alcanzado velocidades de hasta 50 Kbps. La Tabla 1, se detallan las bandas de frecuencia según la región en donde se implemente los dispositivos, además el ancho de banda del enlace ascendente y descendente.

### <span id="page-35-2"></span>**Tabla 1**

*Bandas de frecuencia LoRa*

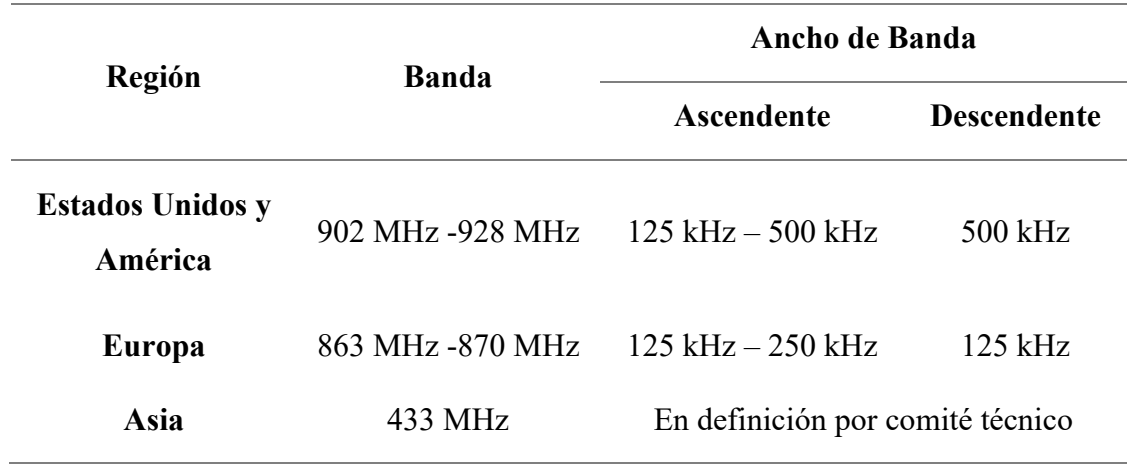

Fuente: ((SEMTECH, 2015))

#### *2.2.2 Ancho de banda*

<span id="page-35-0"></span>El AB (ancho de banda), se considera como la cantidad de información que se puede recibir por cada segundo, de esta manera un aumento en el AB de la señal permite el uso de una tasa de datos más efectiva, reduciendo así el tiempo de transmisión, por lo tanto el AB de la modulación LoRa hace referencia a doble banda lateral, donde la frecuencia de inicio es la frecuencia del canal (Frecuencia central) menos el AB dividido por dos y la frecuencia final es la frecuencia del canal (Frecuencia central) más el AB dividido por 2, a su vez la frecuencia de canal es la frecuencia central, tal como muestra la Figura 4.

#### <span id="page-35-1"></span>**Figura 4**

*Ancho de banda de una señal LoRa*

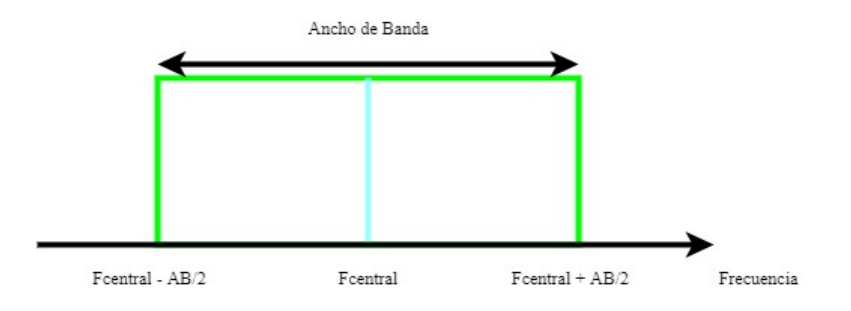
Debido a esto la velocidad de datos depende del ancho de banda utilizado y del factor de dispersión, LoRa puede usar canales con un ancho de banda de 125 kHz, 250 kHz y 500 kHz, según la región o el plan de frecuencia de operación, tal como muestra la Figura 5. El factor de dispersión se configura en la transmisor y receptor de datos, e influye en el tiempo que se tarda en transmitir una trama.

Finalmente, la banda ISM para América del Norte es de 902-928 MHz, basado en este principio se establece 64 canales de enlace ascendente de 125 KHz, adoptando desde 902.3 a 914.9 MHz con incrementos de 200 KHz, seguidamente se dispone de ocho canales adicionales de enlace ascendente de 500 KHz, con incrementos de 1.6 MHz iniciando en 903 MHz hasta 914.9 MHz, donde los ocho canales de enlace descendente tienen un ancho de 500 KHz, a partir de 923.3 MHz a 927.5 MHz, según (Workgroup, 2015).

## **Figura 5.**

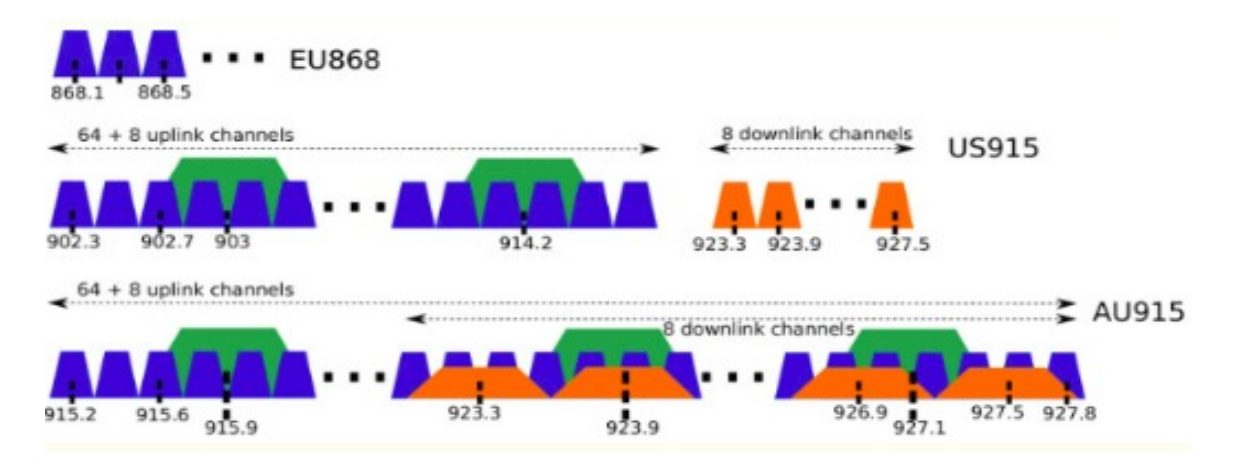

*Esquema de canales según la región*

Fuente: (Bassi, 2021)

## *2.2.3 Factor de dispersión*

La modulación de espectro ensanchado LoRa, representa cada bit de información de carga útil mediante múltiples chirps de información, por consiguiente, la velocidad con la que se envía la información dispersa se conoce como; RS (velocidad de símbolo), en consecuencia, de esto, la relación entre la tasa nominal de símbolos y la tasa de chirps se

denomina factor de dispersión, el cual representa el número de símbolos enviados por cada bit de información, según (SEMTECH, 2015).

En LoRa, el tiempo de transmisión de cada símbolo depende del factor de dispersión utilizado, de esta manera cuanto mayor sea el SF mayor será el tiempo de transmisión para el mismo ancho de banda, por ejemplo, si el tiempo de transmisión de un símbolo en SF 8 es el doble del tiempo de transmisión de un símbolo en SF 7, tal como muestra la Figura 6.

## **Figura 6.**

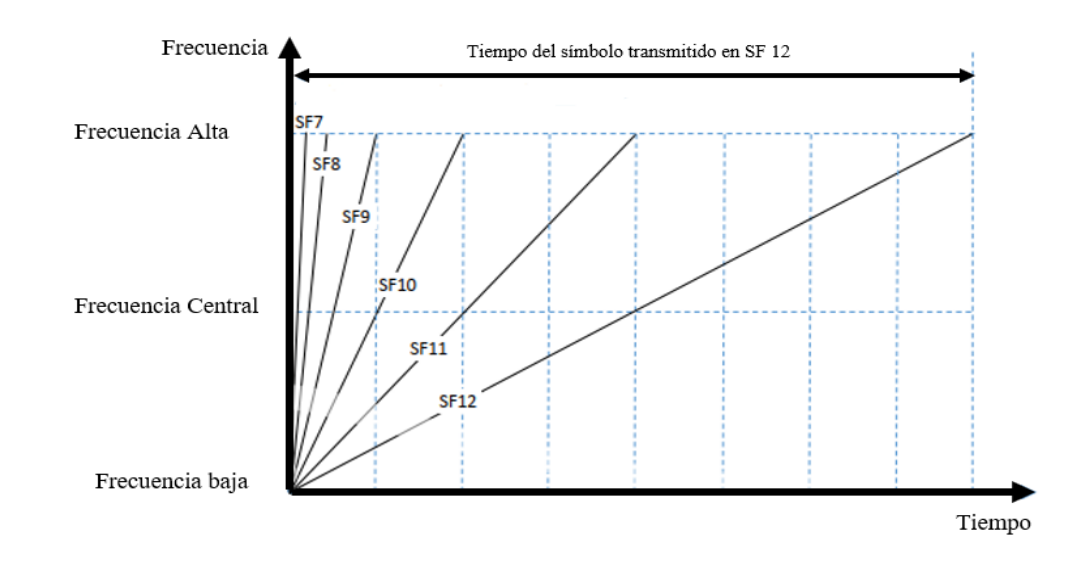

*Tiempo de transmisión del símbolo*

Fuente: (MONTAGNY, 2021) - Editado por: Luis Quilca

Por consiguiente, el tiempo de transmisión de cada símbolo, también depende del ancho de banda utilizado, en efecto el  $(T_{\text{simbolo}})$  es inversamente proporcional al ancho de banda. El cálculo se efectúa entre el valor del SF y el ancho de banda, mediante la Ecuación 1:

$$
T_{\text{simbolo}} = \frac{2^{SF}}{AB}
$$
 Ec. 1

Finalmente, al realizar el cálculo para cada uno de los SF, existentes en la tecnología LoRa y considerando un ancho de banda de 125 KHz, se puede obtener el tiempo de transmisión del símbolo para cada uno de los SF correspondientes, según muestra la Tabla 2.

#### **Tabla 2. Tiempo de Transmisión de Transmisión de Transmisión de Transmisión de Transmisión de Transmisión de Transmisión de Transmisión de Transmisión de Transmisión de Transmisión de Transmisión de Transmisión de Trans**

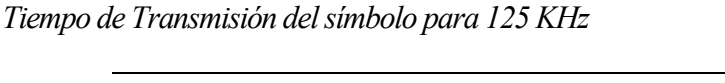

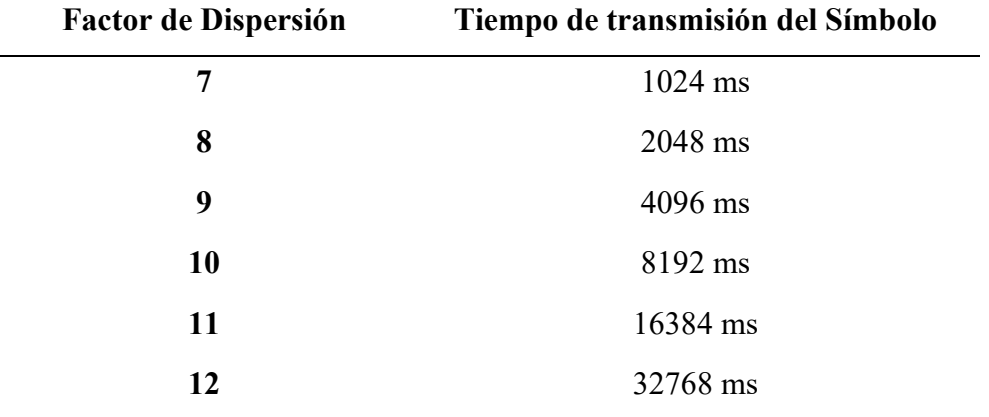

Fuente: (SEMTECH, 2015)

## *2.2.4 Tasa de codificación*

Para mejorar la solidez de un enlace, la tecnología LoRa emplea la codificación de errores cíclicos para el reenvío, detección y corrección de errores, donde la tasa de codificación es la relación en la cual se aumenta el número de bits transmitidos, con la finalidad de realizar la detección y corrección de errores.

La corrección de errores ayuda a mejorar la confiabilidad del enlace en presencia de interferencia. De esta manera la tasa de codificación se puede cambiar en respuesta a las condiciones del canal, y puede incluirse opcionalmente en el encabezado del paquete, para uso del receptor, como por ejemplo para el caso de un  $CR = 4/8$ , existe 8 bits transmitidos cada vez que se requiere transmitir 4 bits, puesto que los cuatro de diferencia servirán para la corrección de errores, la Tabla 3 muestra la relación existente entre la tasa de codificación y la CRC (Verificación de redundancia cíclica) sobre la cual trabaja LoRa (SEMTECH, 2015).

## **Tabla 3**

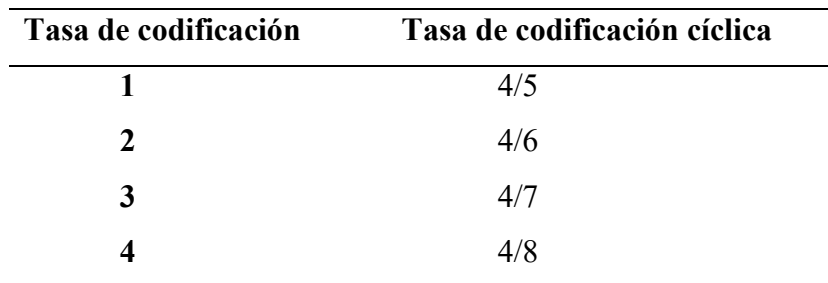

*Tasa de codificación cíclica*

#### Fuente: (SEMTECH, 2015)

## *2.2.5 Estructura del paquete LoRa*

La tecnología LoRa emplea dos tipos de formato de paquete, entre ellos explícito e implícito, para empezar el paquete explícito incluye una cabecera que contiene información de la longitud de la carga útil y la tasa de codificación, por el contrario el modo implícito no cuenta con este campo, de esta manera la Figura 7, muestra la estructura del paquete LoRa, el cual está compuesta por el campo preámbulo, utilizado para la sincronización entre el transmisor y el receptor, seguido se tiene un encabezado (Header) que contiene el tamaño de la carga útil y la información de la configuración de LoRa, además el CRC (verificación de redundancia cíclica), posterior se encuentra la carga útil y finalmente un campo de verificación de redundancia cíclica (CRC), disponible para la detección de errores para la verificación de que los datos lleguen completos.

## **Figura 7**

# *Estructura del paquete LoRa*

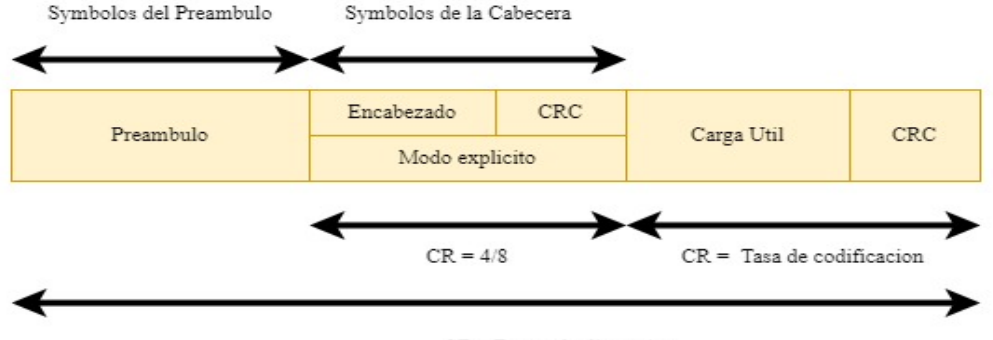

 $SF = Factor$  de dispersion

#### **2.2.5.1 Preámbulo**

El preámbulo se representa como una serie de bits, que se utiliza para sincronizar el receptor con el flujo de datos entrantes, por defecto el paquete está configurado con una secuencia larga de 12 símbolos. De esta manera la longitud del preámbulo transmitido se puede cambiar, configurando el registro longitud del preámbulo desde 0 a 65536 Bytes en total, una vez que se considera la sobrecarga fija de los datos del preámbulo, normalmente se establece en 8 Bytes. Es así que el receptor lleva a cabo un proceso de detección de preámbulo que se reinicia periódicamente, por esta razón la longitud del preámbulo debe configurarse de forma idéntica en el transmisor, no obstante, cuando la longitud del preámbulo no se conoce o puede variar, la longitud máxima del preámbulo debe programarse en el lado del receptor, como plantea (SEMTECH, 2015).

## **2.2.5.2 Encabezado**

La función del encabezado es añadir información sobre la trama y el control de errores, de esta manera existen dos tipos de encabezados posibles, planteados según el modo que se utilice, es así que el modo implícito se aplica cuando la carga útil, la tasa de codificación y la presencia de CRC es conocida, por el contrario el modo de encabezado explícito es el modo de funcionamiento predeterminado, de esta manera el encabezado proporciona información sobre el tamaño de la carga útil en bytes, la tasa de corrección de errores hacia adelante y la presencia de un CRC de 16 bits opcional para la carga útil, como resultado el encabezado en la tecnología LoRa, se transmite con el código máximo de corrección de errores estimado en 4/8, según (SEMTECH, 2015).

#### **2.2.5.3 Carga útil**

La carga útil del paquete es un campo de longitud variable, el cual contiene los datos reales proporcionados por los sensores, los cuales son codificados con el error especificado en la cabecera mediante el modo explicito o en su respectivo registro de configuración en

modo implícito, posterior estos datos que son enviados hacia los servidores de almacenamiento. Por otra parte, se puede agregar un CRC opcional, donde la longitud máxima de la carga útil depende de la configuración del SF adoptado para la transmisión de los datos.

Este campo de la trama se considera como un espacio de memoria temporal, el cual tiene como función hacer que un sistema no se quede sin datos, este almacenamiento temporal es borrado cuando el dispositivo entra a un estado en reposo. Por otra parte, la carga útil CRC, es un campo de código de corrección de errores de reenvío que utiliza la corrección de errores CRC de 16 bits para el payload, según (Semtech Corporation, 2013).

#### *2.2.6 Tiempo en el aire (ToA)*

El ToA de un paquete es la duración de transmisión de la trama LoRa, entre el transmisor y el receptor, este valor varía de acuerdo con los parámetros configurados, los cuales son: ancho de banda, factor de dispersión y carga útil, el cual se puede calcular mediante la Ec. 5, a partir de la definición de la tasa de símbolos:

Para el cálculo del ToA, es necesario determinar la duración del tiempo del símbolo, mediante la Ec. 1, la cual especifica que el tiempo del símbolo es igual al cociente entre dos veces el exponencial del factor de dispersión y el ancho de banda establecido para el canal.

Una vez realizado el cálculo del tiempo de símbolo, se procede a realizar el cálculo del preámbulo, el mismo que depende de  $n_{preamble}$ , (longitud del preámbulo programado) y la duración de la carga útil, el cálculo se efectúa mediante la Ec. 2.

$$
T_{prembulo} = (n_{preambulo} + 4.25) T_{simbolo}
$$
 Ec. 2

Donde:

 $T_{\text{simbolo}}$ : Es calculado mediante la Ec. 1  $n_{preambulo}$ : Es igual a 8 Bytes según establece LoRa

Por otra parte, la tecnología demanda el cálculo de la carga útil de un paquete, la cual se determina mediante el producto, entre el número de símbolos de la carga útil y la duración del tiempo del símbolo, tal como indica la Ec. 3

$$
T_{carga\;\text{útil}} = n\;simbolocarg\;{\text{útilt}} + T_{simbolo}
$$
 Ec. 3

Según (SEMTECH, 2015), la Ec. 4 permite, efectuar el cálculo de la carga útil:

$$
n_{simbolocargavitil} = 8 + \left[ \left( \frac{8PL - 4SF + 28 + 16CRC - 20IH}{4(SF - 2DE)} \right) (CR + 4) \right] \tag{Ec. 4}
$$

Los términos de la ecuación se definen de la siguiente manera:

PL: es el número de bytes de carga útil (1 a 255)

SF: es el factor de dispersión (6 a 12)

IH = 0 cuando el encabezado está habilitado, IH=1 cuando no hay encabezado presente

DE: optimización de velocidad de datos, habilitado =  $1, 0$  = deshabilitado

CR es la tasa de codificación (1 correspondiente a 4/5, 4 a 4/8)

La duración de la carga útil es entonces el período del símbolo multiplicado por el número de símbolos de la carga útil.

Finalmente (SEMTECH, 2015), el tiempo en el aire o la duración del paquete, es la suma del preámbulo y la duración de la carga útil, tal como muestra la Ec. 5

$$
T_{packet} = T_{preample} + T_{payload}
$$
 *Ec. 5*

#### **2.3 LoRaWAN**

LoRaWAN se define como el protocolo de comunicación de código abierto ensamblado por LoRa Alliance, que actúa sobre dispositivos finales hasta los servidores en un escenario IoT, brindando la capacidad de conexión de forma segura a los dispositivos

finales, puertas de enlace y servidores, los cuales se encuentran distribuidos por medio de una arquitectura de red. Es así que LoRaWAN tienen la mayor influencia respecto a la duración de la batería de un nodo, la capacidad de la red, la calidad del servicio, la seguridad y la variedad de aplicaciones enviadas por la red, aunque el rango de comunicación de LoRaWAN depende en gran medida por parámetros de entorno y configuración según el escenario de operación, según(Workgroup, 2015).

LoRaWAN funciona sobre una red de topología en estrella simple o estrella de estrella, donde una puerta de enlace conecta los dispositivos de la red hacia el Internet a través del servidor de red, el cual gestiona la comunicación de los dispositivos con el servidor de aplicaciones, así mismo los nodos finales son objetos equipados con sensores actuadores capaces de recolectar datos, finalmente el servidor de aplicaciones proporciona la información de los dispositivos al usuario final (Yegin et al., 2020).

En consecuencia, LoRa y LoRaWAN, trabajan en conjunto sobre una pila de protocolos, la cual está estructurada por la capa de aplicación, la capa MAC y la capa física, tal como muestra la Figura 8, donde los datos de la capa aplicación y los comandos MAC son necesarios para establecer la conexión entre el dispositivo final y la puerta de enlace.

#### **Figura 8**

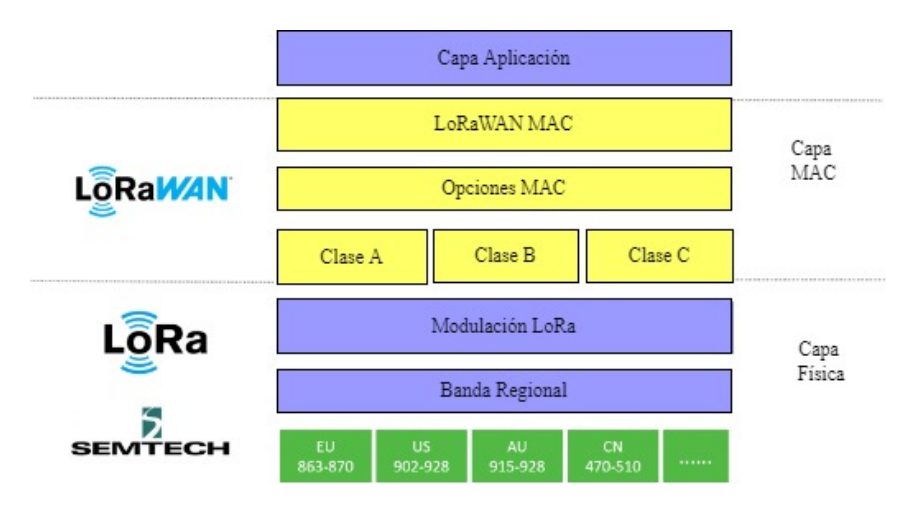

*Pila de protocolos LoRa*

Fuente: (Milesight, 2021) – Editado por: Luis Quilca

#### *2.3.1 Arquitectura de red LoRaWAN*

Las redes LoRaWAN generalmente se presentan en una topología en estrella de estrellas, en donde las puertas de enlace transmiten mensajes entre los dispositivos finales y un servidor de red central. Por lo tanto, en una red LoRaWAN los dispositivos finales no están asociados con una puerta de enlace específica, en cambio un dispositivo puede estar asociado a múltiples puertas de enlace, es así que cada puerta de enlace reenviará el paquete recibido, desde el dispositivo final al servidor de red, a través de alguna red de retorno (móvil, ethernet, satélite, Wi - Fi). En efecto, la arquitectura de LoRaWAN se estructura sobre cuatro capas, tal como muestra la Figura 9, y se detalladas a continuación.

Capa de Física: En esta capa se encuentran los dispositivos finales LoRaWAN, conformados por sistemas embebidos pertenecientes al mundo IoT, con características como: bajo consumo de energía, tamaño pequeño, bajo costo, entre otras. Es así que, esta tecnología de comunicación usa transceptores de radio LoRa, para llegar a puertas de enlace desde los nodos finales, cabe mencionar que un dispositivo final LoRaWAN no se dirige específicamente a una puerta de enlace, todas las puertas de enlace presentes en el área de cobertura tienen capacidad de recibir mensajes y procesarlos.

Capa de red: La capa de red maneja servidores de red, encargados de la recepción de los mensajes transmitidos por las puertas de enlace, a su vez elimina los paquetes duplicados debido a que varias puertas de enlace pueden recibir el mismo mensaje y transmitirlo al mismo servidor de red. Posterior, el servidor de red autentica el mensaje mediante una clave AES de 128 bits llamada clave de sesión de red.

De la misma manera en esta capa se puede encontrar alojados servidores de aplicación, de manera que el servidor de aplicaciones recibe mensajes cifrados de un servidor de red, todo este proceso con el fin de tener comunicaciones seguras y datos protegidos extremo a extremo.

Capa de procesamiento de datos: La puerta de enlace cumple la función de escuchar en todos los canales y en todos los factores de difusión al mismo tiempo, por tal razón cuando se recibe una trama LoRa, se transmite su contenido a través de Internet al Servidor de Red que se ha configurado previamente en la puerta de enlace, es así que la puerta de enlace por un lado recibe una modulación LoRa en su antena y por otro lado, se conecta a internet a través de cualquier medio como: Wi - Fi, 3G, 4G, 5G, Ethernet.

Capa Aplicación: Aquí es donde se encuentra la aplicación del usuario final, destinada a mostrar los resultados sobre una interfaz amigable, esta capa requiere del manejo de un protocolo de publicación de datos como: HTTP o MQTT, según la seguridad brindada por cada uno, también es necesario el manejo de una base de datos de almacenamiento y un panel accesible por el usuario a través de una página web o una aplicación móvil.

## **Figura 9.**

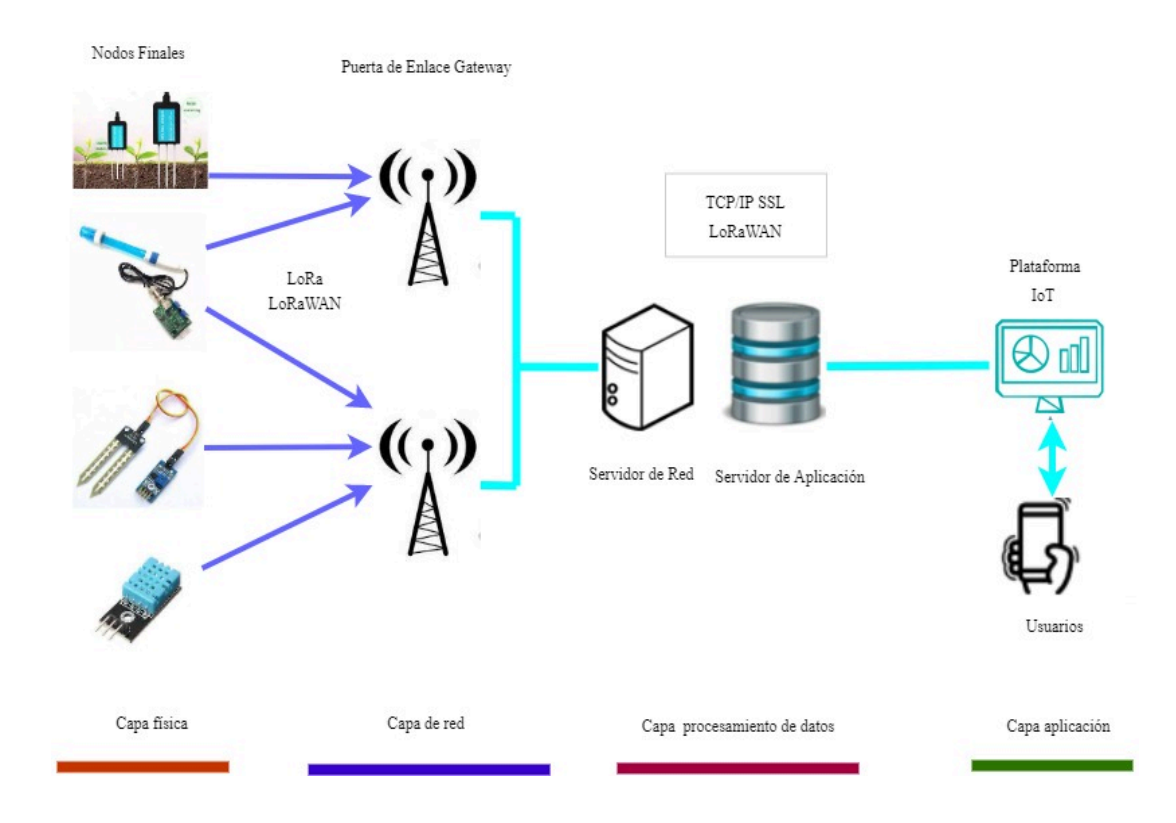

#### *Arquitectura de red LoRaWAN*

#### *2.3.2 Clases de dispositivos LoRaWAN*

Para concluir, toda la arquitectura sigue un principio que considera la latencia de la comunicación entre dispositivos finales y el enlace descendente, manejados como un factor para decidir la cantidad de energía utilizada en la batería de un sistema. LoRaWAN es un protocolo que permite comunicación bidireccional y puede iniciar una subida de información a los servidores a través de una puerta de enlace, de esta manera un dispositivo final puede "despertar" a intervalos de tiempo programables, para comprobar el enlace descendente y los mensajes de sincronización, reduciendo así la latencia de comunicación y el consumo de la batería respectivamente, por tal razón los dispositivos de LoRaWAN se dividen en las siguientes clases:

## **2.3.2.1 Clase A**

Se puede indicar que la clase A especifica una comunicación bidireccional, donde un nodo final puede transmitir una señal, y después de este proceso el mismo nodo escucha una respuesta de la puerta de enlace para poder continuar con la transmisión, tras cada transmisión de datos se abren dos ventanas de transmisión, de enlace descendente por un corto periodo de tiempo, en t1 y t2 segundos, dando lugar a la respuesta por parte de la puerta de enlace ya sea dentro del tiempo t1 o tiempo t2, pero no ambas al mismo tiempo, tal como se muestra en la Figura 10.

## **Figura 10**

*Representación clase A LoRaWAN*

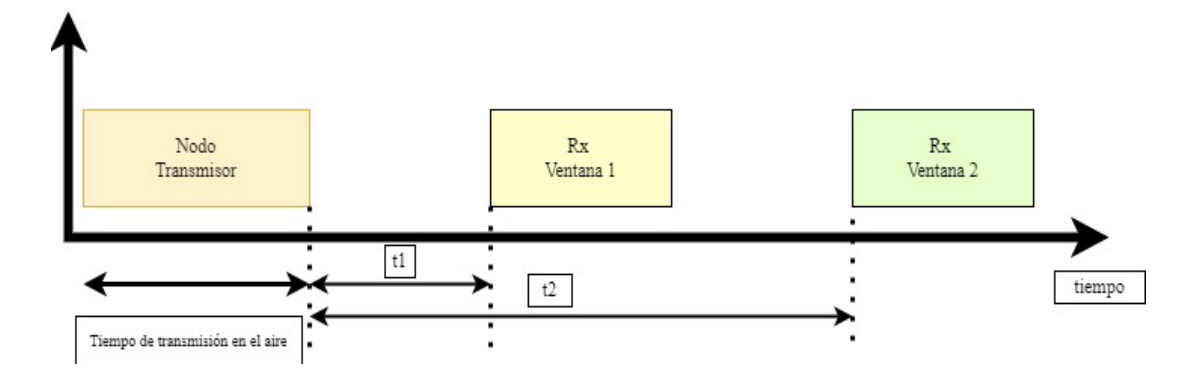

#### **2.3.2.2 Clase B**

Los dispositivos de clase B tienen un enlace descendente programado, donde se añade funcionalidades cuando el dispositivo envía información, de esta manera permite a los servidores de red saber cuándo el dispositivo espera una respuesta, de esta manera el nodo final recibe varias señales sincronizadas en tiempos enviados desde la puerta de enlace, consiguiendo así que la puerta de enlace conozca de proceso del nodo en modo escucha y transmisor. La Figura 11, muestra el proceso de la clase B, considerando la compatibilidad sobre la clase A, donde el periodo del tiempo del ping es permanente, respecto a la comunicación entre los dispositivos representando un consumo de energía medio/baja.

#### **Figura 11**

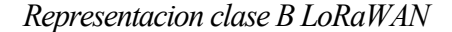

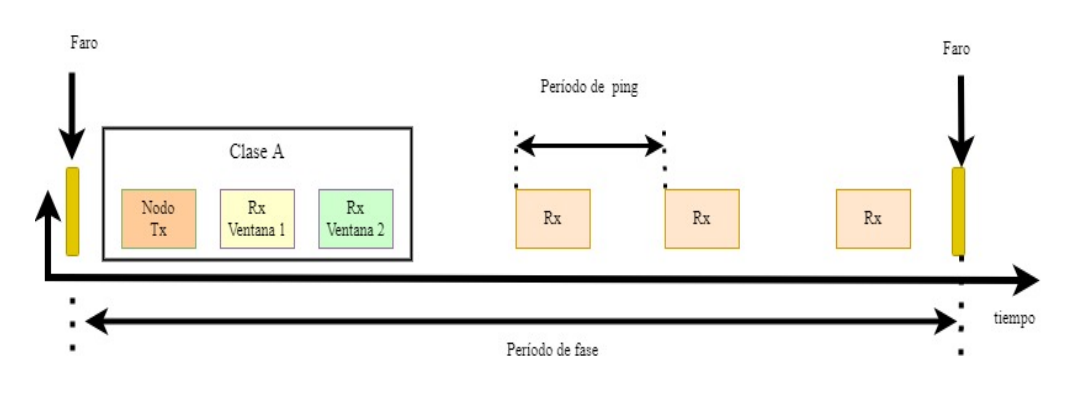

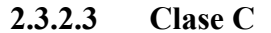

La clase C genera una comunicación bidireccional con un tiempo de recepción continuo, del mismo modo aplica ventanas de recepción respecto a la clase A, los dispositivos clase C tiene capacidad de escuchar respuestas de manera continua sobre un tiempo específico. En la Figura 12, se especifica la compatibilidad de la clase A y la clase C, existiendo un tiempo de espera donde el canal permanece activo para la llegada de un nuevo enlace, aunque esto representa un alto consumo de energía, debido al proceso de unidifusión de envío y recepción.

## **Figura 12**

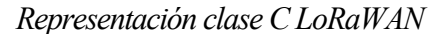

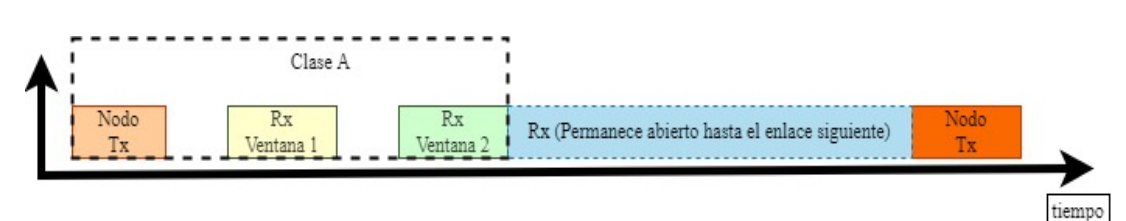

## *2.3.3 Trama LoRaWAN*

LoRa funciona sobre la capa física y es un método de modulación para transferir datos de un punto a otro, por el contrario, el protocolo LoRaWAN agrega autenticación del dispositivo final, cifrado de datos, reconocimiento, administración de red, entre otras características. Todos estos parámetros del protocolo se agregan sobre la capa LoRa MAC, y por último la capa aplicación es la encargada de la representación de datos al usuario final, como dice (MONTAGNY, 2021).

En efecto cada capa agrega una funcionalidad, cuando se envía una trama los datos del usuario se encapsulan en cada capa inferior, de esta manera la trama LoRaWAN maneja una estructura, tal como muestra la Figura 13.

## **Figura 13**

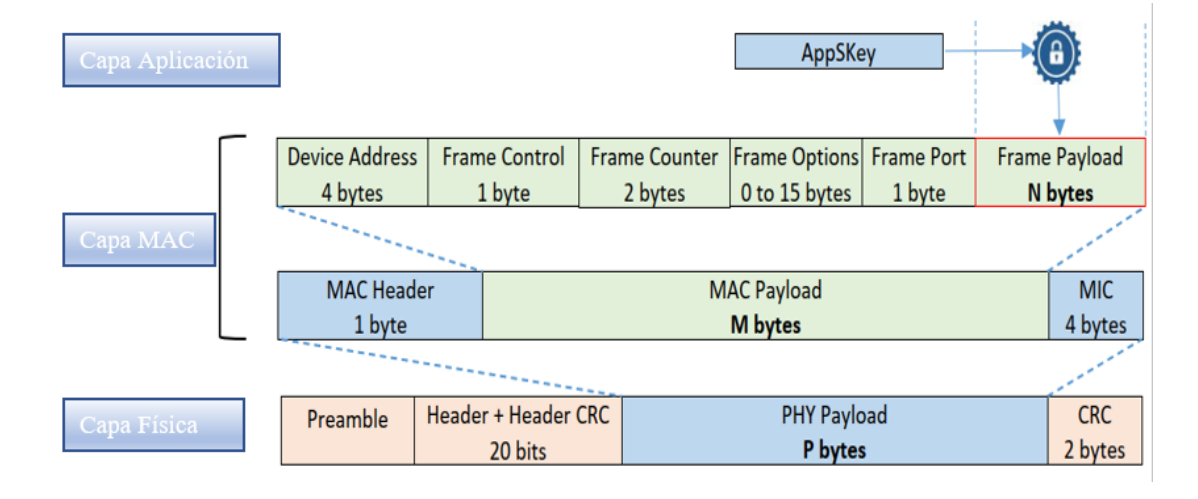

*Tramas de protocolos LoRaWAN y LoRa*

Fuente: (MONTAGNY, 2021)

La capa MAC es la base del protocolo LoRaWAN, en donde se establece el encabezado de la trama y la carga útil, de esta manera el campo encabezado MAC define los tipos de mensajes como: solicitud de unión, aceptación de unión, datos de subida, datos de bajada, confirmación, por otra parte, la carga útil de la capa MAC lista los siguientes parámetros:

- Device Address: especifica la dirección del dispositivo.
- Trama de control: proporciona información sobre la ADR (Velocidad de datos adaptativa), el reconocimiento de mensajes y también proporciona la longitud de la "Trama opcional".
- La trama de opción lleva el comando MAC eventual.
- La trama de puerto definido para la aplicación.
- La carga útil son los datos de usuario cifrados.

Por último, el campo de la MIC se encarga de control de integridad de mensajes que permite que el servidor de red autentique un mensaje.

#### **2.4 Topologías de red**

Los implementadores de proyectos IoT combinan dos o más topologías en una solución integrada, la finalidad de esta combinación es aprovechar las ventajas de más de una topología. Tales combinaciones se caracterizan comúnmente como topologías híbridas, de igual manera la arquitectura LoRaWAN está organizada como una topología de estrella de estrellas e hibrida, las cuales permiten la comunicación de los elementos de una red, considerando tanto al diseño físico y lógico, cada una con características como se detalla más adelante.

#### *2.4.1 Topologías de red en estrella*

Una de las tecnologías que utiliza topología en estrella es el protocolo de comunicación LoRaWAN, donde su aplicabilidad puede representar capacidad de crecimiento y desarrollo de IoT, asegurando un alto nivel de rendimiento, la Figura 14, muestra la distribución de la topología en estrella, identificando una estructura simple y de bajo consumo de energía debido a sus pocos saltos en la comunicación, aun cuando los nodos centrales pueden generar un cuello de botella de la red, por su alta demanda de tráfico de datos, como señala (Iglesia & Prieto López, 2019).

El funcionamiento de la topología de red en estrella se fundamenta en dos tipos de nodos, descritos a continuación:

Nodos sensores: Nodos situados en los extremos de la red, encargados de la adquisición de datos.

Nodo coordinador: Nodo encargado de recibir los datos de los nodos sensores, para posteriormente enviarlos a un nivel superior de la arquitectura de IoT.

## **Figura 14**

*Topología de red en estrella*

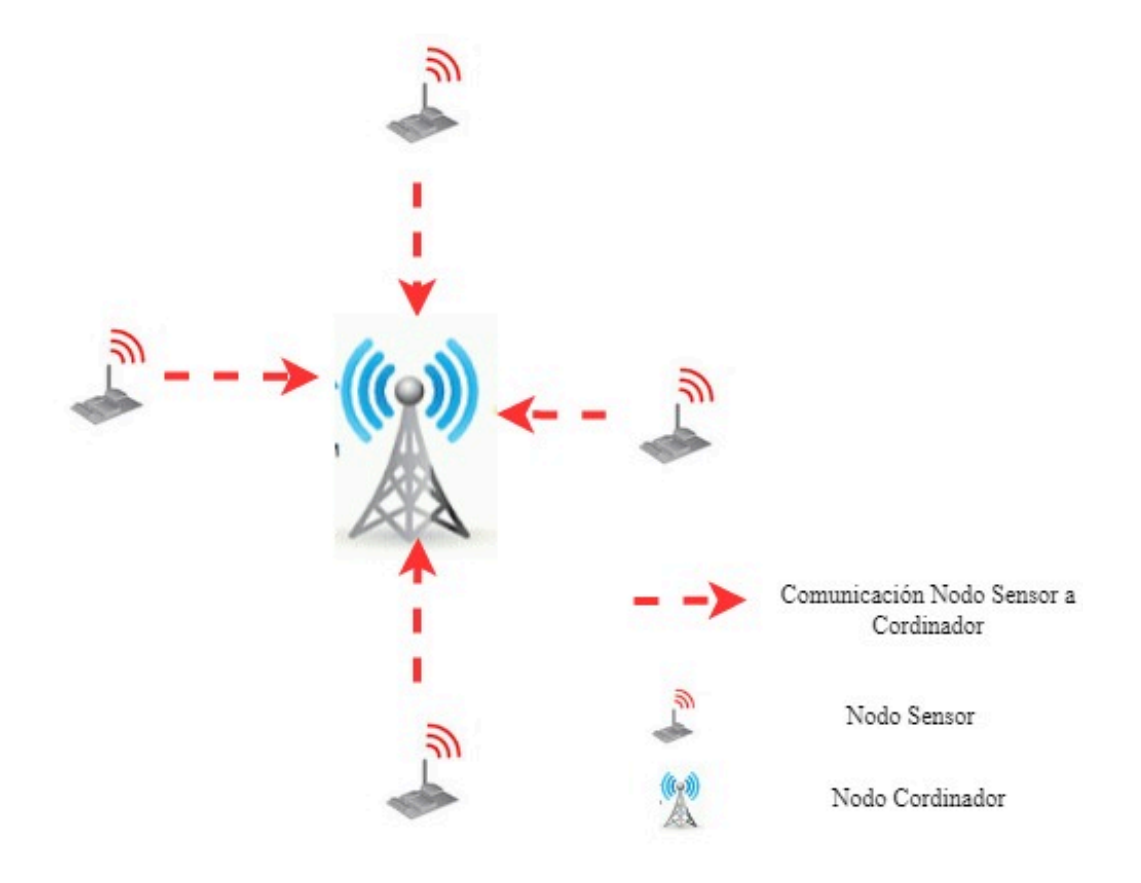

#### *2.4.2 Topología en malla hibrida*

Una topología híbrida generalmente aprovecha las ventajas de una combinación de topologías, por tal razón son las denominadas redes en árbol, que interconectan múltiples topologías en estrella a través de una red de bus. Como tal, las topologías de árbol combinan aspectos de red en estrella y bus, incluida la confiabilidad de los datos de una red en anillo con la tolerancia a fallas de una topología en estrella. Es así como, las redes de árbol son jerárquicas, ya que cada nodo puede tener varios nodos secundarios. Por otro lado, las redes en anillo y en estrella también se pueden combinar en topologías híbridas, en este caso, los puntos centrales de múltiples redes en estrella están conectados en el ámbito de un anillo, tal como muestra la Figura 15, (Soldatos, 2021).

## **Figura 15.**

*Topología malla hibrida*

Nodos Sensore Nodo Cordinador

#### **2.5 Protocolo MQTT**

MQTT es un protocolo ligero de capa de aplicación para IoT, el cual se centra en un modelo de publicador/suscriptor adecuado para entornos de bajo ancho de banda, compuestos por nodos finales con recursos limitados. El protocolo se ejecuta sobre TCP/IP en los puertos

1883 y puerto 8883 para MQTT sobre TLS/SSL. Según este principio un cliente MQTT, puede ser publicador/suscriptor, sobre un tema específico. De la misma manera un servidor central, conocido como bróker, hace la función de recibir suscripciones de clientes, recibir mensajes de clientes y reenviarlos, en función de las suscripciones de los clientes a clientes interesados, todo esto enfocado a la transmisión de datos a nivel de bytes (OASIS, 2019).

#### *2.5.1 Trama MQTT*

La cabecera MQTT consta de campos que definen la tipología de los mensajes, al considerarse como un protocolo liviano, la cabecera más pequeña de MQTT solo tiene dos Bytes, y toda su estructura se muestra en la Figura 16, y los campos se detallan a continuación.

La cabecera fija, ocupa de 2 a 5 bytes, siendo un campo obligatorio, que consta de una cabecera de control y tamaño de paquete, donde la cabecera de control es la encargada de identificar el tipo de mensaje enviado y tamaño de paquete codificado entre 1 a 4 bytes, de los cuales se emplean los primeros 7 bits y el ultimo es un bit de continuidad.

Por otra parte, la cabecera variable es opcional, la cual contiene información necesaria para algunos mensajes, y finalmente la carga fija, es el contenido del mensaje y puede tener un máximo de 256 Mbps, aunque para implementaciones reales el máximo es de 2 a 4 kb.

## **Figura 16.**

*Trama de un paquete MQTT*

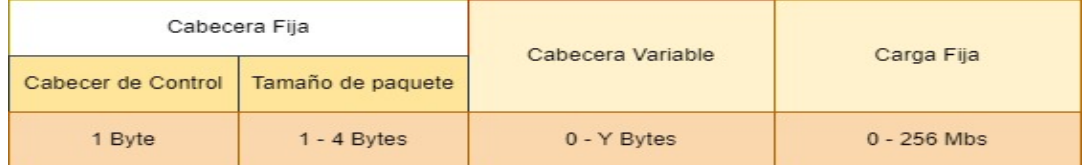

#### *2.5.2 Mensajes de control*

El protocolo MQTT funciona en base a intercambio de una serie de paquetes de control, de una manera definida, estableciendo ciertos tipos de paquetes, tal como muestra la Tabla 4.

El proceso inicia cuando los clientes se conectan con un servidor central denominado bróker, para filtrar los mensajes que son enviados a cada cliente, los mensajes se disponen en tópicos organizados jerárquicamente.

Después de que un cliente establece una conexión de red con un servidor, el primer paquete enviado por una sola vez desde el cliente al servidor debe ser un paquete de CONEXIÓN.

Posterior se recibe un paquete CONNACK como respuesta a un paquete conexión recibido de un cliente. Cabe mencionar que el servidor no debe enviar más de un CONNACK en una conexión de red, la respuesta puede ser de conexión aceptada o rechazada, en caso no se reciba ningún paquete el cliente puede cerrar la conexión luego de esperar un tiempo, esto dependiendo del tipo de aplicación y la infraestructura de comunicaciones.

Posterior un paquete PUBLICAR, se envía desde un cliente al servidor o viceversa para transportar un mensaje de aplicación.

Finalmente, el paquete DESCONEXIÓN es el paquete de control MQTT, enviado desde el cliente o el servidor, indicando el motivo del cierre de conexión de red.

## Tabla 4

| <b>Nombre</b>     | Valor Binario | Dirección de Flujo   | Descripción                  |
|-------------------|---------------|----------------------|------------------------------|
| <b>Connect</b>    | 0001          | Cliente - Servidor   | Solicitud de conexión        |
| Connack           | 0010          | Servidor - Cliente   | Acuse de recibo de conexión  |
| <b>Publish</b>    | 0011          | Cliente a Servidor   | Publicación de mensajes      |
|                   |               | o Servidor a Cliente | Con ID de canal y carga útil |
|                   |               | Cliente a Servidor   |                              |
| <b>Disconnect</b> | 1110          | o Servidor a Cliente | Notificación de desconexión  |

*Paquetes de control MQTT*

Fuente: (OASIS, 2019) – Editado por: Luis Quilca

#### **2.6 Cultivos de Manzano**

El manzano es una planta caducifolia, que se cultiva en zonas frías y de clima templado o tropical. El desarrollo de nuevas variedades con menor requerimiento de frío, como resultado de la investigación genética y el desarrollo de nuevas tecnologías, han permitido cultivar esta fruta en zonas con invierno templado y en áreas tropicales, consiguiendo en las zonas tropicales aproximadamente dos cosechas por año, el método para la brotación y floración se consigue a través de la defoliación, para lo cual este tipo de proceso demanda de un estado de suelos adecuados, con una concentración de nutrientes que ayuden al desarrollo del cultivo en todas sus etapas (Flores, 2014).

Según indica (Daniel, 1995), los suelos seleccionados para el cultivo de manzano deben ser preferentemente sueltos y profundos, de textura liviana con tendencia a franco arenoso, se deben evitar aquellos con capas rocosas, arcillosas, duras e impermeables, que impidan un buen drenaje, ya que al retener demasiada humedad se puede provocar problemas al sistema radicular por asfixia, enfermedades o toxicidad por sales y el árbol verá reducido su desarrollo a largo plazo o bien su sobrevivencia. De esta manera se puede indicar que el suelo del cantón Pimampiro, es considerado como un suelo con contextura suave y profundo, el cual es apto para el cultivo de este tipo de fruta.

Según el Ministerio de Agricultura, Ganadería, Acuacultura y Pesca (MAGAP), la producción de manzano nacional se aprovecha en una escala mínima, debido a que esta se pierde por no poder ser comercializada por falta de cuidado durante la etapa del cultivo, un manejo inadecuado en el proceso de post - cosecha, todos estos factores provocan que la producción nacional no pueda cubrir la demanda nacional y de la misma manera no se tenga la capacidad de exportación del producto a otros países. Actualmente en el Ecuador, la demanda de manzano es cubierta en un 77% por las importaciones y el 23% por la producción local, todo esto debido al manejo inadecuado de los diferentes procesos de

producción, los cuales impiden producir fruta de calidad y con un alto porcentaje de rendimiento, la producción se concentrada en las provincias de Tungurahua, Cotopaxi, Carchi e Imbabura, debido a las prestaciones climáticas y de los suelos.

#### *2.6.1 Nivel necesario de nutrientes en cultivos de Manzano*

Los nutrientes en cualquier cultivo son alimentos que la planta necesita ya sea vía foliar o por el suelo, y los utiliza para formar las raíces, ramas, brotes, hojas, flores y frutos.

Por lo general los nutrientes son de mayor y menor demanda, pero ambos tienen importancia en el desarrollo del cultivo, ya que la carencia de alguno de ellos limita o disminuye la producción y la calidad del producto, por tal razón en la Tabla 5, se detalla los elementos con mayor y menor requerimiento.

## Tabla 5.

*Necesidad de nutrientes en los suelos*

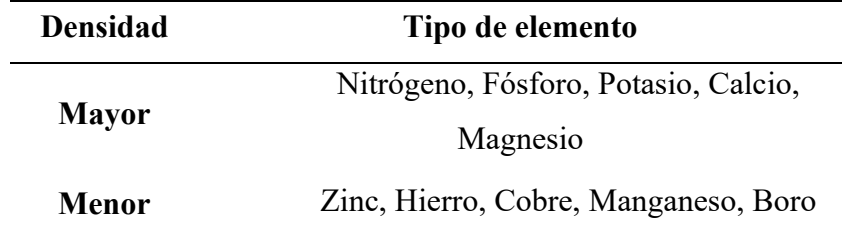

Fuente: (Flores Gárate, 2014)

#### *2.6.2 Función de nutrientes en cultivos de Manzano*

La correcta formación del manzano requiere de una carga nutricional balanceada de macronutrientes y micronutrientes, dependiendo de su etapa de crecimiento, mostrando preferencia por el nitrógeno en etapas iniciales, fósforo y potasio en etapas reproductivas. De esta manera el suministro principalmente se lo hace a través del suelo, pero como complemento se hace también vía foliar cuando hay bajos niveles de nutrientes o existan limitantes que impidan la aplicación de fertilizantes al suelo. Una buena nutrición crea un sistema radicular sano que garantiza un buen rendimiento de los árboles, pues la raíz se encarga de la absorción de minerales, anclaje y síntesis de hormonas (INTAGRI, 2012).

Los nutrientes en los cultivos de manzana cumplen una función importante para el desarrollo y producción, desde el momento de su trasplante hasta la etapa de cosecha, de esta manera en la Tabla 6, se detalla la función de los elementos y los efectos ocasionados en caso de que estos elementos presenten una carencia, de igual manera es necesario definir porcentajes de dosificación adecuadamente, ya que un mal proceso de aplicación se considera como ineficiente para el cultivo, de esta manera mientras mayor es la dosis de fertilizante aplicado, más baja es la efectividad de su absorción, por tal razón es importante aplicar una dosis adecuada a cada árbol, la cual permita un rendimiento y desarrollo a mayor cantidad.

#### **Tabla 6. Detalle de la función de los nutrientes en cultivos de manzano**

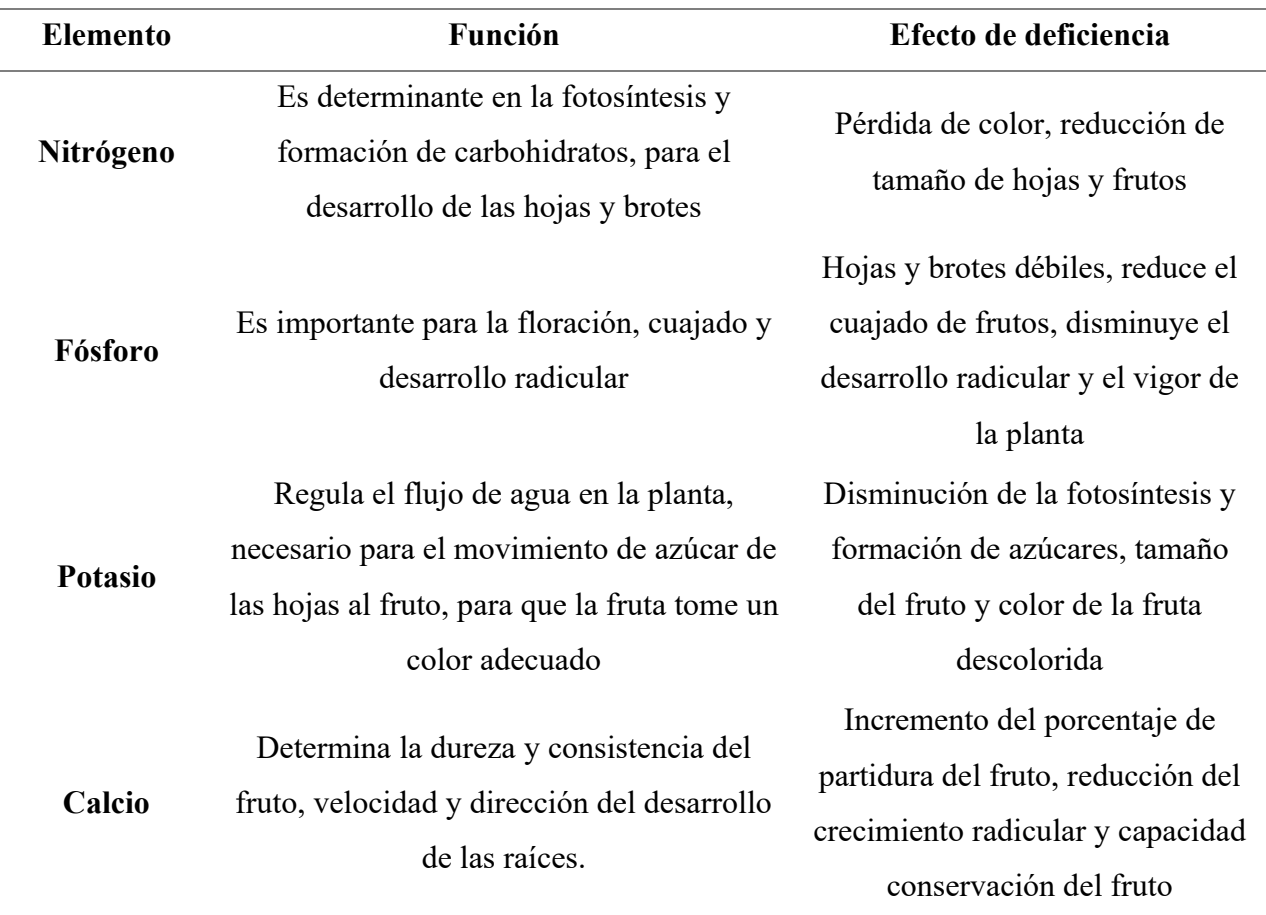

*Detalle de la función de los nutrientes en cultivos de manzano*

Fuente: (Flores Gárate, 2014)

#### *2.6.3 Cantidad adecuada de NPK en cultivos de Manzano*

La fertilización y abonado es un conjunto de prácticas, a través del cual se adiciona al suelo o vía foliar los alimentos químicos, que las plantas requieren para tener una producción continua a través de los años, consiguiendo productos de buena calidad.

Los árboles frutales con un promedio de vida entre 4 y 20 años, necesitan más fertilización que los árboles jóvenes que no han entrado en su período de producción, se hace énfasis al promedio de Nitrógeno, Fósforo y Potasio, requerido por un árbol de manzano maduro, en promedio necesita 0.6 libras (270 g) de Nitrógeno por año, mientras que los jóvenes no portadores de frutas sólo necesitan 0.15 libras (68 g) de Nitrógeno, por lo que las necesidades de los árboles pequeños normalmente se reducen en un 40%.

Un esquema común de fertilización adecuado para cultivos de manzana se detalla en la Tabla 7, según el informe de análisis de suelo ejecutado por el laboratorio agrar PROJEKT, la concentración de elementos químicos optimas en cultivos de manzano deben estar sobre los rangos establecidos. Un suelo con esa concentración de nitrógeno, fosforo y potasio, implica que un cultivo de manzano pueda tener un rendimiento de mínimo 20 toneladas de producto por hectárea de cultivo, si se cuenta con los nutrientes expuestos por unidad de árbol maduro.

#### **Tabla 7. Porcentaje de elementos ideales en cultivos de manzano**

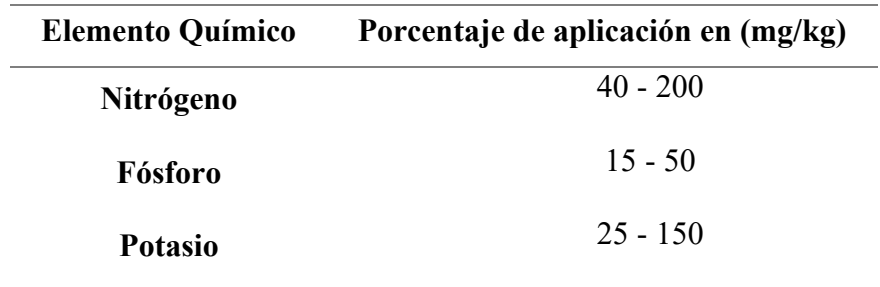

*Porcentaje de niveles óptimos en cultivos de manzano*

Fuente: (Rev et al., 2022)

#### **CAPITULO III: Diseño del sistema**

En este capítulo concentra temas relacionados al diseño y construcción del sistema de monitoreo, la integración de la tecnología LoRa para la comunicación, la evaluación de requerimientos que permitan la elección adecuada tanto de los componentes de Hardware y Software, con el fin de tomar una estructura adecuado de todas las partes del sistema, hasta conseguir su correcta funcionalidad y operación en campo.

#### **3.1 Metodología de diseño**

Para el desarrollo del proyecto es necesario la elección y aplicación de una metodología de diseño, la cual considera normas que limitan todo el proceso, de esta manera se sigue una guía para la integración del sistema y lograr un funcionamiento continuo en el proceso del desarrollo.

La Metodología para emplearse en este proyecto es el "Modelo en Cascada", considerado como un modelo secuencial, donde cada fase debe ser terminada antes de iniciar la siguiente, y al finalizar cada uno de los procesos se evalúa de acuerdo con el avance del proyecto, con indicadores que determinen la continuidad o descarte de este, siguiendo su desarrollo se evaluara bajo un proceso de pruebas en campo.

#### **3.2 Análisis de requisitos y requerimientos**

Esta sección determina los requisitos y requerimientos para cumplir la funcionalidad propuesta del sistema, tomando en cuenta el lugar en donde se va a aplicar el proyecto, la situación actual, dimensionamiento del sitio, logrando establecer una problemática, condiciones actuales y requerimientos del objeto de estudio, todo el proceso se lo hace con el fin de llevar a cabo todo el proyecto y cumplir con los objetivos propuestos para ayudar a los sectores vinculados a la propuesta. Por lo general es la fase del modelo en cascada en la que se debe presentar la propuesta del proyecto, en base a un estudio de necesidad conseguido

después de aplicar técnicas de investigación que ayuden a constatar necesidad de un producto.

## *3.2.1 Situación Actual*

El presente proyecto se ejecuta en un cultivo de Manzana ubicado en el Cantón "Pimampiro", propiedad privada de un agricultor del Cantón, ubicada a 1 km del Poblado Urbano, el cultivo comprende una extensión de aproximadamente 9000 metros cuadrados, donde se tiene un alrededor de 950 árboles de manzana con un periodo de vida aproximadamente 6 años, sobre un tipo de suelo considerado como cangagua, por lo es necesario diferentes formas de preparación de las tierras para el aprovechamiento de las mismas.

La zona de implementacion del proyecto se aprecia en la Figura 17, la cual tiene una extension de 9000 metros cuadrados, dedicada al cultivo de Manzana de variedad Ana.

#### **Figura 17**

*Ubicación del cultivo de prueba*

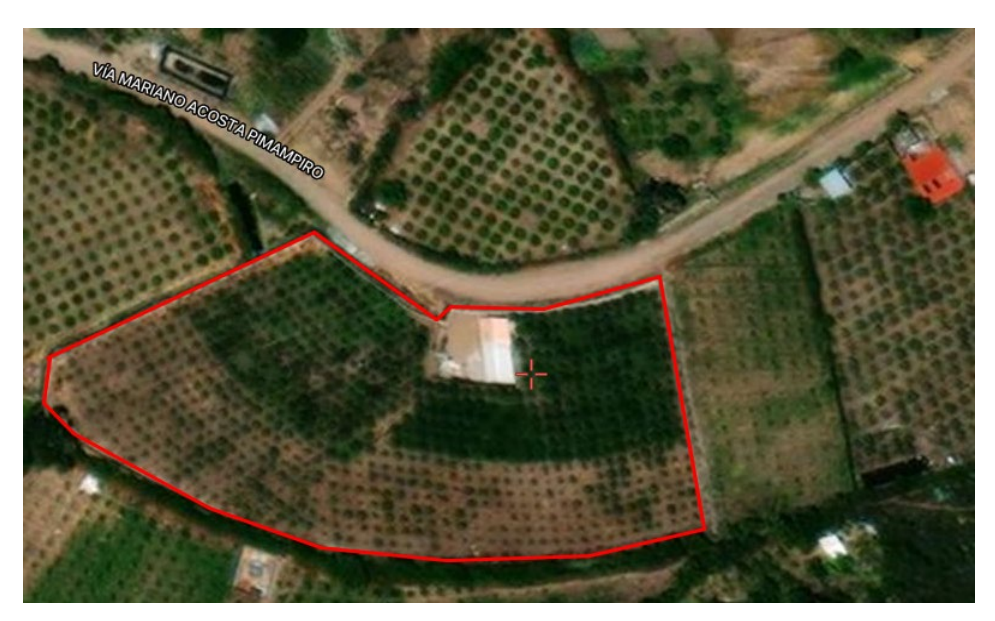

Actualmente el cultivo no cuenta con una infraestructura tecnológica para el monitoreo de este. Todo el tiempo de existencia del cultivo se ha llevado un tratamiento de forma manual y bajo un criterio de experiencias desde sus inicios, donde se ejecuta procesos de verificación únicamente por personas involucradas en las labores diarias del cultivo, mismas que acuden al sector para verificar personalmente si el desarrollo se encuentra en un estado óptimo. Al ser aplicado de manera manual se encuentra desventajas, como la ausencia de un control diario y con una precisión de requerimientos.

En la actualidad gracias al desarrollo tecnológico existen herramientas tecnológicas que pueden ayudar a minimizar o a su vez evitar inconvenientes en los cultivos, por lo que una de las tecnologías involucradas con el campo de IoT y la agricultura es LoRa la cual puede ser aplicada en este tipo de diseños debido a sus prestaciones, pudiendo de esta manera llevar a cabo un control de parámetros en los cultivos en tiempo real, brindar soluciones mediante sensores, comunicación inalámbrica y alojamiento de datos, sin la necesidad de asistir al sitio, y así poder tener un sistema eficiente de recolección y análisis de datos para la toma de decisiones.

## *3.2.2 Encuesta*

Para realizar el presente proyecto es necesario considerar métodos, técnicas e instrumentos que son esenciales en esta etapa para la recolección de información que ayude a cumplir con los objetivos planteados.

Es importante determinar el número de usuarios necesarios para el levantamiento de información, aplicando según el modelo de investigación de campo, la misma permite determinar porcentajes cercanos a la realidad, los acontecimientos en el entorno donde se va a implementar el sistema y generar un ambiente de supervisión automatizado adecuado.

Posterior, se llevará a cabo una encuesta que permita determinar las necesidades del usuario y mejorar los procesos tradicionales, por tal razón las preguntas planteadas son de tipo cerrado, de esta manera se facilitara el proceso de tabulación y análisis de resultados, el **Anexo 1**, muestra la encuesta planteada respectivamente.

Por medio de la investigación bibliográfica se puede determinar datos de la población involucrada en el sector agrícola para el cantón Pimampiro, dando como resultado que el 47,8% de la población económicamente activa se dedica a las actividades primarias, siendo la principal la agricultura y constituyéndose la base de la economía rural y urbana, que dinamiza la economía del cantón.

Este porcentaje corresponde a 3216 personas según el Censo Poblacional y Vivienda 2010, dato que permite determinar el valor muestral para el efecto de encuestas, para efecto de cálculo se aplica la siguiente Ecuación 6.

#### *Cálculo de muestra de una población*

$$
n = \frac{N Z^2 . \sigma}{(N-1) . e^2 + Z^2 . \sigma^2}
$$
 Ec.6

En donde, *n*, corresponde al tamaño de la muestra extraída de una población para que los datos sean representativos, *N*, representa al tamaño de la población involucrada en el ámbito de la agricultura, *Z,* es el nivel de confianza, es decir un valor constante y generalmente se presenta con el 95%, equivalente a 1,96 siendo el valor mínimo aceptable,  $\sigma$ , es la desviación estándar de la población. Cuando se desconoce su valor, se usa el valor de 0,5; y finalmente  $e$ , representa el límite aceptable de error muestral.

Para este caso de análisis se toma los siguientes datos:

 $N = 3216$ 

 $Z = 1,645$  con un nivel de confianza del 90%

 $\sigma = 0.5$ 

 $e = Error$  Muestral del 12% (0,12)

$$
n = \frac{(3216)(1,645)^2(0,5)^2}{(3216-1)(0,12)^2+(1,645)^2(0,5)^2} = 46
$$

Una vez realizado los cálculos necesarios, se obtiene que el número de personas involucradas en el ámbito agrícola, los cuales serán considerados para la ejecución de la encuesta, tomando como referencia 46 personas como muestra para el proceso de encuesta.

## **3.2.2.1 Análisis de Resultados Encuesta**

Luego de haber realizado la encuesta a 50 personas en el cantón Pimampiro, se obtuvo un resultado que permite conocer opiniones e inconvenientes, pudiendo comprobar de manera más precisa la actividad y procesos aplicados en el área agrícola de esta manera establecer la viabilidad del desarrollo del proyecto.

Se procede a la tabulación de las preguntas realizadas en la encuesta en el tal como muestra el anexo 1*.* Con los resultados obtenidos se manifiestan los requerimientos necesarios a cumplir en el proyecto.

En base a las encuestas, el sistema debe considerar dispositivos disponibles en el mercado con costos asequibles, de manera que resulte viable implementar en los cultivos, de esta manera apoyar al sector agrícola bajo un sistema electrónico que permita el monitoreo y control de nutrientes, siendo un aporte a la agricultura con el fin de mejorar estándares de producción y costos.

Los resultados arrojados indican que el sistema debe operar en ciertos periodos de tiempo con el fin de que los datos analizados sean precisos sobre sus distintas variables, considerando de igual manera un sistema energético que soporte dicho procesamiento y recolección de datos.

## *3.2.3 Propósito del sistema*

La motivación por el cual se realiza el presente proyecto es proporcionar a los agricultores una herramienta tecnológica que les permita monitorear el estado nutritivo de los cultivos, de esta manera reducir los costos de producción y mejorar la calidad de los

productos, salvaguardando la economía del sector agrícola y garantizando su estabilidad en los procesos de manejo de cultivos.

#### *3.2.4 Impacto Ambiental*

El presente proyecto no presenta impacto ambiental, a razón de que los componentes electrónicos vinculados directamente no emiten ningún efecto secundario en la operación. La energía consumida por los dispositivos alojados en sectores de pruebas representa un porcentaje del consumo promedio mínimo que se ejecuta a diario por las personas, por tal razón no emite al medio ambiente ningún tipo de gas o a su vez presente un consumo de recursos energéticos que demande de emisión de componentes químicos, los cuales afecten el medio ambiente.

## *3.2.5 Impacto Económico*

Debido a la naturaleza del proyecto este no representa un alto gasto económico, aun cuando depende estrictamente de Hardware para su implementación, el gasto económico se analiza desde la parte de dispositivos que permiten la recolección, transporte de datos y plataformas que permitan visualizar los datos, el consumo energético justifica la operación por tratarse de un mínimo porcentaje.

Desde el punto de vista de ahorro se analiza, considerando que una aplicación de químicos en plantaciones sin un previo requerimiento implica una inversión extra la cual conlleva a que el costo de producción se altere y esto implica obtener un producto final que no reporta el costo de inversión, al contrario, presenta valores a desventaja.

Mediante la implementación del sistema se puede determinar la necesidad de aplicar o no productos en los cultivos, con eso se evita el gasto innecesario, saturación de suelos, sometiendo a correcciones adecuadas del suelo, contribuyendo a un equilibrio económico entre la inversión y recuperación de inversión, garantizando una estabilidad del sector agrícola, calidad de producto y alimentación sana para la sociedad.

#### *3.2.6 Descripción General del Sistema*

El proyecto tendrá como funcionalidad, recolectar datos del suelo según el parámetro N-P-K (Nitrógeno, Fosforo y Potasio), permitiendo el control del cultivo de manzana, operado sobre una tecnología de comunicación de largo alcance donde la comunicación se genera desde un nodo central y un nodo recolector ubicados en la plantación.

El nodo central es considerado como un Gateway encargado de recibir datos provenientes de nodos sensores, operados sobre tecnología de largo alcance, su estructura se establece con dispositivos como Dragino Lora Shield – 433 MHz, Arduino UNO y un Raspberry Pi 4, todo el conjunto de dispositivos tiene como objetivo procesar y almacenar datos recolectados por el nodo sensor, posterior él envió a una plataforma IoT, facilitando a los agricultores la toma de decisiones para la aplicación de químicos en los cultivos, obteniendo resultados favorables para la producción.

Sobre el mismo sistema opera un nodo recolector encargado de adquirir variables de NPK del suelo, Nitrógeno, Fosforo y Potasio, dichos datos recolectados serán enviados hacia el nodo central mediante comunicación LoRa, utilizando módulos de comunicación con la misma tecnología.

Como resultado de todo este proceso es contar con un sistema encargado del monitoreo del cultivo de manzanas, analizando parámetros medibles que permitan obtener productos de calidad, y con un costo de inversión mínimo. Donde el sistema implementado luego de pasar por un proceso experimental arrojara datos reales que estarán a disposición del agricultor sobre una plataforma móvil, donde se facilitara la toma de decisiones bajo recomendaciones establecidas.

#### *3.2.7 Características del sistema*

El proyecto pretende ser implementado sobre un cultivo de manzana, donde se analiza el progreso del cultivo después de haber sido implementado el sistema, justificando los resultados obtenidos sobre el planteamiento de los objetivos.

Para el desarrollo del proyecto se pretende seccionar en áreas de análisis, donde el *Área 1* está considerada como el espacio donde se ubica el nodo recolector de datos y el Área *2,* correspondiente al nodo de procesamiento y visualización de datos, tal como muestra la Figura 18.

## **Figura 18. Distribución de áreas de análisis del sistema**

## *Distribución de áreas de analisis*

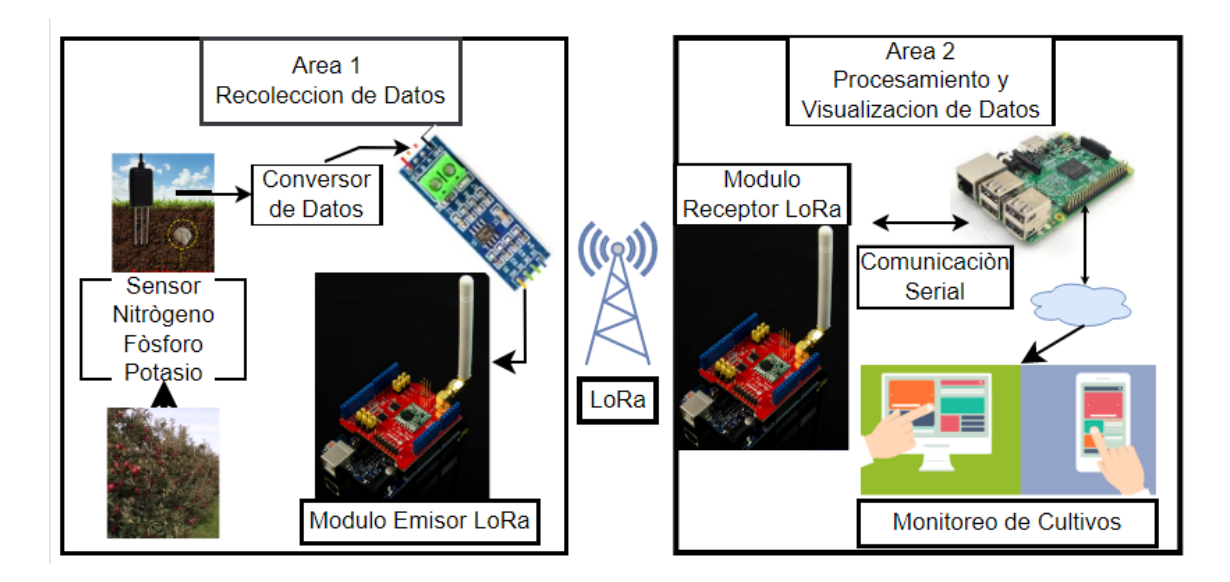

## *3.2.8 Lista de Stakeholders*

Los Stakeholders se denomina todo un grupo o individuos involucrados directa o indirectamente en la zona de evaluación del proyecto, tiene como finalidad identificar requisitos de los interesados en el sistema. La Tabla 8, lista los implicados o stakeholders considerados en el desarrollo del proyecto.

#### **Tabla 8. Lista de Stakeholders**

*Lista de Stakeholders*

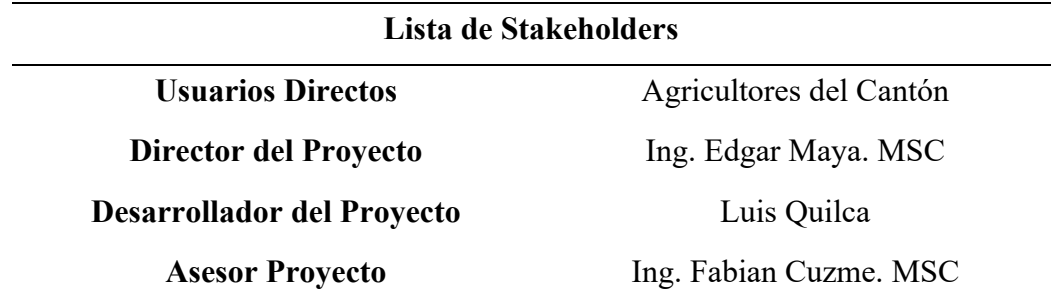

#### *3.2.9 Requerimientos de diseño*

Se define requerimientos de stakeholders, requerimientos del sistema y requerimientos de arquitectura, para obtener un sistema funcional acorde a las necesidades del usuario, de esa manera lograr que los involucrados se beneficien de la presente investigación.

- $\triangleright$  Requerimientos de stakeholders
- $\triangleright$  Requerimientos del sistema
- $\triangleright$  Requerimientos de arquitectura

Cada uno de los requerimientos detallados deben ser medibles, determinando que las restricciones definen el funcionamiento y el rendimiento del dispositivo.

## **3.2.9.1 Nomenclatura de Requerimientos**

Para efectuar un análisis de requerimientos se toma en cuenta las diferentes etapas del proyecto, considerando los requerimientos necesarios para la correcta planificación de este.

Es importante el manejo de un distintivo respecto a la identificación de cada uno de los requerimientos analizados, tal como se detalla en la Tabla 9.

#### Tabla 9.

*Nomenclatura de Requerimientos*

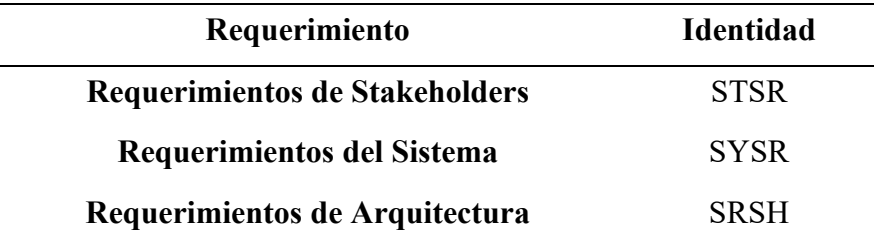

## **3.2.9.2 Requerimientos de los Stakeholders.**

La principal función de realizar los requerimientos de los Stakeholders es para definir el diseño del sistema en base a las necesidades de los usuarios y de las partes interesadas en el desarrollo, se analiza el conjunto de requerimientos que interactúan en el sistema según el entorno y los usuarios involucrados, con ello se asegura que se cumpla con las expectativas de todas las partes involucradas directa como indirectamente.

Es así como se define parámetros con prioridad en base a los requerimientos del proyecto tomando en cuenta necesidad del usuario, rendimiento del sistema, riesgo de diseño e implementación del sistema.

En la Tabla 10, se aprecia los requerimientos operacionales y de usuario considerando la nomenclatura de todos requerimientos de stakeholders en el desarrollo del proyecto.

## **Tabla 10.**

*Requerimientos del stakeholders del sistema*

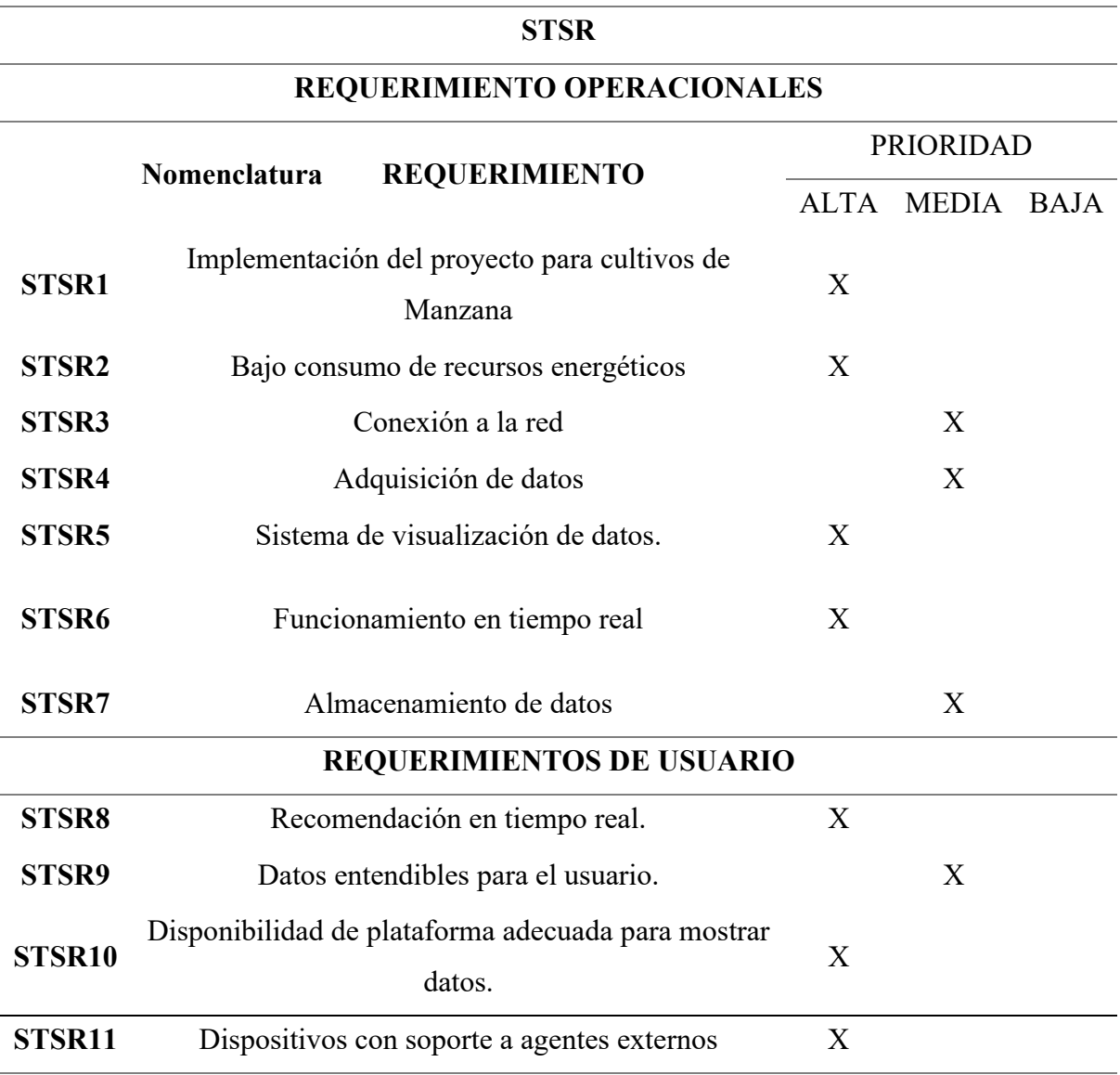

## **3.2.9.3 Requerimientos iniciales del sistema**

Hace énfasis a los requerimientos que demanda el sistema considerando las funciones, comportamiento y limitaciones, de esta manera se tomara en cuenta requerimientos de uso, forma de uso, desempeño y la estructura del sistema, como se detalla en la Tabla 11, considerando todos los parámetros funcionales que faciliten el diseño del prototipo.

## **Tabla 11**

*Requerimientos funcionales del sistema*

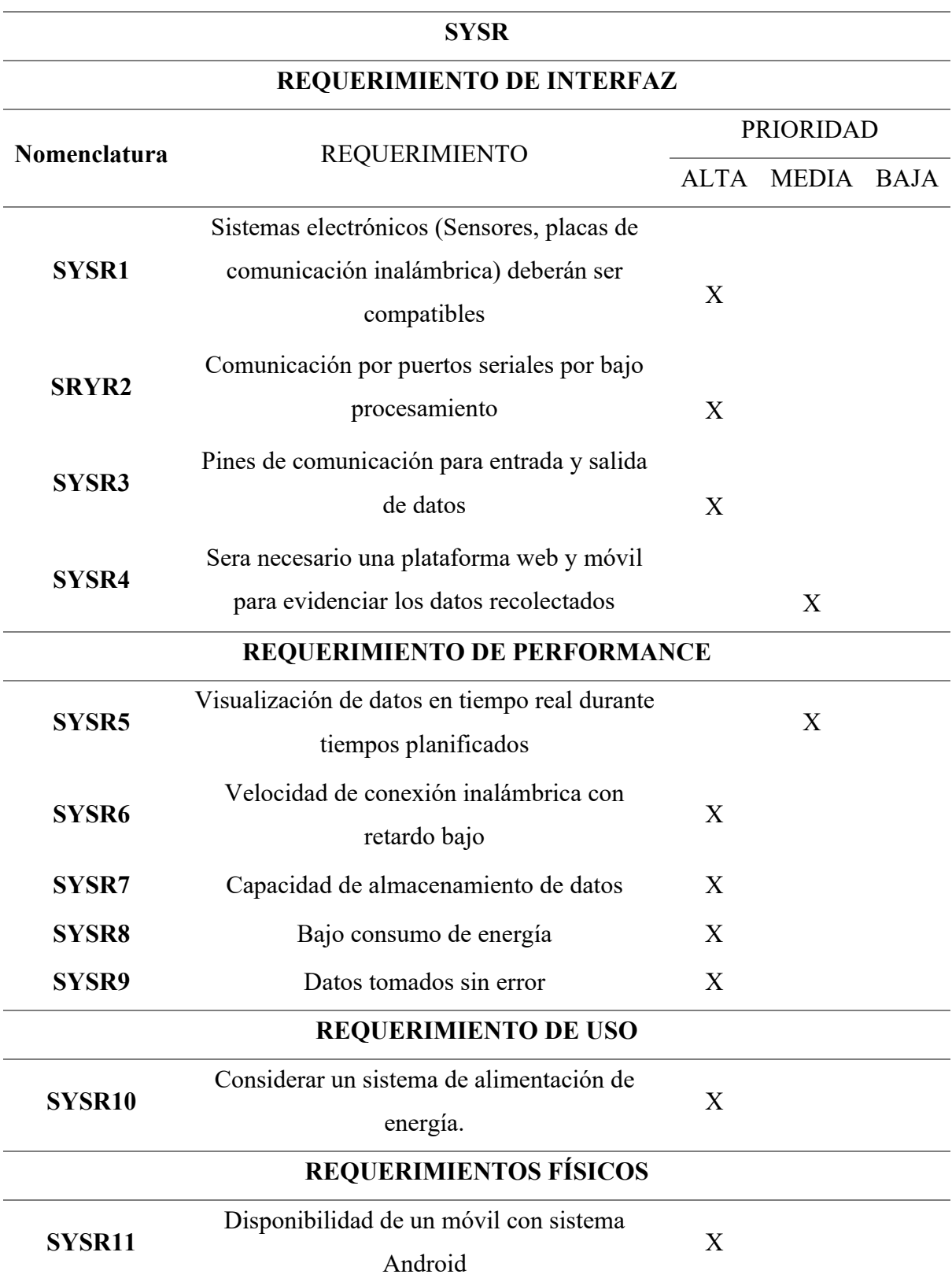

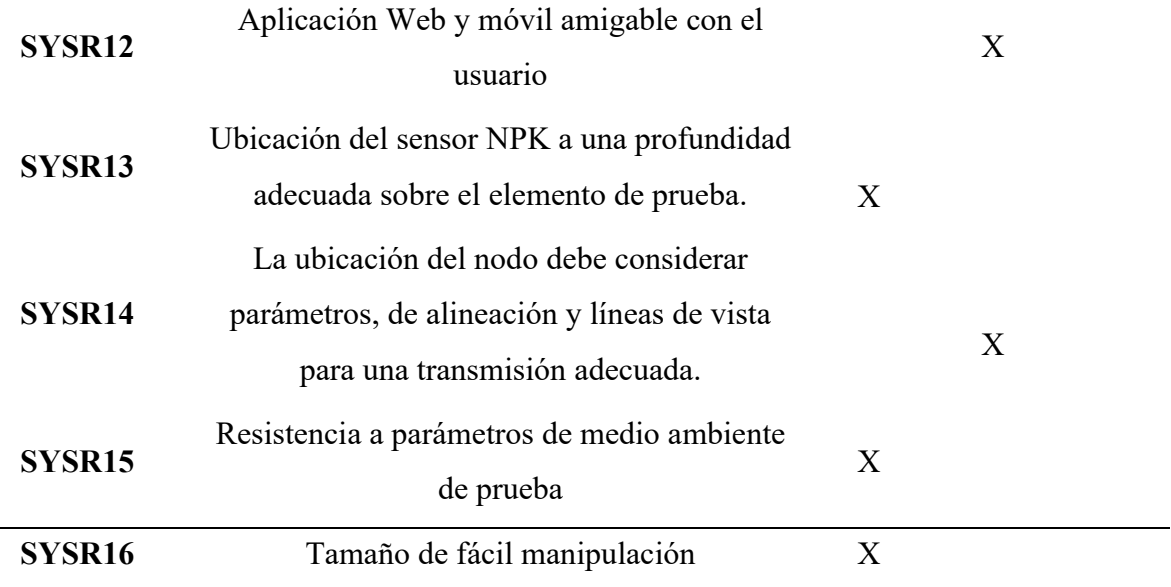

## **3.2.9.4 Requerimientos de Arquitectura**

Los requerimientos de arquitectura detallan los componentes y necesidades que demanda el hardware y software, además de las características propias de funcionamiento que tendrá el sistema. Priorizando un análisis de requerimientos lógicos, de diseño, tanto en hardware como software facilitando bajo este método la elección adecuada de componentes de hardware y software para la implementación del sistema, la Tabla 12 muestra los requerimientos de arquitectura para el sistema.

## **Tabla 12.**

*Requerimientos de Arquitectura del Sistema*

## **RSH**

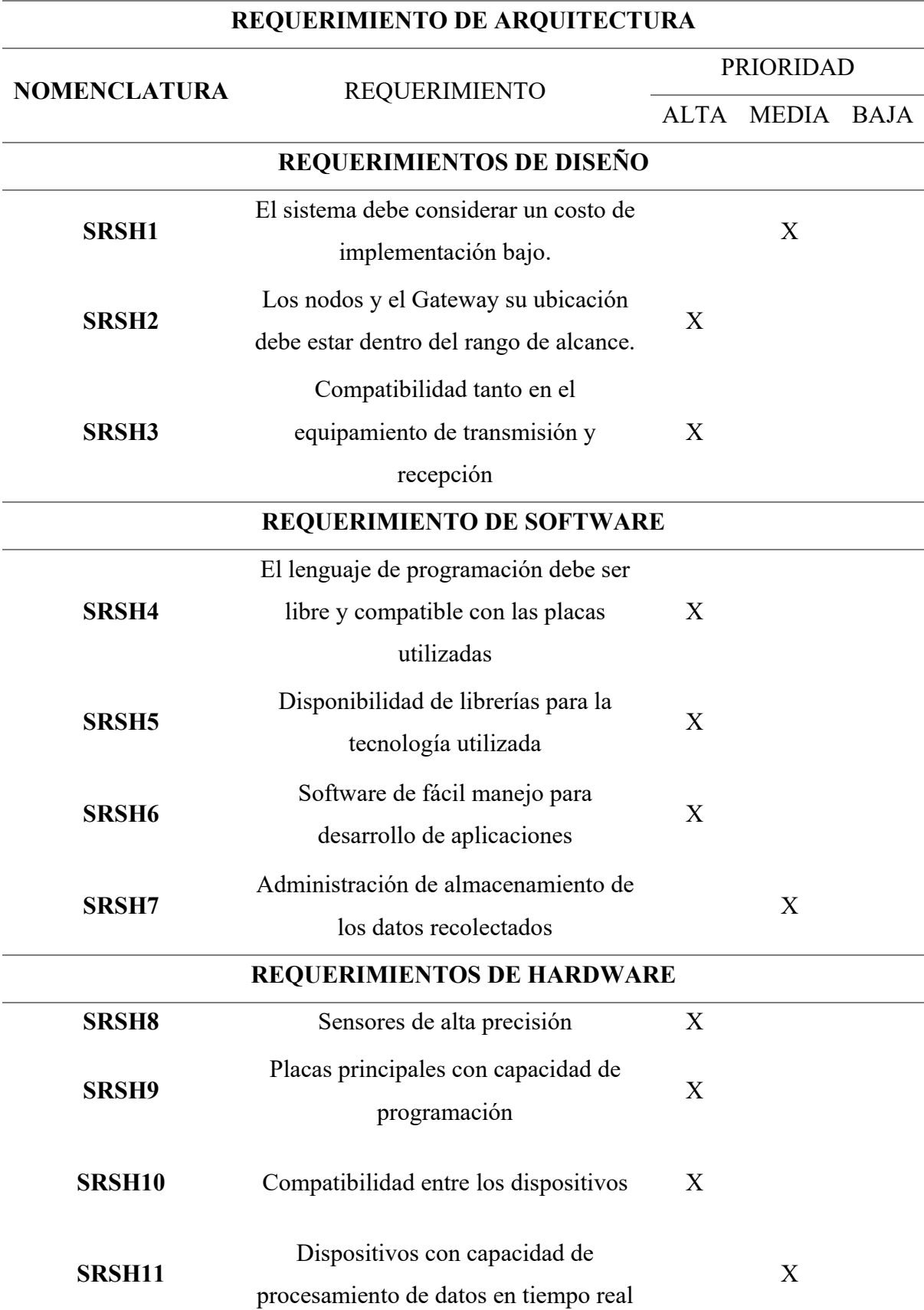
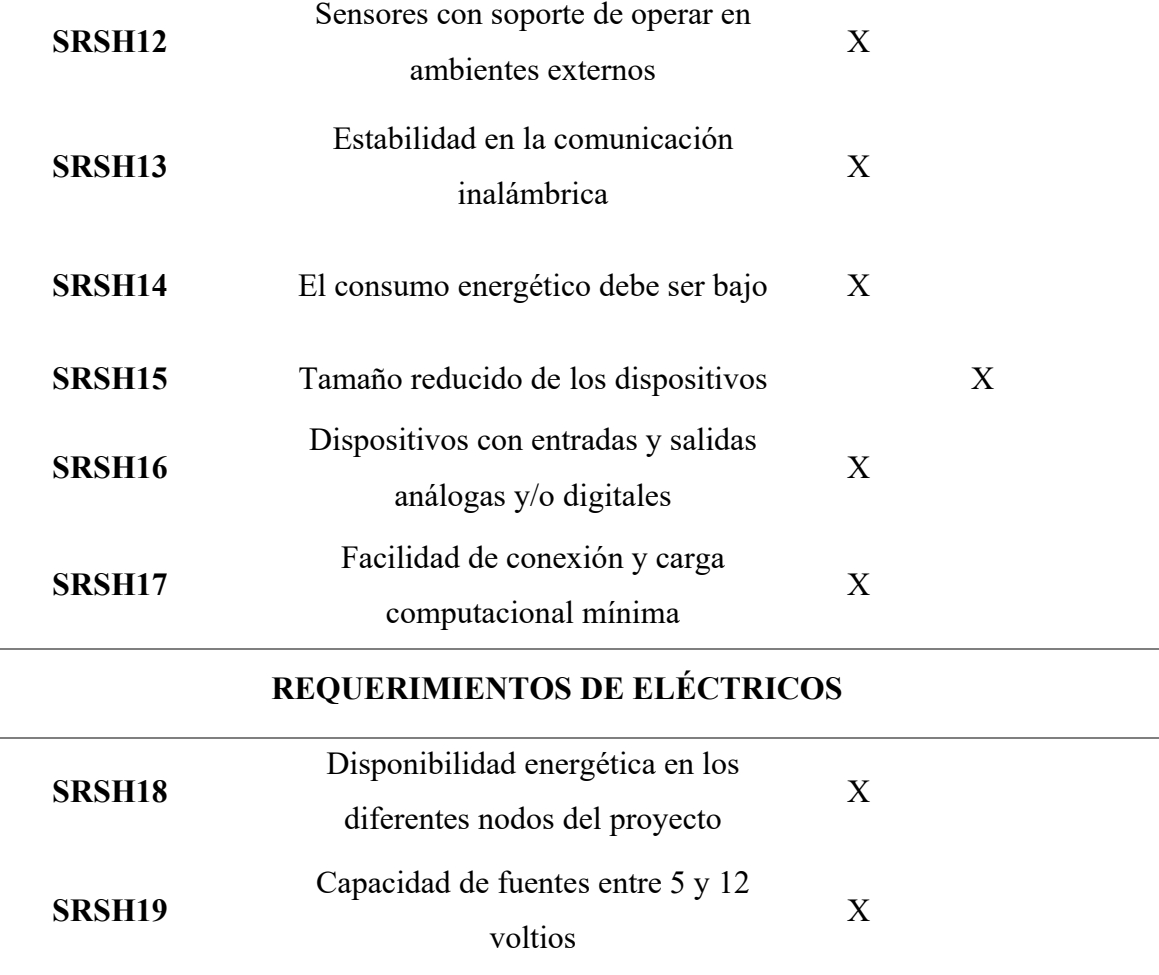

# *3.2.10 Elección del Hardware*

En esta etapa se determina la mejor elección de los requerimientos de arquitectura, donde se realiza una comparación entre herramientas convencionales y sistemas adecuados a la implementación del sistema, considerando los componentes generales del sistema para lograr reducir la complejidad del diseño y desarrollo optimo en toda la distribución de los recursos de hardware, de tal manera para conseguir lo propuesto se establece una división en áreas de operación, según establece el apartado **3.2.7** (Características del sistema).

## **3.2.10.1 Elección de hardware para el área 1**

El área 1 se refiere al cultivo de manzana, donde se hace el proceso de recolección de datos para lo cual es necesario la selección del microcontrolador que procese los datos

sensados en el nodo. En la tabla 13, se detalla las diferentes alternativas de dispositivos existentes en el mercado, con características más adecuadas a los requerimientos estimados para el sistema.

# **Tabla 13. Comparativa de placas Arduino más usadas**

 *Comparativa de placas Arduino más usada*

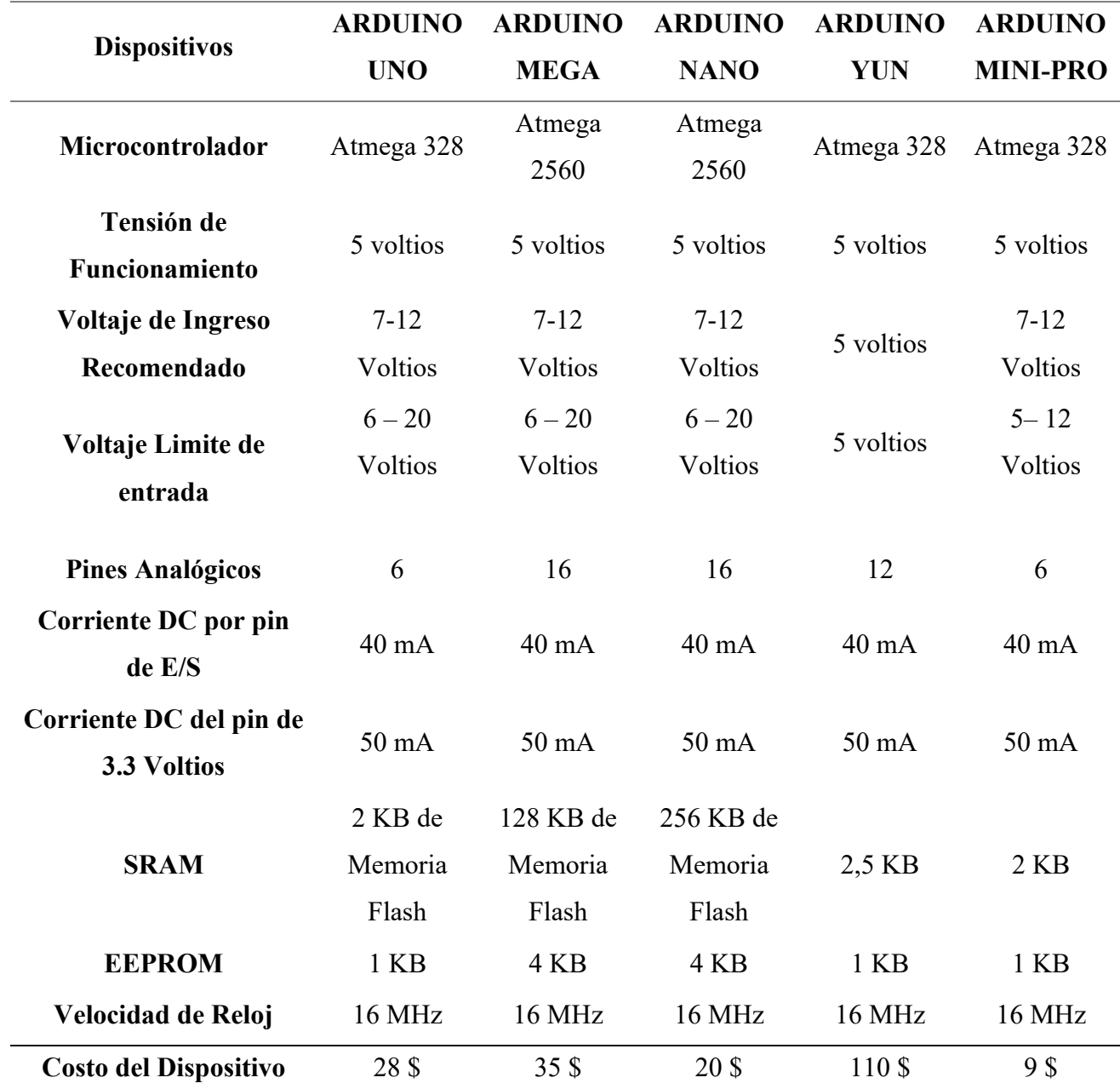

Luego de realizar la comparativa correspondiente se puede determinar que la placa principal es necesario elegir considerando todas las prestaciones de acoplamiento con los

módulos de comunicación LoRa, cumpliendo con los requisitos de sistema y arquitectura propuestos, según detalla la Tabla 14.

#### **Tabla 14.**

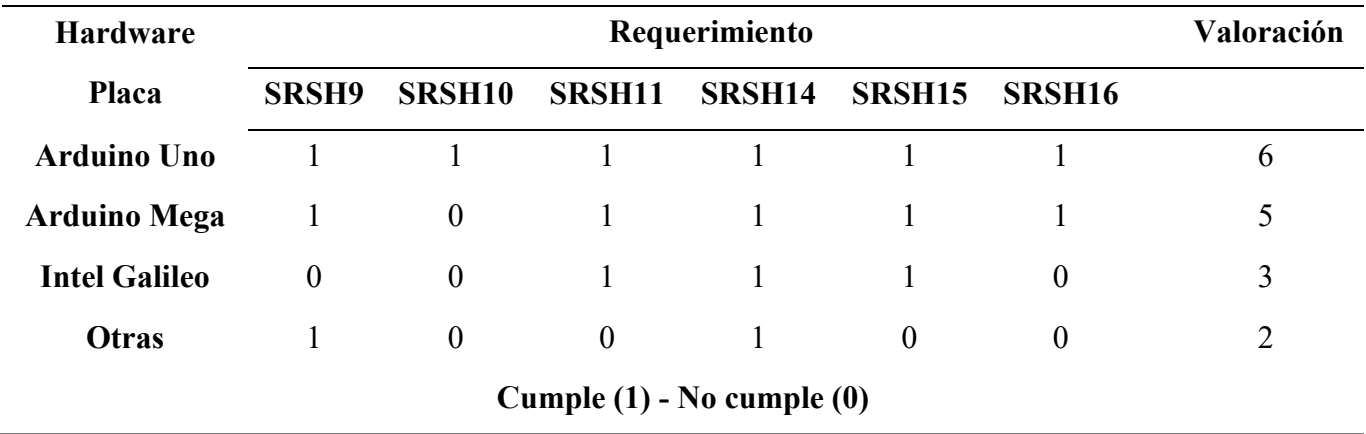

*Elección microcontrolador en el área 1*

**Elección**: Mediante el análisis ejecutado en la Tabla 14, se puede determinar que el microcontrolador Arduino Uno considera un más alto porcentaje en el cumplimiento de requerimientos por tener el kit de herramientas para realizar el montaje de los sensores y recolección de información en los nodos, dispositivos que aprovechan al máximo todas las funcionalidades de montaje y transmisión de datos desde un nodo hacía recolector hacia un Gateway, Arduino uno tiene un tamaño de (8 cm x 5 cm), con un consumo energético de (48 mA) respecto a los demás que no ofrecen las mismas prestaciones que cumplan requerimientos demandados. Al analizar la placa programable Arduino uno como una de las más usadas bajo la compatibilidad con módulos lora, se establece que las dos áreas del proyecto hacen uso del mismo dispositivo, las características del microcontrolador elegido se pueden comprobar con especificaciones en el Datasheet del dispositivo, tal como muestra el *Anexo 2.*

Entre las dos áreas se efectúa él envió y recepción de datos de manera constante, para lo cual es necesario un medio de comunicación inalámbrico debido al escenario de operación, por lo cual se procede a la elección del dispositivo con tecnología inalámbrica como es LoRa, este análisis se efectúa considerando las características de cada uno de los dispositivos, la Tabla 15, detalla las diferentes alternativas de dispositivos existentes en el mercado, con características más adecuadas a los requerimientos estimados para el sistema.

# **Tabla 15**

*Comparativa de módulos LORA*

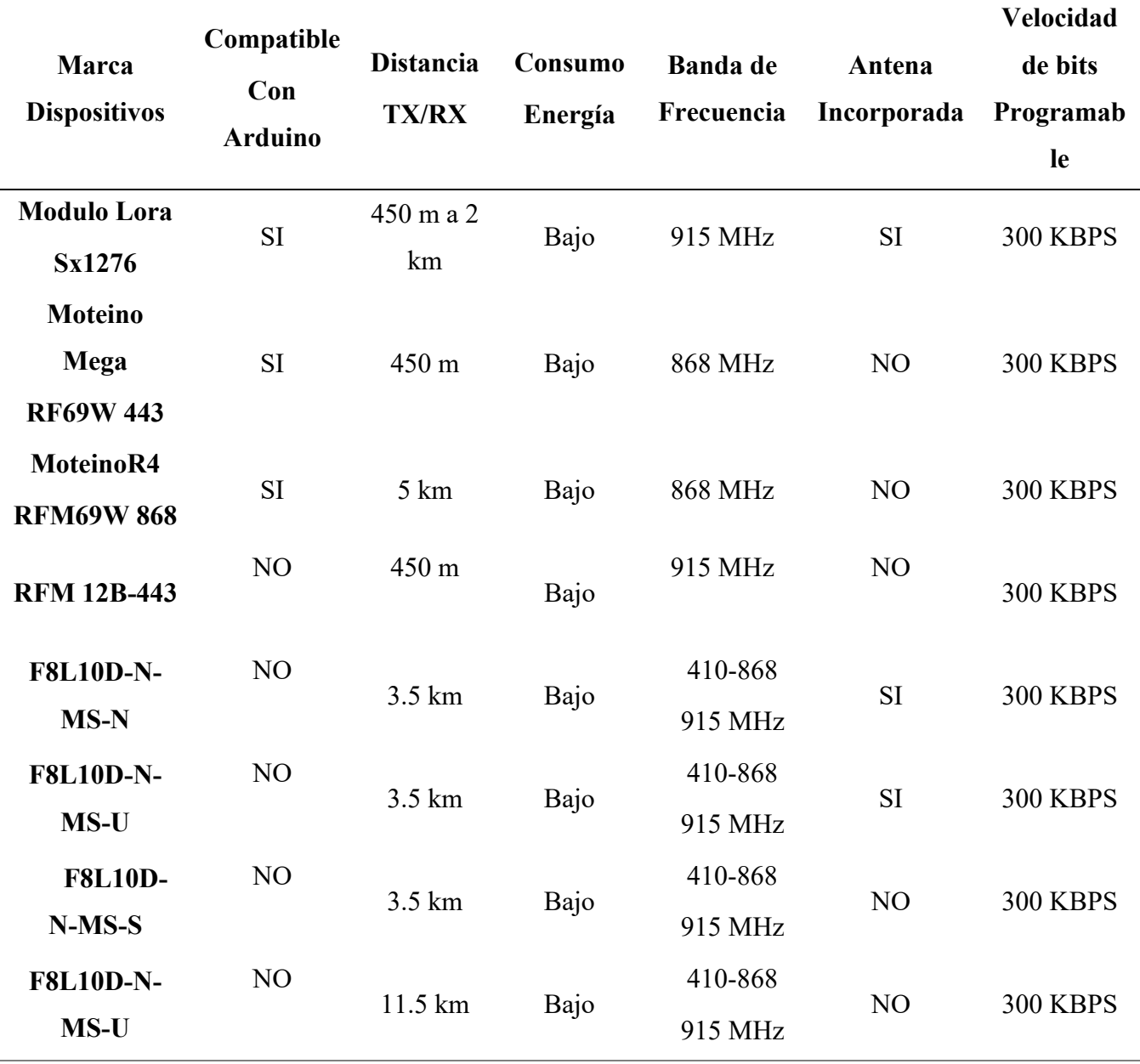

Luego de realizar la comparativa correspondiente se puede determinar que el módulo de comunicación LoRa se debe elegir considerando todas las prestaciones, escenarios de operación, acoplamiento con placas de procesamiento, cumpliendo con los requisitos de sistema y arquitectura propuestos, según detalla la Tabla 16.

# **Tabla 16. Elección módulo de comunicación inalámbrica LoRa**

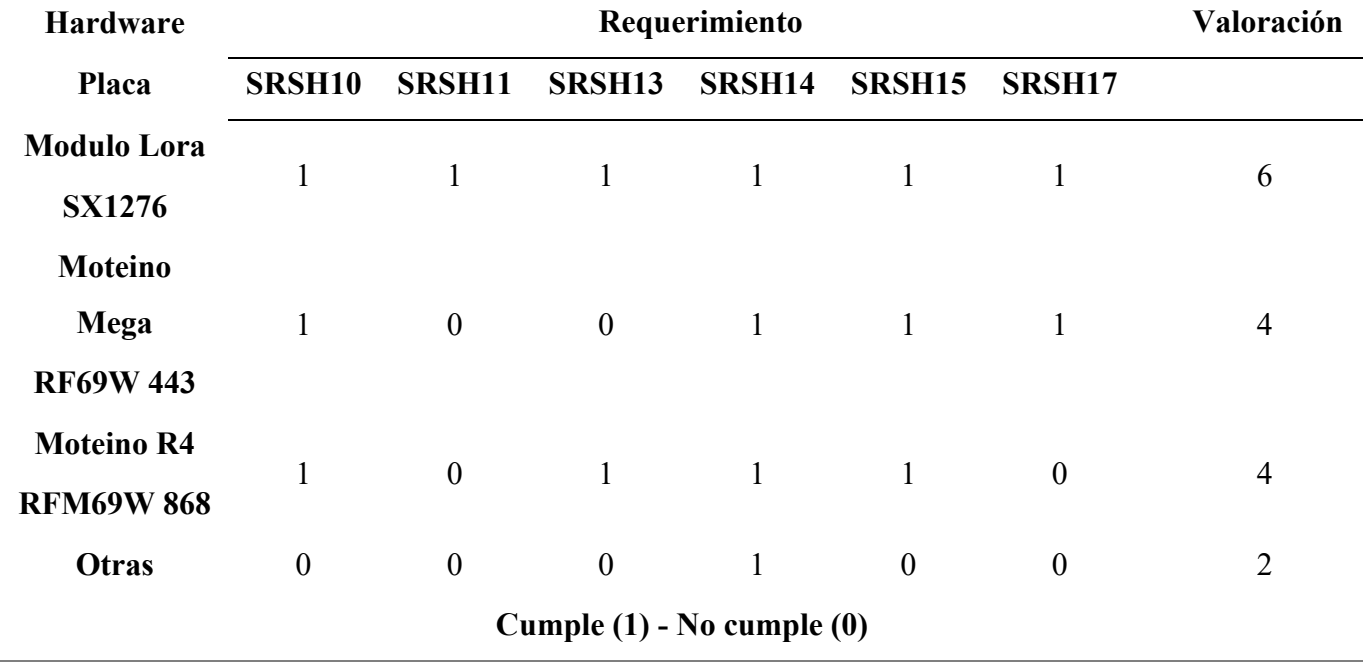

*Elección microcontrolador en el área 1*

**Elección:** Después de un análisis ejecutado sobre las diferentes prestaciones de cada uno de los dispositivos, considerando compatibilidad, consumo energético, alcance de transmisión se elige el Módulo Lora SX1276, por todas las prestaciones incorporadas analizadas en la Tabla 14, esto según requerimientos que demanda el sistema, su tamaño es de (4.5 cm x 2.5 cm), con su frecuencia de operación (915 MHz), presenta un alta sensibilidad de recepción (-120 dBm) de esta manera ayuda a captar señales con un bajo nivel de potencia para alcanzar mayor cobertura, de esta manera se elige la mejor alternativa de comunicación inalámbrica.

Por otra parte, una vez que se analiza los dispositivos de procesamiento y transmisión, es necesario el uso de un dispositivo que permita recolectar datos del suelo, para lo cual se analiza los sensores NPK según los parámetros establecidos, la Tabla 17 detalla sensores existentes en el mercado, cada uno con sus prestaciones según requerimientos de arquitectura demandados.

# **Tabla 17.**

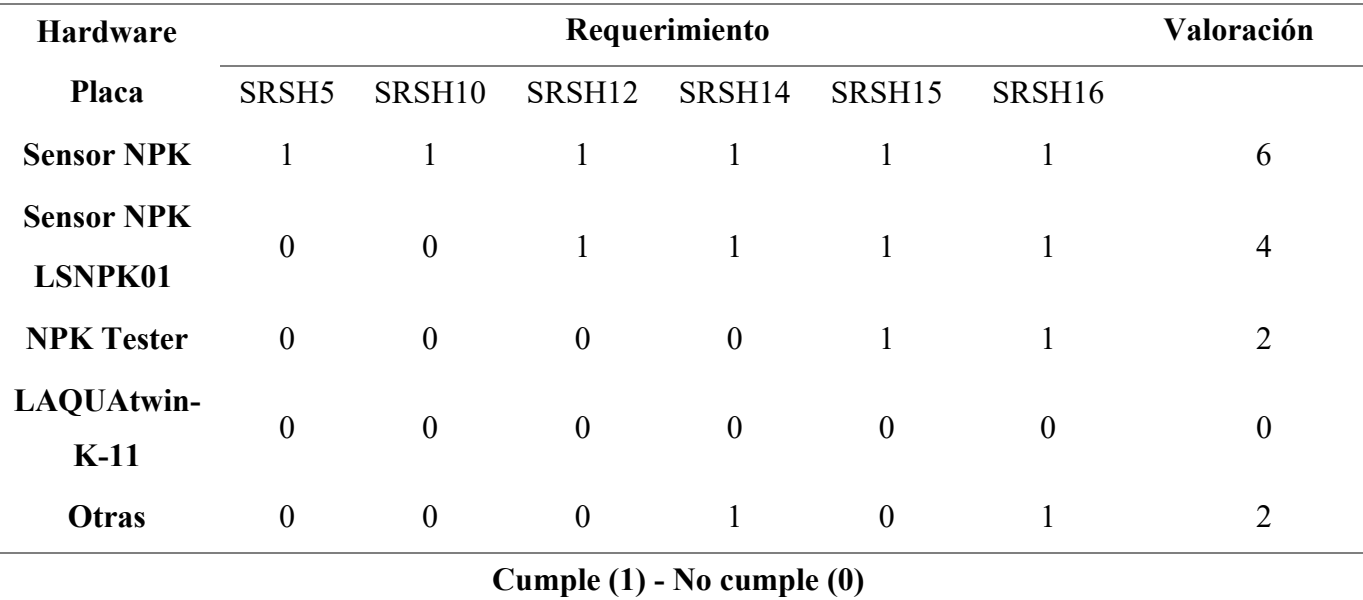

*Selección sensor NPK para la Área 1*

Según el análisis de la Tabla 17, se deriva el siguiente resultado, el dispositivo que cumple con el mayor número de requerimientos que necesita el sistema para la recolección de datos es el sensor NPK, por lo tanto, se hace la elección de este dispositivo debido a que tiene menor consumo energético (12 a 24 Voltios), elementos de medición (nitrógeno, fosforo y potasio), precisión (±2%), trabajo en exteriores y demás prestaciones, detalladas en el **Anexo 2**.

De igual manera el sensor hace uso de un puerto de comunicación RS485, definido como el tiempo de respuesta necesario para que un sensor alcance el 90% del valor final de salida, en caso de un cambio brusco de la cantidad medida. El módulo RS485, es una interfaz de la capa física de comunicación, donde su principal función es transportar una señal a través de dos cables, uno de los cables transmite la señal original y el otro una copia inversa, pudiendo tener una transmisión con menos interferencia.

#### **3.2.10.2 Elección de hardware para el área 2**

El área 2 hace referencia al nodo central o Gateway, el cual está conformado por un microcontrolador Arduino UNO, un módulo LoRa SX1276, dispositivos analizados también en el área 1, además una placa Raspberry Pi 4, todo este conjunto de dispositivos opera en el área de recepción de datos provenientes del nodo recolector, para posterior publicar en una plataforma IoT. En la Tabla 18, se muestra los diferentes elementos disponibles en el mercado que pueden ser usados para el sistema propuesto.

# **Tabla 18**

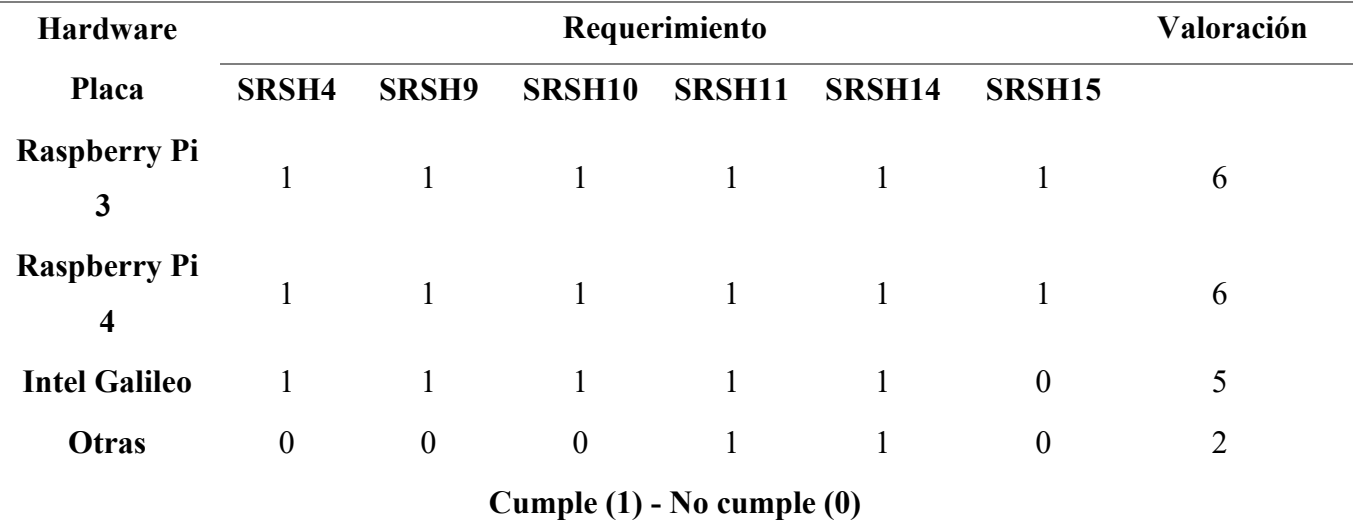

*Selección Placa de procesamiento Área 2*

En base a la Tabla 18, todos los dispositivos analizados cumplen con los requerimientos del sistema, entre ellos el procesamiento en tiempo real, puertos de comunicación, manejo de un lenguaje de programación como Python, se eligen el dispositivo Raspberry Pi 4, por ser un dispositivo nuevo en el mercado, el cual cuenta con un procesador ARM Cortex-A72 con cuatro núcleos a 1.5 GHz, que facilita procesar información en tiempo real, Memoria RAM de (4 GB), el consumo de energía 500 mA, esto relacionado con los demás existentes presenta mejores ventajas. Las características básicas del dispositivo se especifican en el **Anexo 2**, Datasheet del dispositivo.

## *3.2.11 Elección del Software*

Para la elección del software se ha tomado en cuenta los requerimientos de diseño según especificaciones de la sección 3.2.9, de manera que el proyecto tenga un buen desempeño, siguiendo un procedimiento similar a la selección del hardware, se hace según especificaciones por áreas, buscando software que cumpla con las características operacionales tanto para el área 1 y área 2.

## **3.2.11.1 Elección del software para el área 1**

Para la selección del software se detallan los parámetros que intervienen según los requerimientos de arquitectura, en la Tabla 19, se detalla los diferentes tipos de software de programación existentes que se pueden aplicar en el área 1.

## **Tabla 19.**

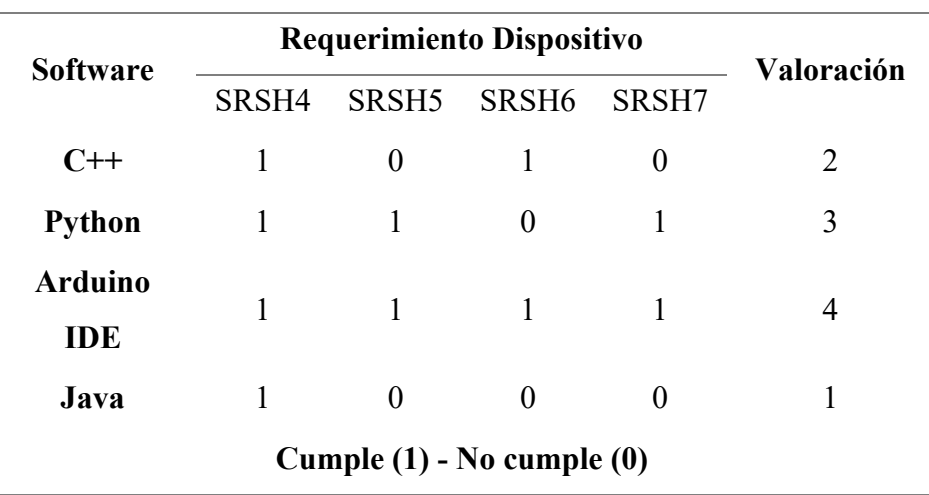

*Elección del software para el área 1*

A través de la Tabla 19, se detalla las plataformas evaluadas que cumplan con los requerimientos demandados en el sistema, es así que el software con la mayoría de los

requerimientos del sistema es el IDE Arduino, por tal razón se elige este lenguaje de programación, considerando también que en la sección 3.2.10.1 el hardware elegido, presenta compatibilidad y es multiplataforma de código abierto.

#### **3.2.11.2 Elección de software para el área 2**

El área 2 está compuesta de un sistema embebido principal, el mismo que es el encargado de procesar datos receptados desde el nodo recolector, almacenar sobre una base de datos local y publica sobre una plataforma IoT, por tal razón se busca un software con alta capacidad de procesamiento, con el fin de escalar los nodos de recolección del área 1.

Los requerimientos del área 2, se puede solucionar tomando en cuenta el mismo software elegido en el apartado 3.2.10.2, ya que una parte del nodo opera sobre esta misma plataforma, además es necesario un sistema operativo instalado sobre la placa Raspberry Pi 4, la cual permitirá la publicación de datos hacia plataformas de la red, en la tabla 20, se muestra los diferentes sistemas operativos posibles para la placa, consiguiendo un sistema funcional y operativo.

#### **Tabla 20.**

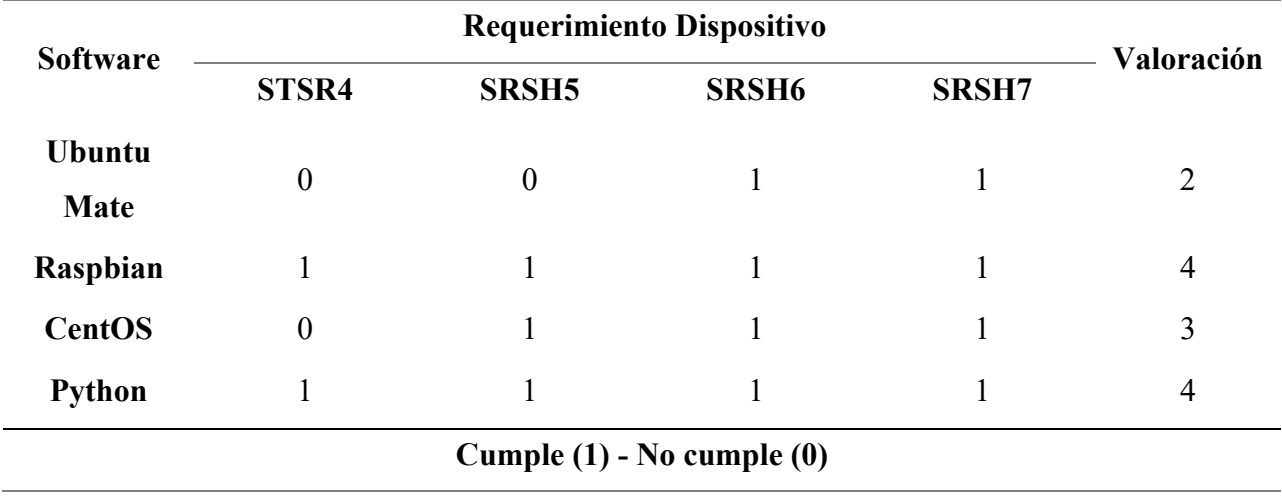

*Elección del software para el área 2*

En la Tabla 20, se analiza los requerimientos de software que cumplan con los

requerimientos para el funcionamiento del sistema, por lo cual se elige el sistema Raspbian por

ser compatible con la placa de procesamiento (Raspberry Pi 4) escogida en la sección 3.2.10.2, además de ser un sistema operativo de código abierto para la programación respecto con sistemas licenciados o que requieren de pago, soportando lenguaje de programación Python, para generar envíos de datos y toma de acciones, gracias a sus librerías, con una baja carga computacional.

De igual manera es necesario buscar una base de datos adecuado que permita almacenar y sincronizar datos en tiempo real y que están vinculados de una aplicación móvil, de esta manera la Tabla 21, muestra plataformas existentes cada una con prestaciones analizadas según los requerimientos propuestos.

## **Tabla 21.**

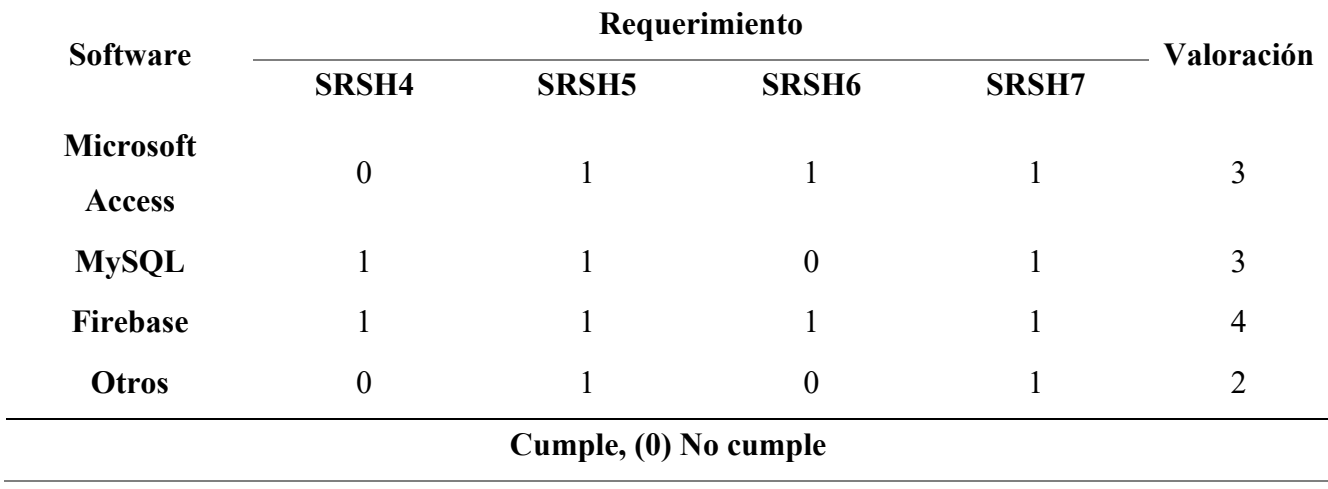

*Elección software del área 2*

La Tabla 21, presenta la comparativa de base de datos apegadas al desarrollo, pudiendo determinar que Firebase cumple con la mayor cantidad de requerimientos, a razón de que tiene un alojamiento en la nube, permitiendo sincronizar datos en tiempo real, así como también incluyen un SDK web y para dispositivos móviles, de esta manera facilita la creación de apps sin la necesidad de usar servidores.

La plataforma para el desarrollo de apps, opera sobre un SDK para la creación de aplicaciones, la cual permita vincularse a una base de datos, de esta manera crear aplicativos, con un diseño interactivo, la Tabla 22, muestra los SDK más adecuados y con características compatibles con los demás elementos elegidos para el sistema.

#### **Tabla 22.**

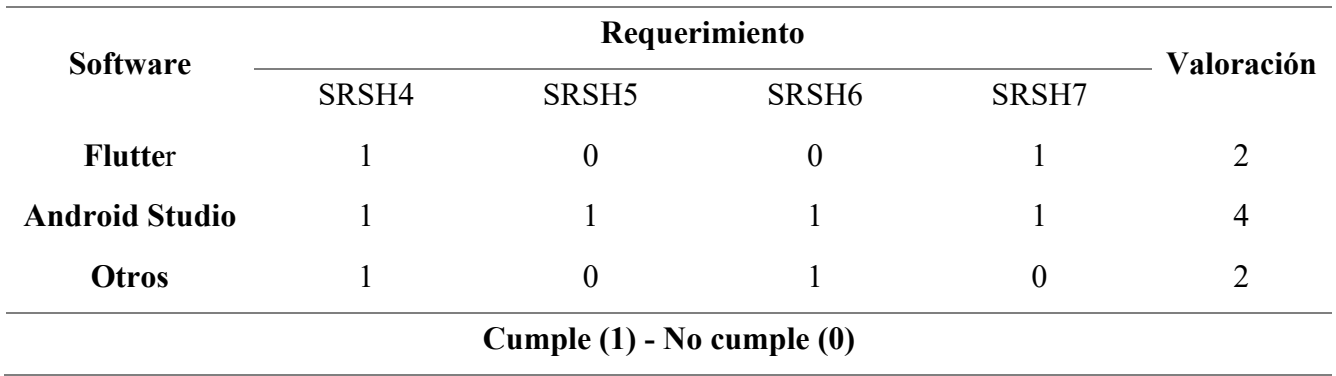

*Elección Software para el área 2*

Según los resultados de análisis de la Tabla 22, se puede indicar que Android Studio es una herramienta con prestaciones más apegadas y compatibles al desarrollo del aplicativo del proyecto, con capacidad de vincular a la base de datos elegida, por ser un entorno de desarrollo integrado (IDE), para Android, con un potente editor de códigos, que además ofrece funciones como, un emulador de rápida respuesta, un entorno unificado y compatibilidad con plataformas de Google Cloud.

## *3.2.12 Descripción del hardware seleccionado*

La estructura física del sistema está compuesto por un nodo recolector de datos en el área 1, ubicado en el cultivo de Manzana y Gateway en el área 2 ubicado en la vivienda del desarrollador del proyecto, de esta manera el área 1 está conformada por un sistema de alimentación eléctrica, un sensor NPK de suelo para la medición de variables (Nitrógeno, Fosforo y Potasio), una placa de procesamiento de datos Arduino Uno, un módulo RS485 y un módulo SX1276 para transmisión mediante tecnología LoRa, por otra parte el área 2 está compuesta por un Raspberry Pi 4, una placa Arduino Uno y un módulo SX1276 para

transmisión con tecnología LoRa, a continuación se realiza una descripción rápida de cada uno de los componentes, elegidos según el apartado 3.2.10.

#### **3.2.12.1 Placa Raspberry Pi 4**

Raspberry Pi es uno de los ordenadores más básicos que podemos encontrar, también uno de los más comercializados en el campo de la informática. Su atractivo precio ha hecho que se vendan millones y millones de unidades generación tras generación. (Rs-Components, 2019).

# **Figura 19.**

*Placa Raspberry Pi 4*

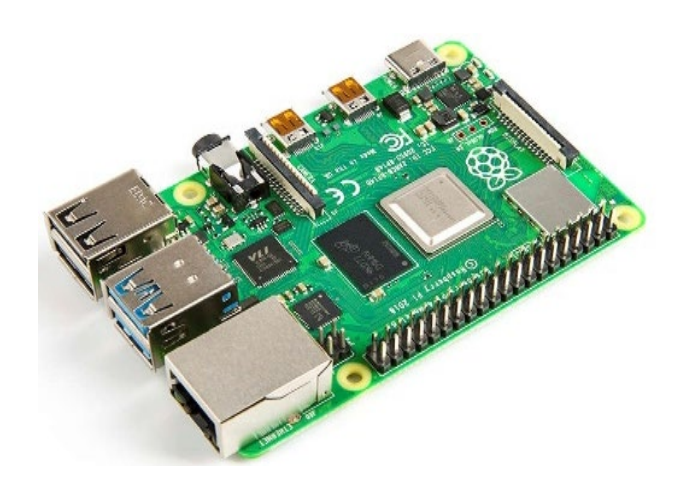

Fuente**:** (RUS, 2019)

La Figura 19, muestra el Raspberry Pi 4 Model B (Pi 4 B) es el primero de una nueva generación de computadoras Raspberry Pi actualizada y rediseñada que admiten 2 GB, 4 GB y 8 GB de RAM, además cuenta con un procesador actualizado de cuatro núcleos de 64 bits que funcionan a 1,4 GHz, tiene dos puertos micro HDMI, GPU y rendimiento de E/S significativamente mejorados, con una eficiencia de energía mayor y es compatible con versiones anteriores de software, la Tabla 23 establece parámetros operativos de la placa Raspberry Pi 4.

# **Tabla 23. Características de la Placa Raspberry Pi 4**

**PARÁMETRO CARACTERÍSTICAS Procesador** Quad core 64-bit ARM-Cortex A72 running at 1.5 GHz **RAM** 1, 2 and 4 Gigabyte LPDDR4 **CPU Reloj** 1.5 GHz **Voltaje de Entrada** 5 V DC vía 3.3 V **Micro SD** SI **Ethernet Gigabit** 300 Mbps **Wi-Fi** / **Red inalámbrica** Banda doble 2.4 y 5 GHz **Puertos USB** 2.0 y 3 USB 3.0 **Temperatura de Operación** 0 - 85ª C **Conectores** 28 pines GPIO **Corriente de operación** 3 a 3.5 A

*Características de la Placa Raspberry Pi 4*

Fuente: (Rs-Components, 2019)

# **3.2.12.2 Microcontrolador Arduino UNO**

Es una placa de desarrollo basado en el IDE de Arduino, la cual contiene pines ara la comunicación con otros dispositivos (Tx y Rx), cuenta con 14 pines para lectura de datos en formato analogico y digital, lo cual hace posible la comunicación con sensores, motores y otros. La Figura 20, muestra la conformacion fisica del dispositivo.

# **Figura 20.**

*Estructura física de Arduino Uno*

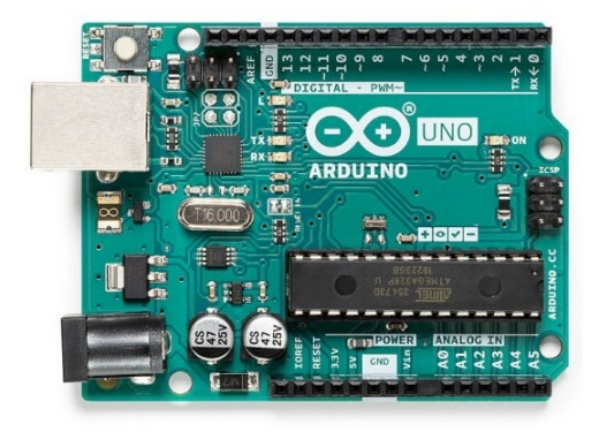

La Tabla 24, detalla las especificaciones técnicas que tiene la placa Arduino Uno, de esta manera hace posible establecer conexiones entre el microcontrolador y los diferentes sensores y actuadores de una manera sencilla.

# **Tabla 24. Características principales del Arduino Uno**

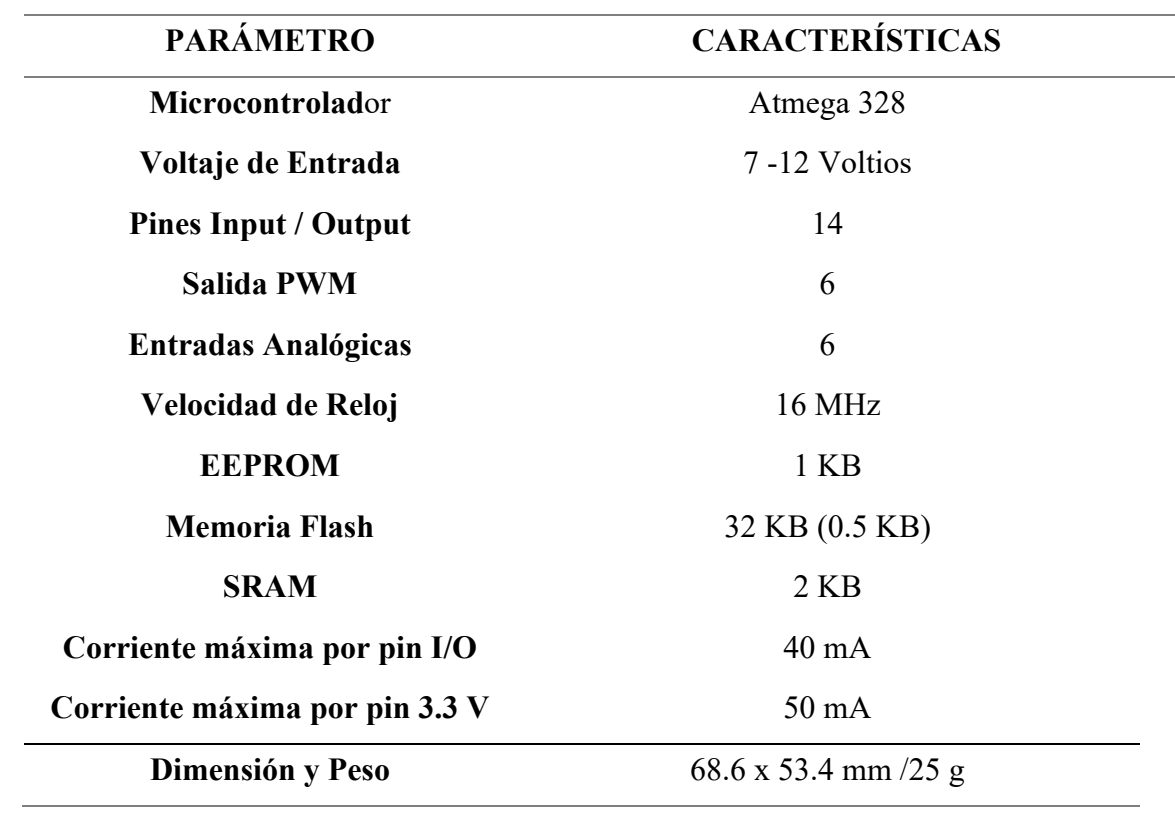

*Características principales del Arduino Uno*

Fuente: (Uno, 2021)

#### **3.2.12.3 Modulo Lora Shield para Arduino 915 MHz**

El LoRa Shield es un transceptor de largo alcance en forma de escudo Arduino y basado en una biblioteca de código abierto, permite al usuario enviar datos y alcanzar rangos extremadamente largos, con bajo consumo energético y baja tasa de transferencia, provee comunicaciones basado en espectro ensanchado, con alta inmunidad a interferencias mientras minimiza el consumo de corriente, la Figura 21, muestra la contextura del módulo.

# **Figura 21**

*Shield LoRa para Arduino Uno*

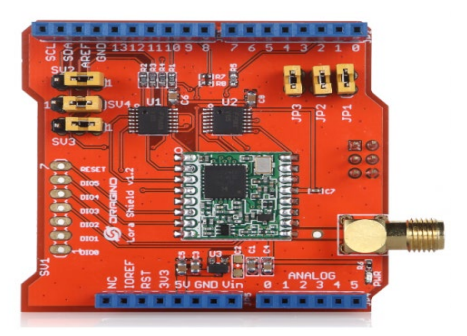

Fuente: (Altatronics, 2022)

El Shield LoRa está basado en el chip Semtech SX1276/SX1278, diseñado para aplicaciones profesionales de sensores inalámbricos que cuenta con una antena externa, implementa la tecnología LoRa, con capacidad de sensibilidad de -148 dBm usando componentes de bajo costo, su alta sensibilidad combina con el amplificador de potencia de +20 dBm, produciendo un enlace óptimo para aplicaciones que requieren grandes distancias y alta confiabilidad (Altatronics, 2022). La Tabla 25, muestra características operacionales del módulo.

# **Tabla 25**

*Características del Módulo SX1276*

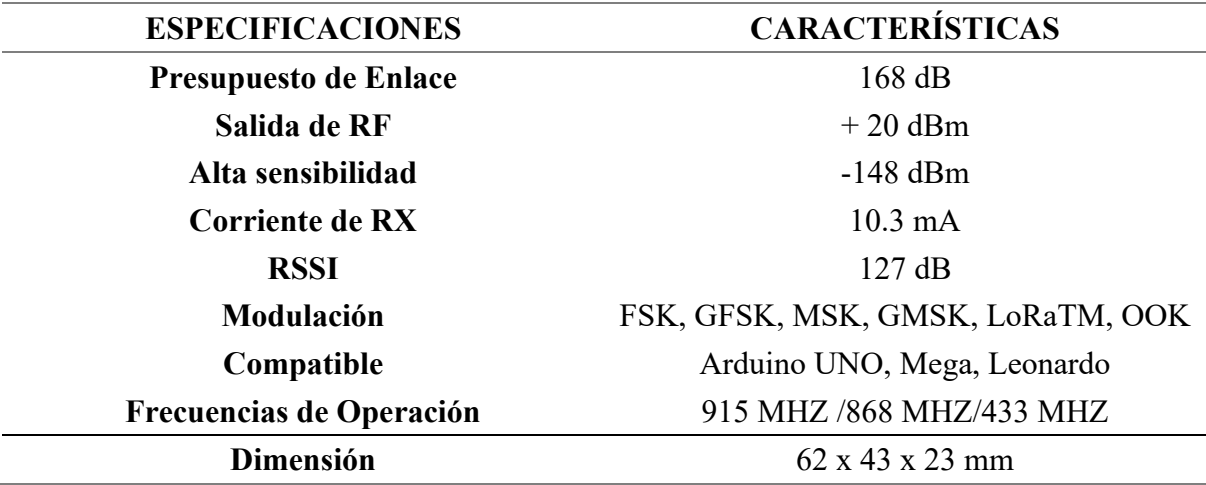

Fuente: (Altatronics, 2022)

#### **3.2.12.4 Sensor NPK**

El sensor NPK de suelo, permite medir nutrientes del suelo entre ellos nitrógeno, fósforo y potasio, de esta manera poder determinar la fertilidad del suelo mediante la detección del contenido de estos elementos, lo que facilita la evaluación de la condición nutricional del suelo por el sistema del cliente, la Figura 22, muestra el sensor NPK de suelo elegido, además la Tabla 26 especifica la distribución de pines de conexión según su color, parámetros establecidos por el fabricante.

## **Figura 22**

*Sensor NPK del suelo*

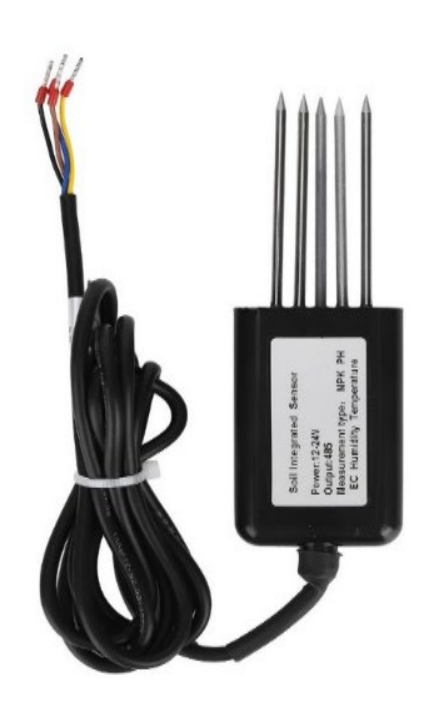

# **Tabla 26. Distribución de pines de sensor NPK**

*Distribución de pines de sensor NPK*

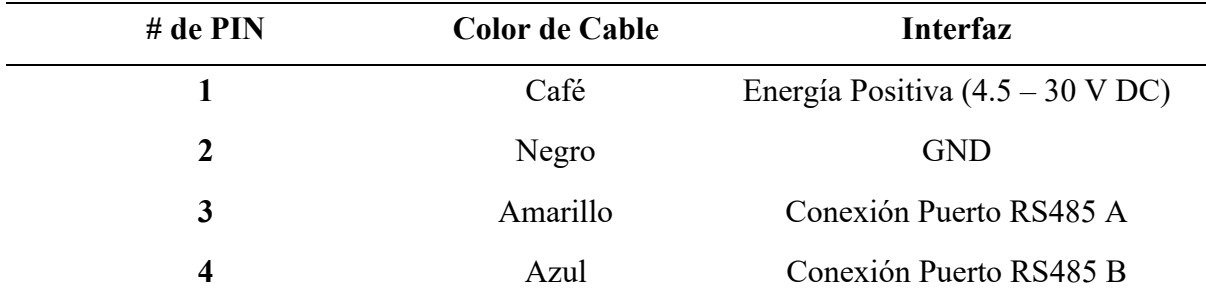

La Tabla 27, especifica las condiciones técnicas sobre las cuales opera el sensor, factores que permitirán que el sensor sea implementado en ambientes adecuados, facilitando la correcta funcionalidad de este.

# **Tabla 27. parámetros Técnicos Sensor NPK**

*Parámetros Técnicos Sensor NPK*

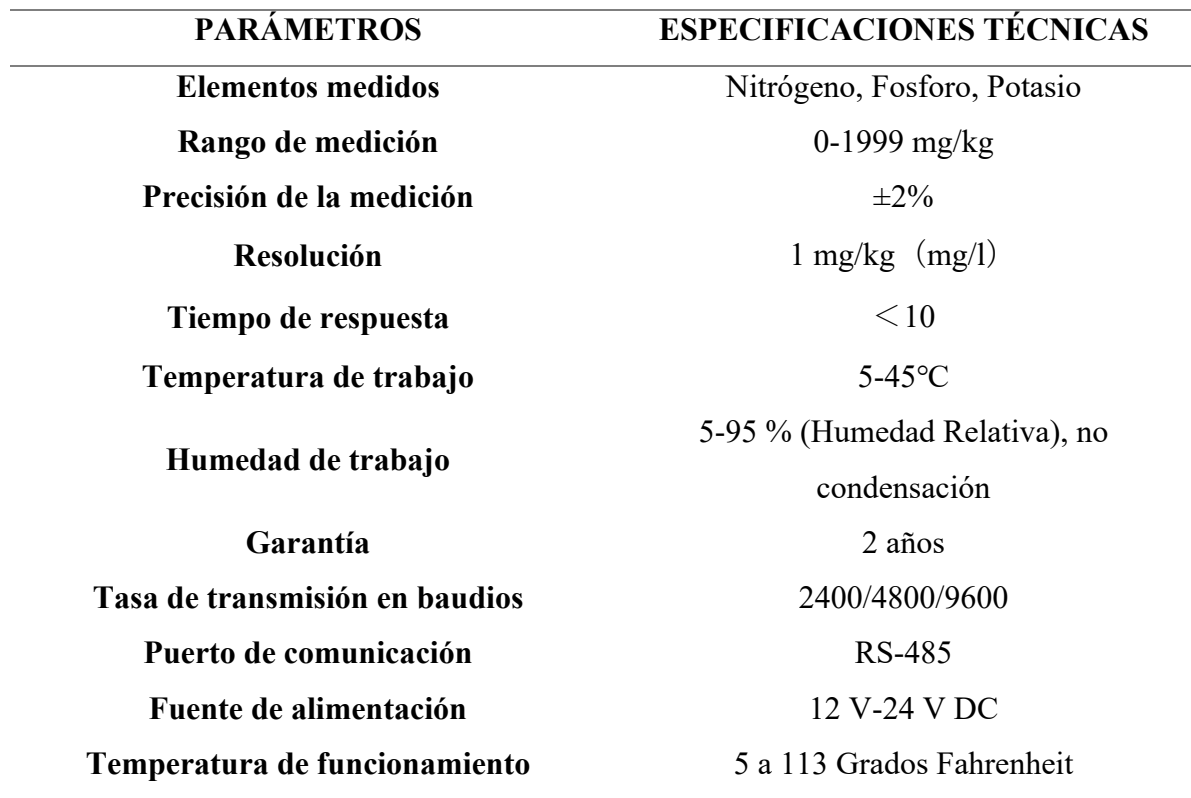

# **3.2.12.5 Modulo RS485**

El Módulo MAX485 Conversor RS485 a Serial TTL permite conectar microcontroladores como Arduino a distancias de hasta 1 km utilizando RS485. Basado en el chip máximo MAX485, permite comunicación tipo half - dúplex, si deseamos implementar full-dúplex se debe utilizar 2 módulos (uno para enviar y otro para recibir datos). RS485 es un estándar industrial de capa física, soporta la implementación de un bus de campo industrial tipo MODBUS, DMX, etc., ampliamente utilizado por su robustez, fácil implementación y buenas prestaciones, la Figura 23, muestra el módulo RS485, con las especificaciones como:

- LED indicador de funcionamiento
- Funciona en modo emisor y modo receptor
- Velocidad máxima de 10 Mbit/s (a 10 metros)
- Longitud máxima de alcance de 1200 metros (a 100 kbit/s)
- Bajo consumo de energía para la comunicación RS-485

# **Figura 23**

*Modulo RS485*

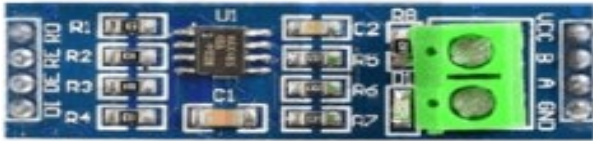

Fuente: (Trujillo, 2021)

El estándar RS485 está definido como un sistema en bus de transmisión multipunto diferencial, es ideal para transmitir a altas velocidades sobre largas distancias (35 Mbit/s hasta 10 metros y 100 kbit/s en 1200 metros) y a través de canales ruidosos, ya que reduce los ruidos que aparecen en los voltajes producidos en la línea de transmisión (Llamas, 2016), a continuación, se establece especificaciones técnicas como:

- Chip principal: MAX485
- Conector: 4 pines serial TTL
- Voltaje de alimentación: 5 V
- Consumo de corriente: 500 uA
- Potencia de operación: 830 mW
- Tipo de comunicación: Half-dúplex
- Velocidad máxima a 12 m: 10 Mbit/s
- Alcance máximo a 100 kbits/s: 1200 m
- Temperatura de operación mínima: -10 °C
- Temperatura de operación máxima: 85 °C
- Dimensiones: 5.7 cm X 1.4 cm X 2 cm

#### *3.2.13 Diagramas de puertos y pines del hardware seleccionado*

Para poder estructurar el proyecto se hace uso de varios dispositivos, donde es necesario realizar diagramas de conexión que permitan apreciar los pines de conexión a usarse en el sistema, entre los dispositivos elegidos se encuentran el sistema embebido Raspberry Pi 4, placa Arduino Uno, módulo de comunicación LoRa (Shield SX1276) y modulo conversor TTL (RS485).

# **3.2.13.1 Diagrama de pines y puertos Raspberry Pi 4**

El dispositivo Raspberry Pi 4 cuenta pines GPIO, puerto de comunicación USB el cual servirá para establecer una comunicación serial con la placa Arduino Uno, de igual manera los puertos utilizados para la navegación en la interfaz del sistema embebido como es: teclado, mouse y el puerto ethernet para poder tener salida al internet, de esta manera publicar datos en plataformas IoT.

La Figura 24, se muestra la distribución de pines y puertos de comunicación del sistema embebido Raspberry Pi 4.

## **Figura 24**

*Distribución de pines Raspberry Pi 4*

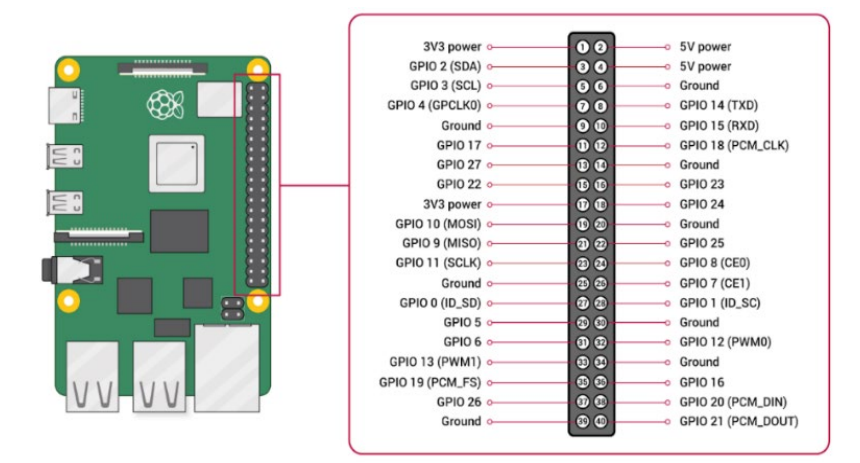

Fuente: (WordPress, 2020)

#### **3.2.13.2 Diagrama de pines y puertos Arduino Uno**

La placa Arduino Uno cuenta con pines digitales y analógicos, para este caso de diseño se hace uso de los pines de comunicación digital para la conexión del módulo RS485, el cual servirá como puente de comunicación al sensor NPK, de igual manera se sobrepone el módulo Shield LoRa SX1276, que consta con la misma distribución de pines de la placa Arduino UNO, además de esto se hace uso de los pines de alimentación VCC y GND, la Figura 25, muestra la distribución de pines de la placa Arduino UNO.

#### **Figura 25.**

*Distribución de pines Arduino UNO*

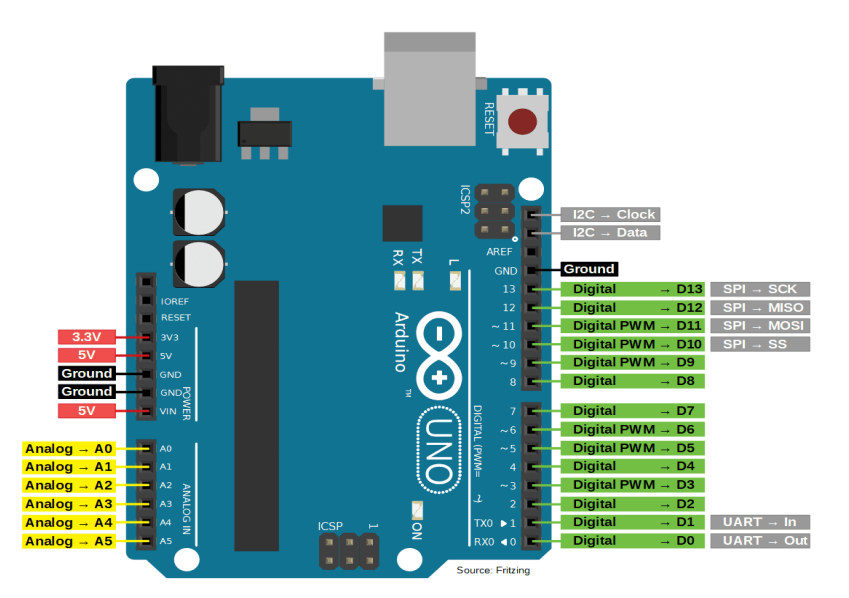

Fuente: (Sitemap, 2022)

## **3.2.13.3 Diagrama de pines y puertos Dragino LoRa Shield 433 MHz**

El escudo Dragino lora es un transceptor de largo alcance de forma similar a una placa Arduino, cuenta con la misma distribución de pines que el Arduino Uno como son, pines analógicos, digitales y de alimentación, de modo que los pines del escudo entren en los cabezales de los pines del Arduino, además incorpora un plugin para la ubicación de la antena, la cual servirá para la transmisión inalámbrica, tal como muestra la Figura 26.

## **Figura** 26

*Dragino Lora Shield Wireless 433 MHz*

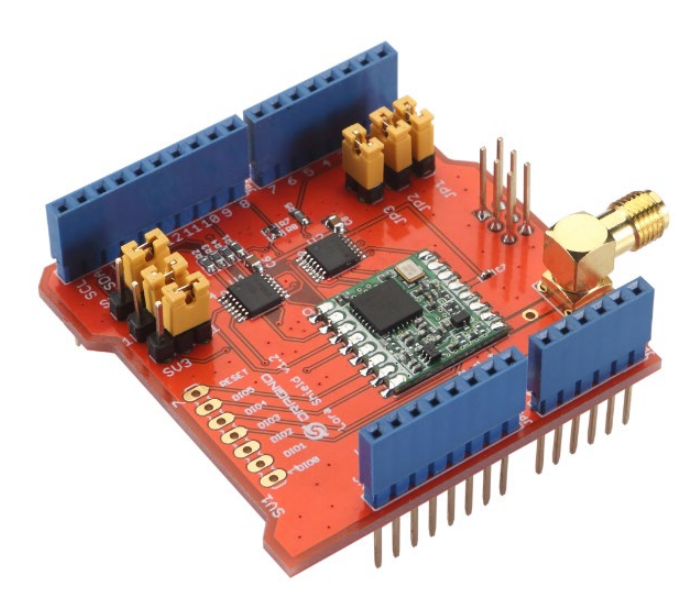

Fuente: (otosección, 2022)

#### **3.2.13.4 Diagrama de pines del módulo RS485**

El módulo RS485, cuenta con pines de alimentación VCC a 5 Voltios y GND del Arduino UNO, además maneja pines de salida en el lado TTL o de conversión a serial, conformados por un pin DI (Entrada de datos), RO (Recibir salida), DE (habilitad datos) y RE (Habilitar recepción), los mismos serán usados para la conexión a la placa Arduino, por el otro extremo se tiene los pines conductores A y B, para conexión al sensor de NPK, para el envío y recepción de datos, tal como muestra la Figura 27.

# **Figura 27**

*Distribución de pines modulo RS485*

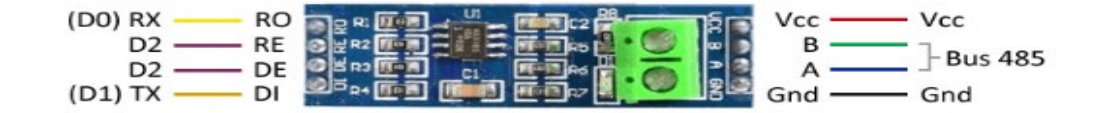

Fuente: (Llamas, 2016)

#### **3.3 Diseño del Sistema**

Una vez realizado el análisis y la recolección de información para la elección de componentes que integran el sistema, se inicia el diseño con el propósito de presentar la perspectiva del funcionamiento del sistema de una forma estructurada, por tal razón para poder definir las directrices del diseño, se debe tomar en cuenta criterios y limitaciones encontradas durante en análisis, de igual manera requerimientos del sistema que facilitan el desarrollo y funcionamiento de este.

Como fase inicial de diseño es necesario mostrar, diagramas de bloques, diagrama circuital y los respectivos diagramas de flujo, los cuales indican el funcionamiento físico y lógico del sistema, así como también los procesos respectivos para el desarrollo de códigos que permiten operar los dispositivos, para poder iniciar la fase de pruebas y verificar el funcionamiento de cada uno de los bloques del sistema, ejecutando todo el desarrollo hasta que los nodos operen de acuerdo con los objetivos propuestos.

#### *3.3.1 Diagrama de arquitectura del sistema*

En la Figura 28, se muestra la arquitectura del sistema de monitoreo de suelos basado en el modelo de referencia IoT, que servirá para estructurar el modelo y las funciones de cada uno de los bloques con el fin de generar un sistema funcional, mostrando la disposición de cada parte del sistema, con esta demostración se obtiene una mejor comprensión de las funciones llevadas a cabo por las cuatro etapas mencionadas, las mismas que se detallan en secciones posteriores. Todas las funciones serán ejecutadas sobre bloques en cada una de las áreas, mediante sistemas de alojamiento descritos en secciones correspondientes a la elección de hardware y software.

## **Figura 28**

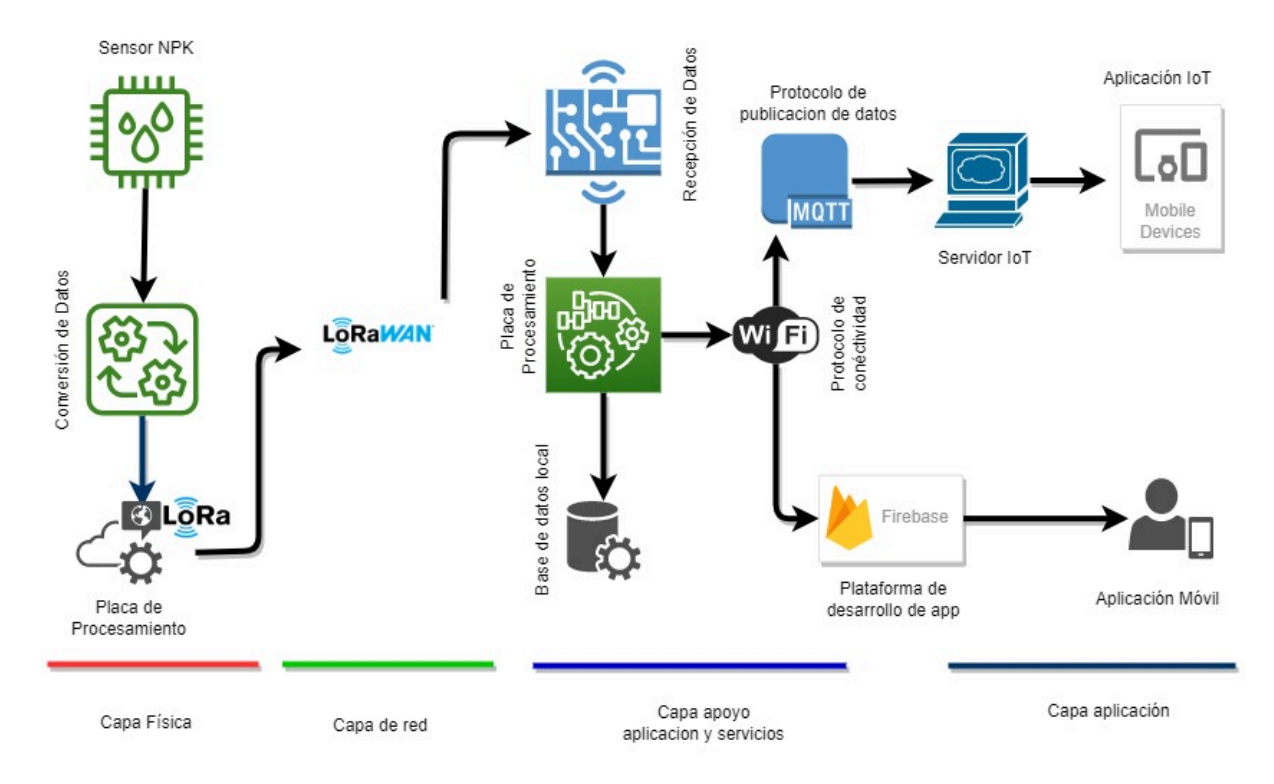

#### *Diagrama de arquitectura del sistema*

# *3.3.2 Diagrama de bloques general del sistema*

En la Figura 29, se muestra el diagrama de bloques de funcionamiento del sistema electrónico propuesto, donde cada uno de los bloques considera partes con su respectiva interconexión, el diagrama especifica la división del sistema en áreas, donde el área 1 es la encargada de la recolección de datos del suelo, procesamiento y envió de datos hacia el área 2, la cual se subdivide en bloques desde el Gateway hasta la parte de la aplicación móvil, necesarios para la recepción y demostración de los datos, todos los bloques cumplen su función para el funcionamiento del sistema en tiempo real, donde según los parámetros medidos y procesados, se puede determinar la necesidad de tomar acciones correctivas sobre los suelos analizados.

# **Figura 29.**

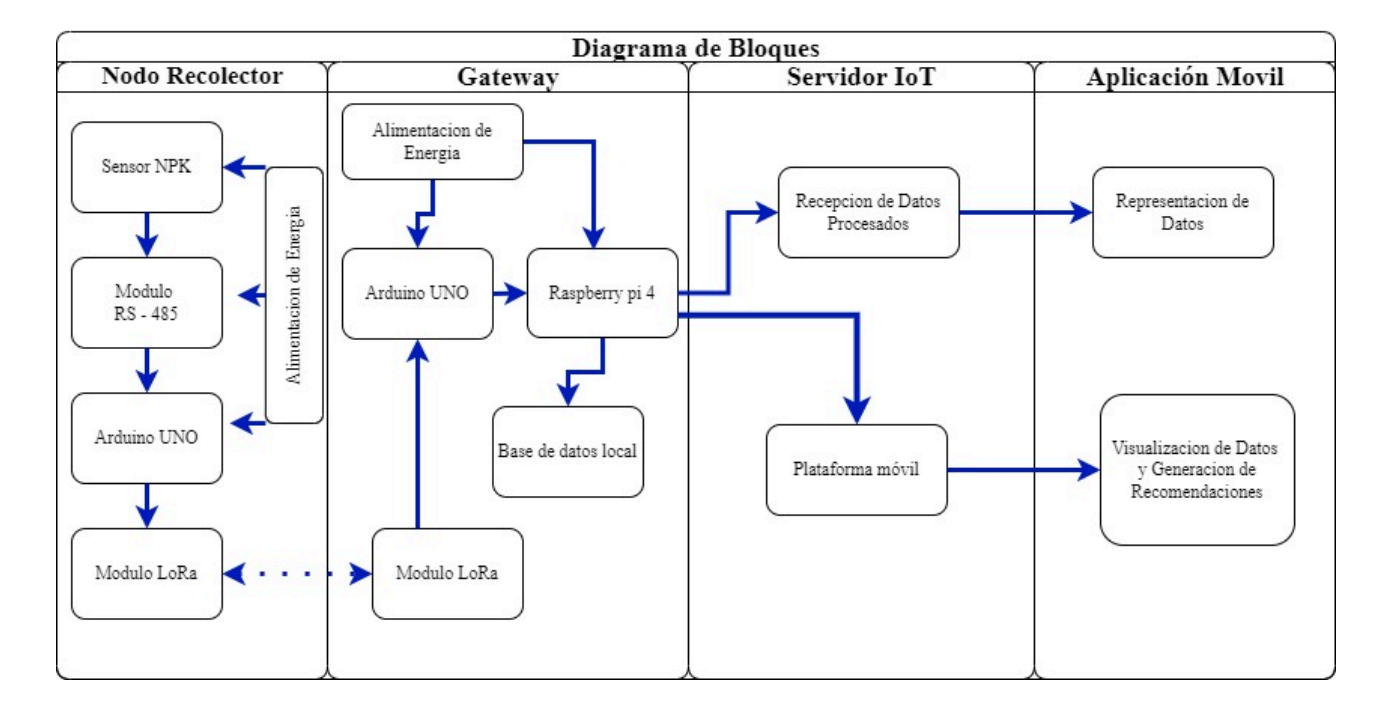

#### *Diagrama de bloques del funcionamiento delsistema*

# **3.3.2.1 Diagrama de bloques del nodo recolector**

El diagrama de bloques que se presenta a continuación representa la primera fase desarrollada para la implementación del sistema, donde está conformada por la parte del nodo recolector, en el cual se ejecutan procesos mediante dispositivos utilizados según las funciones a requerir. En la Figura 30 se representa el diagrama de bloques correspondiente a cada proceso.

# **Figura 30**

*Diagrama de bloques – Nodo Recolector*

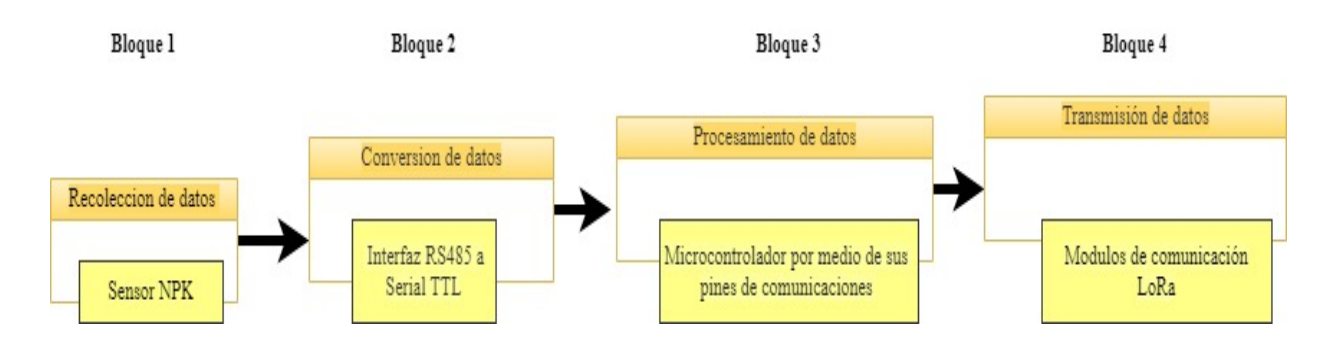

La primera etapa del proyecto hace referencia a la adquisición de datos con la ayuda de un sensor NPK de suelo, seguido los datos son enviados mediante una interfaz RS485 a serial TTL hasta una placa de procesamiento Arduino UNO, mediante sus pines y código de petición.

Finalmente, los datos llegan hasta el módulo de comunicación LoRa, el cual servirá como un medio de transmisión inalámbrico, para enviar los datos desde el nodo recolector hacia el Gateway, según los parámetros establecidos en la comunicación y bajo prestaciones de los dispositivos.

# **3.3.2.1 Diagrama de bloques del Gateway**

La segunda etapa del sistema tal como muestra la Figura 31, tiene como propósito receptar de datos provenientes desde el área 1, el análisis y publicación sobre una plataforma IoT.

## **Figura 31.**

#### *Diagrama de bloques – Gateway*

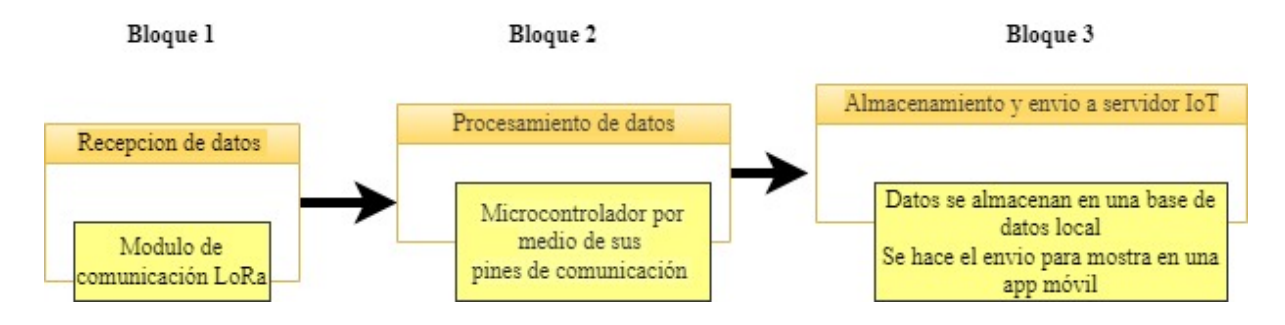

De esta manera la recepción de los datos desde el nodo recolector es posible mediante el uso de dispositivos de comunicación LoRa, seguido está el procesamiento de datos mediante un microcontrolador el cual permite la comunicación con el módulo LoRa y posterior una comunicación serial hacia la placa de procesamiento y análisis de datos, la misma que posterior permite, la publicación de datos hacia la red.

Finalmente, los datos, son publicados sobre una plataforma IoT y vinculada con la plataforma de desarrollo de aplicaciones, la cual facilitara la visualización en tiempo real de dichos datos.

## **3.3.2.2 Diagrama de bloques del servidor IoT**

La tercera etapa, indica el proceso de publicación de datos sobre una plataforma IoT, de la misma manera la vinculación de los datos con una plataforma de desarrollo de aplicaciones móviles, la Figura 32 muestra el proceso y vínculo de los procesos.

#### **Figura 32**

*Diagrama de bloques – Servidor IoT*

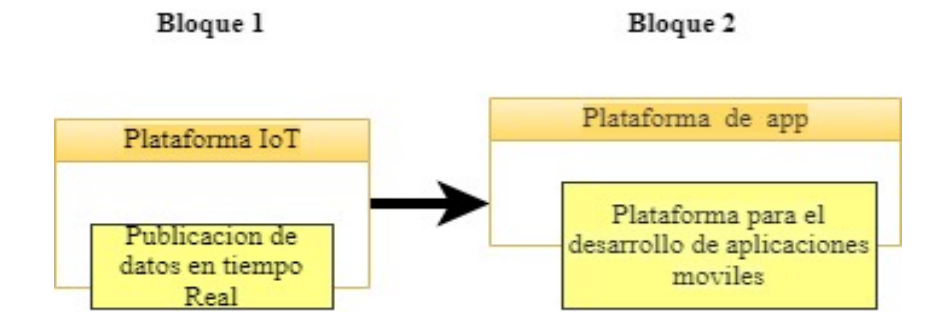

Se establece la publicación de datos sobre una plataforma IoT, la cual permitirá apreciar los datos en tiempo real, relacionando con tiempos apreciados al sincronismo del reloj del dispositivo sobre el cual se ejecuta procesos.

Finalmente, se desarrolla código para vincular comunicación hacia una plataforma de desarrollo de aplicaciones, para publicar datos en tiempo real sobre una aplicación móvil, basado en estos procesos y datos, tomar acciones correctivas sobre suelos con deficiencia de nutrientes.

## **3.3.2.3 Diagrama de bloques de la aplicación móvil**

Para finalizar la cuarta etapa, hace énfasis a la representación de datos sobre plataformas móviles, con capacidad de generar alertas de recomendación, sobre el estado de los suelos y la metodología de mejora para establecer condiciones adecuadas a los requerimientos de los cultivos.

## **Figura 33**

*Diagrama de bloques – Aplicativo móvil*

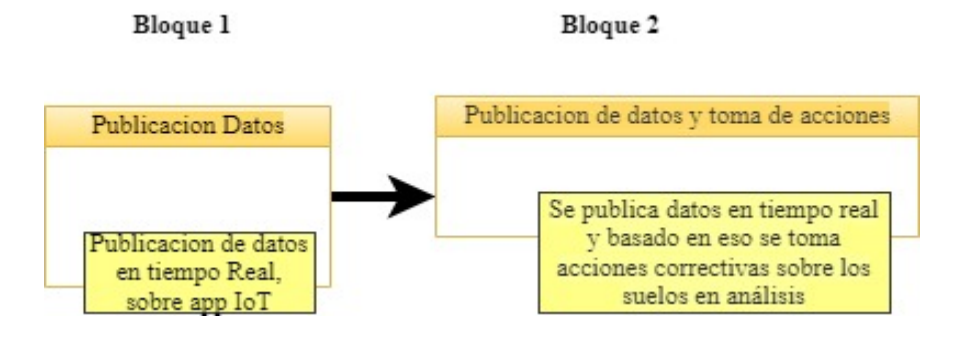

Es así como se representa los datos mediante un aplicativo IoT, vinculado a la plataforma de la misma denominación, la cual muestra los datos de manera estadística en tiempo real, pudiendo demostrar con el sincronismo del dispositivo en el cual se encuentra instalado el programa.

Por otra parte, un aplicativo diseñado y adecuado para mostrar datos en tiempo real, también según parámetros de análisis poder generar alertas y recomendaciones, para corregir parámetros de deficiencia de nutrientes en los suelos que se cultivan manzano.

## *3.3.3 Diagrama de flujo del área 1 y área 2*

Este apartado presenta una perspectiva general el funcionamiento de los nodos mediante un diagrama de flujo, tal como muestra la Figura 34, de esta manera el nodo inicializa variables, la comunicación del protocolo RS-485 y las librerías correspondientes a los dispositivos utilizados, seguido se inicia la recolección de los datos mediante el sensor NPK del suelo, luego los datos son procesados según una encapsulación en una trama de comunicación LoRaWAN, para posterior enviar hacia el Gateway.

#### **Figura 34**

#### *Diagrama de flujo área 1*

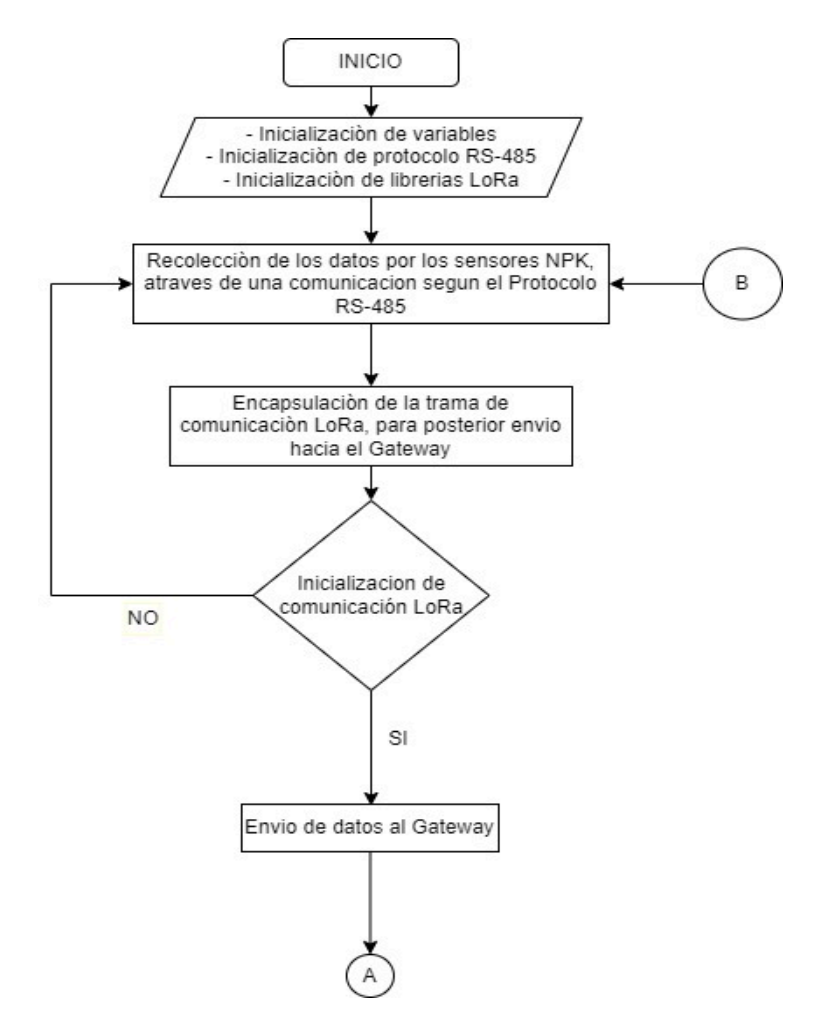

Por otra parte, la Figura 35, muestra el diagrama de flujo correspondiente al área 2, donde se tiene como inicio la recepción de los datos provenientes del área 1, para posterior publicar sobre plataformas de visualización correspondientes, de esta manera los datos llegan al área 2 mediante comunicación por radio frecuencia, en esta área los datos llegan a la placa de procesamiento y mediante código en un lenguaje de programación Python, se procede a vincular estos datos con la plataforma IoT, mediante el uso de un protocolo de publicación de datos, por otra parte los datos también reciben otro destino que es la vinculación con la aplicación móvil sobre la cual se indicara los datos y posterior a una evaluación, poder generar alertas que permitan ayudar a corregir deficiencias y comportamientos de los suelos en cultivos de manzana.

# **Figura 35**

# *Diagrama de flujo área 2*

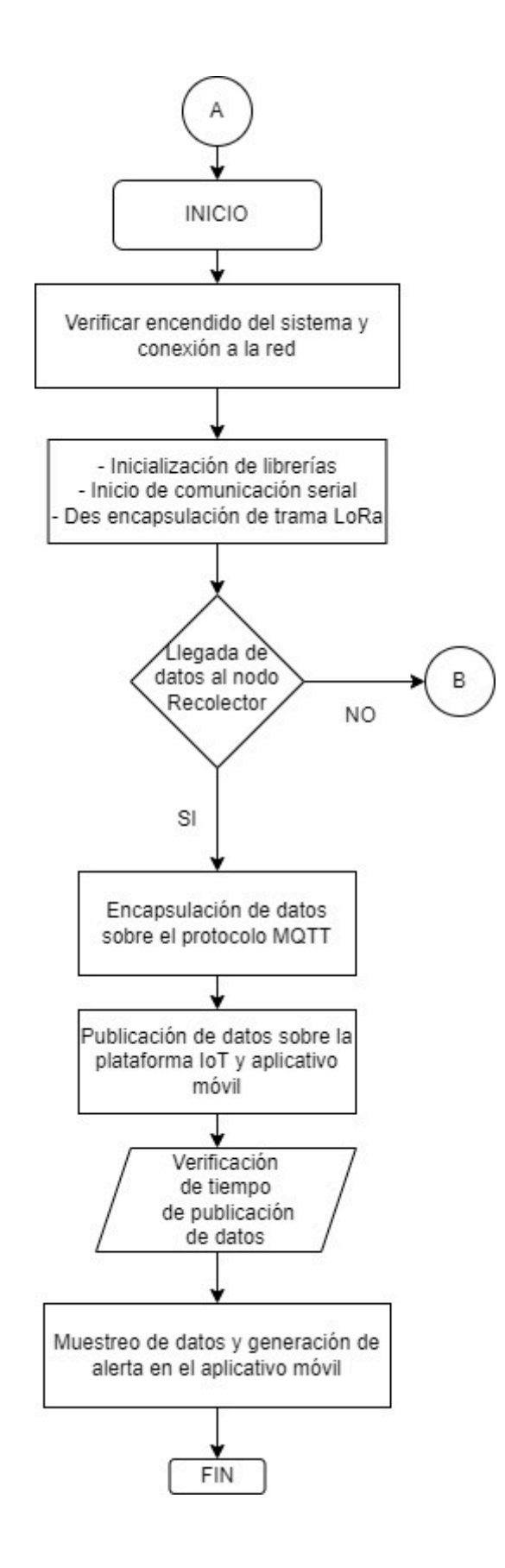

#### *3.3.4 Estructura del área 1*

El área 1 consta de un módulo de comunicación inalámbrica LoRa SX1276, ensamblado sobre una placa Arduino UNO, los dos en conjunto permiten la transmisión de datos tomados por el sensor NPK del suelo, el cual se encarga de tomar mediciones de elementos como nitrógeno, fosforo y potasio, en cultivos de manzana.

# **3.3.4.1 Diagramas Circuital**

En esta sección se encuentran los diagramas de conexión del área 1, mediante los cuales se pretende proyectar las conexiones de los dispositivos, para ello es necesario un simulador que cuente con los medios necesarios que permita estructurar la conexión de los dispositivos.

La sección comprende por el nodo recolector, encargado de la toma de datos de Nitrógeno, Fósforo y Potasio mediante un sensor NPK del suelo, en suelos dedicados al cultivo de manzano, también cuenta con modulo conversor RS485, el cual establece la comunicación entre el Arduino UNO y el sensor, donde la placa Arduino es encargada de procesar los datos de los sensores, a su vez permite el montaje de un módulo LoRa, para poder enviar y recibir los datos procesados por el microcontrolador, hacia el área 2, todos estos componentes se encuentra alimentados por fuentes necesarias para satisfacer el consumo de energía de cada uno de los elementos, la Figura 36, muestra el diagrama de conexión del nodo encargado de la toma, procesamiento y envió de datos hacia el Gateway.

## **Figura 36**

*Diagrama de conexión del área 1*

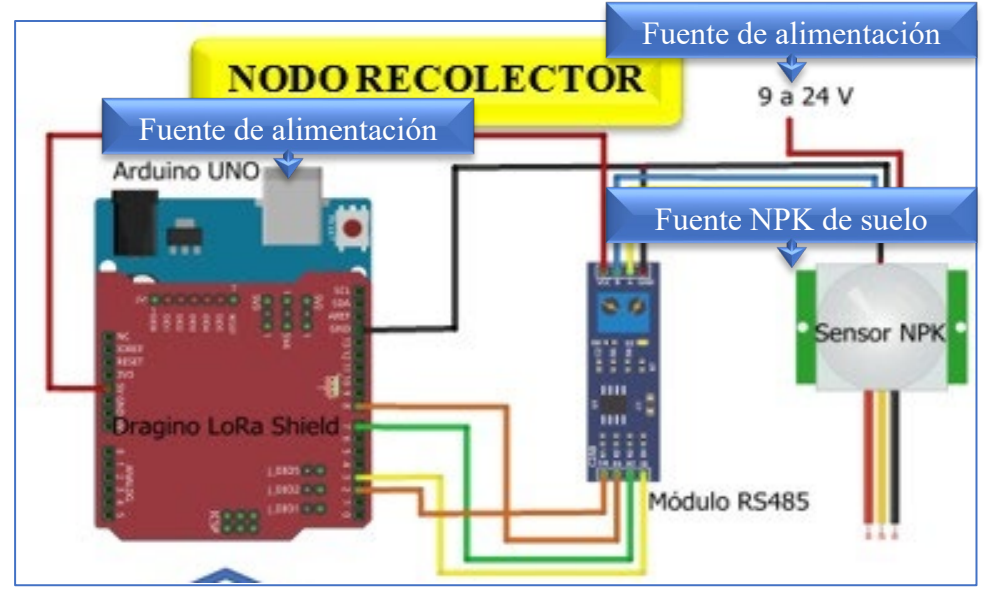

**3.3.4.2 Sistema de alimentación de energía**

La alimentación es un factor importante, para encender los elementos electrónicos del área 1, es así como se demanda requerimientos de fuentes de 5 Voltios a 500 mA y 12 Voltios a 1.5 A, para el funcionamiento de los dispositivos, de esta manera tomando en cuenta el consumo de los dispositivos, tal como muestra la Tabla 28, se puede establecer el consumo mensual del sistema, calculando la potencia de consumo por cada dispositivo.

# Tabla 28

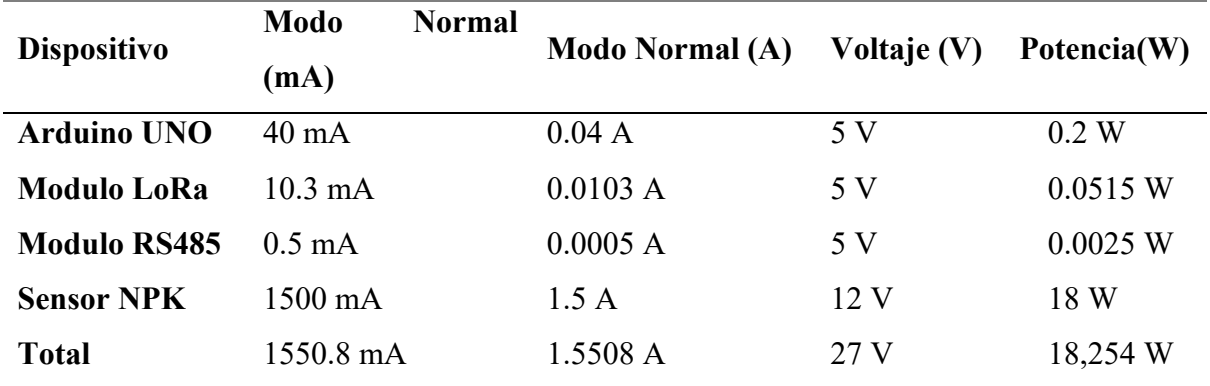

*Consumo de energía de dispositivos*

De esta manera para establecer el consumo energético mensual mediante la aplicación de la Ecuación 7, tal como se indica a continuación.

# $\boldsymbol{ \mathit{Consumo\;Mensual}} = \frac{\boldsymbol{ \mathit{Potential}\;(\mathit{W})*Horas\;de\;us\;o\;por\;dia*Dias\;uso\;del\;mes}}{1000\;KWh}$

Ec. 7

Con los datos especificados anteriormente se procede a remplazar en la Ecuación 7, consideran que el sistema está activo 1440 minutos correspondientes a un día, de esta manera se obtiene como resultado el consumo eléctrico mensual en el nodo recolector:

Consumo Mensual = 
$$
\frac{18.254 (W) * 24 * 30}{1000 KWh}
$$

\nConsumo Mensual = 13.14288 KwH/mes

La Tabla 28, muestra los parámetros operacionales obtenidos en los Datasheet de cada uno de los elementos del nodo recolector, se toma en cuenta que el consumo de corriente en modo activo, ya que el sistema de alerta debe estar funcionando las 24 horas del día, en la tabla mencionada se expresa la potencia eléctrica de consumo, resultado del cálculo del voltaje por la corriente de cada dispositivo, al aplicar el cálculo del consumo mensual se tiene como resultado que el nodo recolector presenta un consumo de 13.14288 KwH por mes.

## 3.3.4.3 **Arduino UNO**

El nodo recolector ubicado en el área 1, está compuesto por un procesador de datos Arduino UNO, que se encarga de recibir los datos obtenidos por el sensor, los cuales posterior son enviados mediante radiofrecuencia LoRa, para poder establecer una comunicación LoRa se hace uso de las siguientes librerías, #include <SPI.h> y #include <RH\_RF95.h>, ingresado en conjunto con el código del IDE de Arduino UNO.

La librería SPI, conocida como interfaz periférica en serie (SPI), es un protocolo de datos en serie síncrono que utilizan los microcontroladores para una rápida comunicación con uno o más dispositivos periféricos en distancias cortas.

La librería RH 95, conocida como Liberia de radiofrecuencia permite la comunicación entre módulos LoRa, los cuales operan a 915 MHz, los cuales son compatibles con la placa Arduino UNO.

Para realizar la transmisión de datos es necesario configurar tres parámetros importantes, entre ellos: factor de dispersión (SF), ancho de banda (BW) y tasa de codificación (CR), donde el ancho de banda se debe establecer en 125 KHz, donde su configuración implica mayor tiempo de transmisión de datos, sensibilidad en el receptor y alcance, por otra parte el factor de dispersión para el sistema se establece en 12, lo que implica mayor tiempo de transmisión de datos e inmunidad al ruido más alta, por últimos se establece la tasa de codificación en 4/5, donde se envía la información de 4 bits empaquetados con 5 bits, lo que demanda menor sobrecarga, todos estos parámetros se indican en el anexo 3.

#### *3.3.5 Estructura del área 2*

#### **3.3.5.1 Diagrama Circuital**

El nodo central o Gateway es el encargado de recibir la información que envía el nodo recolector, donde se ejecuta el procesamiento, almacenamiento y visualización de los datos sobre el servidor IoT. En la figura 37, se puede apreciar el diagrama circuital, el mismo que este compuesto por un Arduino UNO, un módulo LoRa SX1276 y un Raspberry Pi 4, todo el sistema dependiente de su fuente de alimentación correspondiente, en esta sección se hace énfasis que la comunicación entre el Arduino UNO y el Raspberry Pi 4, es mediante comunicación serial, utilizando en el extremo del Arduino UNO el puerto serial y sobre el Raspberry Pi 4, un puerto USB.

Para configurar la recepción de datos es necesario tomar en cuenta tres parámetros fundamentales entre ellos; factor de dispersión (SF), ancho de banda (BW) y tasa de codificación (CR), los cuales deben ser similares a los establecidos en la sección 3.3.4.3.

# **Figura 37. Diagrama de conexión del Área 2**

*Diagrama de conexión del Área 2*

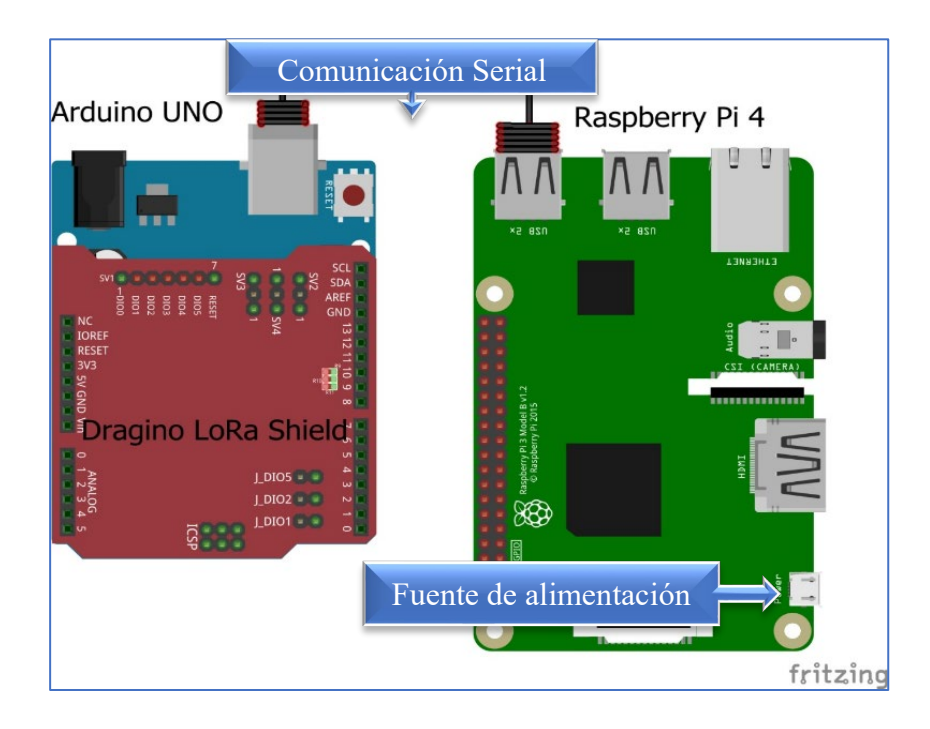

# **3.3.5.2 Sistema de alimentación de energía**

La alimentación eléctrica para el área 2, en este caso el nodo central está situado en la parte interna del domicilio, lo cual facilita la conexión directa a la energía eléctrica. De esta manera el consumo que demanda se muestra en la Tabla 28.

Es así como el Gateway, demanda requerimientos de fuentes de 5 Voltios a 5000 mA y 5 Voltios a 40 mA, necesarios para poder encender las placas, es así como la Tabla 29, muestra la demanda de consumo de los dispositivos.

# **Tabla 29.**

| <b>Dispositivo</b>    | <b>Modo Normal (mA)</b> | Modo Normal (A) Voltaje (V) |      | Potencia |
|-----------------------|-------------------------|-----------------------------|------|----------|
|                       |                         |                             |      | (W)      |
| <b>Arduino UNO</b>    | $40 \text{ mA}$         | 0.04 A                      | 5 V  | 0.2 W    |
| <b>Modulo LoRa</b>    | $10.3 \text{ mA}$       | 0.0103 A                    | 5 V  | 0.0515 W |
| <b>Raspberry Pi 4</b> | $5000 \text{ mA}$       | 0.0005 A                    | 5 V  | 0.0025 W |
| <b>Total</b>          | 5050.3 mA               | 0.0508 A                    | 15 V | 0.254 W  |

*Consumo de energía de dispositivos*

Con los datos especificados anteriormente se procede a remplazar en la Ecuación 7, consideran que el sistema está activo 1440 minutos correspondientes a un día, de esta manera se obtiene como resultado el consumo eléctrico mensual en el Gateway:

$$
Consumo~Mensual = \frac{0.254 (W) * 24 * 30}{1000 KWh}
$$

$$
Consumo Mensual = 0.18288 KwH/mes
$$

La Tabla 29, muestra los parámetros operacionales obtenidos en los Datasheet de cada uno de los elementos del nodo recolector, se toma en cuenta que el consumo de corriente en modo activo, ya que el sistema de alerta debe estar funcionando las 24 horas del día, en la tabla mencionada se expresa la potencia eléctrica de consumo, resultado del cálculo del voltaje por la corriente de cada dispositivo, al aplicar el cálculo del consumo mensual se tiene como resultado que el nodo recolector presenta un consumo de 0.18288 KWH por mes.

#### *3.3.6 Servidor IoT*

Establecidos los diagramas estructurales del sistema se especifica la operabilidad del sistema, probando la publicación de datos desde el sistema hacia el servidor IoT ThingSpeak, mediante una comunicación utilizando el protocolo MQTT, para conectar el Gateway con el servidor IoT, se debe codificar previamente el ID del canal (Channel ID), la contraseña (ApiKey), mensaje (Topic), parámetros configurados en el Anexo 3.

De esta manera una vez que los datos son recolectados y enviados, desde el nodo recolector hacia el Gateway, son publicados sobre una plataforma IoT la misma que nos permite apreciar en tiempo real, establecido bajo el protocolo MQTT, el cual utiliza un ancho de banda reducido e ideal para dispositivos remotos.

La Figura 38, muestra la interfaz de la plataforma IoT, con la respectiva descripción del sistema, además la identidad del canal, el cual nos permite la conexión de los dispositivos hacia la plataforma, de esta manera apreciar los datos en tiempo real.

# **Figura 38**

*Canal ID de plataforma IoT*

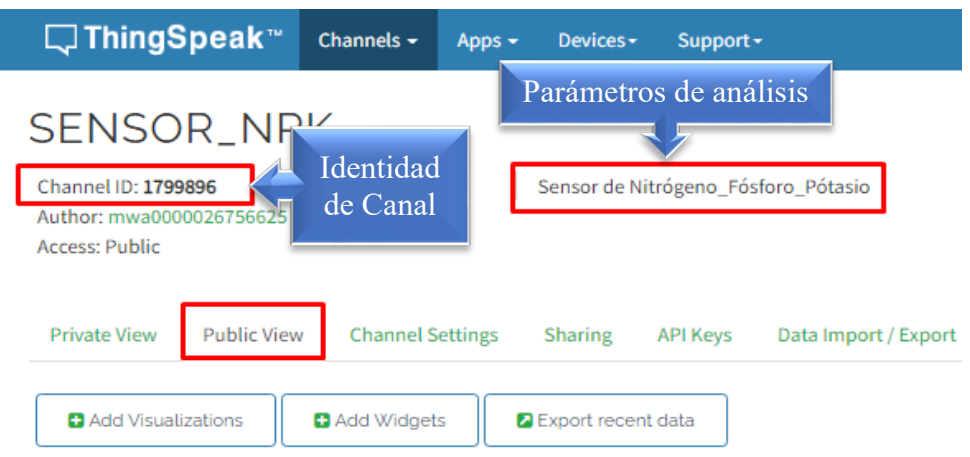

Sobre la plataforma es posible agregar paneles de visualización de datos, los cuales nos permiten mostrar el dato publicado según la denominación del elemento, en mg/kg en función del tiempo, tal como muestra la Figura 39.

# **Figura 39. evaluación niveles de nitrógeno en el suelo**

*Evaluación niveles de nitrógeno en el suelo*

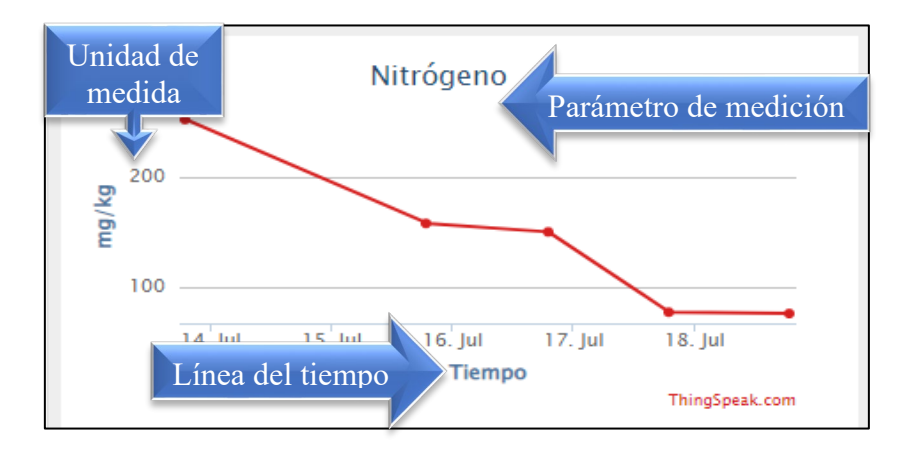

Similar al apartado anterior se puede mostrar los niveles del elemento fosforo, representados en unidades de mg/kg, en función del tiempo, es así como los datos son tomados a diario, tal como muestra la Figura 40.
## **Figura 40**

*Evaluación niveles de fosforo en el suelo*

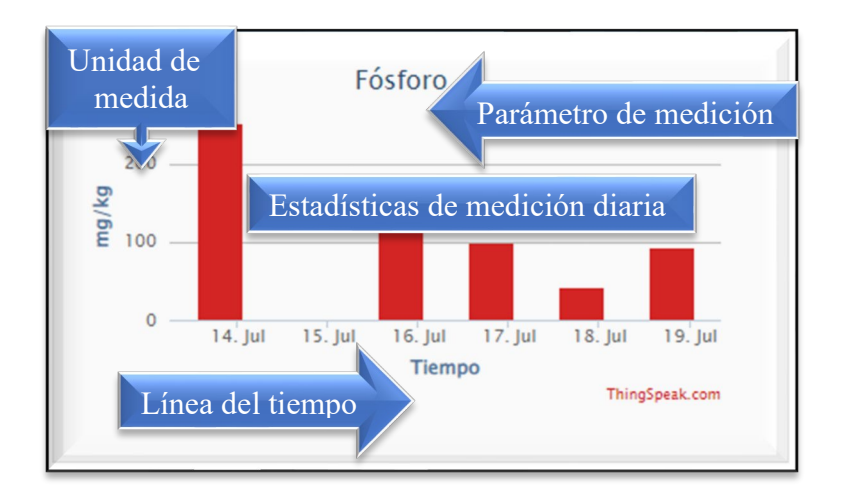

Finalmente, la Figura 41, muestra los niveles de comportamiento del elemento

Potasio, en el suelo representados en unidades de mg/kg respecto al tiempo, de esta manera se puede analizar como varían los nutrientes.

## **Figura 41**

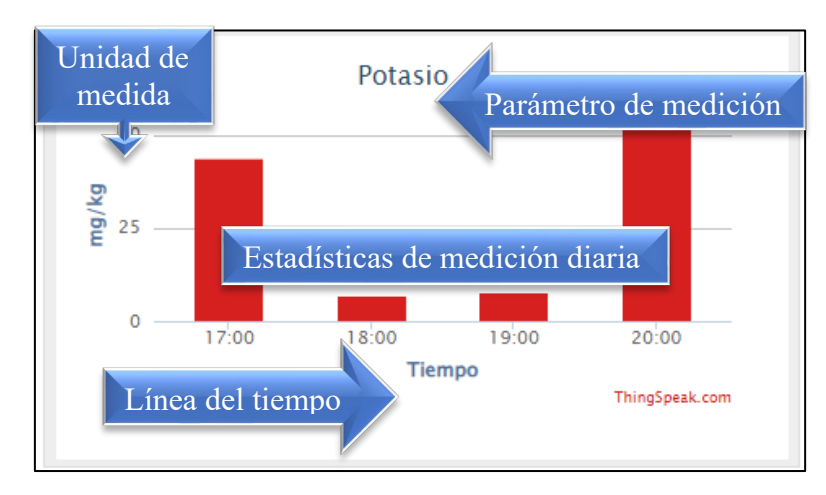

*Evaluación niveles de potasio en el suelo*

### **3.3.6.1 Protocolo de publicación de datos**

La publicación de datos sobre la plataforma IoT, plantea el uso de un protocolo de publicación de datos, como es el protocolo MQTT, el cual actúa en escenarios IoT, donde se usa anchos de banda limitados y bajo consumo de energía.

El protocolo MQTT para la publicación de datos, hace uso de 4 mensajes de control, con una secuencia para cada dato enviado, posibilitando el intercambio de negociación entre el Gateway y el servidor IoT, para ello es necesario programar si funcionalidad mediante el puerto de comunicación 1883 – no cifrado y un tipo de conexión TCP, de esta manera la Figura 42, muestra los bloques de paquetes establecidos en la publicación de datos, capturados mediante el Sniffer Wireshark, evidenciando la negociación entre el Gateway identificado con la IP 192.168.3.130 y el servidor IoT, identificado con la IP 18.267.44.162.

#### **Figura 42**

*Paquetes de negociación para la publicación de datos*

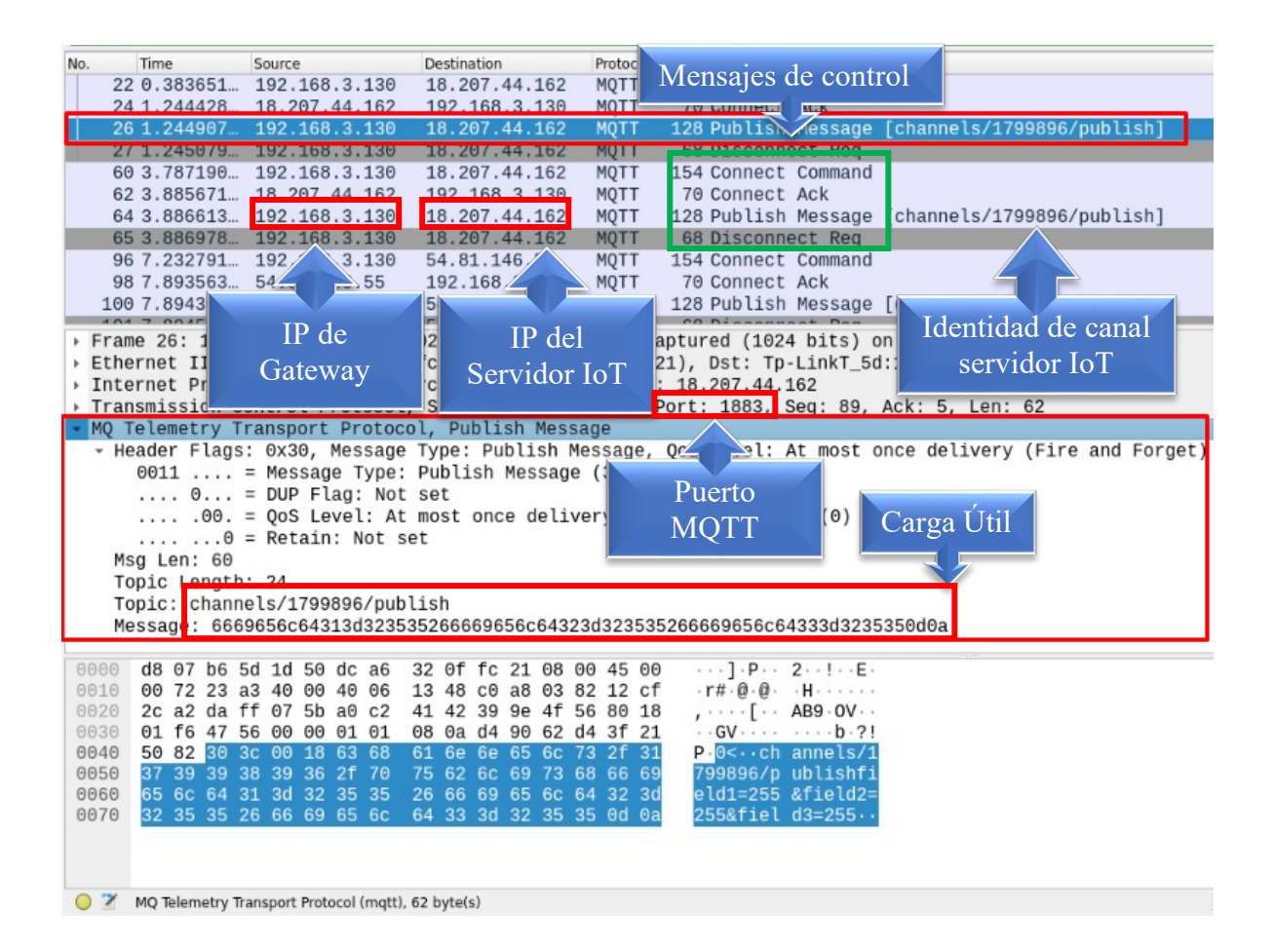

#### *3.3.7 Aplicación móvil*

La Figura 43, muestra la interfaz gráfica del aplicativo móvil el cual tienes menús de visualización de datos en tiempo real, los valores recomendados para que el cultivo este en óptimas condiciones y además un manual explicativo de las funcionalidades de la aplicación.

#### **Figura 43**

*Interfaz gráfica de aplicativo móvil*

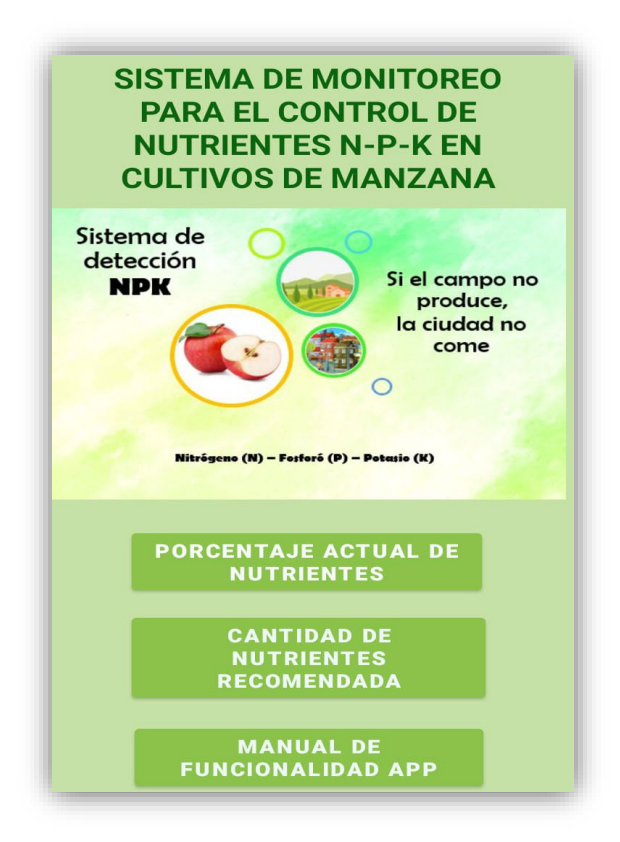

Por otra parte, también los datos serán presentados sobre un aplicativo móvil, en donde se puede apreciar la llegada de cada uno de los datos en tiempo real, según la denominación de Nitrógeno, Fósforo y Potasio, los cuales posterior a un análisis son mostrados de manera que se facilite la detección de inconsistencias en la concentración de elementos sobre los suelos en análisis, pudiendo tomar acciones correctivas, según las sugerencias publicados por el aplicativo móvil, tal como muestra la Figura 44.

#### **Figura 44**

*Representación de datos en tiempo real*

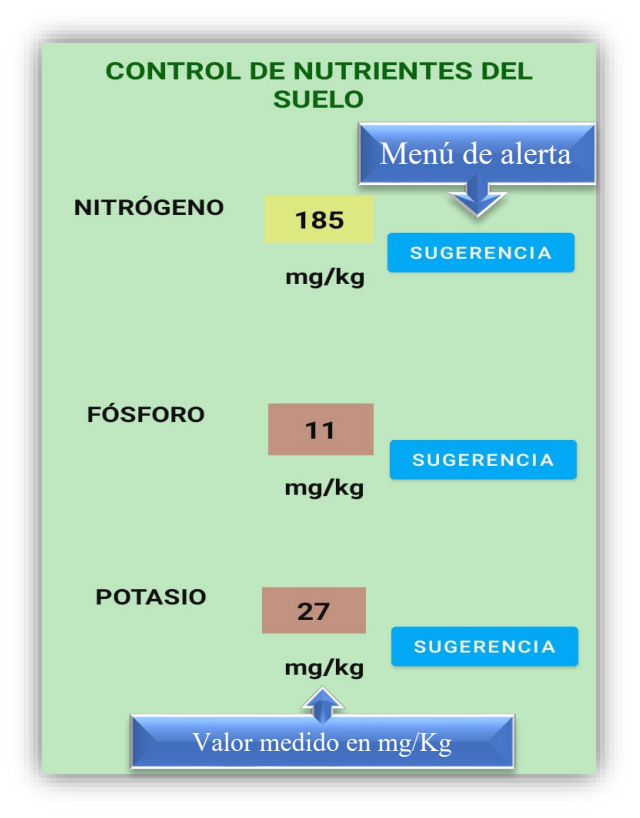

#### *3.3.8 Parámetros de transmisión*

Para determinar los mejores parámetros de transmisión de datos, es necesario conocer el tiempo del paquete en el aire para la comunicación LoRa (ToA), de esta manera se pretende establecer el tiempo que toma una señal en llegar desde el área 1 hasta el área 2, para lo cual se debe considerar un factor de dispersión entre 7 y 12, la frecuencia de operación de los módulos LoRa, para el caso operan a 915 MHz regulada para América y Estados Unidos y el ancho de banda establecido en 125 KHz, los cálculos se deben realizar mediante el uso de la calculadora facilitada por el fabricante, además cálculos manuales, con el fin de establecer una similitud en los dos casos y que puedan acercarse a la realidad, para posterior analizar dichos datos sobre una señal transmitida.

#### **3.3.8.1 Cálculo manual**

Para el cálculo del (ToA), en la comunicación LoRa, se necesita determinar el valor de la carga útil o Payload, de la señal transmitida, el mismo que se puede conocer posterior a ejecutar un análisis de tráfico de comportamiento según protocolo MQTT, establecido entre el Gateway y el servidor IoT, de esta manera el valor del Payload se alojara sobre el mensaje de control Publish Message, intercambiado en la publicación del dato, la Figura 45, muestra que el tamaño de la carga útil transmitida en 62 Bytes.

#### **Figura 45.**

#### *Determinación de la carga útil del paquete*

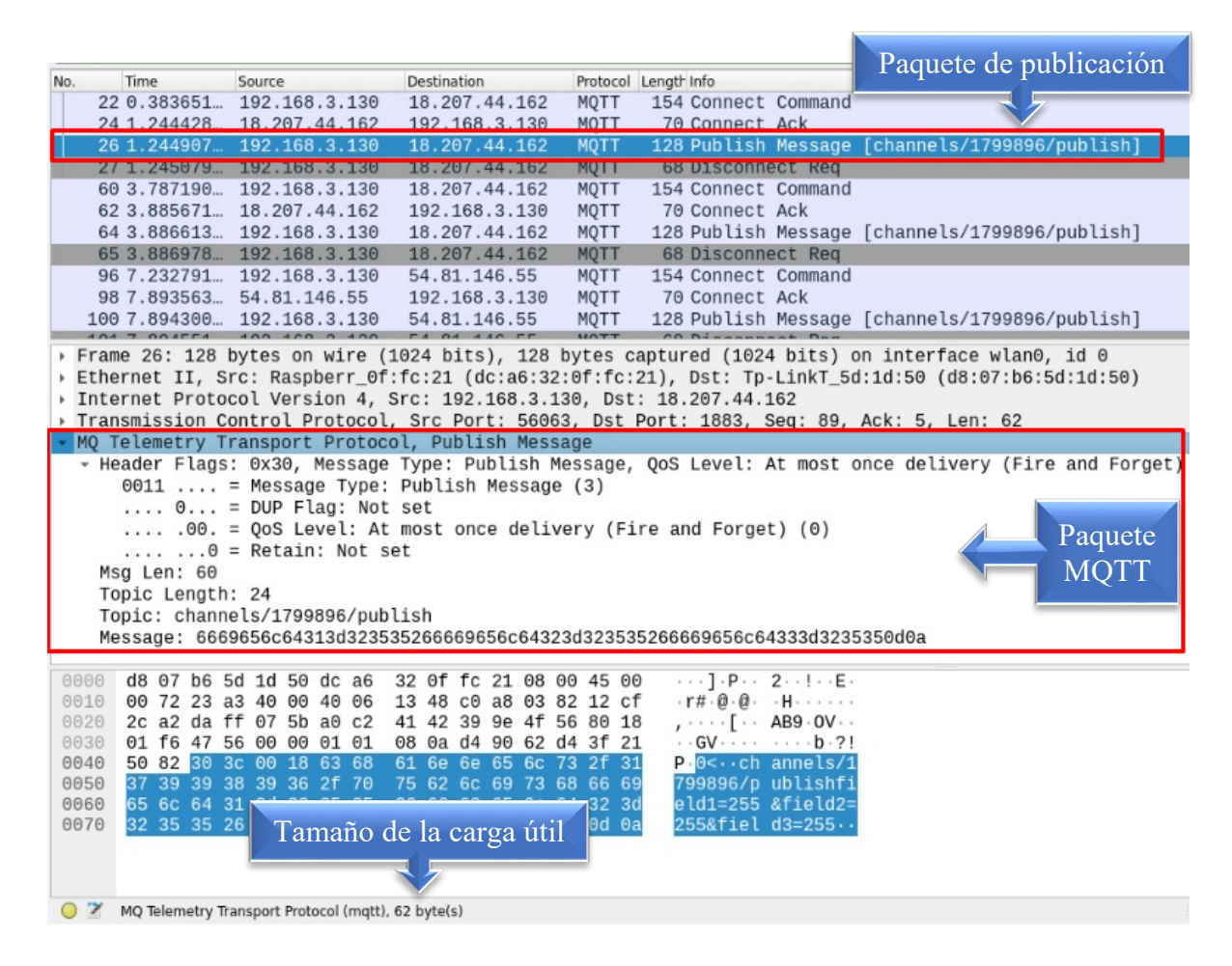

Para efectuar el cálculo tanto de manera manual como mediante la calculadora, se

procede a considerar los siguientes parámetros en la transmisión de los datos.

• PL: 62 Bytes (número de Bytes de carga útil)

- $SF: 7 12$  factor de dispersión
- $\bullet$   $H: 0$  cuando el encabezado está habilitado
- $DE:$  Optimización de velocidad de datos baja 0 = deshabilitada
- $\bullet$   $CR: 1$
- Ancho de Banda: 125 KHz
- $\bullet$   $n_{preambulo}$ : Por defecto en LoRa está configurado 8 Bytes

Como primera parte, se realiza el cálculo de la Duración de un símbolo mediante la

Ec. 1.

$$
T_{simbolo} = \frac{2^{SF}}{Ancho de banda}
$$

$$
T_{simbolo} = \frac{2^7}{125KHz}
$$

$$
T_{simbolo} = 1.0240ms
$$

Seguido se realiza el cálculo del número de símbolos de la carga útil mediante la Ec.

4.

$$
n \land m \text{errorSimbolo} \text{Carg} \text{a} \text{u} \text{u} \text{l} = 8 + \left( \left( \frac{8PL - 4SF + 28 + 16 - 20H}{4(SF - 2DE)} \right) (CR + 4) \right)
$$
\n
$$
n \land m \text{errorSimbolo} \text{Carg} \text{a} \text{u} \text{u} \text{l} = 8 + \left( \left( \frac{8 * 62 - 4 * 7 + 28 + 16 - 20 * 0}{4(7 - 2 * 0)} \right) (1 + 4) \right)
$$

 $n$ ú mero Simbolo Carga Útil = 99,4286

Continuado, se realiza el cálculo del Tiempo del preámbulo para ello se lo realiza a través de la Ec. 2.

$$
T_{Pre\'ambulo} = (8 + 4.25) \, 1.0240
$$
\n
$$
T_{Pre\'ambulo} = 12,5440ms
$$

A continuación, se realiza el cálculo del tiempo de la carga útil, para ello se lo realiza mediante la Ec. 3.

$$
T_{Carga\;\text{úti}} = \text{númeroSímboloCargaÚtil * } T_{\text{simbolo}}
$$

$$
T_{Carga\;\text{útil}} = 99,4286 * 1.0240
$$

$$
T_{Carga\;\text{útil}} = 101.8149 \text{ms}
$$

Finalmente se realiza el cálculo del ToA, para ello se utiliza la Ec. 5.

$$
ToA = T_{Pre\'ambulo} + T_{Carga `util}
$$

$$
ToA = 12,5440 + 101,8149
$$

$$
ToA = 114,3589ms
$$

El procedimiento de cálculo efectuado anteriormente de manera manual es necesario realizar para todos los factores de dispersión vinculados, de esta manera la Tabla 30, muestra los cálculos realizados en el orden y para cada SF.

### **Tabla 30**

*Calculo manual del ToA*

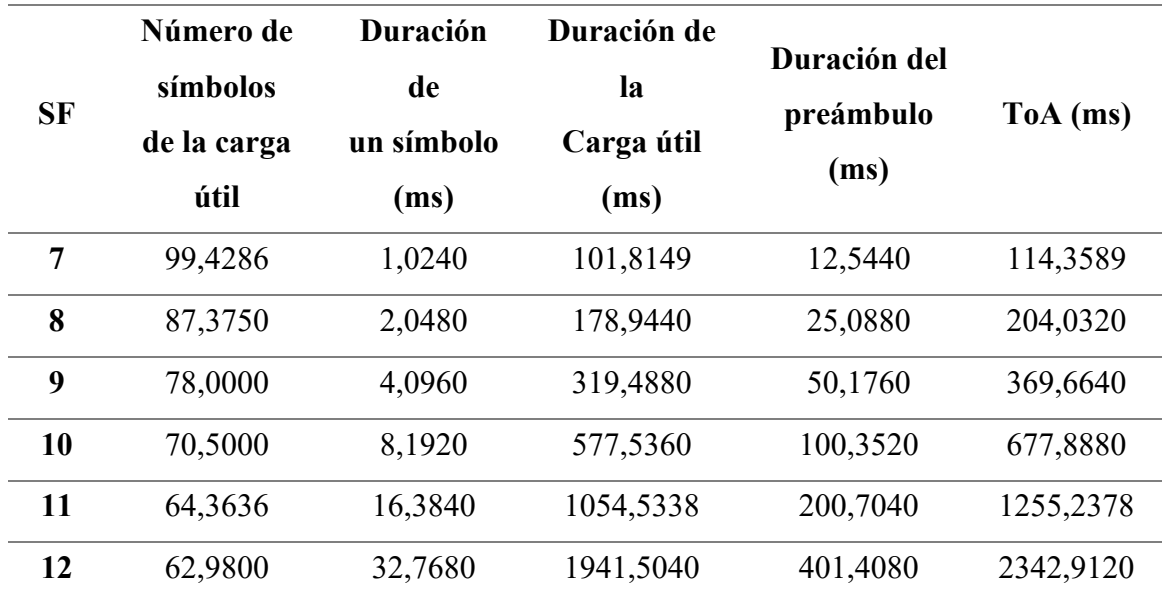

## **3.3.8.2 Cálculos en LoRa Modem Calculator**

- PL: 62 Bytes (número de Bytes de carga útil)
- $SF: 7 12$  factor de dispersión
- $\bullet$   $H: 0$  cuando el encabezado está habilitado
- $DE:$  Optimización de velocidad de datos baja  $1 =$  habilitada
- $\bullet$   $CR: 1$
- Ancho de Banda: 125 kHz
- $\bullet$   $n_{preambulo}$ : Por defecto en LoRa está configurado 8 Bytes

Una vez efectuado el cálculo manual, se procede aplicar la calculadora para comparar el comportamiento de cálculo, constatar si existe variación significativa sobre los valores, la Figura 46, muestra el procedimiento de cálculo y establecimiento de factores que intervienen en el mismo.

## **Figura 46.**

*Cálculo de ToA mediante software de fabricante*

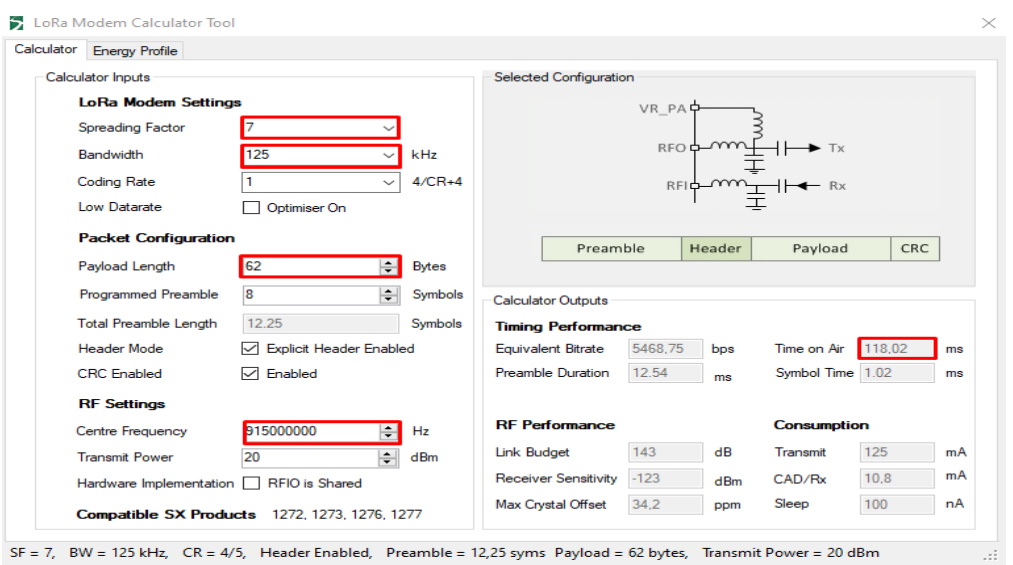

El procedimiento de cálculo efectuado anteriormente por medio del software es necesario realizar para todos los factores de dispersión vinculados, de esta manera la Tabla 31, muestra los cálculos realizados en el orden y para cada SF.

#### **Tabla 31. Tabla de cálculo de ToA mediante software de fabricante**

*Tabla de cálculo de ToA mediante software de fabricante*

| <b>SF</b> | Duración de<br>un símbolo (ms) | Duración del<br>preámbulo (ms) | ToA (ms) |  |  |  |
|-----------|--------------------------------|--------------------------------|----------|--|--|--|
| 7         | 1,02                           | 12,54                          | 118,02   |  |  |  |
| 8         | 2,05                           | 25,09                          | 205,31   |  |  |  |
| 9         | 4,10                           | 50,18                          | 369,66   |  |  |  |
| 10        | 8,19                           | 100,35                         | 698,37   |  |  |  |
| 11        | 16,38                          | 200,70                         | 1314,82  |  |  |  |
| 12        | 32,77                          | 401,41                         | 2465,79  |  |  |  |

#### **3.3.8.3 Representación de análisis de espectro**

Posterior se demuestra con graficas del espectrograma para verificar con los datos calculados para cada uno de los SF, de esta manera se podrá comparar el comportamiento de la estructura del paquete LoRa, usando el software Matlab, la señal se captura a una frecuencia de 915 MHz, un ancho de banda de 125 KHz, y se evalúa en los factores de dispersión SF 7 y SF 12, respectivamente.

Los factores de dispersión más grandes significan una mayor ganancia de procesamiento y, por lo tanto, una señal modulada con un factor de dispersión más alto se puede recibir con menos errores en comparación con una señal con un factor de dispersión más bajo, con capacidad alcance mayor.

#### - **Análisis para un SF 7**

El alcance de una señal configurada con un factor de dispersión SF 7, es menor respecto a los factores superiores, en la Figura 47, se muestra una señal modulada con un factor de dispersión SF 7, donde la trama LoRa es representada en el dominio del tiempo, de esta manera se puede verificar el número de símbolos que contiene: el preámbulo, Cabecera (Header), CRC (Verificación de redundancia cíclica), Carga útil (Payload y CRC de la carga útil.

#### **Figura 47**

*Señal modulada con un factor de dispersión 7 – Trama LoRa*

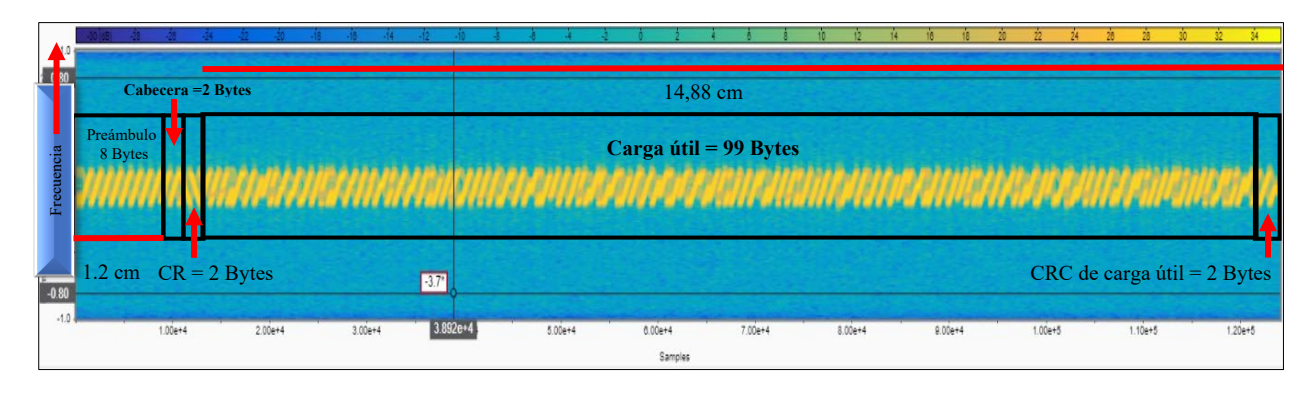

Después de un análisis en la Figura 47, se puede determinar que el valor de la carga útil es 99 Bytes, determinado según la consideración siguiente, el ancho del paquete que ocupa la sección del preámbulo en la trama LoRa es de 1.2 cm aproximadamente, valor que es dividido para los 8 Bytes existentes en el campo preámbulo, es así que el ancho que ocupa cada Byte es 0.15 cm, para conseguir el valor de la carga útil se toma la medida del ancho que ocupa toda la carga útil en la trama LoRa, es así que son aproximadamente 14.88 cm, los cuales son divididos para 0.15 cm, espacio que ocupa cada uno de los bytes, como resultado se obtiene 99 bytes de carga útil, según el análisis de la figura.

## **Figura 48**

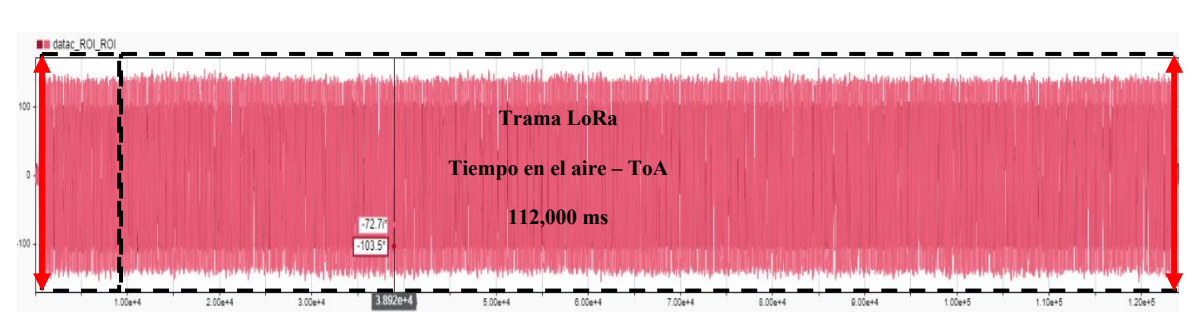

*Tiempo en el aire del SF 7*

En la Figura 48, se muestra la trama LoRa transmitida, según el análisis realizado se puede determinar que el tiempo en el aire (ToA) correspondiente a la trama, se obtiene mediante la diferencia entre el punto final e inicial del paquete, analizado según la línea de tiempo expresado en milisegundos, obteniendo un valor de 112.000 ms.

### **Figura 49.**

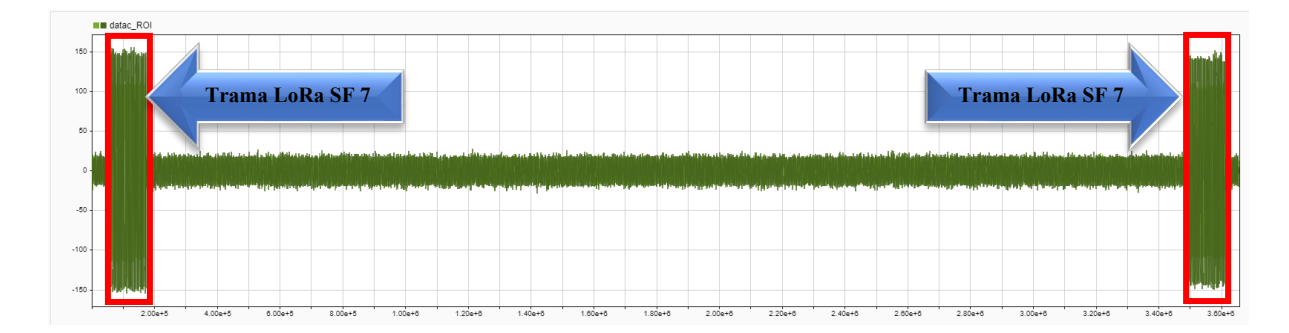

#### *Tramas LoRa transmitidas*

La Figura 49, muestra las tramas LoRa transmitidas con un factor de dispersión SF 7, en donde se puede apreciar que la duración del ToA es menor, pero la capacidad de datos aumenta significativamente.

#### **Análisis para el factor de dispersión para un SF 12**

Una señal modulada con el SF 12 puede recorrer una distancia mayor que una señal modulada con el SF 7, la Figura 50 muestra una señal modulada con un factor de dispersión SF 12, donde se aprecia la trama LoRa en función del tiempo, facilitando la verificación del número de símbolos contenidos, entre ellos el preámbulo, Cabecera (Header), CRC (verificación de redundancia cíclica), Carga Útil (Payload) y CRC de la carga útil.

#### **Figura 50**

*de Señal modulada con un factor de dispersión 12*

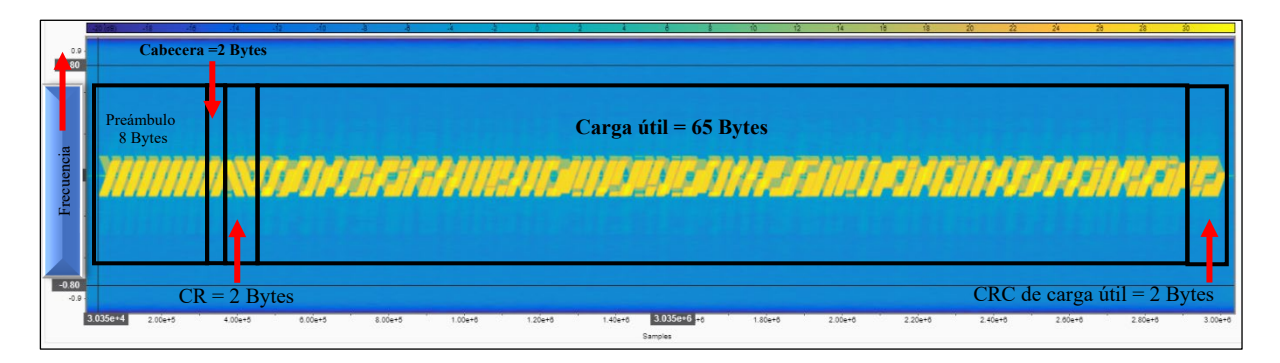

Después de un análisis en la Figura 50, se puede determinar que el valor de la carga útil es 65 Bytes, determinado según la consideración siguiente, el ancho del paquete que ocupa la sección del preámbulo en la trama LoRa es de 1.50 cm aproximadamente, valor que es dividido para los 8 Bytes existentes en el campo preámbulo, es así que el ancho que ocupa cada Byte es 0.1875 cm, para conseguir el valor de la carga útil se toma la medida del ancho que ocupa toda la carga útil en la trama LoRa, es así que son aproximadamente 12.30 cm, los cuales son divididos para 0.1875 cm, espacio que ocupa cada uno de los bytes, como resultado se obtiene 65 bytes de carga útil, según el análisis de la figura. Frecuencia

#### **Figura 51**

*Tiempo en el aire del SF 12*

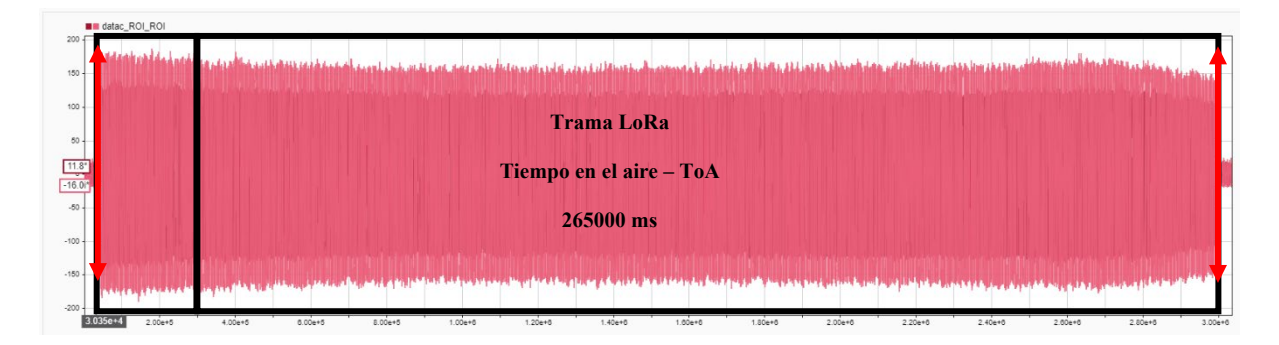

En la Figura 51, se muestra la trama LoRa transmitida, según el análisis realizado se puede determinar que el tiempo en el aire (ToA) correspondiente a la trama, se obtiene mediante la diferencia entre el punto final e inicial del paquete, analizado según la línea de tiempo expresado en milisegundos, obteniendo un valor de 265000 ms.

### **Figura 52**

*Tramas transmitidas para un SF 12*

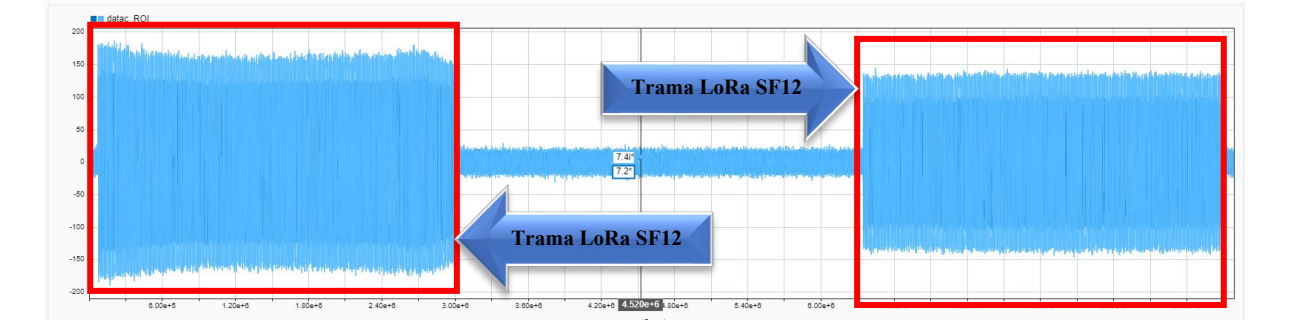

La Figura 52, muestra las tramas LoRa transmitidas con un factor de dispersión SF 12, en donde se puede apreciar que la duración del ToA es mayor, pero la capacidad de datos disminuye significativamente, logrando mayor capacidad de alcance.

## **3.3.8.4 Análisis de resultados**

Realizados los cálculos aplicando la metodología manual y mediante uso de software, se puede indicar que un factor de dispersión 7, tiene la capacidad de enviar más datos en segundos, sobre un tiempo de transmisión mínimo respecto al factor de dispersión 12, donde

la cantidad de datos a enviar es menor sobre un segundo, pero el tiempo de transmisión se alarga, lo cual representa un alto consumo de energía, es así que un factor de dispersión entre más alto presenta ventajas como, el aumento de probabilidad de que el paquete enviado sea receptado en el Gateway, a razón de que presenta un aumento en la sensibilidad del receptor, logrando conseguir transmisiones de datos a mayores distancias.

Según los cálculos del ToA, efectuados en la sección 3.3.8.1 y 3.3.8.2

#### **3.3.8.5 Transmisión en el espacio libre**

Cuando se realiza una transmisión entre dos antenas utilizando como medio el aire siempre existirá una pérdida de energía, la cual se considera perdida en el espacio libre, es así que se sigue un modelo de perdida de trayectoria usado para predecir el nivel de intensidad de recepción cuando el transmisor y el receptor consideran línea de vista, para el caso del proyecto es necesario considerar parámetros de transmisión entre el área 1 y área 2.

Las características de propagación de una onda dependen, de la situación del trayecto respecto a los obstáculos, características físicas del terreno, la propiedad física del medio y la frecuencia de operación de los dispositivos. De esta manera es necesario que un enlace considere términos de balanceo de potencia, para lo cual se defina la perdida básica de propagación (lb) de un enlace radioeléctrico, lo cual implica el cociente entre la potencia transmitida y la potencia recibida, según establece la Ec. 8.

$$
lb = \frac{pt}{pr}
$$
 Ec. 8.

Toda esta potencia se encuentra definida en dB:

$$
L_b(dB) = P_t(dB) - P_r(dB)
$$

En un sistema de radiocomunicaciones siempre interviene de alguna forma el medio de propagación, sin embargo, se estudia el caso ideal de propagación en el espacio libre como referente, para la determinación de perdida de propagación mínima siempre presente en un enlace, misma que se denomina perdida básica de propagación en el espacio libre  $(L_{bf})$ .

Para poder determinar la realidad de un enlace es necesario considerar a esas pérdidas correcciones o atenuaciones adicionales en función de las características específicas del medio de propagación como son: presencia de obstáculos, desvanecimiento, influencia de lluvia, gases atmosféricos, dicho proceso se define bajo la siguiente formula en dB (Aguilar Almazo & Madero Ayora, 2019).

$$
L_b(dB) = L_{bf}(dB) + L_{exc}(dB)
$$

La pérdida básica de propagación en el espacio libre no depende de la potencia recibida, ni transmitida, su valor depende únicamente de la distancia que tenga el enlace y de la longitud de onda empleada.

$$
l_{bf} = (\frac{4\pi d}{\lambda})^2
$$

Donde:

$$
\lambda = \frac{v}{f}
$$
  

$$
v = c = 3 * 10^8 \frac{m}{sg}
$$

De esta manera la perdida en el espacio libre se expresa de la siguiente manera:

$$
L_{bf}(dB) = 32,45 + 20log_{10}f(MHz) + 20log_{10}d(km)
$$

Donde:

$$
L_{bf}(dB) = Perdida\ de\ espacio\ libre\ en\ dB
$$

 $d =$  distancia entre el nodo final y la puerta de enlace en km

 $f = f$ recuencia de operacion en MHz

Con la Ecuación establecida se hace el cálculo de la perdida en el espacio libre considerando una distancia máxima de transmisión ideal sobre los módulos LoRa, con un valor de 1 km en zona rural y una frecuencia de 915 MHz establecida para el continente americano.

Zona Rural

$$
L_{bf}(dB) = 32,45 + 20log_{10}(915) + 20log_{10}(0.11)
$$
  

$$
L_{bf}(dB) = 72.50 dB
$$

### *Ubicación de los nodos*

El área de estudio a tratar es de 1000 metros cuadrados, correspondientes al cultivo de Manzana, el proyecto está desarrollado para realizar el análisis en un límite zonal, de esta manera el nodo recolector estará a 0.11 km de distancia del nodo central, tal como muestra la Figura 53.

#### **Figura 53**

*Ubicación del Nodo Recolector y el Nodo Central*

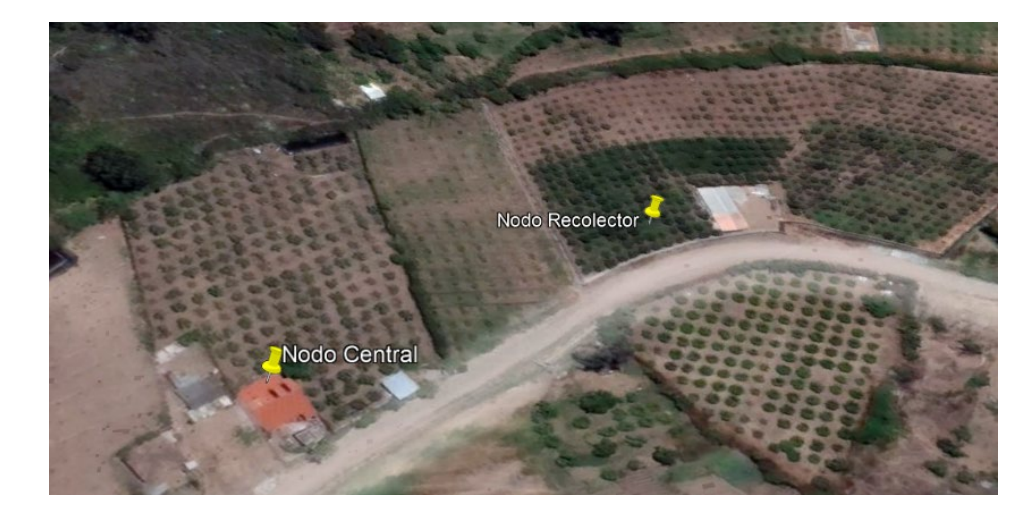

Fuente: Google Earth

Para la implementación del sistema se ha planteado la ubicación de un nodo sensor y un nodo central, los mismos que se encuentra situados sobre una distancia adecuada para la transmisión de datos sin dificultades, tal como muestra la Figura 54, para el caso del nodo central se encuentra ubicado en la parte interna del domicilio, dando facilidad para que los datos censados en el nodo recolector, puedan ser subidos a la plataforma en tiempo real, con la ayuda de un mapa satelital se toma las coordenadas pertinentes donde estarán ubicados cada uno de los nodos, detalles especificados en la Tabla 32.

### **Figura 54**

*Distancia en línea recta entre el nodo recolector y el Gateway*

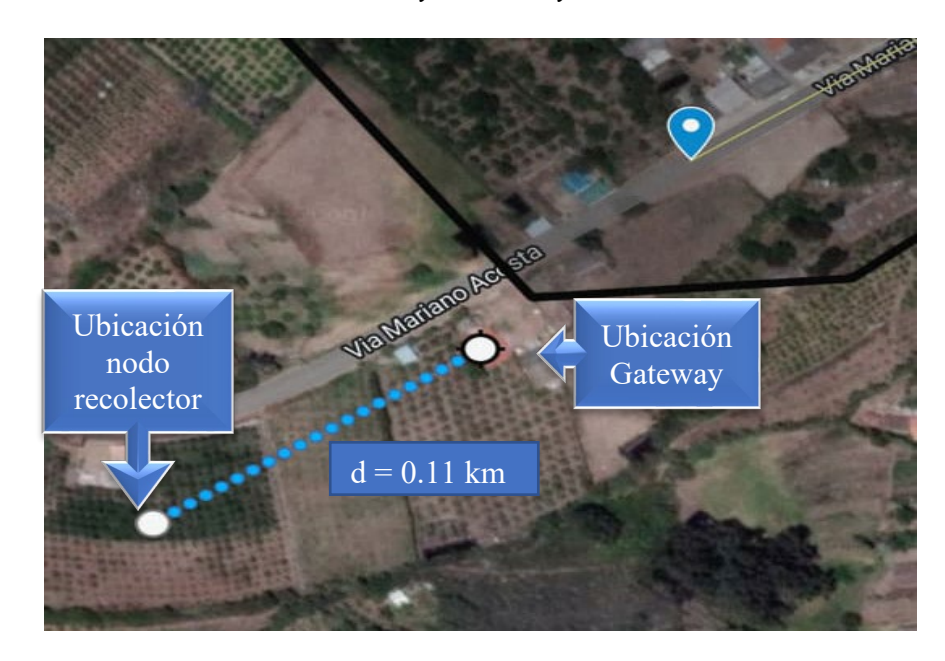

# Tabla 32

*Coordenadas de Nodos*

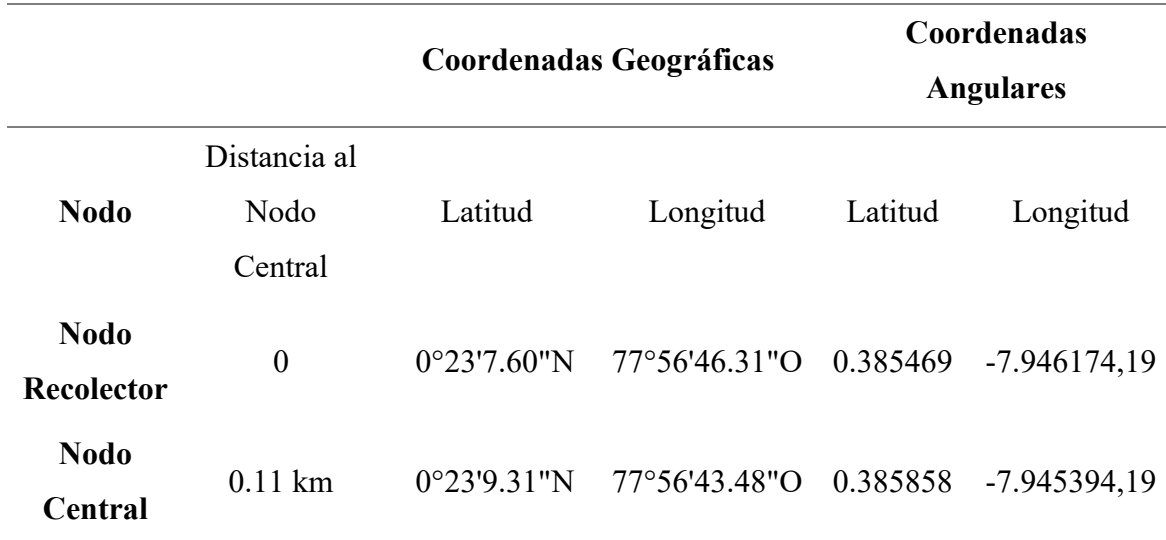

Fuente: Google Earth

Para la verificación que se tiene una línea de vista correspondiente se procede a simular el entorno, de esta manera se puede determinar la zona de Fresnel entre cada nodo, para lo cual se hará uso del software Radio Mobile.

Como inicio se especifican los puntos que pertenecen al enlace, según las coordenadas especificadas en la Tabla 31. De esta manera la Figura 55, muestra las características correspondientes a la simulación parámetros respectivos a cada uno de los nodos.

## **Figura 55**

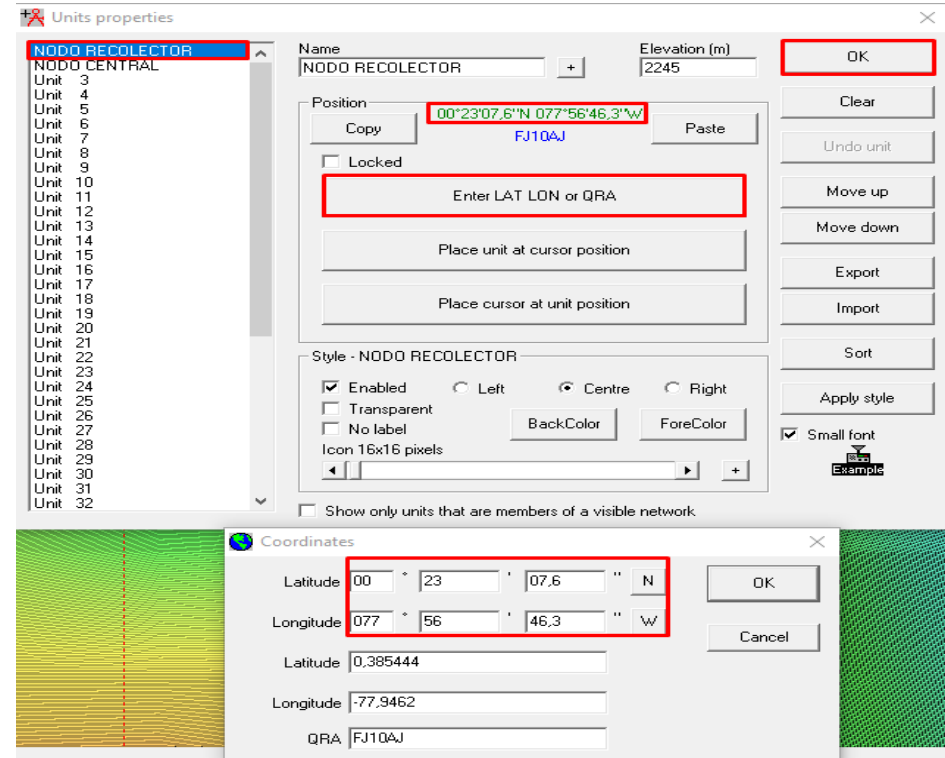

*Coordenadas de Nodos en Radio Mobile*

Se establece cada uno de los nodos con su respectiva ubicación según la topología de red planteada, en cada uno de estos es necesario configurar parámetros principales con los que operan los equipos, a continuación, se listan los valores correspondientes, y de la misma manera la Figura 56, muestra los valores establecidos para la simulación.

- Frecuencia Máxima y mínima: 915 MHz.
- Polarización: Vertical.

## **Figura 56**

*Parámetros de operación de la Red*

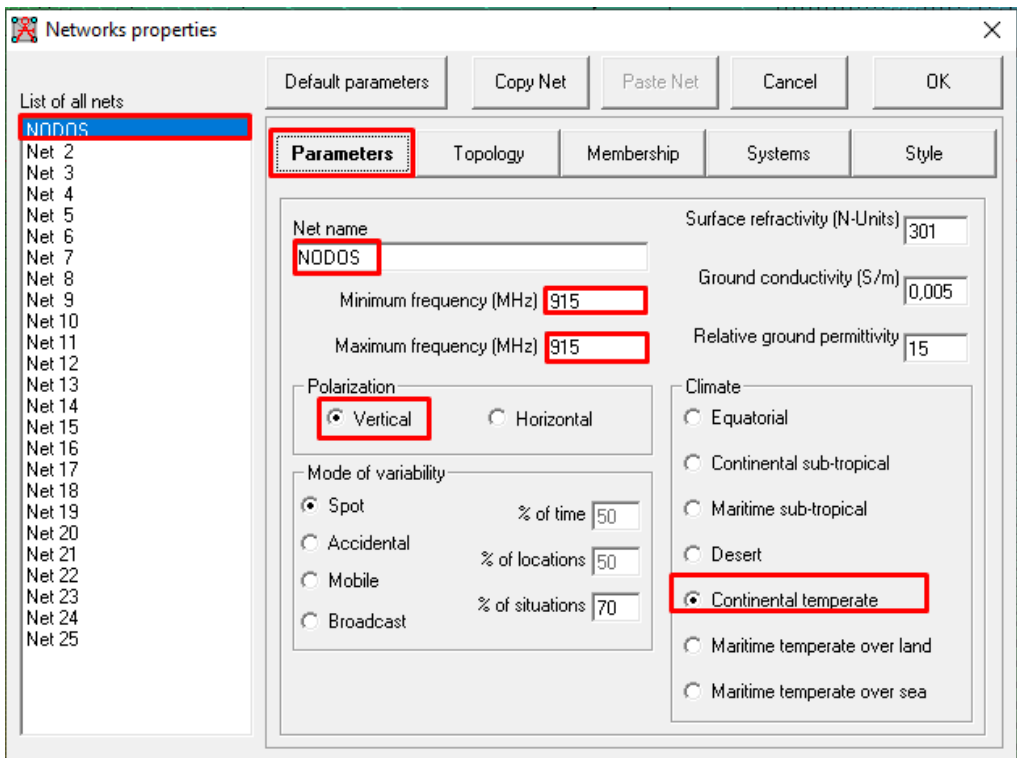

Es necesario establecer parámetros del sistema de comunicación, mismo que se da entre el nodo recolector y el nodo central, considerando valores de potencia, perdidas, ganancias de los equipos a operar y el medio en el cual se va a simular. La Figura 57, muestra los valores establecidos para el escenario propuesto.

- Potencia de transmisión (dBm): 20 dBm
- Umbral de Recepción (dBm): -148 dBm
- Perdida de línea (dB); 0.5 dB
- Tipo de antena: Omnidireccional
- Ganancia de la Antena (dBi): 3 dBi
- Altuna de la Antena (m): 1 m

## **Figura 57**

*Parámetros de Enlace*

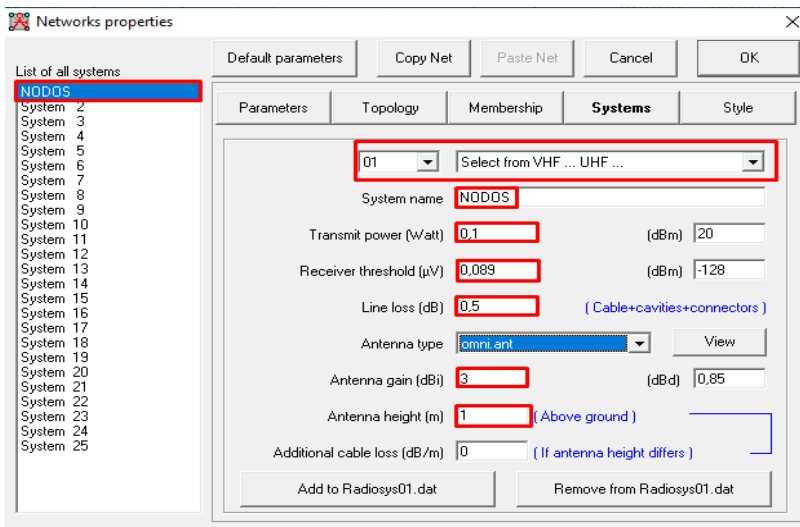

Luego de haber establecido los valores de ubicación y transmisión, el resultado obtenido en la simulación es un enlace entre el nodo recolector y el nodo central, aplicado para la zona del cultivo, según muestra la Figura 58.

### **Figura 58**

## *Enlace entre los nodos*

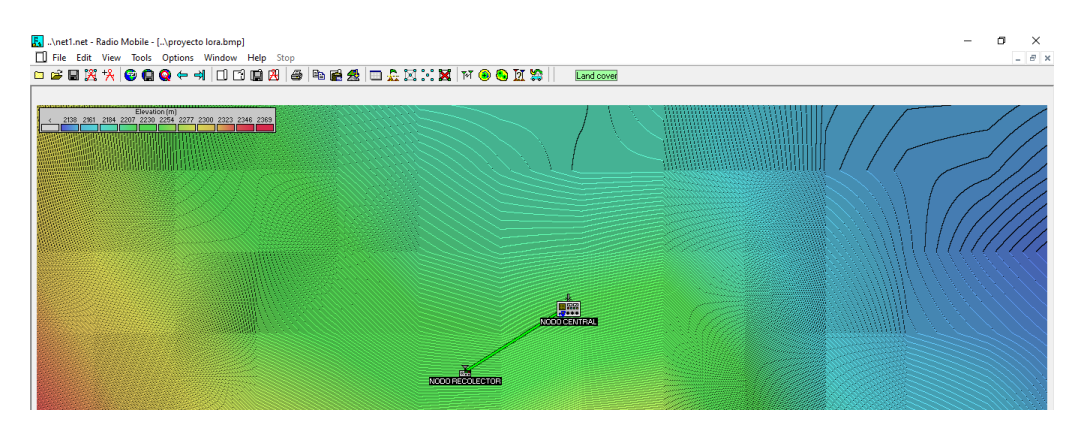

### *Zona de Fresnel*

Se conoce la zona de Fresnel como una región elíptica alrededor de una línea recta directa, situada entre el nodo recolector y nodo central, para poder determinar una adecuada zona de transmisión aplicando tecnología LoRa, se hace mediante el uso de la Ecuación.

$$
r=8.657\ x \sqrt{D}/f
$$

La ecuación establece los siguientes términos como:

- $r =$  radio de la zona de Fresnel en metros.
- $d =$  distancia en Km.
- $-f$  = frecuencia en GHz.

#### *Determinación de la Zona de Fresnel entre el nodo recolector y nodo central*

Al realizar una simulación para un radio enlace, se lo realiza con la finalidad de apreciar la existencia de línea de vista entre los nodos involucrados, para este caso se puede apreciar que la altura de la antena del nodo central está a 2 metros y la del nodo recolector a 1 metro, en este caso la zona de Fresnel analizada no implica perjuicio en la transmisión, tal como muestra la Figura 59.

### **Figura 59.**

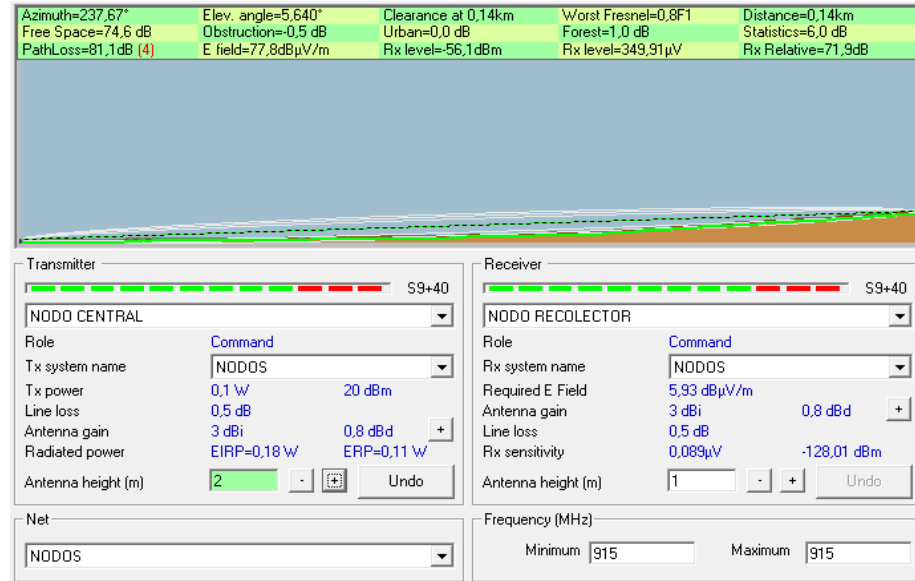

*Zona de Fresnel e Intensidad de Señal*

Para evidenciar los valores se realiza una comparativa según los cálculos correspondientes, mediante la aplicación de la formula establecida, consideran la distancia y la frecuencia entre los nodos.

$$
r = 8.657 \, x \sqrt{0.11} /_{0.915}
$$
\n
$$
r = 3.001 \, m
$$

#### **CAPITULO IV: Implementación y pruebas de funcionamiento**

En este capítulo se describe los resultados obtenidos a partir de la implementación y ejecución de las pruebas de funcionamiento, según los escenarios planteados y descritos anteriormente. Donde se comprueba el funcionamiento correcto de los componentes electrónicos, la comunicación y gestión de la información, en cada una de las áreas propuestas. Áreas conocidas como nodo de recolección, nodo de procesamiento y la representación de datos.

#### **4.1 Integración de los dispositivos del sistema**

En esta sección se presenta el ensamblaje de los componentes del sistema, en cada una de las áreas correspondientes, con cada uno de los dispositivos que conforman el sistema, integrados para la correcta funcionalidad del sistema.

## *4.1.1 Dispositivos del Área 1*

El área 1 está compuesta por el nodo recolector en donde se tiene el sensor NPK de suelo para la recolección de datos, el módulo de comunicación serial, un Arduino UNO y un módulo de comunicación LoRa, según muestra la Figura 60.

### **Figura 60**

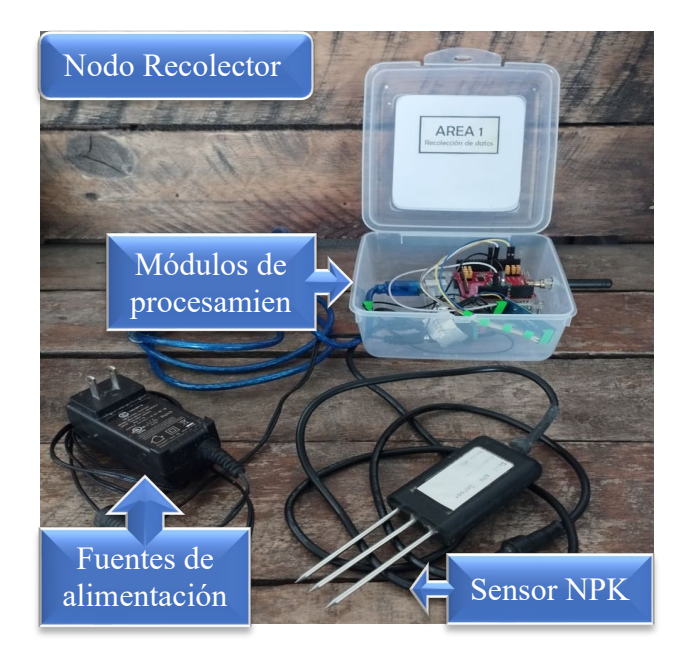

*Ensamblado de dispositivos del área 1*

El sensor de recolección de datos se encuentra conectado al módulo de comunicación serial, posterior se conectan a la placa de procesamiento.

## *4.1.2 Dispositivos del Área 2*

En el área 2 se encuentra el ensamblaje de los dispositivos que conforman el Gateway, los cuales están encargados de la recepción de los datos provenientes desde el nodo recolector, entre ellos se encuentra el módulo LoRa, un Arduino UNO y la placa Raspberry Pi 4, tal como muestra la Figura 61.

#### **Figura 61**

*Ensamblado de dispositivos del área 2*

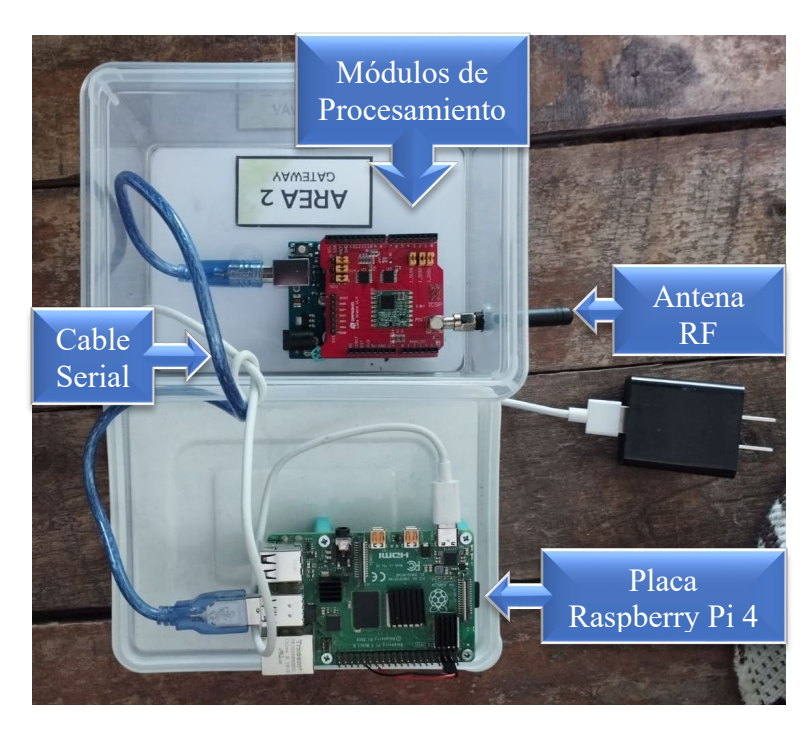

El módulo LoRa se encuentra instalado sobre la placa Arduino UNO por ser dependiente y compatible, posterior estos dispositivos se encuentran conectados mediante un cable de comunicación serial al Raspberry Pi 4.

## **4.2 Pruebas de funcionamiento y resultados**

El siguiente apartado hace referencia a los test de verificación de funcionalidad de los dispositivos tanto en estado pasivo como activo, de esta manera se aplica el test eléctrico, test del sistema activo, test del sistema pasivo y test de hardware, los cuales permiten determinar el estado físico y operativo de los diferentes componentes del sistema.

## *4.2.1 Test Eléctrico del sistema*

El siguiente apartado se centra en comprobar los requerimientos de alimentación eléctrica del sistema, de esta manera poder lograr el correcto funcionamiento de los dispositivos electrónicos, por tal razón la Tabla 33, presenta la prueba eléctrica según requerimientos.

### **Tabla 33.**

*Test de sistema eléctrico*

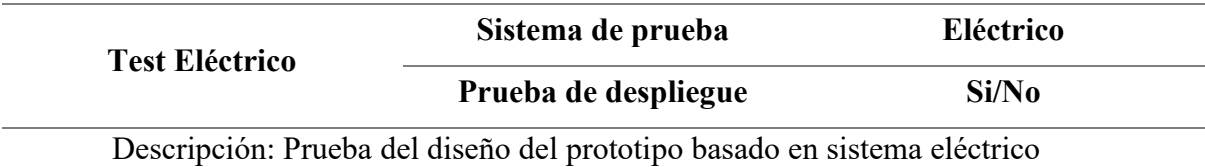

Prerrequisitos:

- Adquisición de fuentes de 5 V y 12 V
- Conexión de las placas programables, sensores y placa de comunicación
- Verificación de la posición de los dispositivos

#### Pasos:

- Verificación de voltaje de las fuentes de alimentación
- Comprobar el suministro continuo de energía sobre los dispositivos
- Verificar el encendido de las placas programables
- Verificación de encendido de las placas de comunicación

Resultado esperado:

Con este análisis se busca tener fuentes de alimentación eléctrica adecuadas y aptas,

a los dispositivos utilizados, de esta manera que cada uno cumpla con su función sin alterar

el comportamiento en el proceso de operación.

Después de hacer un previo análisis el resultado obtenido es el esperado, verificando el encendido de los dispositivos, apreciando la luz led de cada uno de ellos, para el caso de los sensores al no tener un indicador físico se procede a la medición de voltajes en los terminales de alimentación, de esta manera se puede verificar el funcionamiento del sistema.

Los voltajes son adecuados, considerando el uso de una fuente de 5 V a 2 A para las placas de procesamiento, en caso de los sensores es necesario una fuente de 12 V a 0.5 A, y finalmente en el nodo central una fuente de 5 V a 5 A, cada uno de estos demandara de estas cargas eléctricas para su correcto funcionamiento.

## *4.2.2 Test del sistema pasivo*

Este apartado consiste en comprobar el cumplimiento de los requerimientos de conectividad de los dispositivos, para interconectar los dispositivos que conforman el sistema, tal como se especificó en los diagramas circuital, de esta manera la Tabla 34, detalla el test del sistema pasivo, con sus requerimientos pertinentes.

## Tabla 34

#### *Pruebas del subsistema pasivo*

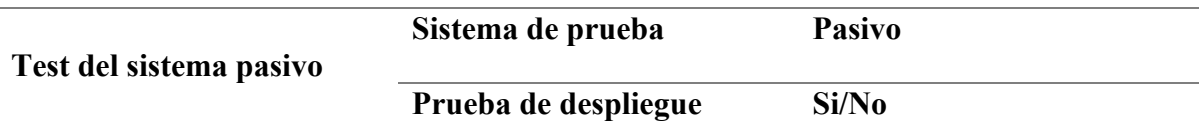

Descripción: Prueba del diseño del prototipo basado en sistema pasivo

Prerrequisitos:

- Adquisición de cables seriales
- Adquisición de cables VGA
- Adquisición de cable HDMI

#### Pasos:

- Verificación de estado de cables
- Verificación de conexiones de los dispositivos electrónicos a las placas programables
- Reconocimiento de las placas programables en computadores al instante de la conexión pertinente

Resultado esperado:

Es necesario conseguir estabilidad en la conexión de los dispositivos electrónicos sobre las placas programables, de manera que los dispositivos no presenten desconexión de cables, puertos, fuentes, garantizando el adecuado funcionamiento del sistema.

El resultado obtenido previo al análisis en este apartado es que las conexiones sobre los diferentes dispositivos son las esperadas, comprobando la comunicación entre sensor, placas de procesamiento, placas de comunicación, cumpliendo adecuadamente con las funciones.

#### *4.2.3 Test del sistema activo*

En esta sección corresponde la verificación de las placas de procesamiento, donde se prueba el reconocimiento de la placa en el dispositivo usado para la programación, conexión de puertos, reconocimiento de software, verificación de módulos LoRa, de esta manera la Tabla 35, detalla el test del subsistema activo y sus requerimientos.

#### **Tabla 35.**

![](_page_132_Picture_112.jpeg)

*Pruebas de verificación del sistema activo*

Descripción: Prueba del diseño del prototipo basado en subsistema activo

Prerrequisitos:

- Adquisición de placas de procesamiento y de comunicación
- Verificación de puertos seriales, USB y HDMI

#### Pasos:

- Reconocimiento de Arduino en el computador
- Reconocimiento de Raspberry en el computador
- Carga de sistemas operativos y software de programación
- Conectividad en la red LoRa

Resultado esperado:

La conexión y reconocimiento de los puertos seriales de las placas de procesamiento con el PC, deben ser adecuadas para poder programar los dispositivos, posterior la carga del código a las placas debe ser sin error, de manera que se puede generar la comunicación entre el nodo recolector y el nodo central, para el flujo adecuado de datos.

Luego de un análisis en esta sección se tiene como resultado la correcta conectividad entre la placa de procesamiento y el equipo, mediante los puertos seriales, en la Figura 62, se puede apreciar el reconocimiento de las placas mediante su puerto serial asignado, verificado sobre el software IDE de programación.

## **Figura 62**

Monitor Serie Ctrl+May Reconocimiento Serial Plotter Ctrl+May de puerto serialWiFi101 / WiFiNINA Firmware Updater 'Arduino Uni Puerto: "COM3 (Arduino Uno)" Obtén información de la placa COM3 (Arduino Uno) COM7 (Arduino Uno) Programador: "AVRISP mkll" Quemar Bootloader

*Reconocimiento de placas de procesamiento*

De la misma manera se puede apreciar la carga del código sobre cada una de las

placas de procesamiento correctamente, tal como muestra la Figura 63.

## Figura 63

*Carga de código en las placas de procesamiento*

![](_page_134_Picture_4.jpeg)

Por otra parte, se puede apreciar la comunicación entre el nodo recolector y el

Gateway, tal como muestra la Figura 64.

## **Figura 64**

*Comunicación entre el nodo recolector y en nodo central*

![](_page_134_Picture_93.jpeg)

## **Figura 65**

*Datos de llegada al área 2*

![](_page_134_Picture_94.jpeg)

### *4.2.4 Test de hardware*

Es necesario la evaluación del funcionamiento de los dispositivos que forman parte del sistema, entre ellos sensor encargado de medir parámetros del suelo, en la Tabla 36, se detalla el test del hardware y sus requerimientos.

## **Tabla 36.**

### *Test de hardware*

![](_page_135_Picture_110.jpeg)

Según el análisis ejecutado en el test, se puede determinar la correcta funcionalidad del sensor, pese a que no hay un indicador físico que determine su encendido, pero se puede apreciar como los parámetros de medición son arrojados por la placa de procesamiento, tal como muestra la Figura 66, donde se aprecia valores de nitrógeno, fosforo y potasio.

#### **Figura 66.**

*Valores de NPK medidos*

![](_page_136_Picture_117.jpeg)

## **4.3 Pruebas iniciales del sistema**

Para el ensamblado de los dispositivos es necesario realizar una previa verificación del buen estado de los dispositivos y componentes del sistema, posterior se realiza una prueba de funcionalidad de los dispositivos con un encendido correctamente, donde se prueba el correcto funcionamiento de hardware como software, según el proceso de recolección, procesamiento y publicación de datos.

En la fase de pruebas iniciales se hará usos de implementos físicos que aportaran en la verificación de la operabilidad del sistema entre ellos, un computador con software como Arduino, Navegadores, una placa Raspberry Pi 4, con sistema operativo Raspbian, entre otros implementos físicos.

## *4.3.1 Recolección de datos Área 1*

Se procede a verificar la recolección de datos mediante la ubicación del sensor en un componente de prueba, es así que el sensor debe tener comunicación con el módulo de comunicación serial, y el módulo se comunica con el Arduino UNO, una vez conectado correctamente los dispositivos, se inicializa el monitor serial del IDE de Arduino, donde los datos de los sensores se pueden apreciar en el monitor serial, según los parámetros medidos

por el sensor, la prueba se efectúa con todos los dispositivos encendidos, y sobre un masetero como objeto de recolección de datos, tal como muestra la Figura 67.

#### **Figura 67**

*Verificación de la funcionalidad nodo recolector*

![](_page_137_Picture_3.jpeg)

Es así como se puede mostrar los datos medidos por el sensor, en el monitor virtual del computador de prueba, según la denominación NPK, para efecto de prueba de funcionalidad se especifica la hora de toma de datos, la denominación, el valor recolectado y su respectiva unidad, de esta manera se evidencia el dato con la marca temporal habilitada, pudiendo comparar el sincronismo del dato, tomando como referencia el dato a las (12:03:18) tal, como se muestra en la Figura 68.

#### **Figura 68**

*Datos mostrados en el monitor serial del nodo recolector*

| com <sub>3</sub> |                                                  | Unidad | Denominación y                                                                         | Envia         |    | 0:24:55                       |    |    |    |    |    |
|------------------|--------------------------------------------------|--------|----------------------------------------------------------------------------------------|---------------|----|-------------------------------|----|----|----|----|----|
|                  | $20:42:47.378$ -> Nitrogeno (mg/Kg) = 56 Fosforo |        | valores                                                                                | $\sigma$ = 58 |    | domingo, 2 de octabre de 2022 |    |    |    |    |    |
|                  |                                                  |        | $20:43:48.235$ -> Nitrogeno (mg/Kg) = 56 Fosforo (mg/Kg) = 25 hotasio(mg/Kg) = 58      |               |    |                               |    |    |    |    |    |
|                  |                                                  |        | $20:44:49.109$ -> Nitrogeno (mg/Kg)= 56 Fosforo (mg/Kg)= 25 $\angle$ otasio(mg/Kg)= 58 |               |    |                               |    |    |    |    |    |
|                  |                                                  |        | $20:45:50.016$ -> Nitrogeno (mg/Kg) = 56 Fosforo (mg/Kg) = 25 Potasio(mg/Kg) = 58      |               |    | Tiempo del                    |    |    |    |    |    |
|                  |                                                  |        | $20:46:50.868$ -> Nitrogeno (mg/Kg)= 56 Fosforo (mg/Kg)= 25 Potasio(mg/Kg)= 58         |               |    |                               |    |    |    |    |    |
|                  |                                                  |        | $20:47:51.764$ -> Nitrogeno (mg/Kg)= 56 Fosforo (mg/Kg)= 25 Potasio(mg/Kg)= 58         |               |    | computador                    |    |    |    |    |    |
|                  |                                                  |        | $20:48:52.400$ -> Nitrogeno (mg/Kg)= 56 Fosforo (mg/Kg)= 25 Potasio(mg/Kg)= 58         |               |    |                               |    |    |    |    |    |
|                  |                                                  |        | $20.10.52.029$ mitrogeno (mg/Kg) = 56 Fosforo (mg/Kg) = 25 Potasio(mg/Kg) = 58         |               | 3. |                               |    |    |    |    |    |
| Hora de          |                                                  |        | > Nitrogeno (mg/Kg) = 56 Fosforo (mg/Kg) = 25 Potasio(mg/Kg) = 58                      |               |    |                               |    |    |    |    |    |
| toma de          |                                                  |        | > Nitrogeno (mg/Kg) = 56 Fosforo (mg/Kg) = 25 Potasio(mg/Kg) = 58                      |               | 10 | 11                            | 12 | 13 | 14 | 15 | 16 |
|                  |                                                  |        | > Nitrogeno (mg/Kg) = 56 Fosforo (mg/Kg) = 25 Potasio(mg/Kg) = 58                      |               | 17 | 18                            | 19 | 20 | 21 | 22 | 23 |
| datos            |                                                  |        | > Nitrogeno (mg/Kg) = 36 Fosforo (mg/Kg) = 100 Potasio(mg/Kg) = 109                    |               |    |                               |    |    |    |    |    |
| 00:21:           |                                                  |        | 1.966 -> Nitrogeno (mg/Kg) = 100 Fosforo (mg/Kg) = 100 Potasio(mg/Kg) = 36             |               | 24 | 25                            | 26 | 27 | 28 | 29 | 30 |
| 00:22.867        |                                                  |        | $\rightarrow$ Nitrogeno (mg/Kg) = 18 Fosforo (mg/Kg) = 25 Potasio(mg/Kg) = 58          |               |    |                               |    |    |    |    |    |
|                  |                                                  |        | $00:23:37.714$ -> Nitrogeno (mg/Kg) = 56 Fosforo (mg/Kg) = 25 Potasio(mg/Kg) = 58      |               | 31 |                               |    |    |    |    |    |
|                  |                                                  |        | $00:24:38.594$ -> Nitrogeno (mg/Kg) = 56 Fosforo (mg/Kg) = 24 Potasio(mg/Kg) = 58      |               |    |                               |    |    |    |    |    |

#### *4.3.2 Transmisión de datos*

La comunicación LoRa se hace posible mediante el uso de los módulos LoRa Shield acoplados sobre una placa Arduino UNO, conectados los dispositivos correctamente se procede a verificar la funcionalidad de transmisión de datos mediante los módulos de comunicación LoRa, para lo cual se inicializa el monitor serial del IDE de Arduino, donde los datos mostrados en el monitor serial del nodo recolector, sean similares en el monitor serial del nodo central, en la hora (20:35:41), tal como muestra la Figura 69.

La transmisión de los datos se realiza desde el nodo recolector, para apreciar tiempos de sincronismo se muestra la hora de la lectura del dato y la recepción en el nodo central, considerando tiempos de retardo en la transmisión y la distancia de comunicación aproximadamente 110 metros, sin línea de vista directa.

#### **Figura 69**

![](_page_138_Picture_109.jpeg)

*Datos recolectados en el área 1*

### *4.3.3 Recepción de datos en el Área 2*

La recepción de datos en el área 2, se puede visualizar sobre un entorno del monitor serial de Arduino UNO, el cual se encarga de recibir los datos provenientes de una comunicación por radio frecuencia LoRa, para posterior ser publicados sobre las plataformas de visualización correspondientes.

De esta manera se puede evidenciar la llegada de los datos, con un retardo de milisegundos, tiempos que son imperceptibles para el usuario final.

#### **Figura 70.**

*Visualización sobre el monitor serial del Gateway*

![](_page_139_Picture_74.jpeg)

### *4.3.4 Publicación de datos en la plataforma IoT*

Una vez que los datos se han receptado por la placa de procesamiento, estos mediante código de publicación desarrollado se procede a enviar a un servidor IoT, donde los mismos pueden ser visualizados en tiempo real, sobre indicadores estadísticos, la publicación se da mediante el protocolo MQTT, considerado como un protocolo de consumo de recursos mínimos, tanto en procesamiento como energía. Para evidenciar el proceso se realiza una captura de tráfico mediante el Sniffer Wireshark, sobre el sistema del nodo central, donde se puede apreciar el proceso de negociación y establecimiento de comunicación del protocolo entre las partes, siendo capas de escanear los diferentes mensajes de control, mediante una secuencia a cumplir hasta la publicación del dato, tal como se muestra en la Figura 71.

# **Figura 71.**

*Captura de tráfico MQTT para publicación de datos*

![](_page_140_Picture_2.jpeg)

Todos los mensajes de control intercambiados hacer posible la publicación de un dato,

sobre plataformas IoT en la nube, en este caso se publica sobre la plataforma ThingSpeak,

donde se puede mostrar gráficamente el comportamiento de los datos, la denominación, la

hora y fecha del dato tomado, tal como muestra la Figura 72.

## **Figura 72**

*Visualización de datos plataforma IoT*

![](_page_140_Figure_9.jpeg)

#### *4.3.5 Publicación de datos en el aplicativo móvil*

Por otra parte, es necesario que los datos estén disponibles para el usuario final, mediante un aplicativo móvil, con datos en tiempo real e indicadores para cada uno de los elementos y según los valores tomados se podrá apreciar la existencia o no de los elementos, de esta manera poder generar recomendaciones, en caso de existir una deficiencia de elementos sobre el suelo, tal como muestra la Figura 73.

### **Figura 73**

![](_page_141_Figure_3.jpeg)

#### *Datos mostrados sobre el aplicativo móvil*

#### *4.3.6 Generación de recomendaciones*

Los datos luego de ser publicados sobre la base de datos de la plataforma de desarrollo del aplicativo, presenta la alternativa de visualizar el comportamiento de los nutrientes en el suelo, es así como en caso de presentar deficiencia de nutrientes el campo del dato pasara a color rojo, habilitándose el botón de recomendaciones, donde se aprecia un mensaje, con el fin de corregir la deficiencia de nutrientes en los suelos del cultivo, tal como muestra la Figura 74.

## **Figura 74**

### *Muestra de mensaje de recomendación*

![](_page_142_Picture_2.jpeg)

### **4.4 Implementación y pruebas de funcionamiento en campo de los nodos**

Como fase inicial de este apartado se procede a la instalación del nodo recolector en el cultivo, los cuales servirán para poder tomar acciones correctivas sobre deficiencias nutricionales existentes en el cultivo y verificar las prestaciones de la tecnología.

## *4.4.1 Ubicación de dispositivo Área 1*

El sistema de monitoreo se encuentra instalado en el cultivo de manzano propiedad de

un agricultor de la zona, ubicado en Ecuador – Imbabura – Pimampiro – Barrio Mirador –

Vía Mariano Acosta, ubicaciones establecidas según se muestra en la Figura 75.

### **Figura 75.**

*Ubicaciones de nodos toma mapa satelital*

![](_page_142_Picture_11.jpeg)

El nodo recolector de datos es instalado en el cultivo de manzano, a 1 metro de la base de los árboles, el dispositivo electrónico se encuentra en la parte interna de la casa y el sensor enterrado a 30 cm sobre el nivel del piso, la altura del módulo LoRa sobre el nivel del piso es de 1 metro, tal como se muestra en la Figura 76.

## **Figura 76**

![](_page_143_Figure_2.jpeg)

![](_page_143_Picture_3.jpeg)

## *4.4.2 Ubicación de dispositivo Área 2*

El nodo central está ubicado en el domicilio del desarrollador, tal como muestra la Figura 77, se encuentra en un sitio que facilita la conexión a la toma eléctrica y a la conexión a internet, para la subida de datos hacia las plataformas virtuales.
Nodo Recolector Antena de **RF** 

*Nodo recolector implementado en el domicilio*

#### *4.4.3 Cronograma de pruebas*

Al finalizar la etapa de diseño e implementación del sistema es necesario realizar pruebas de funcionamiento, con la finalidad de comprobar su eficiencia. De esta manera se podrá comprobar la toma de datos en el suelo del cultivo, medir sus parámetros, enviar los datos en tiempo real y tomar acciones correctivas correspondientes algún tipo de deficiencia.

Las pruebas consisten en verificar el funcionamiento adecuado tanto del área 1 como el área 2 del sistema, para lo cual se inicia con el área de adquisición de datos en el cultivo de manzano, para medir los porcentajes de NPK existentes en el suelo de prueba, posterior a esto los datos son enviados al área 2, donde los datos son recibidos para luego ser publicados sobre una plataforma IoT y móvil, de esta manera también se puede gestionar soluciones eficientes a los cultivos, se debe considerar la eficiencia del sensor ya que para la toma de acciones correctivas dependerá de la precisión en la toma de datos, en la Tabla 37, se presenta el cronograma de pruebas de funcionamiento del sistema.

### Tabla 37

*Cronograma de pruebas*

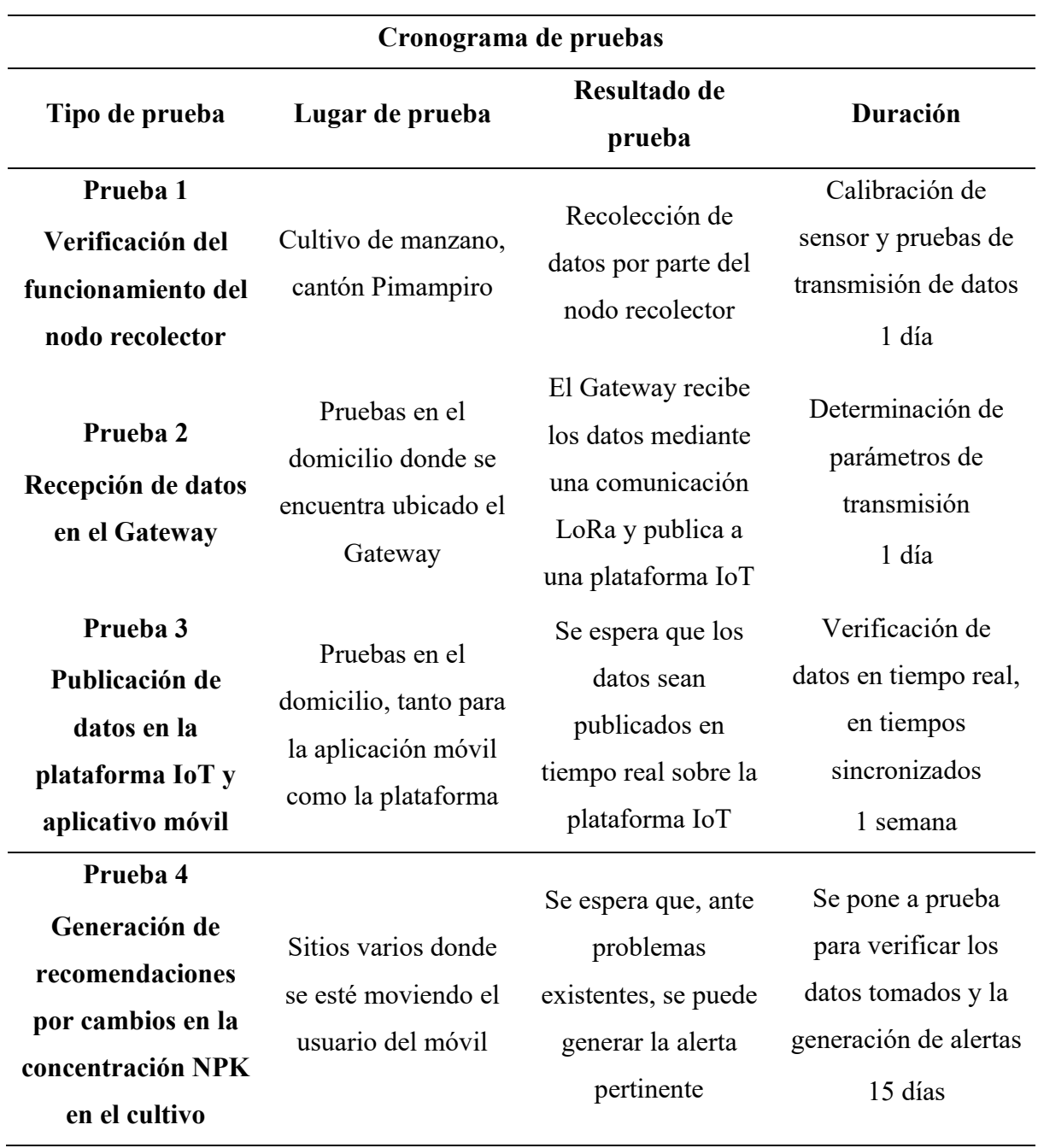

# **4.4.3.1 Prueba 1. Verificación del funcionamiento del nodo recolector**

Se especifica la prueba ejecutada en campo, donde se realiza la toma de datos de nitrógeno, fosforo y potasio en el cultivo de manzana, con el fin de verificar la funcionalidad del sensor, además probar la funcionalidad de todos los componentes del sistema, es así como el sistema se encuentra ubicado en el sitio del cultivo, tal como muestra la Figura 78.

*Nodo recolector ubicado en el cultivo*

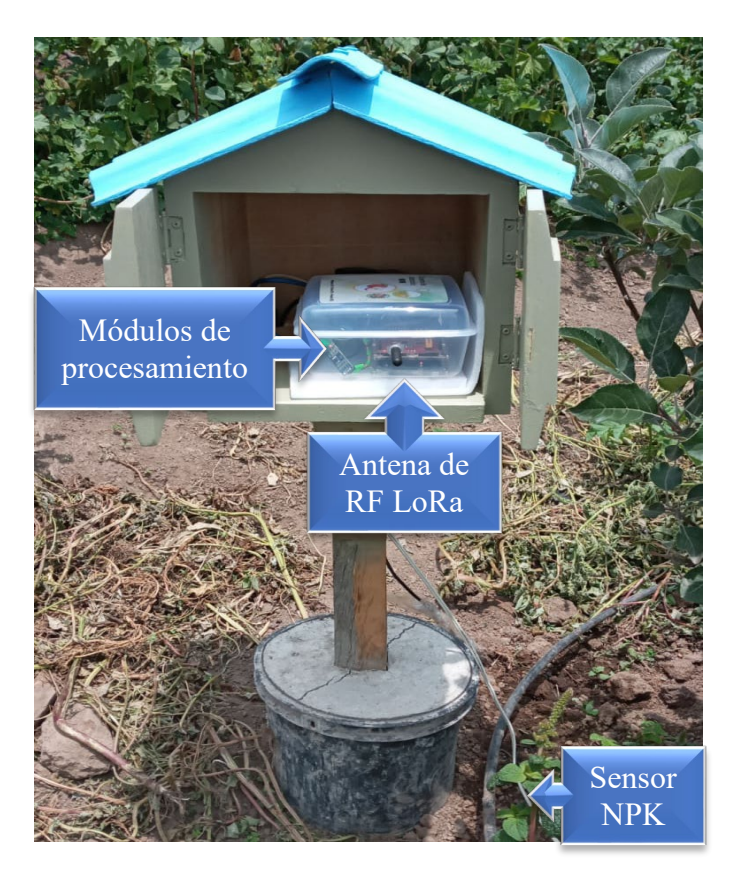

Para que el sensor pueda tomar los datos correctamente se debe enterrar a una profundidad de 30 cm sobre el nivel de la superficie, donde no afecte la radiación solar directa, posterior a eso las agujas que se encargan del censado deben ser ubicadas de manera horizontal, es importante que la tierra presente una contextura suave y libre de material rocoso, tal como muestra la Figura 79.

# **Figura 79.**

*Ubicación del sensor NPK en el suelo*

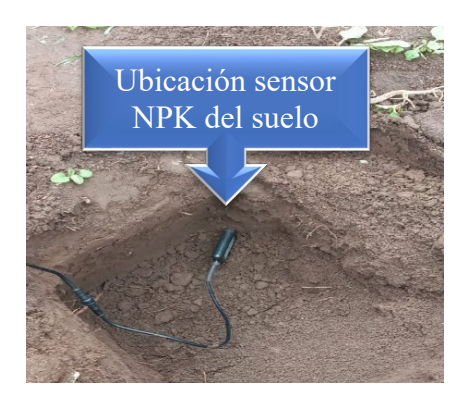

Ya ubicado el sensor y encendido el sistema, se verifica que la dirección de la antena RF LoRa, está dirigida hacia la ubicación del Gateway en el área 2, de esta manera se puede garantizar la toma y envió de datos, una vez ubicado de manera adecuada todo el nodo recolector se procede a verificar la lectura de datos.

Es así que como se prueba que el sensor recolecta datos de manera correcta, según cada uno de los parámetros analizados, la Figura 80, muestra la lectura de los datos en el monitor serial, del computador conectado directamente a la placa Arduino UNO.

#### **Figura 80**

*Lectura de datos monitor serial nodo recolector*

| <b>COM</b>                                                                      | Puerto de comunicación                                                                 |                |  |                                                                                      |                        |  |        |
|---------------------------------------------------------------------------------|----------------------------------------------------------------------------------------|----------------|--|--------------------------------------------------------------------------------------|------------------------|--|--------|
|                                                                                 |                                                                                        |                |  |                                                                                      |                        |  | Fnviar |
| $20:34:40.319$ -> Nitrogeno (mg/Kg)= 0 Fosforo (mg/Kg)= 142 Potasio(mg/Kg)= 56  |                                                                                        |                |  |                                                                                      |                        |  |        |
| $20:35:41.227$ -> Nitrogeno (mg/Kg)= 73 Fosforo (mg/Kg)= 121 Potasio(mg/Kg)= 58 |                                                                                        |                |  |                                                                                      |                        |  |        |
| 20:36:42.098 -> Nitrogeno (mg/Kg) = 56 Fosforo (mg/Kg) = 25 Potasio(mg/Kg) = 58 |                                                                                        |                |  |                                                                                      |                        |  |        |
| $20:37:42.965$ -> Nitrogeno (mg/Kg)= 56 Fosforo (mg/Kg)= 25 Potasio(mg/Kg)= 58  |                                                                                        |                |  |                                                                                      |                        |  |        |
| $20:38:43.841$ -> Nitrogeno (mg/Kg)= 56 Fosforo (mg/Kg)= 25 Potasio(mg/Kg)= 58  |                                                                                        |                |  |                                                                                      |                        |  |        |
| 20:3'                                                                           | $\sqrt{2.701}$ -> Nitrogeno (mg/Kg)= 56 Fosforo $\sqrt{9/Kq}$ )= 25 Potasio(mg/Kg)= 58 |                |  |                                                                                      |                        |  |        |
| $20:4$ 5.595 -> Nitrogeno                                                       |                                                                                        | $(mq/Kq) = 56$ |  |                                                                                      | Potasio (mg/Kg) = $58$ |  |        |
|                                                                                 | -> Nitrogeno                                                                           |                |  | $\frac{1}{\text{mag/kg}} = 56$ Datos recolectados $\frac{1}{5}$ Potasio (mg/Kg) = 58 |                        |  |        |
| Hora de                                                                         | $\rightarrow$ Nitrogeno (mg/Kg) = 56 Fosforo (mg/Kg) = 25 Potasio(mg/Kg) = 58          |                |  |                                                                                      |                        |  |        |
| lectura                                                                         | $\rightarrow$ Nitrogeno (mg/Kg) = 56 Fosforo (mg/Kg) = 25 Potasio(mg/Kg) = 58          |                |  |                                                                                      |                        |  |        |
| del dato                                                                        | $\rightarrow$ Nitrogeno (mg/Kg) = 56 Fosforo (mg/Kg) = 25 Potasio(mg/Kg) = 58          |                |  |                                                                                      |                        |  |        |
|                                                                                 | $\rightarrow$ Nitrogeno (mg/Kg) = 56 Fosforo (mg/Kg) = 25 Potasio(mg/Kg) = 58          |                |  |                                                                                      |                        |  |        |
| $20:46:50.868$ -> Nitrogeno (mg/Kg)= 56 Fosforo (mg/Kg)= 25 Potasio(mg/Kg)= 58  |                                                                                        |                |  |                                                                                      |                        |  |        |
| $20:47:51.764$ -> Nitrogeno (mg/Kg)= 56 Fosforo (mg/Kg)= 25 Potasio(mg/Kg)= 58  |                                                                                        |                |  |                                                                                      |                        |  |        |
| $20:48:52.400$ -> Nitrogeno (mg/Kg)= 56 Fosforo (mg/Kg)= 25 Potasio(mg/Kg)= 58  |                                                                                        |                |  |                                                                                      |                        |  |        |
| $20:49:53.029$ -> Nitrogeno (mg/Kg)= 56 Fosforo (mg/Kg)= 25 Potasio(mg/Kg)= 58  |                                                                                        |                |  |                                                                                      |                        |  |        |

Para poder verificar él envió de los datos hacia el Gateway, se compara la lectura del monitor serial en el Arduino del receptor, de esta manera se puede evidencia la llegada del dato, comparando el tiempo de llegada y los valores enviados, tal como muestra la Figura 81.

*Dato en el monitor serial del nodo central*

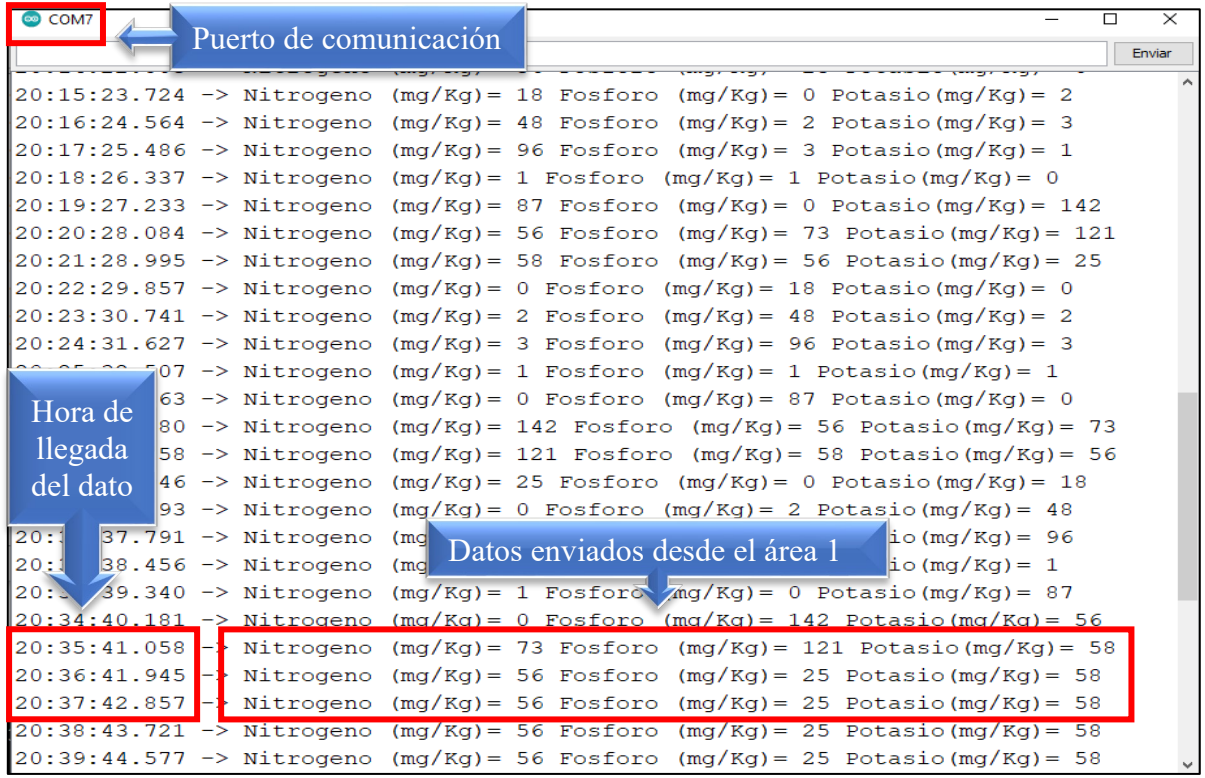

### **4.4.3.2 Prueba 2. Recepción de datos en el Gateway**

En esta sección se pretende realizar las pruebas de funcionamiento del Gateway el cual se encarga de la recepción y procesamiento de datos, para posterior ser publicados en el servidor IoT y la app móvil.

Los datos enviados desde el nodo recolector llegan al Gateway, verificando la publicación en la plataforma IoT, en donde se puede mostrar la hora y el dato llegada, el indicador estadístico del comportamiento respecto a la variación de parámetros, en este caso del nitrógeno, tal como muestra la Figura 82.

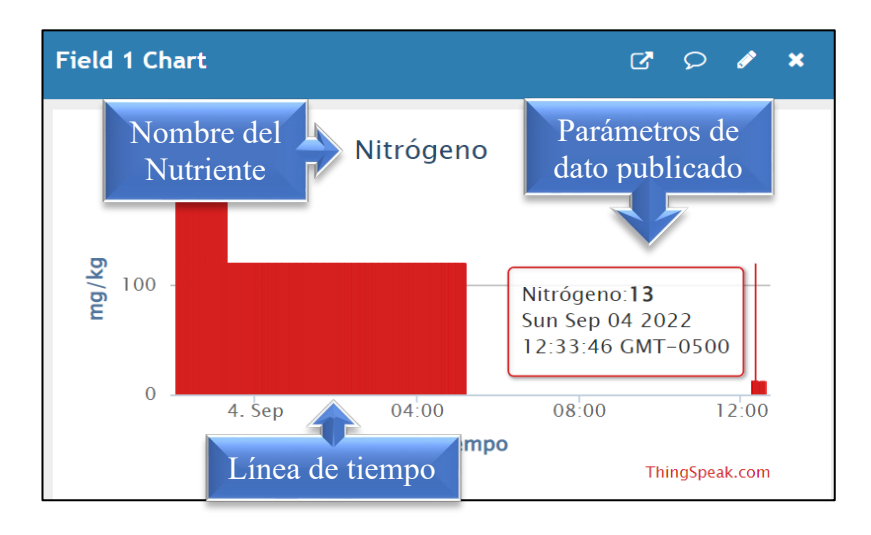

*Valor del nitrógeno publicado en la plataforma IoT*

La Figura 83, muestra el valor del nutriente denominado fósforo recibido en el Gateway, en donde se puede apreciar el valor, la hora y fecha de llegado del dato, según la línea de tiempo respectiva, las unidades en las que se expresa el dato, de esta manera se puede representar gráficamente el dato receptado.

# **Figura 83**

*Valor del fosforo publicado en la plataforma IoT*

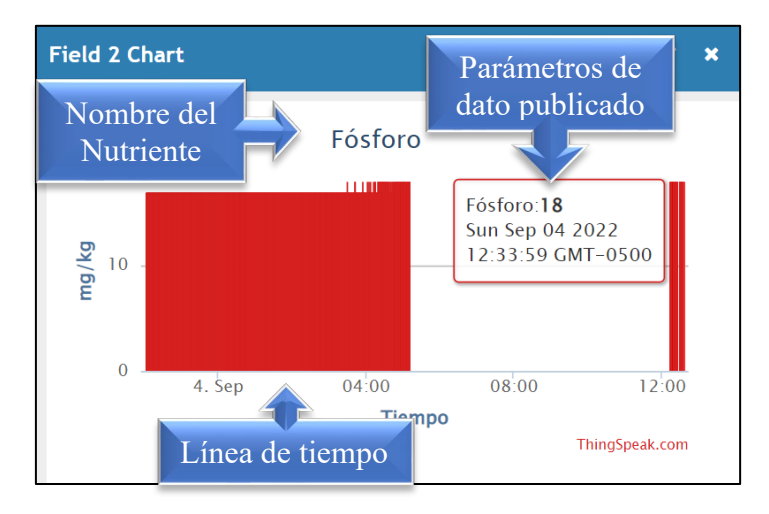

Al igual que las dos figuras anteriores, se tiene el mismo comportamiento y parámetros para el elemento Potasio, a diferencia del dato para cada uno de los casos es variado, esto según la concentración en el suelo de prueba, tal como muestra la Figura 84.

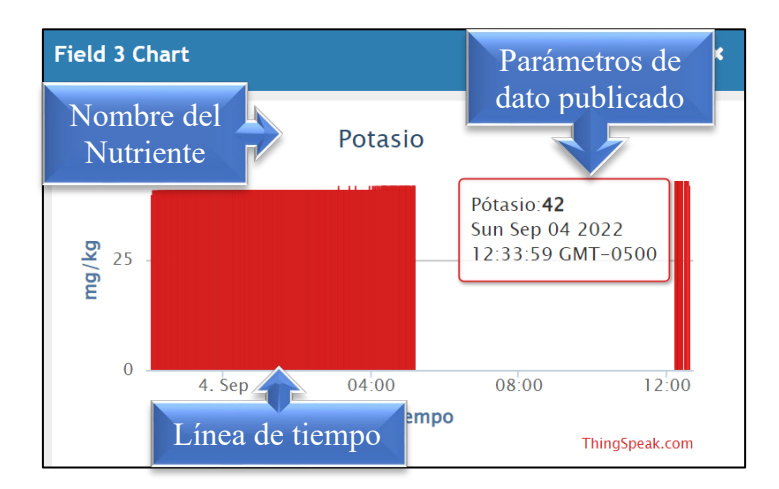

*Valor del potasio publicado en la plataforma IoT*

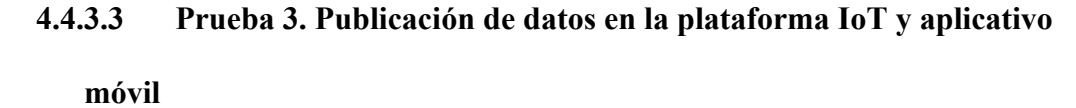

Esta sección consiste en llevar a cabo el análisis del aplicativo móvil en donde se apreciar la llegada de los datos, la muestra de los diferentes elementos monitoreados, con sus características de presentación establecidas sobre cada uno de los campos, es así como se representa un aplicativo móvil facilitado por la plataforma IoT y un aplicativo móvil desarrollado para el sistema, con una interfaz amigable con el usuario.

La Figura 85, muestra la interfaz del aplicativo móvil propio de la plataforma IoT, en el cual se puede apreciar los datos publicados en tiempo real, los mismos que tienen la representación en unidades de mg/kg, de la misma manera se puede apreciar el valor y la muestra estadística de comportamiento.

*Datos publicados sobre el aplicativo móvil IoT*

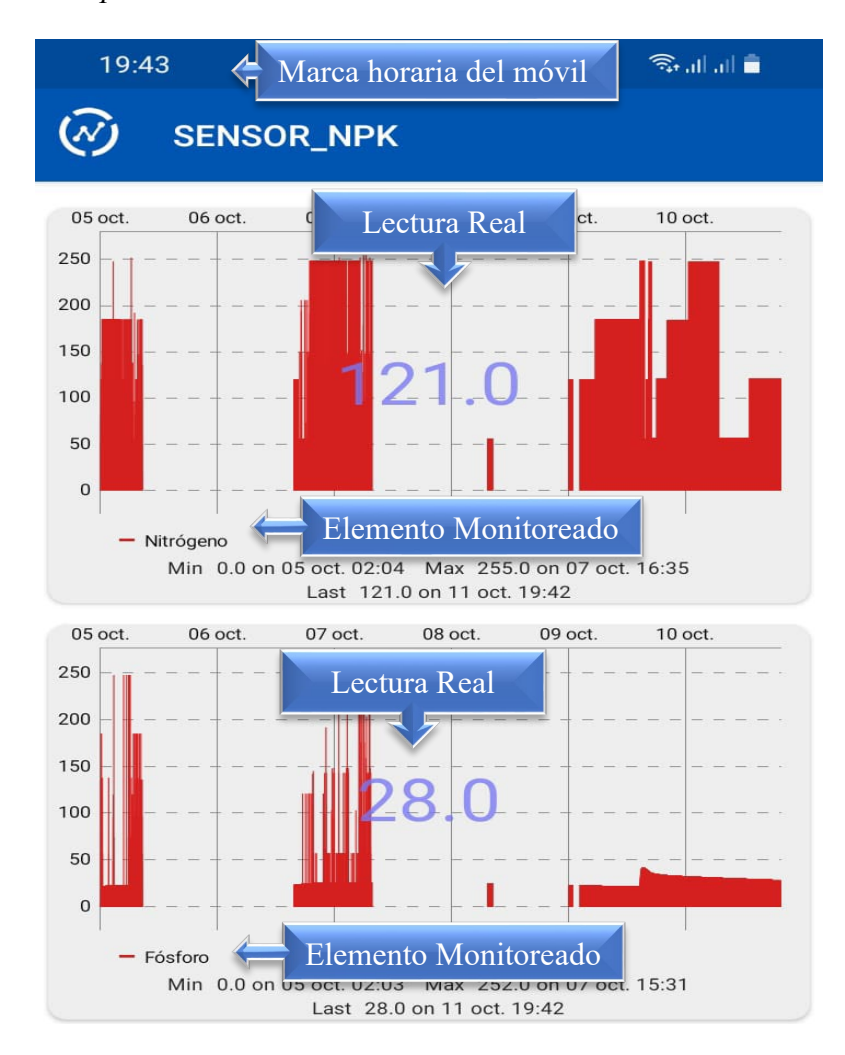

Al igual que para los dos elementos anteriores se puede demostrar la publicación del dato para el nutriente Potasio, sobre el aplicativo móvil IoT, donde la Figura 86, muestra los mismos detalles de publicación, como datos sensados, nombre del nutriente, la línea de detalle de hora y fecha de publicación del dato.

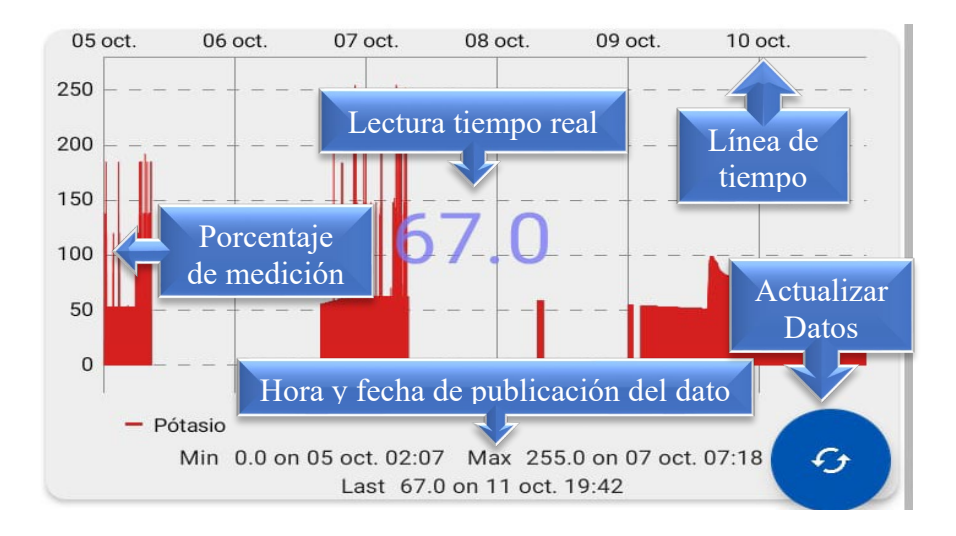

*Dato de Potasio publicado en el aplicativo móvil*

Por otra parte, se dispone de un aplicativo móvil el cual nos permite ver los datos sensados en tiempo real y publicados a las plataformas IoT, vinculados a la base de datos temporal de la plataforma de desarrollo Firebase, tal como se muestra en la Figura 87.

### **Figura 87**

*Base de datos del aplicativo móvil*

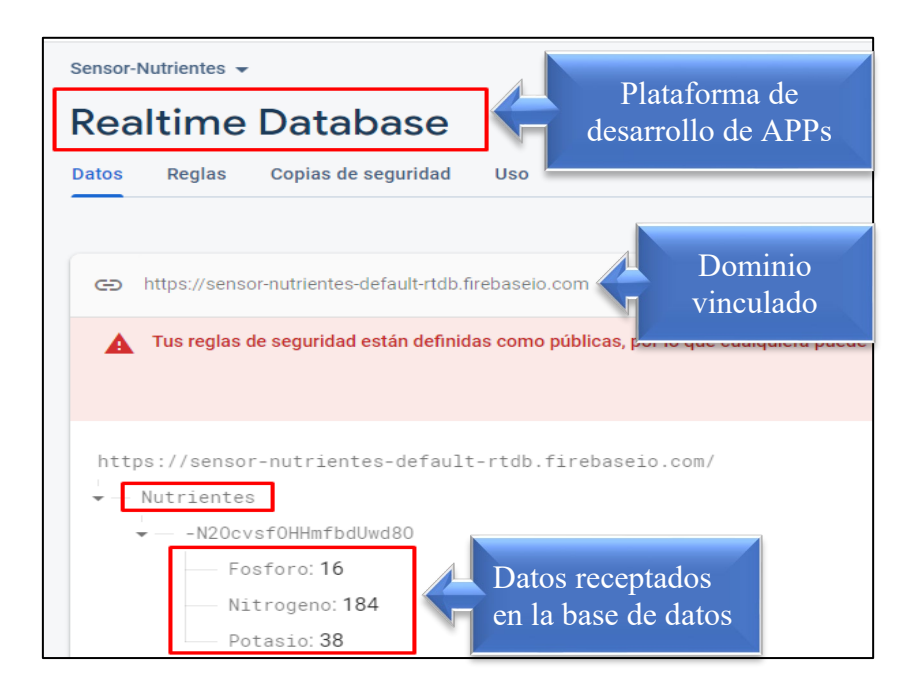

Es así como una vez que los datos se disponen en la base de datos, estos se enlazan al aplicativo móvil desarrollado para el sistema, de manera que los datos estén disponibles para el usuario en tiempo real, sobre un dispositivo móvil, en el cual se tendrá las alertas correspondientes sobre el comportamiento de nutrientes del suelo, a su vez un menú de sugerencias, sobre las buenas prácticas de aplicar nutrientes al cultivo, tal como se muestra en la Figura 88.

# **Figura 88**

*Datos y menús de sugerencia aplicativo móvil*

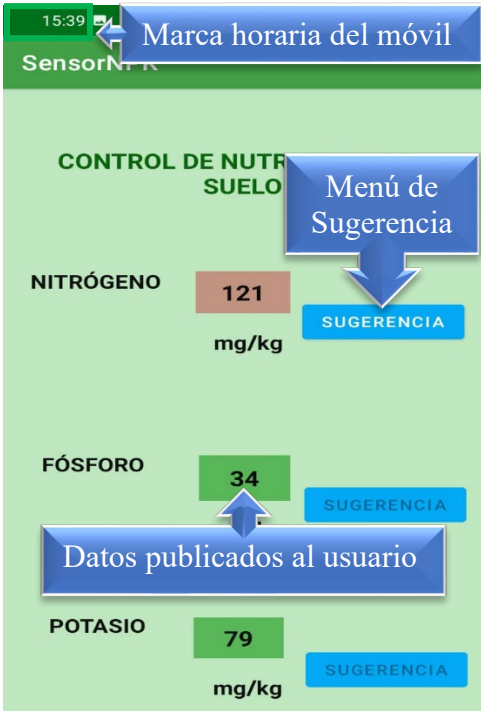

# **4.4.3.4 Prueba 4. Generación de recomendaciones por cambios en la concentración NPK en el cultivo**

La fase cuatro de pruebas consiste en mostrar las alertas presentadas por el aplicativo móvil, según los valores de nutrientes sensados y establecidos como ideales, dará como consecuencia, que el campo donde se aloja el dato tendrá tres estados, color verde cuando las condiciones nutricionales son adecuadas, según el rango demandado por el cultivo, color amarillo cuando presenta una deficiencia, la cual no implica actuación inmediate, y color rojo cuando la deficiencia nutricional es crítica, el cultivo se encuentra en estado de ausencia de nutrientes, tal como muestra la Figura 89.

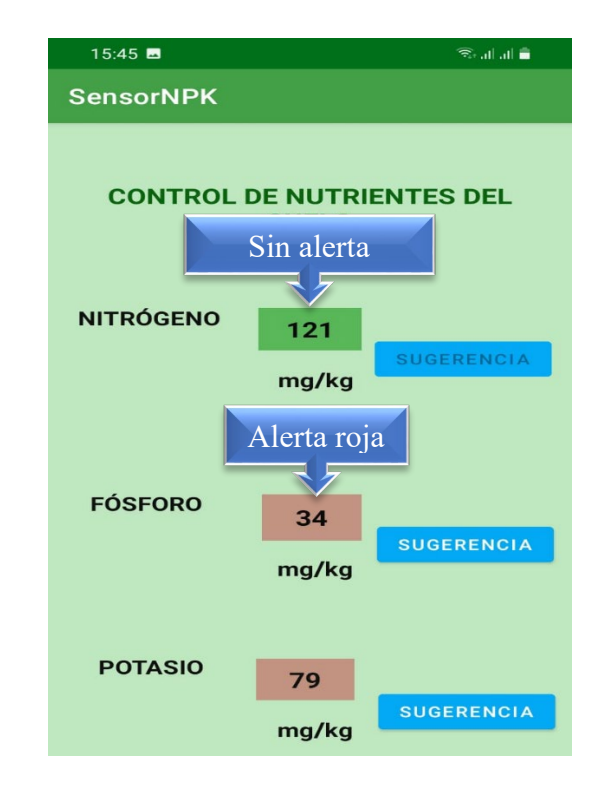

*Alertas sobre concentración nutricional en el cultivo*

De esta manera se puede establecer que el botón de sugerencias se activara

únicamente cuando es estado de alerta se encuentre en color amarillo o rojo, de esta manera

el aplicativo podrá activar la recomendación pertinente, en caso de estar presentado

deficiencia de carga nutricional en el cultivo, tal como muestra Figura 90.

# **Figura 90.**

*Mensaje de recomendación para corrección de deficiencia*

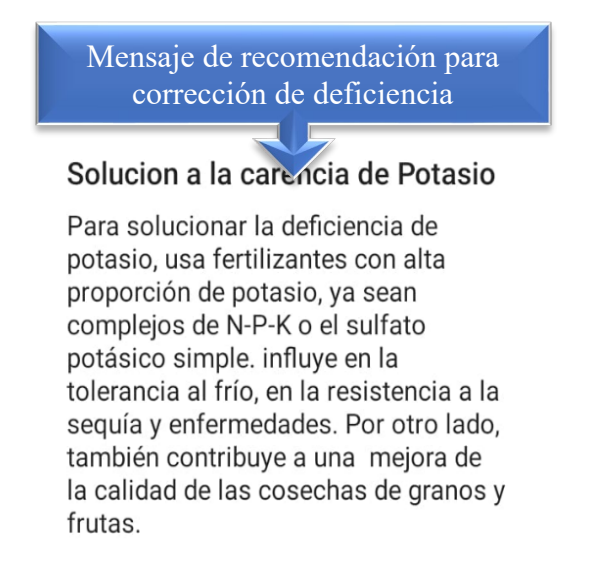

#### *4.4.4 Resultados de pruebas en campo*

Con las pruebas realizadas en el cultivo de manzana, se pudo evidenciar la correcta funcionalidad del sistema de monitoreo, en donde luego del proceso de recolección de datos, estos son enviados hacia el Gateway ubicado en el área 2, posteriormente publicados en la plataforma IoT y el aplicativo móvil, apreciando que al presentar un elemento deficiencia nutricional, hay un cambio de color en el campo del dato, considerando que la alerta generada se da en relación con la humedad existente en el suelo, activándose el menú de recomendación, con el contenido de una posible solución.

La Figura 91, muestra una estadística promedio de los datos generados durante un día, considerando que un día tiene 1440 min, debido a esto la cantidad de datos recolectados debe ser igual, a razón de que el sistema está diseñado para recolectar y enviar datos en periodos de 60 sg aproximadamente, mediante un análisis muestral de seis días, se puede apreciar que la perdida de datos es de un 0.35 %, está perdida es ocasionada debido a que el módulo LoRa utilizado no tiene incorporado un oscilador externo, que permita generar una señal de reloj y estabilizar la frecuencia, es así que el comportamiento del dispositivo configurado a 915 MHz como frecuencia de operación y ancho de banda de 125 KHz, puede ser variante respecto a la frecuencia central y el ancho de banda utilizado, a razón y en este proceso de comportamiento se tiene un perdida de los datos.

#### **Figura 91.**

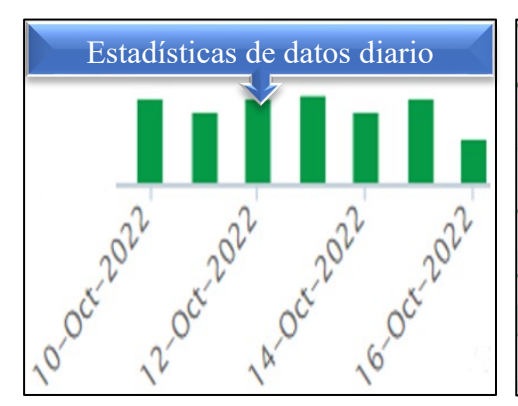

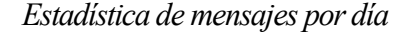

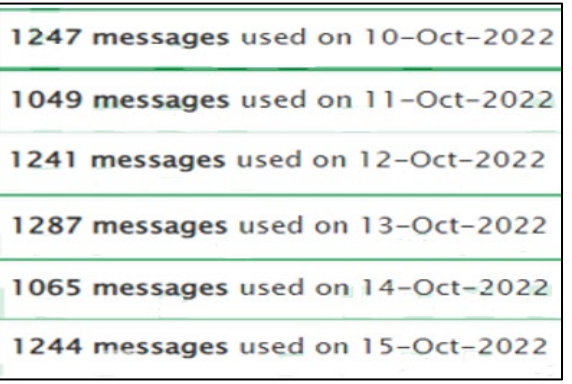

Para verificar la funcionalidad y disponibilidad del sistema, se hace un análisis sobre el comportamiento estadístico por un lapso de un día tomando como referencia la fecha 22 de octubre del 2022 a las 02 horas 02 minutos 51 segundos, hasta la fecha final 25 de octubre del 2022 a las 12 horas 54 minutos 55 segundos, donde se puede ver la operación continua del sistema, con su recolección de datos, tal como muestra la Figura 92.

### **Figura 92**

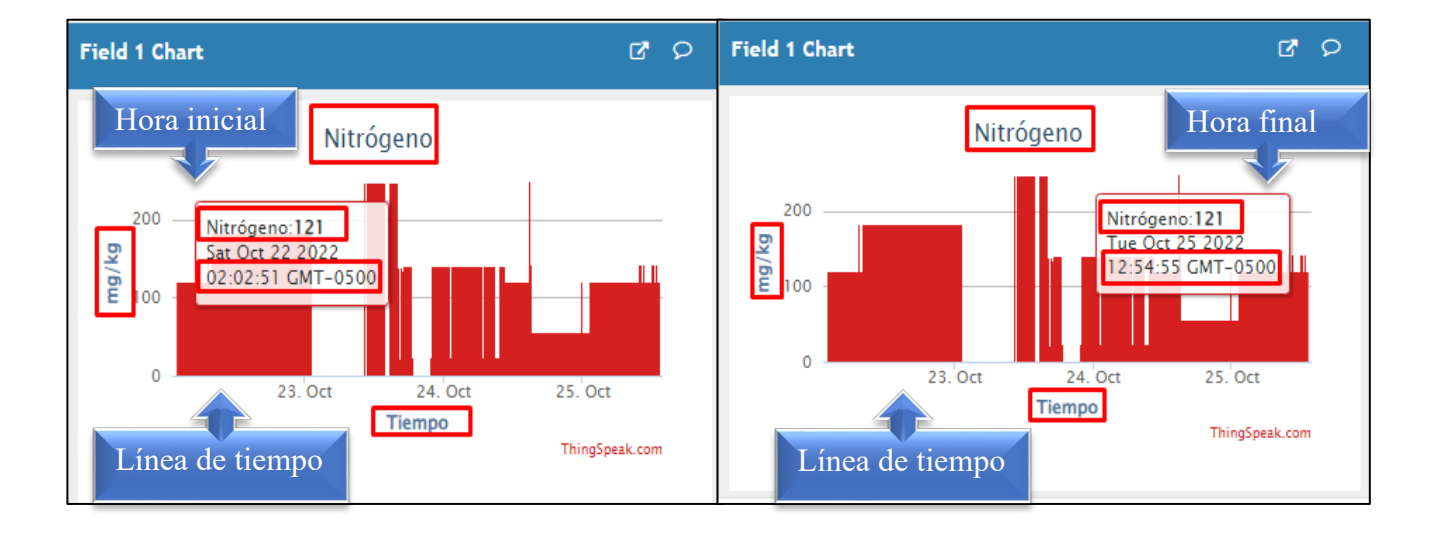

*Tiempo de disponibilidad del sistema*

#### *4.4.5 Análisis de datos del cultivo*

Finalizado el proceso de pruebas de funcionamiento, se procede analizar datos del cultivo, en una fase inicial de pruebas y a cuatro meses después de estar el sistema a prueba, de con el fin evidenciar las mejoras que se pueden dar con el sistema implementado.

Es así como la Tabla 38, muestra los datos tomados en la primera semana, con su valor promedio semanal correspondiente al mes de Julio del 2022, logrando valores promedio con una concentración de 73 mg/kg de nitrógeno, 7 gr/kg de fosforo y 26 gr/kg de potasio, los cuales no son aún los valores recomendados para que un cultivo pueda tener las mejores condiciones de rendimiento y calidad.

#### **Tabla 38. Data** inicial de NPK tomados en la fase inicial de proposar en la fase inicial de proposar en la fase inicial de proposar en la fase inicial de proposar en la fase inicial de proposar en la fase inicial de pro

| Dia             | Nitrógeno Fosforo Potasio |   |    |
|-----------------|---------------------------|---|----|
| 17-07-2022      | 69                        | 8 | 26 |
| 18-07-2022      | 70                        | 7 | 27 |
| 19-07-2022      | 77                        | 6 | 28 |
| 21-07-2022      | 72                        | 9 | 26 |
| 22-07-2022      | 79                        | 9 | 24 |
| <b>Promedio</b> | 73                        | 7 | 26 |

*Datos de NPK tomados en la fase inicial de pruebas en campo*

Una vez tomado el valor de concentración de nutrientes NPK en el suelo y mediante la consulta a un asesor agrónomo, se pudo determinar que los niveles de nutrientes presentan deficiencia, respecto a los rangos adecuados para el desarrollo del cultivo, es así que se opta por agregar materia química que contenga Nitrógeno, Fosforo y Potasio, para verificar el cambio de porcentaje de NPK.

Se realiza implementación de material químico el cual contiene porcentajes mínimos de NPK, es así como se agrega abono denominado Fitocomplex el cual contiene 12 % de Nitrógeno, 11 % de Potasio y 18 % de Fosforo, además se mezcla con Urea la cual contiene un 46 % de Nitrógeno, los cuales ayudaran a mejorar y cubrir los niveles de concentración de nutrientes en el suelo, se agrega 0.7 Kg sobre cada árbol.

Para poder agregar el abono químico, se siguió el siguiente proceso, se hace un anillo alrededor de la planta con una profundidad de 5 cm, posterior se agrega el abono químico y se vuelve a tapar el anillo, seguido se agrega agua para que el material químico empiece a descomponerse y de esta manera las raíces de las plantas puedan asimilar al lapso de dos tres semanas donde se puede notas los cambios en el cultivo, la aplicación se la debe hacer según se muestra en la Figura 93.

*Área de agregación de nutrientes en las plantas*

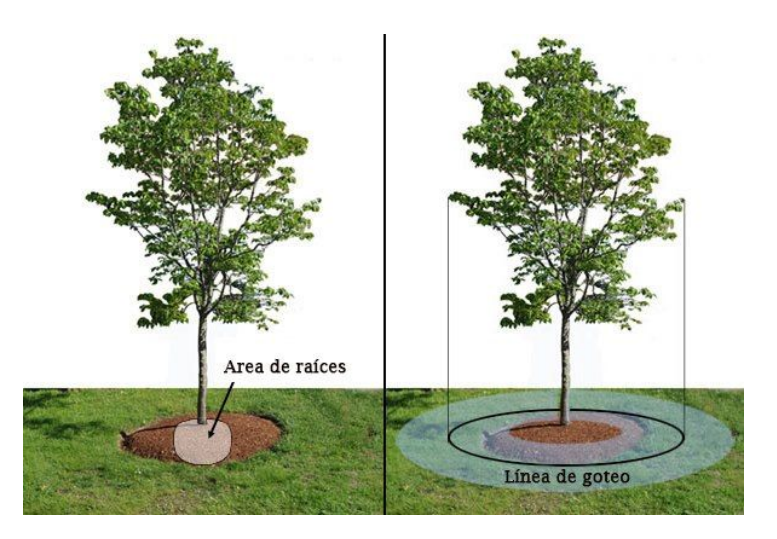

Una vez echo el proceso de agregación de materia química, se vuelve a dejar el sistema implementado en el cultivo para verificar si se logra un porcentaje de concentración requerido, la Tabla 39, muestra los datos sensados en la tercera semana de agosto, tiempo estimado de reacción de los componentes químicos, donde se puede evidenciar un incremento de un 90 %, para el nitrógeno, un 15 % para el fosforo y el Potasio, no presenta variación de esta manera se determina que la variación no es de mayor diferencia, esto se aduce que la falta de humedad en el suelo conlleva a que los elementos no presenten mayor concentración.

# **Tabla 39**

| Dia             | Nitrógeno Fosforo Potasio |    |    |
|-----------------|---------------------------|----|----|
| 24-08-2022      | 229                       | 10 | 24 |
| 25-08-2022      | 171                       | 10 | 24 |
| 26-08-2022      | 137                       | 9  | 22 |
| 27-08-2022      | 129                       | 9  | 22 |
| 28-08-2022      | 131                       | 7  | 19 |
| <b>Promedio</b> | 159                       | 9  | 22 |

*Lectura de datos tercera semana después de agregar químicos*

Después de verificar que la concentración de elementos no presenta mayor diferencia, se opta por incrementar los tiempos de riego con el fin de conseguir que los elementos tengan tiempos más rápidos de asimilación, esto según el grado de humedad la cual permitirá descomposición de dichos materiales sólidos, es así como la Tabla 40, muestra los datos correspondientes a la octava semana después de ser aplicado el material químico y con un riego controlado, con el fin de tener óptimas condiciones de humedad.

#### **Tabla 40. Datos tomados a la octava semana de agregar materia química**

| Dia        | Nitrógeno Fosforo |    | <b>Potasio</b> |
|------------|-------------------|----|----------------|
| 24-09-2022 | 110               | 12 | 30             |
| 25-09-2022 | 140               | 12 | 28             |
| 26-09-2022 | 196               | 24 | 57             |
| 27-09-2022 | 184               | 27 | 64             |
| 28-09-2022 | 179               | 19 | 47             |
| Promedio   | 161               | 18 | 45             |

*Datos tomados a la octava semana de agregar materia química*

Finalmente, la Tabla 41, muestra los datos correspondientes a la segunda semana del mes de Octubre, donde después de aplicado la materia química y procesos de riego controlados, se puede apreciar como el nivel de concentración de NPK aumenta en un 60 % en relación con la toma inicial, consiguiendo condiciones óptimas y valores más apegados a la necesidad del cultivo, de esta manera se podrá garantizar mayor rendimiento y calidad en el producto.

#### Tabla 41

| Dia             | Nitrógeno Fosforo |    | <b>Potasio</b> |
|-----------------|-------------------|----|----------------|
| 12-10-2022      | 180               | 25 | 60             |
| 13-10-2022      | 150               | 17 | 20             |
| 14-10-2022      | 125               | 40 | 59             |
| 15-10-2022      | 180               | 28 | 38             |
| 16-10-2022      | 150               | 25 | 59             |
| <b>Promedio</b> | 157               | 27 | 47             |

*Datos tomados segunda semana de Octubre*

De esta manera se puede indicar que respecto a procesos anteriores el rendimiento es notable en un 20 %, ya que de acuerdo con antecedentes anteriores la producción era de aproximadamente 6.5 toneladas por 200 árboles, después de probar con la agregación de abono químico y verificado que el nivel de concentración aumento, se pudo estimar un rendimiento de 8 toneladas aproximadamente 400 cajas de fruta aproximadamente, en condiciones de buena calidad, es así que la aplicación de material químico es necesario cada 40 días, desde el inicio del proceso de producción, considerando tres etapas de aplicación antes de la cosecha, de la misma manera la asimilación de nutrientes dependerá de las condiciones de humedad y métodos de riego, ya que a mayor concentración de humedad los químicos se asimilan con mayor rapidez, lo cual implica mayor ventaja para la calidad y rendimiento del producto.

La Figura 94, muestra los meses donde el sistema se encuentra funcionando, de esta manera se puede mencionar que el mes de Julio es sistema presenta operatividad por estar en fase de prueba local, y desde finales del mes de Junio hasta el mes de Octubre, el sistema presenta operación en campo, netamente en suelos del cultivo de manzana, sistema destinado al monitoreo de nutrientes.

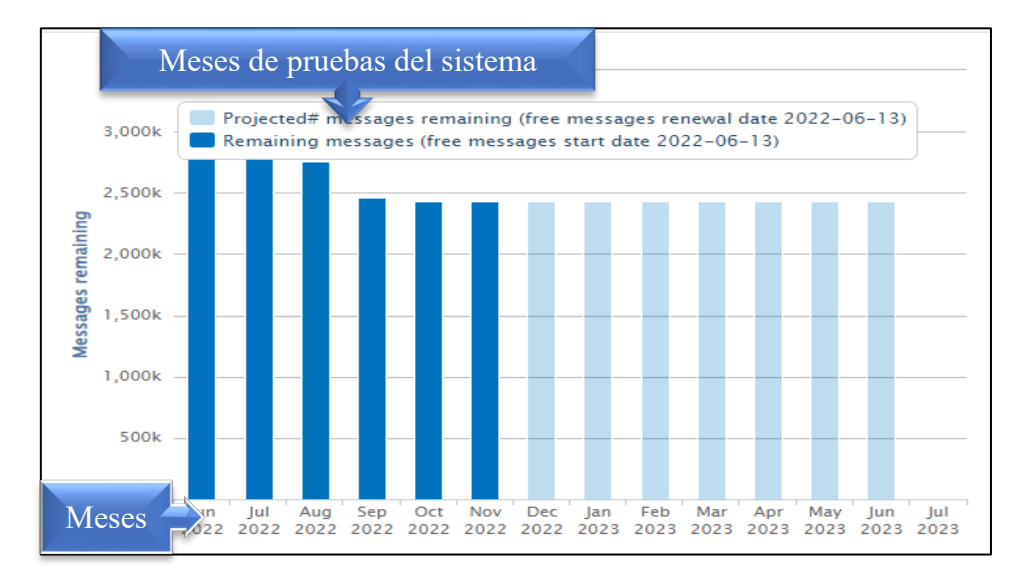

*Estadísticas mensuales de tiempo de prueba del sistema*

La Tabla 42, muestra el promedio de datos mensuales y valore óptimos recomendados de presencia de NPK, en el suelo del cultivo, donde en el mes de Julio del 2022 la presencia de nutrientes es inferior a la de los meses siguientes, ya que estos valores son tomas iniciales antes de que el suelo sea modificado mediante la agregación de materia química, una vez que estos parámetros son modificados, los datos promedio para los siguientes meses tienden a un incremento consiguiendo valores ideales, para el desarrollo adecuado del cultivo.

# **Tabla 42. Porcentaje de muestras durante la fase de pruebas**

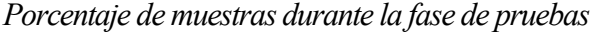

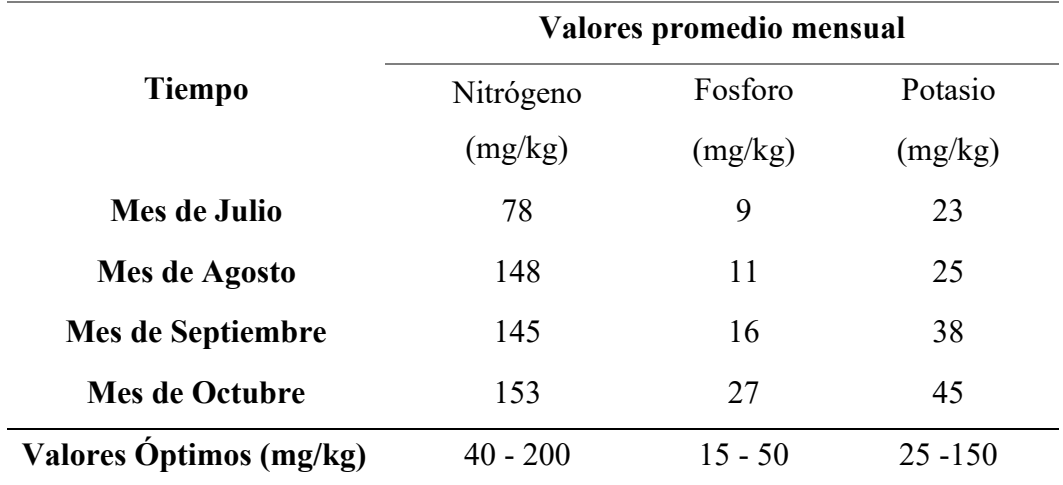

# *4.4.6 Análisis Costo Beneficio*

Es apartado hace referencia a la inversión total del sistema, donde implica la adquisición de los elementos de hardware que se necesitan para la ejecución de cada una de las etapas del sistema. Elementos tal como se detalla en la Tabla 43.

# Tabla 43

*Costo de dispositivos del sistema*

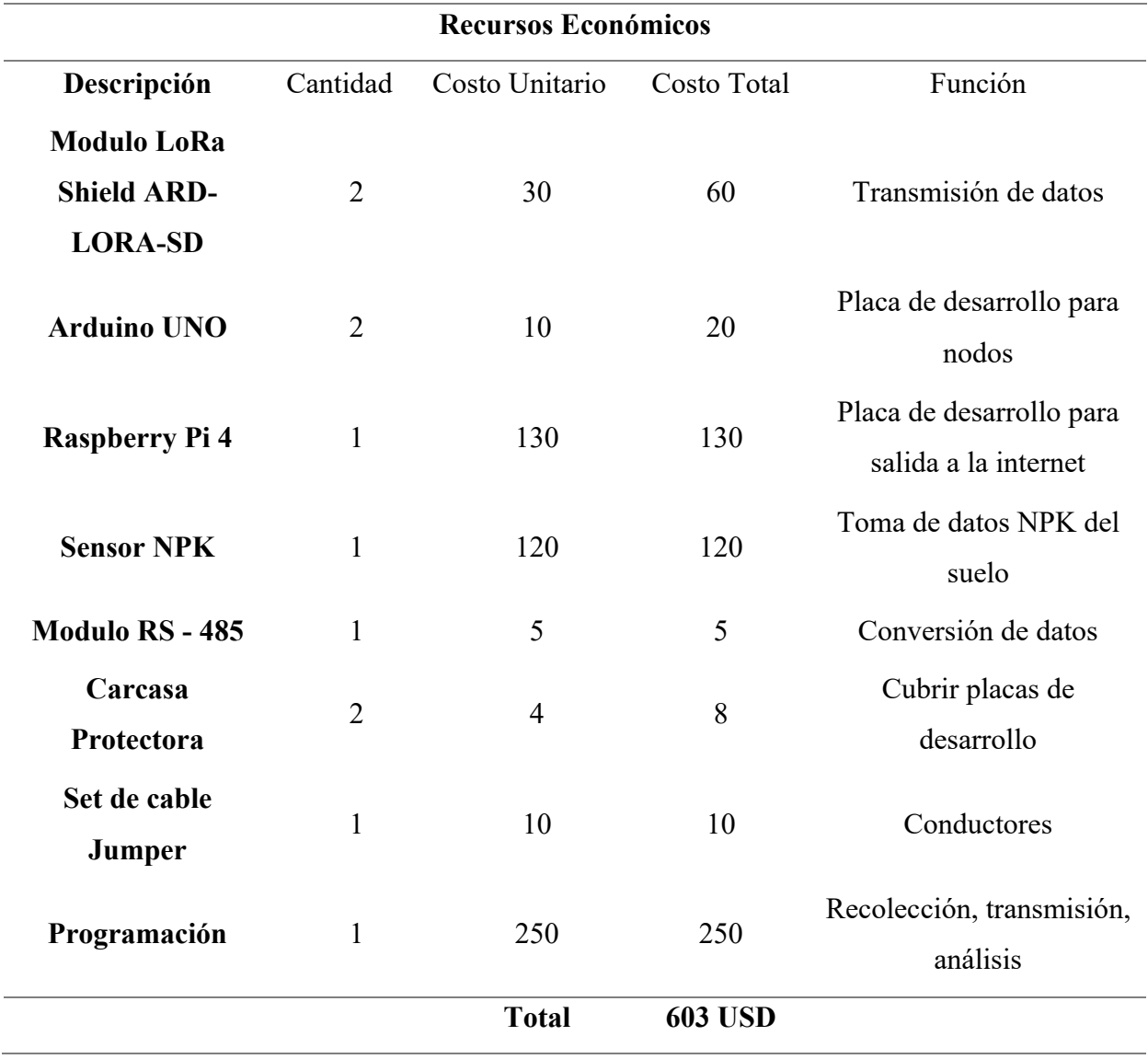

Según el análisis realizado mediante el costo del sistema para su implementación es de 603 dólares, destinado a cultivos de frutales con periodos de tratamiento superiores a 5 meses, de esta manera el sistema podría ayudar a reducir en un 40 %, la cantidad de abono respecto a la metodología de aplicación actual, ya que con el apoyo del sistema se considera requerimientos necesarios para el desarrollo, la Tabla 44 muestra la cantidad y el costo de aplicación, sin un análisis de requerimiento previo, únicamente aplicado según conocimiento empírico y experiencia.

#### **Tabla 44. Cantidad y costo de materia química aplicada en el cultivo**

| Inversión        | Abono          | Costo    | <b>Fertilizantes</b> | Costo<br>\$ |  |
|------------------|----------------|----------|----------------------|-------------|--|
| <b>Inicial</b>   | (Quintales)    | \$       | (Kilos)              |             |  |
| Mes 1            | 5              | 350      | $\boldsymbol{0}$     | $\theta$    |  |
| Mes 2            | $\overline{0}$ | $\theta$ | 20                   | 100         |  |
| Mes 3            | $\overline{4}$ | 200      | $\theta$             | $\theta$    |  |
| Mes 4            | 0              | $\theta$ | 15                   | 60          |  |
| Mes <sub>5</sub> | $\overline{2}$ | 160      | $\theta$             | 0           |  |
| <b>Total</b>     | 11             | 710      | 35                   | <b>160</b>  |  |

*Cantidad y costo de materia química aplicada en el cultivo*

De la misma manera el sistema permite la detección a tiempo de la deficiencia de nutrientes de NPK en el cultivo de Manzano, facilitando la aplicación de abono en periodos de tiempo donde la planta necesita para su desarrollo, reduciendo así el costo de producción, además se evita la saturación y contaminación de los suelos, la Tabla 44, muestra la cantidad de quintales necesarios para un lote de 200 árboles, es así como el costo de producción se reduce significativamente.

#### **Tabla 45. Cantidad y costo de materia química aplicar con el sistema**

| Inversión        | Abono          | Costo    | <b>Fertilizantes</b> | Costo<br>\$ |  |
|------------------|----------------|----------|----------------------|-------------|--|
| <b>Inicial</b>   | (Quintales)    | \$       | (Kilos)              |             |  |
| Mes <sub>1</sub> | 3              | 210      | $\boldsymbol{0}$     |             |  |
| Mes 2            | $\overline{0}$ | $\theta$ | 10                   | 50          |  |
| Mes 3            | 20             | 100      | $\theta$             | $\theta$    |  |
| Mes 4            | 0              | $\theta$ | 5                    | 30          |  |
| Mes <sub>5</sub> | 1              | 80       | $\overline{0}$       | $\theta$    |  |
| <b>Total</b>     | 6              | 390      | 15                   | 80          |  |

*Cantidad y costo de materia química aplicar con el sistema*

Al reducir la cantidad de materia química implica bajo costo de producción, además los suelos estarán en óptimas condiciones para que todo estos nutrientes sean asimilados en su totalidad y a futuro no exista bloqueo de suelos por presencia excesiva de químicos, es así que se consigue un incremento del 20 %, en la producción de manera que antes de poner a prueba el sistema se estima una producción de 350 cajas comercializadas a un valor promedio de 16 dólares, posterior a una seguimiento y aumento de materia química en tiempos prudentes, se estima un incremento de 50 cajas, dando un total de 400 cajas, de esta manera se aumenta el ingreso debido a que incrementa la cantidad y calidad del producto, el sistema ajustado a condiciones de monitoreo adecuadas es rentable, ya que es un método de fácil acceso y disponible para los agricultores de la zona, a diferencia de otros métodos de comprobación que son de difícil acceso, además de que el monitoreo se lo hace en tiempo real.

#### **CONCLUSIONES Y RECOMENDACIONES**

#### **Conclusiones**

En las pruebas realizadas al sistema en el proceso de implementación, se obtiene resultados favorables, donde se logra tener una comunicación eficiente entre el nodo recolector y el Gateway en tiempo real, con retardos mínimos de entrega de datos e implicando un monitoreo eficiente sobre el suelo del cultivo, generando sugerencias pertinentes ante las deficiencias encontradas, para la toma de acciones correctivas, de esta manera mejorar la capacidad productiva de los cultivos.

El uso de tecnología en el campo agrícola permite aportar a las personas que a diario buscan un sustento a base de la agricultura, donde se puede facilitar una herramienta que permita el cuidado de los suelos, con el fin de balancear adecuadamente la carga nutricional en los cultivos, para de esta manera evitar saturación de suelos y perdidas sobre el costo e inversión en los cultivos.

La metodología usada para la representación de los datos debe ser de fácil interpretación para el usuario final, donde el mismo tenga la capacidad de interpretar los mensajes publicados en las plataformas móviles y poder tomar acciones que le permitan mejorar los procesos diarios, de las personas vinculadas.

La tecnología LoRa, hace posible operar en escenarios donde un espectro se encuentra saturado, consiguiendo capacidad de tráfico robustas, con largo alcance.

El factor de dispersión en la transmisión LoRa es uno de los parámetros que define la carga útil transmitida, considerando: que a mayor factor de dispersión menor es la carga útil y a menor factor de dispersión mayor carga útil.

El sistema se considera factible debido a que no implica un alto costo de adquisición para el usuario final, además su adquisición es una única vez, y este podría implementarse en varios periodos de producción del cultivo.

#### **Recomendación**

Se debe considerar como mejora al sistema el cifrado de la información, lo cual ayudara a manejar canales de comunicación seguros, donde la información no sea manipulada o alterada, por agentes externos.

El sistema en desarrollo implica un inicio, para fomentar proyectos con mayores prestaciones y vinculados al área agrícola, unificando varios procesos y acciones por un solo canal de comunicación.

El manipular hardware y software, implica manejo de repositorios que ayudan a operar la parte lógica de un sistema, pero es necesario conocer las prestaciones y el contenido para el que fueron diseñados, de manera que se ajuste a los requerimientos funcionales del sistema, con el fin de evidenciar cada uno de los procesos de manera correcta, pudiendo generar un sistema confiable y robusto.

Al momento de definir software y hardware para las diferentes etapas del sistema, es necesario considerar costos, facilidad de manipulación y disponibilidad de soporte para actualizaciones, lo cual no impida el acceso y libre manipulación, de esta manera poder finalizar el proyecto.

Cuando se establece o propone proyectos de comunicación a largas distancias, es necesario conocer el comportamiento de los diferentes escenarios, considerando factores como: perdidas, obstrucciones, distancias, eligiendo dispositivos adecuados al diseño, así también el tiempo de respuesta y la capacidad de procesamiento, para establecer un adecuado sincronismo, en la transmisión y recepción de datos, garantizando la fiabilidad de los datos.

En cada una de las áreas, especialmente en el área de procesamiento es necesario dimensionar el sistema, para una alta capacidad de procesamiento de tráfico de datos, considerando que la operación es en tiempo real, con procesos como recepción, procesamiento y envió de datos, hacia los diferentes entes de visualización.

Es necesario considera el costo y disponibilidad de los dispositivos, para poder iniciar una propuesta tecnológica, donde se puede cumplir con los tiempos establecidos y la implementación rápida, para que sirva como aporte, de ser necesario aplicar mejoras hasta conseguir un producto adecuado.

#### **Referencias**

Aguilar Almazo, I., & Madero Ayora, M. (2019). Evaluacion experimental de modelos de radiopropagacion mediante una red de sensores inalambricos. Sevilla.

Altatronics. (2022). *Altatronics*. Obtenido de https://altronics.cl/shield-lora-arduino

Bassi, A. (03 de Junio de 2021). *Introduccion a la tecnologia LoRA #lora #lorawan #lpwan #iot*. Obtenido de https://www.gotoiot.com/pages/articles/lora\_intro/content.html

Ble, C. (2013). *Diseño ágil con TDD*. Obtenido de https://uniwebsidad.com/libros/tdd/capitulo-1/modelo-en-cascada#google\_vignette

Carranza, A. (25 de Junio de 2021). *¡Conoce el modelo en cascada y escala tus proyectos de software a pasos agigantados!* Obtenido de https://www.crehana.com/ec/blog/desarrollo-web/modelo-en-cascada/

- Constitución de Republica del Ecuador. (2017). Plan Nacional de Desarrollo 2017-2021-Toda una Vida. Quito-Ecuador: Secretaría Nacional de Planificación y Desarrollo, Senplades.
- CRISTIAN, R. (25 de Julio de 2019). *www.xataka.com*. Obtenido de https://www.xataka.com/ordenadores/raspberry-pi-4-caracteristicas-precio-fichatecnica
- Flores Gárate, M. A. (Diciembre de 2014). *Fundación Educación para el Desarrollo FAUTAPO.* Obtenido de http://saludpublica.bvsp.org.bo/cc/bo40.1/documentos/704.pdf
- GAD Municipal de San Pedro de Pimampiro. (2014). *ACTUALIZACIÓN DEL PLAN DE DESARROLLO Y ORDENAMIENTO TERRITORIAL.* PIMAMPIRO: CIPRADEC .
- Guo, Q., Yang , F., & Wei, J. (04 de Febrero de 2021). *Evaluación experimental del rendimiento de recepción de paquetes de LoRa*. Obtenido de https://www.ncbi.nlm.nih.gov/pmc/articles/PMC7916015/
- INTAGRI. (15 de Mayo de 2012). *La Fertirrigación en el Cultivo de Manzano - INTAGRI S.C.* Obtenido de https://www.intagri.com/articulos/frutales/la-fertirrigacion-en-elcultivo-de-manzano
- Llamas, L. (10 de Diciembre de 2016). *COMUNICACIÓN RS485 CON ARDUINO Y CONVERSOR MAX485*. Obtenido de https://www.luisllamas.es/arduino-rs485 max485/

MICROLOG. (2015). *MICRO-LOG*. Obtenido de https://www.micro-log.com/

Milesight. (22 de Marzo de 2021). *Canvision*. Obtenido de https://www.2cigroup.com/es/conceptos-de-actualidad-lora-y-lorawan/

Milesight, C. (22 de Marzo de 2021). *2cigroup*. Obtenido de https://www.2cigroup.com/es/conceptos-de-actualidad-lora-y-lorawan/

Ministerio de Agricultura, Ganaderia, Acuacultura y Pesca. (2015-2015). LA POLITICA AGROPECUARIA ECUATORIANA HACIA EL DESARROLLO TERRITORIAL RURAL. Quito, Ecuador: Ministerio de Agricultura, Ganadería, Acuacultura y Pesca 2016.

Molineros, D. (10 de Diciembre de 2016). *el telegrafo*. (el telegrafo) Recuperado el 6 de Septiembre de 2020, de https://www.eltelegrafo.com.ec/noticias/regional/1/el-80-dela-produccion-de-pimampiro-va-a-

quito#:~:text=En%20Pimampiro%2C%20el%2063%25%20de,seg%C3%BAn%20dat os%20del%20proyecto%20municipal.

otosección. (19 de Junio de 2022). *otosección*. Obtenido de http://themeloader.com/

Risso, I. (31 de Marzo de 2022). *Crehana 2022*. Obtenido de https://www.crehana.com/blog/desarrollo-web/modelo-en-cascada/

Sitemap. (2022). *osciloscopios*. Obtenido de https://elosciloscopio.com/

- Soldatos, J. (25 de Junio de 2021). *Wevolver*. Obtenido de https://www.wevolver.com/article/network-topology-what-are-mesh-star-bus-ringand-hybrid-topologies
- Telegrafo, E. (24 de Noviembre de 2016). En Pimampiro se construye mercado de transferencia de productos agrícolas. *eltelegrafo*.
- Trujillo. (2021). *Naylamp Mechatronics SAC*. Obtenido de https://naylampmechatronics.com/conversores-ttl/62-conversor-rs485-a-serial-ttl.html
- WordPress. (04 de Marzo de 2020). *Manejar GPIO Raspberry Pi*. Obtenido de https://aprendiendoarduino.wordpress.com/2020/03/04/manejar-gpio-raspberry-pi/

#### **Anexos**

#### **6.1 ANEXO 1 – Encuesta**

*6.1.1 Encuesta*

# **ENCUESTA**

"Sistema para el monitoreo de nutrientes del del suelo mediante una red de sensores inalámbricos LPWAN aplicado a la agricultura de precisión en cultivos de Manzana en el Cantón Pimampiro"

¿Qué clase de fruta cultiva en su propiedad?

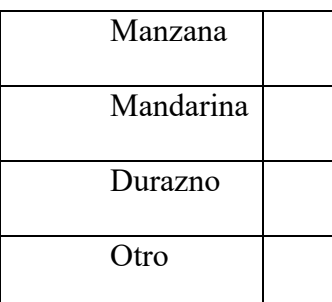

Considera usted que los nutrientes como el: Nitrógeno, Fósforo y Potasio, ¿inciden sobre su cultivo?

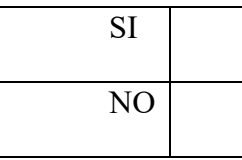

¿Actualmente lleva un control adecuado sobre la aplicación de los nutrientes?

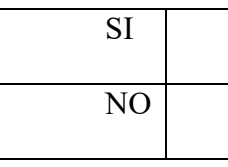

¿Considera que el exceso de nutrientes en su cultivo puede deteriorar el suelo a

futuro?

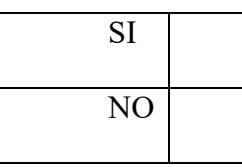

¿Cree usted que la falta de nutrientes en su cultivo podría afectar directamente a la producción?

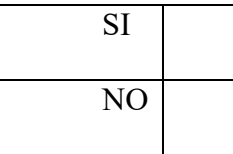

¿Desde su punto de vista, usted considera necesario un sistema tecnológico que pueda

medir los nutrientes de su cultivo y de esta manera poder aplicar la cantidad necesaria?

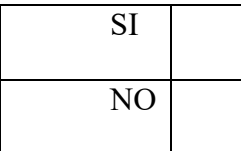

¿Cuenta usted con un teléfono inteligente?

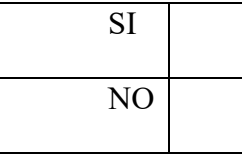

# *6.1.2 Tabulación de la encuesta*

PREGUNTA 1 - ¿Qué clase de fruta cultiva en su propiedad?

# **Figura 95.**

*Gráfico del porcentaje pregunta 1*

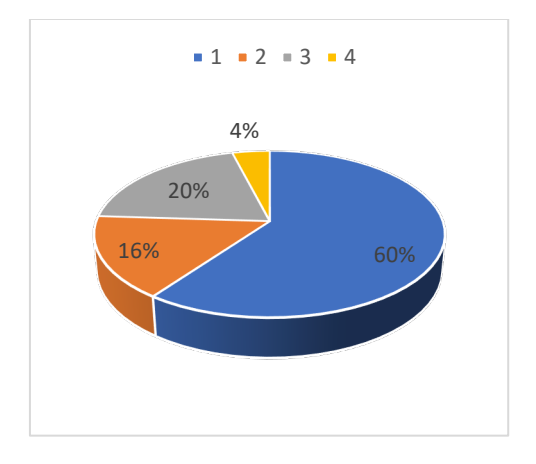

Según la encuesta realizada para ver la viabilidad de implementar el sistema sobre cultivos, se puede determinar que el 60% de la población encuestada cultiva manzana, el 16 % cultiva durazno, el 20 % cultiva mandarina y el 4 % cultiva otro tipo de productos, de esta manera se puede determinar que es una población dedicada netamente a la agricultura de corto y largo plazo, lo cual implica viabilidad y oportunidad de aportar tecnológicamente al proceso.

**PREGUNTA 2** - Considera usted que los nutrientes como el: Nitrógeno, Fósforo y Potasio, ¿inciden sobre su cultivo?

# **Figura 96.**

*Gráfico de porcentaje pregunta 2*

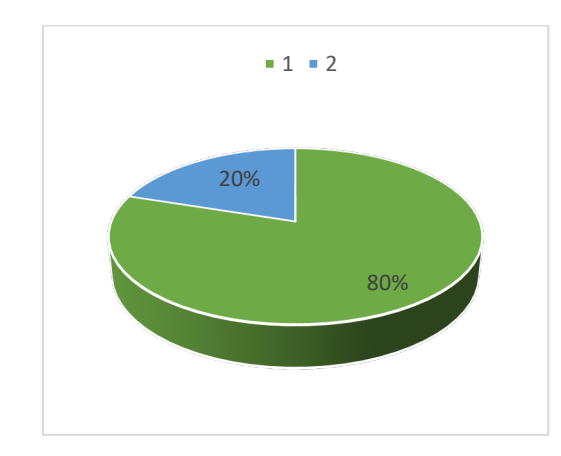

Respecto a la pregunta dos realizada a los encuestados, se tiene como resultado que el 80 % de las personas indican que los fertilizantes como NPK, inciden directamente en el comportamiento y resultado de la producción, lo cual hace que sea factible un sistema que detecte este tipo de nutrientes y de esta manera poder balancear la carga nutricional en los cultivos.

**PREGUNTA 3** - ¿Actualmente lleva un control adecuado sobre la aplicación de los nutrientes?

*Gráfico porcentaje pregunta 3*

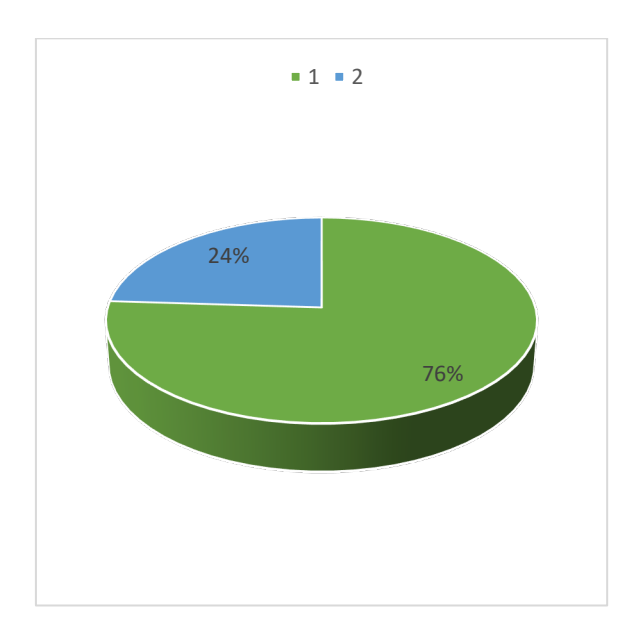

El resultado obtenido en la pregunta tres, indica que el 76 % de la población agricultora encuestada, no lleva un control adecuado del método de aplicación de nutrientes en los cultivos, únicamente el 24 %, hace énfasis que aplica algún tipo de método controlado, considerando estos porcentajes es posible y necesario desarrollar el sistema electrónico.

**PREGUNTA 4** - ¿Considera que el exceso de nutrientes en su cultivo puede deteriorar el suelo a futuro?

# **Figura 98**

*Gráfico de porcentaje pregunta 4*

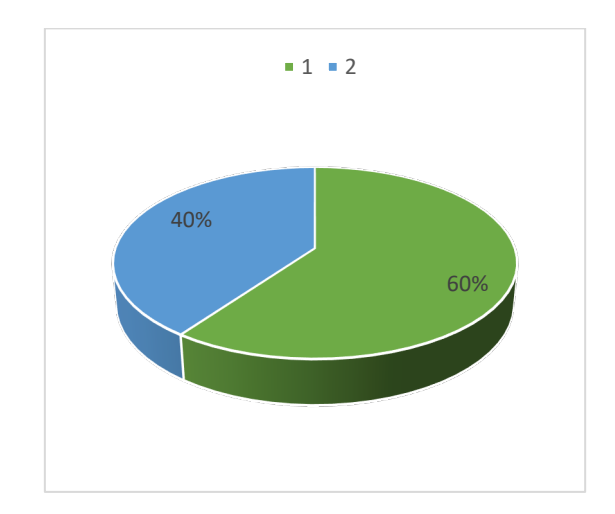

Según la pregunta cuatro se puede determinar que el 60 % de la población encuestada indica como afirmativo el deterioro de los suelos por el exceso de fertilizantes en los suelos y el 40 %, aduce que no afecta, por ser mayor el porcentaje de acierto, es viable el desarrollo del sistema, para contribuir a minimizar el deterioro de los suelos.

**PREGUNTA 5** - ¿Cree usted que la falta de nutrientes en su cultivo podría afectar directamente a la producción?

### **Figura 99.**

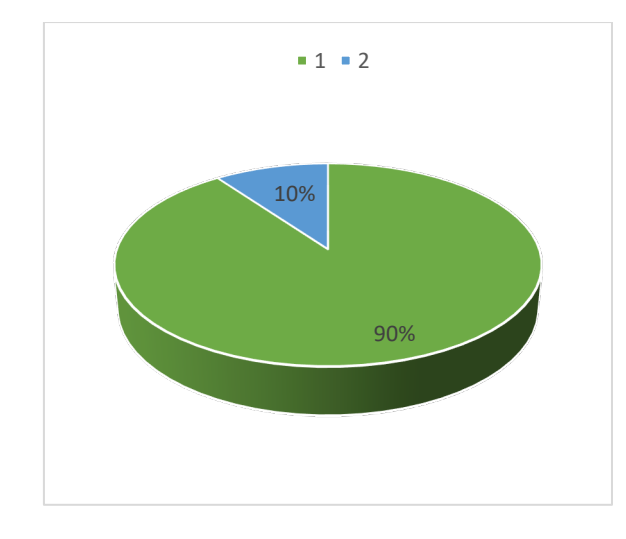

*Gráfico de porcentaje pregunta 5*

Según los resultados obtenidos de la pregunta cinco, el 90 % de la población agricultora encuestada, indica que la falta de nutrientes podría afectar directamente la producción en los cultivos, y únicamente el 10 %, aduce no tener inconvenientes, a razón de varios factores, pero la realidad respecto a ese 90%, hace que sea necesario el apoyo tecnológico, que permita acelerar procesos en el campo agrícola.

**PREGUNTA 6** - *¿Desde su punto de vista, usted considera necesario un sistema* tecnológico que pueda medir los nutrientes de su cultivo y de esta manera poder aplicar la cantidad necesaria?

*Gráfico del porcentaje pregunta 6*

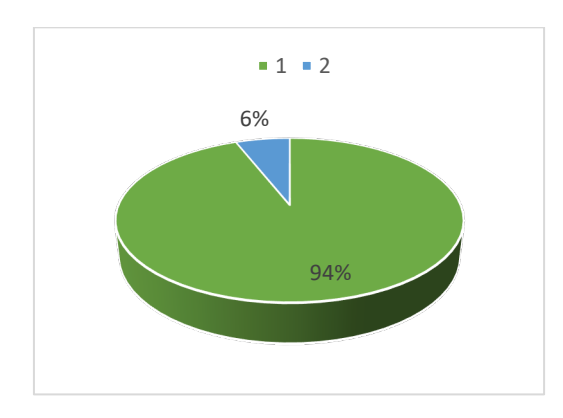

La pregunta seis hace énfasis a la necesidad de contar con un sistema que permita a los agricultores conocer el grado de concentración de nutrientes en el suelo, es así como el 94 % de la población encuestada, lo toma como aceptable un apoyo tecnológico y únicamente el 6 % no lo ve viable, debido a costos implicados en la adquisición y la veracidad de los datos.

**PREGUNTA 7** - ¿Cuenta usted con un teléfono inteligente?

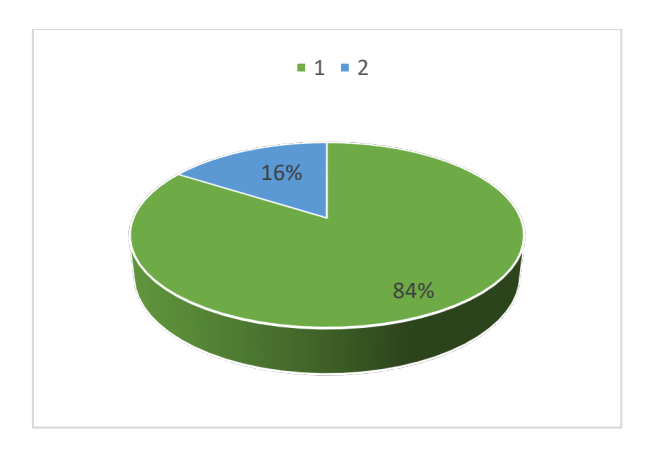

El resultado arrojado en la pregunta siete indica que el 84 % de la población cuenta con un teléfono inteligente y únicamente el 16 % no posee, lo cual implica que la población puede acceder sin mayor inconveniente a prestaciones del sistema.

#### **6.2 ANEXO 2 – Datasheet**

Documentos anexados a documentación compartida.

#### **6.3 ANEXO 3 - Código**

### *6.3.1 Código del nodo recolector*

#include <SoftwareSerial.h>

#include <Wire.h>

#include <SPI.h>

#include <RH\_RF95.h>

RH\_RF95 rf95;

uint8 t buf ant;

uint8 t len ant;

#define RE 8

#define DE 7

// Se coloca los valores en exadeciamal de cada uno de los nutrientes

const byte nitro $[] = \{0x01, 0x03, 0x00, 0x1e, 0x00, 0x01, 0xe4, 0x0c\};$ 

const byte phos $[] = \{0x01, 0x03, 0x00, 0x1f, 0x00, 0x01, 0xb5, 0xcc\};$ 

const byte pota $[] = \{0x01, 0x03, 0x00, 0x20, 0x00, 0x01, 0x85, 0x0\};$ 

byte values[11];

SoftwareSerial mod(2,3);

void setup() {

Serial.begin(9600);

```
 mod.begin(9600);
```
while (!Serial) ;

if (!rf95.init())

Serial.println("Fallo al iniciar");

rf95.setFrequency(915.0);

rf95.setTxPower(20); // Tranmisión

rf95.setSignalBandwidth(125000);//Ancho de banda 125MHz

```
rf95.setSpreadingFactor(7); // (7 \sim 12)
```

```
 rf95.setCodingRate4(5); //Tasa de codificacion 5(4/5), 6(4/6), 7(4/7), 8(4/8)
```

```
 pinMode(RE, OUTPUT);
```

```
 pinMode(DE, OUTPUT);
```
}

```
void loop() {
```
byte val1,val2,val3;

```
val1 =nitrogen();
```
delay(250);

```
val2 = phosphorous();
```
delay(250);

```
val3 = potassium();
```
delay(250);

```
String data = "Nitrogeno (mg/Kg)= " + String(val1) + " Fosforo (mg/Kg)= " +
```

```
String(val2)+ " Potasio(mg/Kg)= " + String(val3);
```

```
datos enviados(data);
```
delay(2000);

```
}
```
byte nitrogen(){

digitalWrite(DE,HIGH);

```
delay(10); if(mod.write(nitro,sizeof(nitro))==8){
   mod.flush();
   digitalWrite(DE,LOW);
   digitalWrite(RE,LOW);
  for(byte i=0;i<7;i++){
  values[i] = mod.read(); }
  }
 return values[4];
}
byte phosphorous(){
 digitalWrite(DE,HIGH);
 digitalWrite(RE,HIGH);
delay(10); if(mod.write(phos,sizeof(phos))==8){
   mod.flush();
  digitalWrite(DE,LOW);
   digitalWrite(RE,LOW);
  for(byte i=0;i<7;i++){
  values[i] = mod.read(); }
  }
 return values[4];
```
digitalWrite(RE,HIGH);
}

```
byte potassium(){
```

```
 digitalWrite(DE,HIGH);
```

```
 digitalWrite(RE,HIGH);
```
 $delay(10);$ 

```
 if(mod.write(pota,sizeof(pota))==8){
```
mod.flush();

digitalWrite(DE,LOW);

digitalWrite(RE,LOW);

```
for(byte i=0;i<7;i++){
```
values $[i]$  = mod.read();

}

return values[4];

# }

}

```
void datos_enviados(String data) {
```
int dataLength = data.length $()$ ; dataLength $++$ ;

uint8\_t total[dataLength];

data.toCharArray(total, dataLength);

Serial.println(data);

rf95.send(total, dataLength);

# }

# *6.3.2 Código del nodo central*

#include <SPI.h>

#include <RH\_RF95.h>

```
RH_RF95 rf95;
```

```
void setup()
```
{

```
 Serial.begin(9600);
```

```
while (!Serial) ;
```
if (!rf95.init())

Serial.println("Fallo al iniciar");

```
 rf95.setFrequency(915.0);
```

```
 rf95.setTxPower(20); // Tranmisión
```

```
 rf95.setSignalBandwidth(125000);//Ancho de banda 125MHz
```

```
rf95.setSpreadingFactor(7); // (7 \sim 12)
```

```
 rf95.setCodingRate4(5); //Tasa de codificacion 5(4/5), 6(4/6), 7(4/7), 8(4/8)
```

```
}
```
{

```
void loop()
```

```
 if (rf95.available())
```

```
 {
```

```
 uint8_t buf[RH_RF95_MAX_MESSAGE_LEN];
```

```
uint8 t len = sizeof(buf);
```

```
 if (rf95.recv(buf, &len))
```

```
 {
```
}

}

}

```
 Serial.println((char*)buf);
```
#### *6.3.3 Código Python*

import time

import serial import openpyxl import firebase\_admin import paho.mqtt.publish as publish from firebase\_admin import credentials from firebase\_admin import db from datetime import datetime import requests

# datos thingspeaks

channel\_ID = "1799896"

mqtt\_host = "mqtt3.thingspeak.com"

mqtt\_client\_ID = "CyMBGAUpGxAdFDwXDRIKGjw"

mqtt\_username = "CyMBGAUpGxAdFDwXDRIKGjw"

mqtt password = "TpBBOwhl7pTS+UrEPdbLsf65"

 $t_$  transport = "tcp"

t port =  $1883$ 

topic = "channels/" + channel\_ID + "/publish" now =datetime.now() dia\_ant=0 DATOS=[]

cred = credentials.Certificate('/home/lq/Proyecto/sensor-nutrientes-firebaseadminsdk.json')

firebase\_admin.initialize\_app(cred, {

 'databaseURL': 'https://sensor-nutrientes-default-rtdb.firebaseio.com/' })

def guardar\_datos(n,f,p):

global dia\_ant

global estado

global DATOS

 $day = now/day$ 

minuto = now.minute

if ((minuto%10==0) and (estado==0)):

estado=1

 $date = (now.time(), n, f, p)$ 

DATOS.append(dato)

print(DATOS)

elif(minuto%10==0):

estado=1

else:

estado=0

if  $(\text{day }!=$  dia ant):

dia\_ant=day

wb=openpyxl.Workbook()

hoja=wb.active

hoja.append(("Hora","Nitrogeno","Fosforo","Potasio"))

for data in DATOS:

hoja.append(data)

fecha=str(now.date())

wb.save("lectura\_NPK\_"+fecha+".xlsx")

DATOS=[]

def subir  $datas(n,f,p)$ :

 ref = db.reference("Nutrientes") dato\_ref =ref.child("-N2OcvsfOHHmfbdUwd8O") dato\_ref.update({"Nitrogeno":n})

 ref = db.reference("Nutrientes") dato\_ref =ref.child("-N2OcvsfOHHmfbdUwd8O") dato\_ref.update({"Fosforo":f})

 ref = db.reference("Nutrientes") dato\_ref =ref.child("-N2OcvsfOHHmfbdUwd8O") dato\_ref.update({"Potasio":p})

#### **6.4 ANEXO 4 - Manual de administrador**

#### **MANUAL DE ADMINISTRADOR**

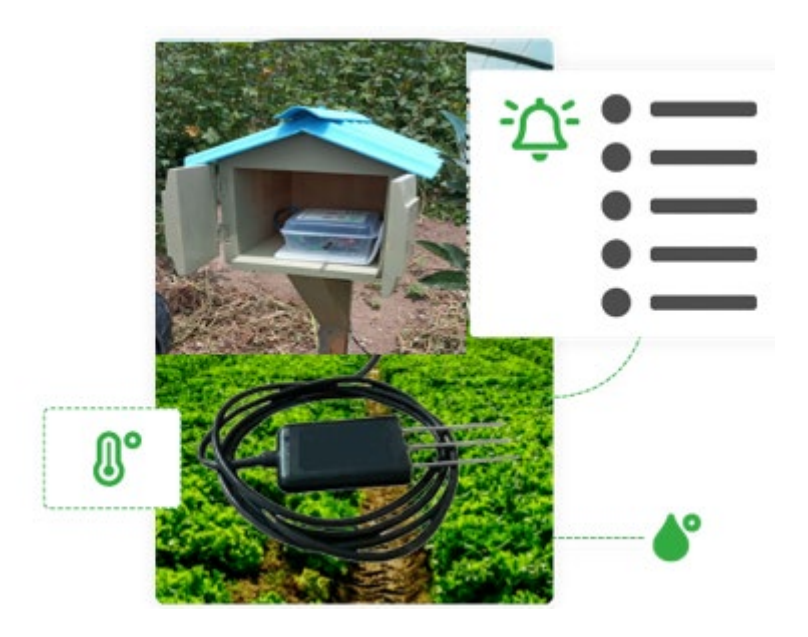

# **"SISTEMA PARA EL MONITOREO DE NUTRIENTES DEL SUELO MEDIANTE UNA RED DE SENSORES INALÁMBRICOS LPWAN APLICADO A LA AGRICULTURA DE PRECISIÓN EN CULTIVOS DE MANZANA EN EL CANTÓN PIMAMPIRO**"

# **AUTOR:** LUIS ELÍAS QUILCA FERNÁNDEZ

Ibarra – Ecuador

2022

## **MANUAL DE ADMINISTRADOR**

El siguiente apartado se trata de una guía sobre la configuración previa, del sistema de monitoreo de suelos, donde se puede apreciar la estructura física y lógica para su correcto funcionamiento, es así como para la configuración es necesaria la interacción con una interfaz gráfica o un (GUI) de la placa Raspberry Pi - 4, y siguiendo un orden de pasos como los que se presentan a continuación:

## *Diagrama de conexión del hardware para configuración de Gateway*

Se presenta el diagrama de conexión de todos los componentes físicos en la placa Raspberry Pi 4, seguido se verifica que los componentes se enciendan correctamente al ser aplicados la energía correspondiente, tal como muestra el diagrama.

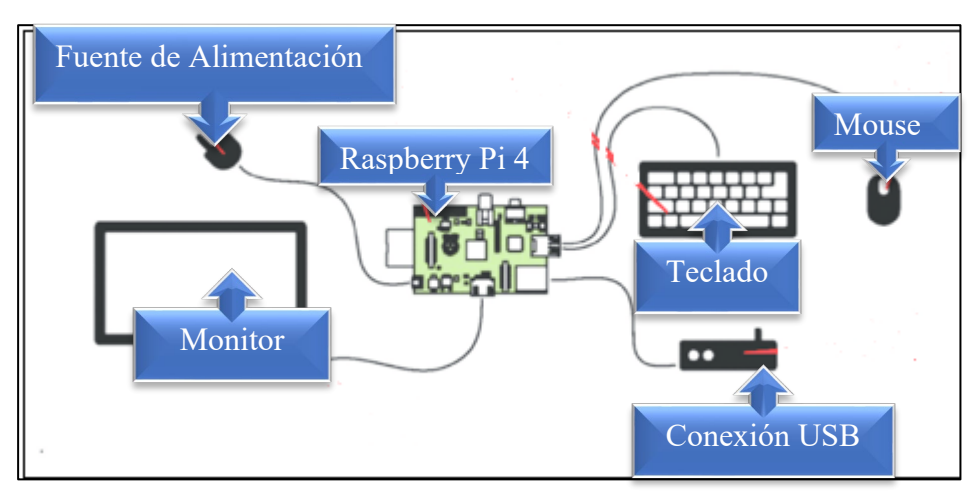

# • **Conexión a la red de internet**

Es necesario establecer conexión del Raspberry Pi 4, con la red de internet ya sea de forma cableado o inalámbrica, para lo cual se debe seguir los siguientes pasos, tal como muestran las imágenes.

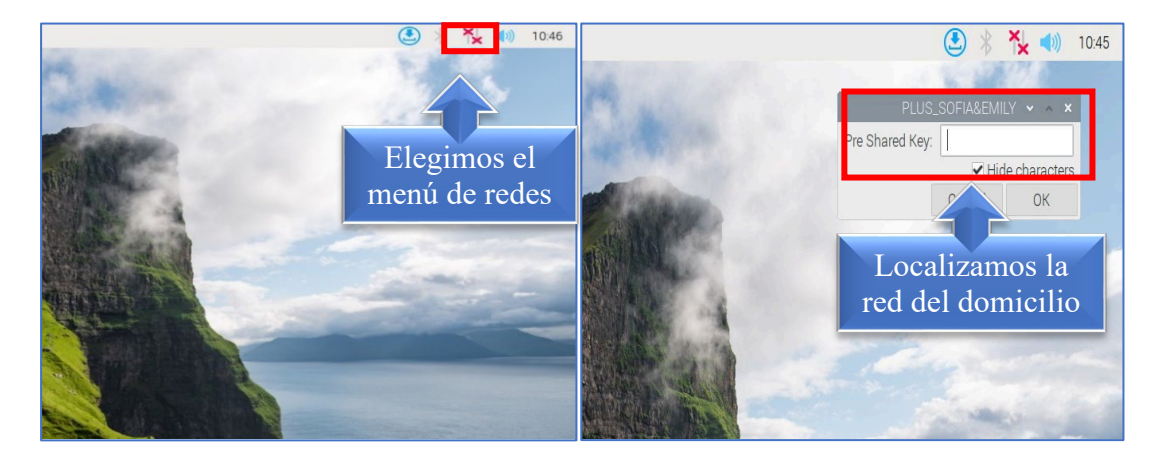

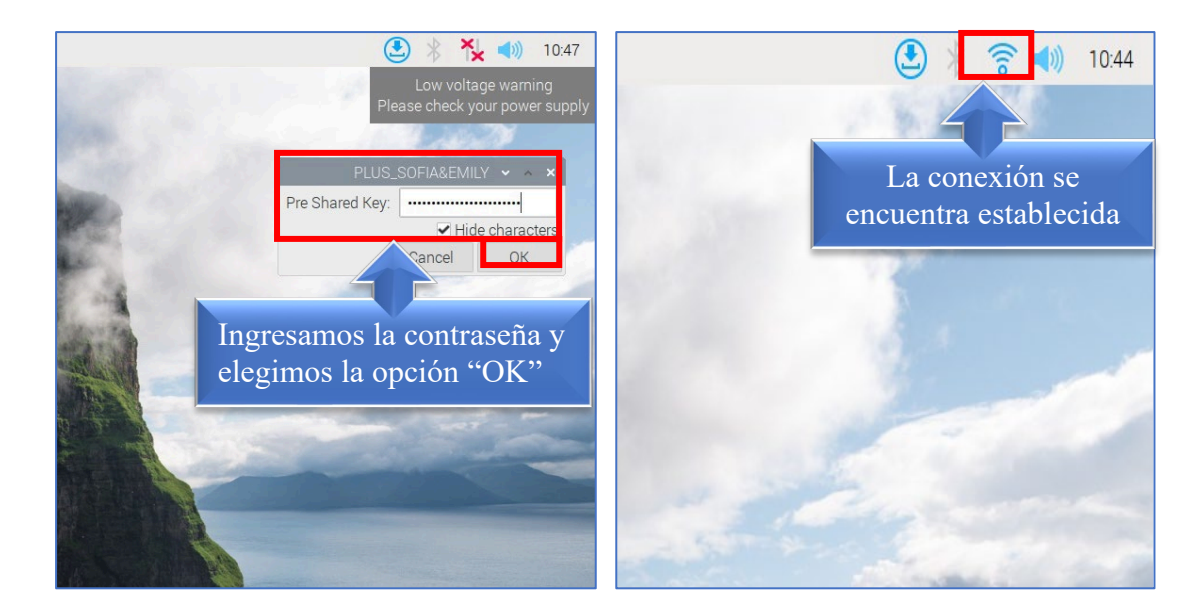

## • **Configuración de acceso a la base de datos**

Una vez establecida la conexión con la red de internet, es necesaria la configuración de la comunicación con la base de datos de la aplicación donde se publicarán los datos, toda la configuración del nodo receptor se encuentra sobre el archivo "Sensor\_NPK.py", alojado sobre un directorio, tal como muestra la imagen.

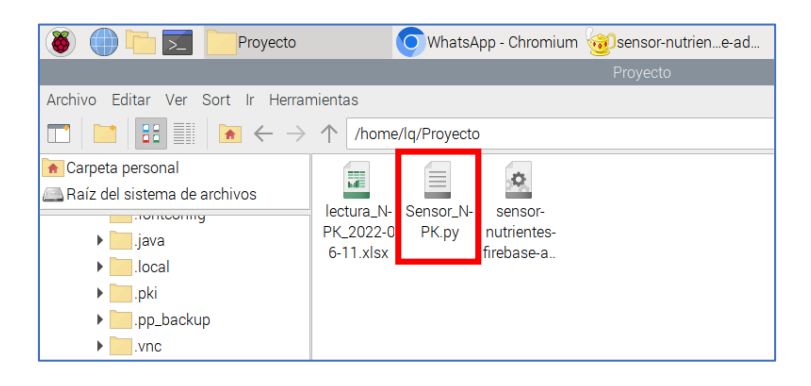

Al abrir el archivo ejecutable nos muestra el editor de código Thonny, en donde como sección inicial se tiene las librerías de comunicación, seguido se cuenta con la validación y comunicación, y publicación de datos sobre la base de datos del aplicativo móvil, tal como se muestra en la imagen.

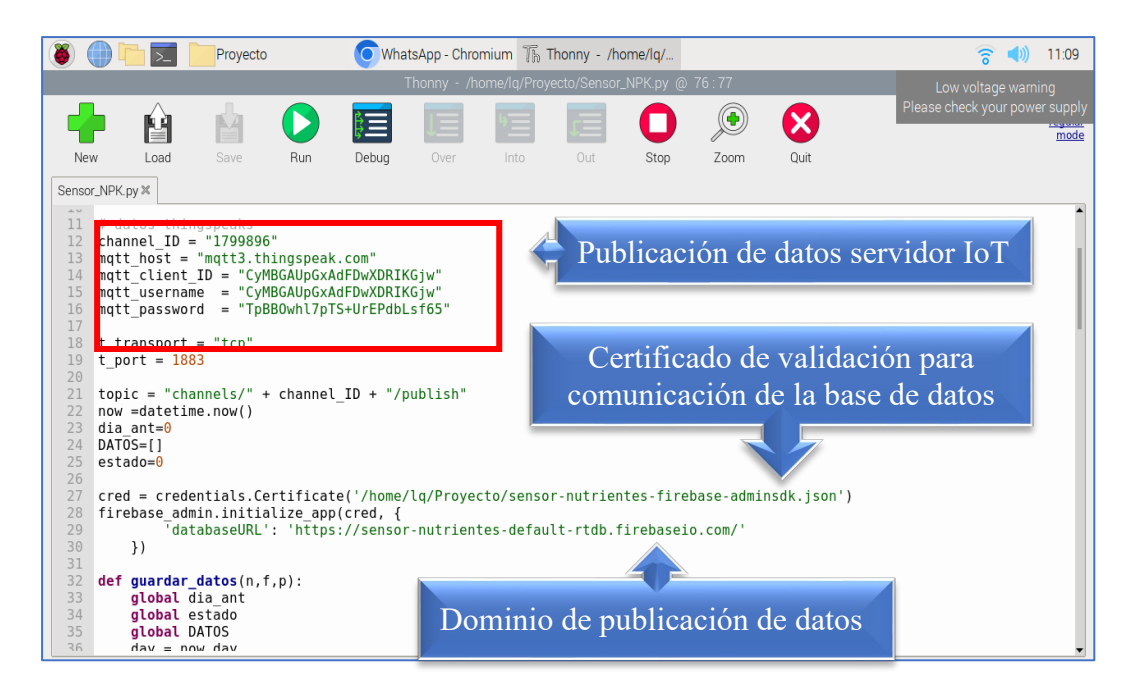

Una vez echo las configuraciones necesarias se procede a guardar los cambios

pertinentes seleccionando la opción guardar, a su vez se cierra el editor de código Thonny, tal como muestra la imagen.

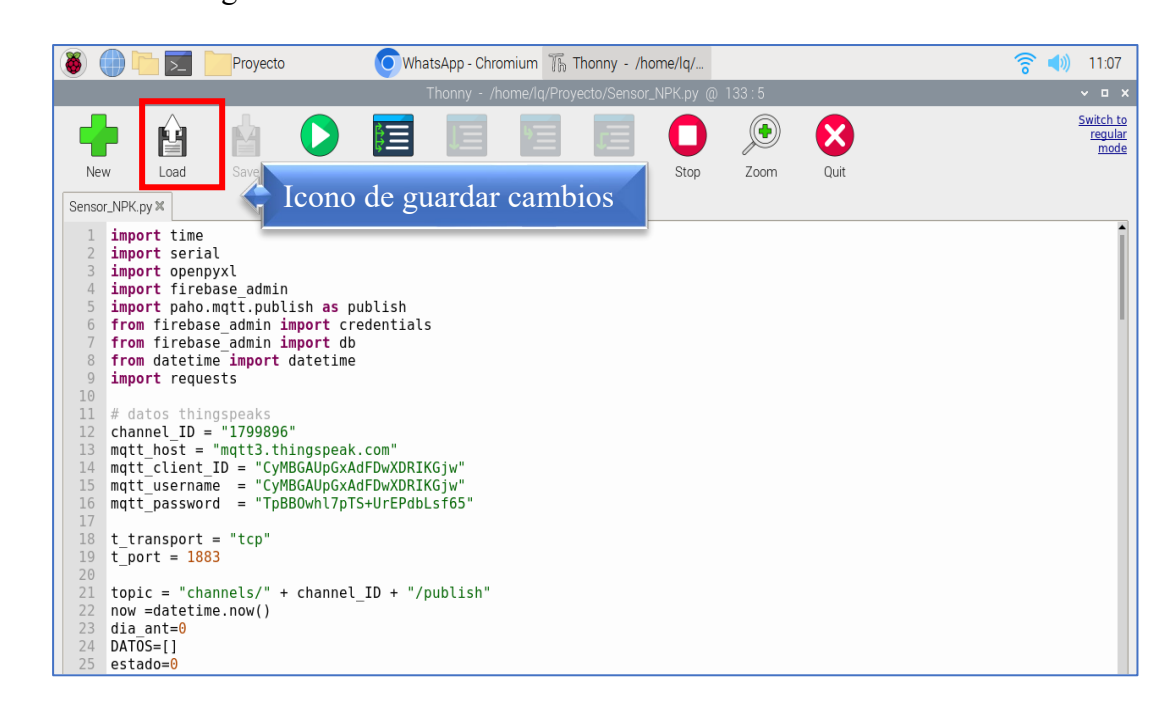

Como paso final es necesario reiniciar el dispositivo, para que se apliquen los cambios realizados y que el sistema se ejecute sin errores, para poder reiniciar el dispositivo presionamos sobre el menú de Raspberry, ubicación en la parte superior izquierda de la pantalla principal, se desplegara el menú de opciones y se debe elegir SALIR, posterior se

despliega una ventana, sobre la cual debemos elegir la opción Reboot, tal como se muestra en la imagen.

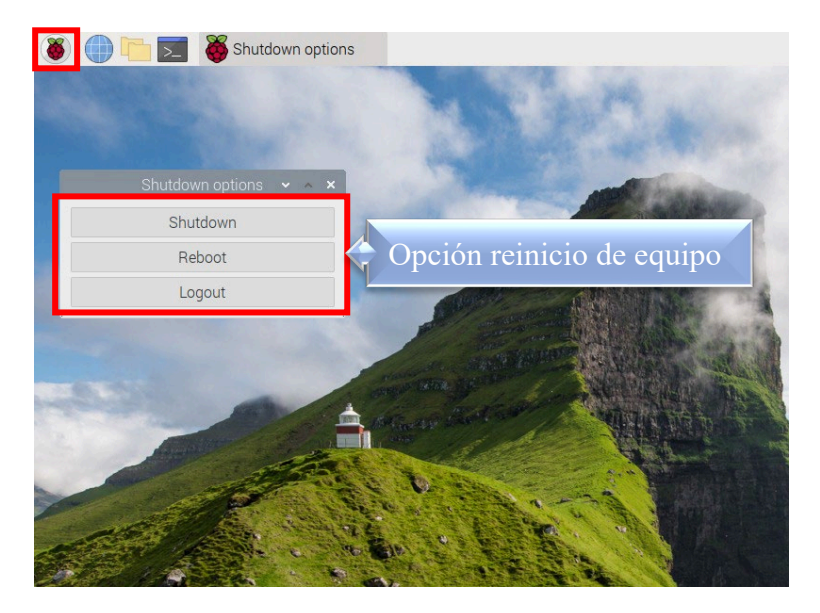

## **6.5 ANEXO 5 - Manual de usuario**

MANUAL DE USUARIO

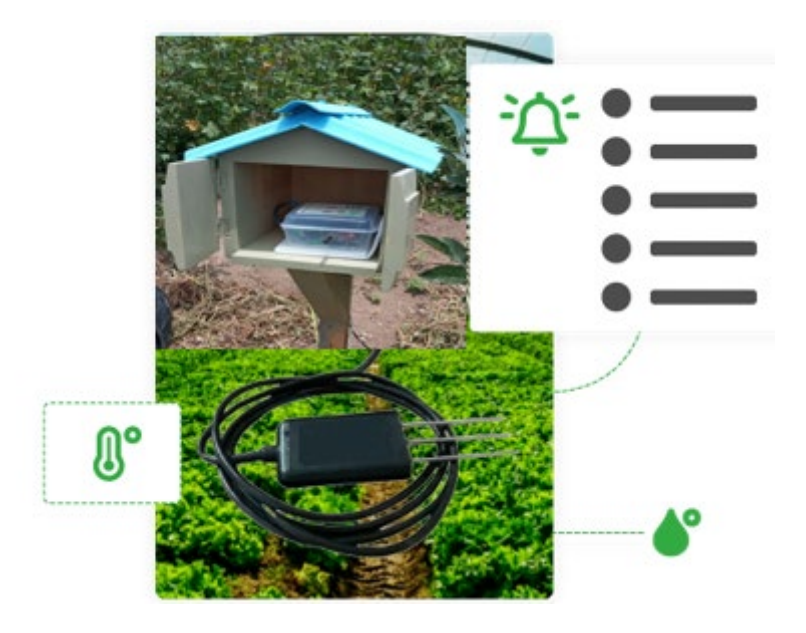

# **"SISTEMA PARA EL MONITOREO DE NUTRIENTES DEL SUELO**

# **MEDIANTE UNA RED DE SENSORES INALÁMBRICOS LPWAN APLICADO A**

# **LA AGRICULTURA DE PRECISIÓN EN CULTIVOS DE MANZANA EN EL**

# **CANTÓN PIMAMPIRO**"

# **AUTOR:** LUIS ELÍAS QUILCA FERNÁNDEZ

Ibarra – Ecuador

2022

# • **Recomendaciones de seguridad**

 No ubicar los dispositivos en zonas húmedas, o propensa a majarse, a excepción del sensor.

 En caso de hacer un mantenimiento físico use franelas secas y previamente desconecte los equipos de la luz.

- No tapar los sitios de ventilación de los dispositivos.
- Tomar en cuenta las instrucciones del fabricante para su implementación.
- Por precaución no conectar los equipos en fuentes de alta tensión.

## • **Descarga de aplicaciones**

Para poder descargar y ejecutar las aplicaciones es necesario disponer de un teléfono inteligente, que permita establecer una conexión a internet, a su vez permite el acceso al sistema por medio de las aplicaciones, es así que la primera se trata del aplicativo THING VIEW FREE, la misma que es propia del servidor IoT, ThingSpeak, la cual permite la visualización de los datos recolectados por el sensor en tiempo real, así también se cuenta con un aplicativo móvil propio del sistema denominado SENSOR\_NPK, el cual permite visualizar los datos numéricos en tiempo real y a su vez indicadores de alerta y corrección de errores sobre los suelos.

## o **Thing View Free**

Este aplicativo demanda para su descarga y alojamiento un espacio de memoria de 17.94 Mb (Megabyte), para su descarga se sigue los siguientes pasos.

> $\triangleright$  Se debe ingresar a la tienda de aplicaciones del SO Android, denominada Play Store, ubicada en el sistema Android.

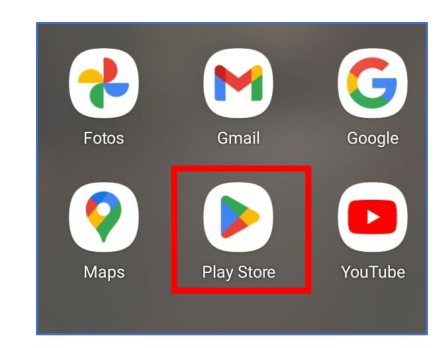

Realizar la búsqueda del aplicativo denominado "Thing View Free"

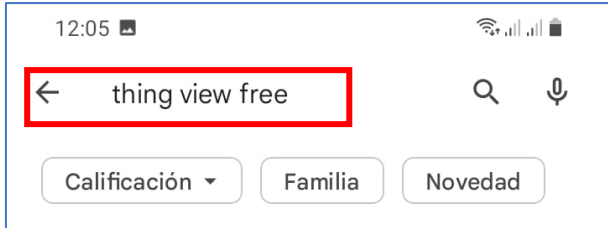

 $\triangleright$  Seleccionar sobre el icono del aplicativo Thing View, para iniciar la descarga.

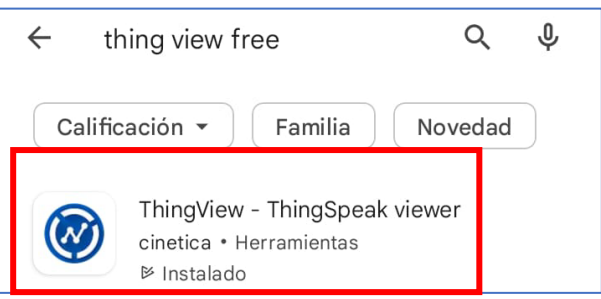

Elegimos la opción instalar, para iniciar la instalación.

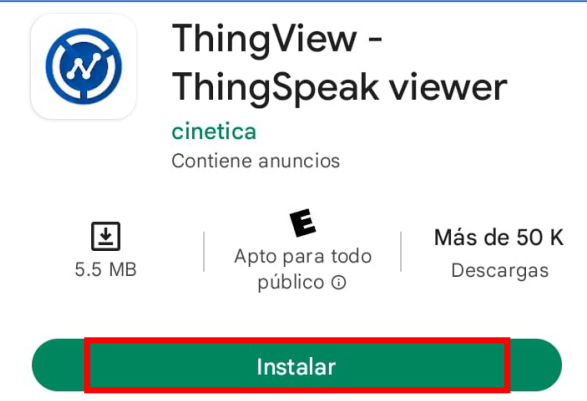

 $\triangleright$  Se toma un tiempo hasta finalizar la instalación, desde su inicialización.

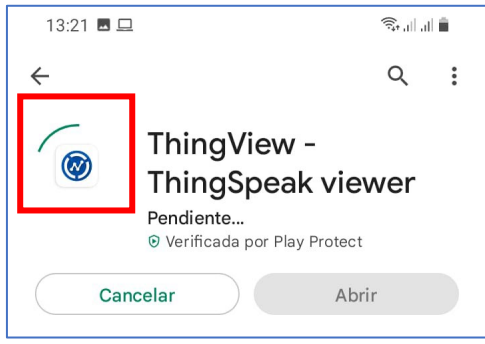

Una vez que la aplicación termina el proceso de instalación, se procede abrir,

seleccionando la opción Abrir.

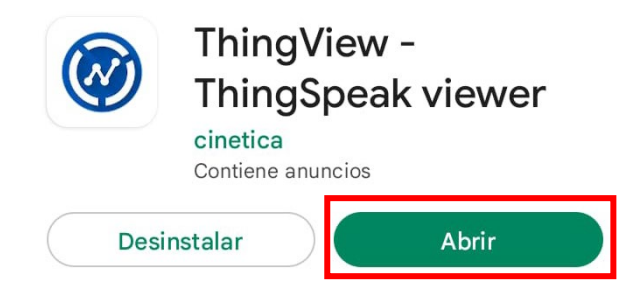

 $\triangleright$  Se despliega una ventana de información, para continuar elegimos la opción

Not now.

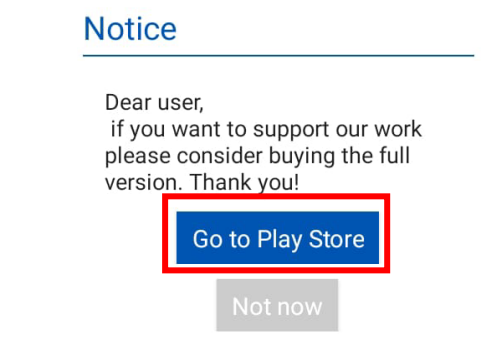

# o **Configuración – Thing View Free**

Para utilizar la aplicación se debe efectuar las configuraciones previas, para lo cual ingresamos a la aplicación instalada en el dispositivo móvil, para tener acceso a los datos del

sensor, para lo cual seguimos los siguientes pasos.

Elegir la opción **"+",** tal como muestra la imagen.

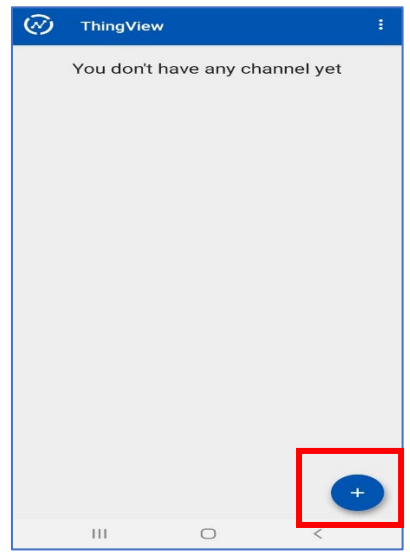

Elegimos la opción "Add channel", tal como muestra la imagen.

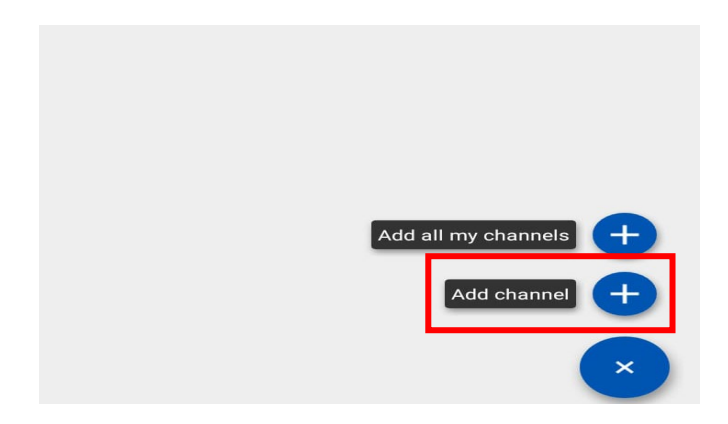

Se despliega la ventana, en donde se debe ingresar el ID del canal por el cual se

publican los datos y presionamos sobre el menú "Search", tal como se muestra en la imagen.

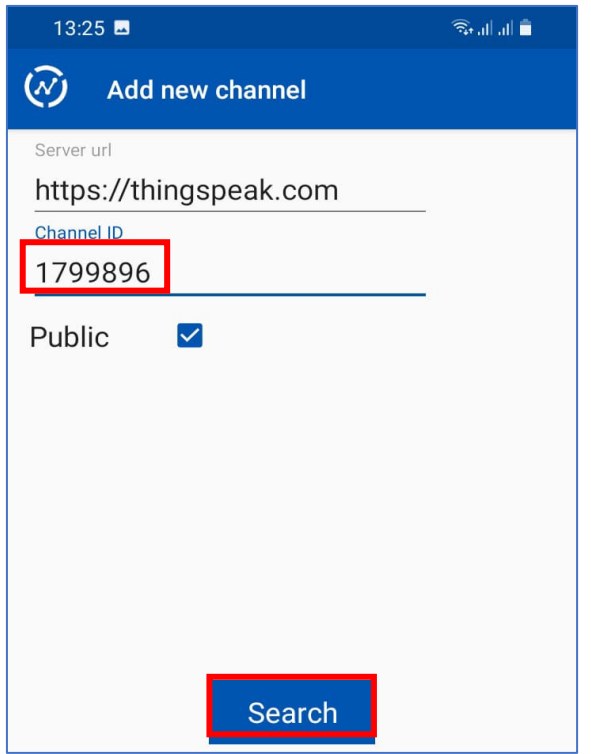

Se nos despliega una nueva ventana en la cual se pondrá el nombre con el cual se conocerá el canal de acceso a los datos, finalmente presionamos sobre el menú "Done", para finalizar la configuración.

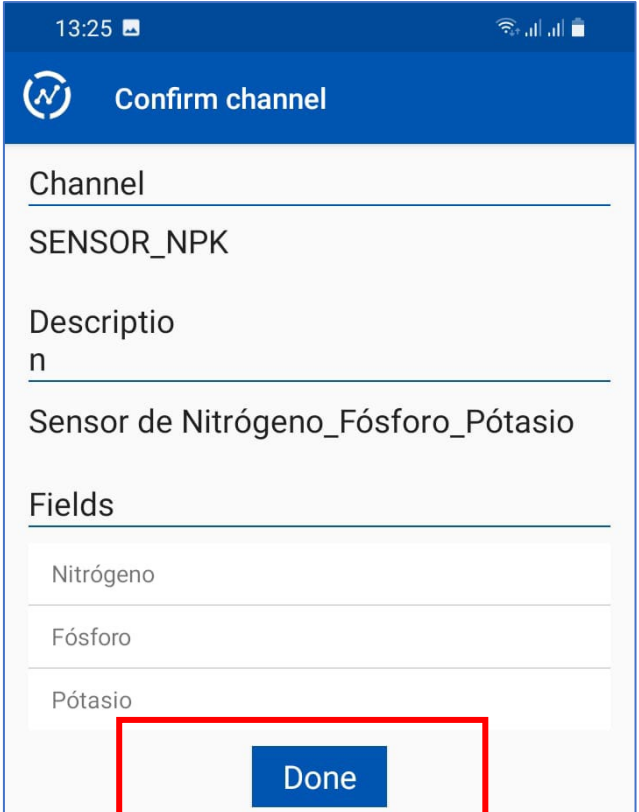

Sobre el recuadro verde se encuentra el canal de monitoreo, seleccionamos para

apreciar los dispositivos y parámetros vinculados, tal como muestra la imagen.

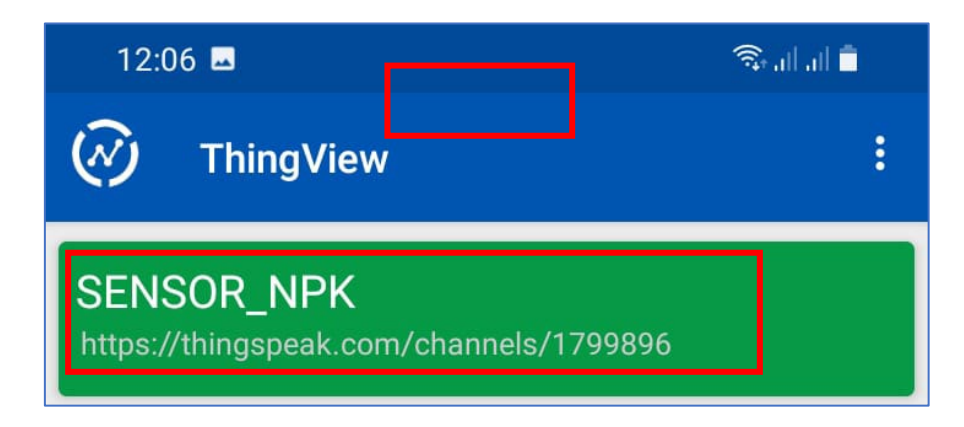

En la interfaz gráfica del aplicativo se puede visualizar el canal del sensor NPK, con las denominaciones de Nitrógeno, Fosforo y Potasio.

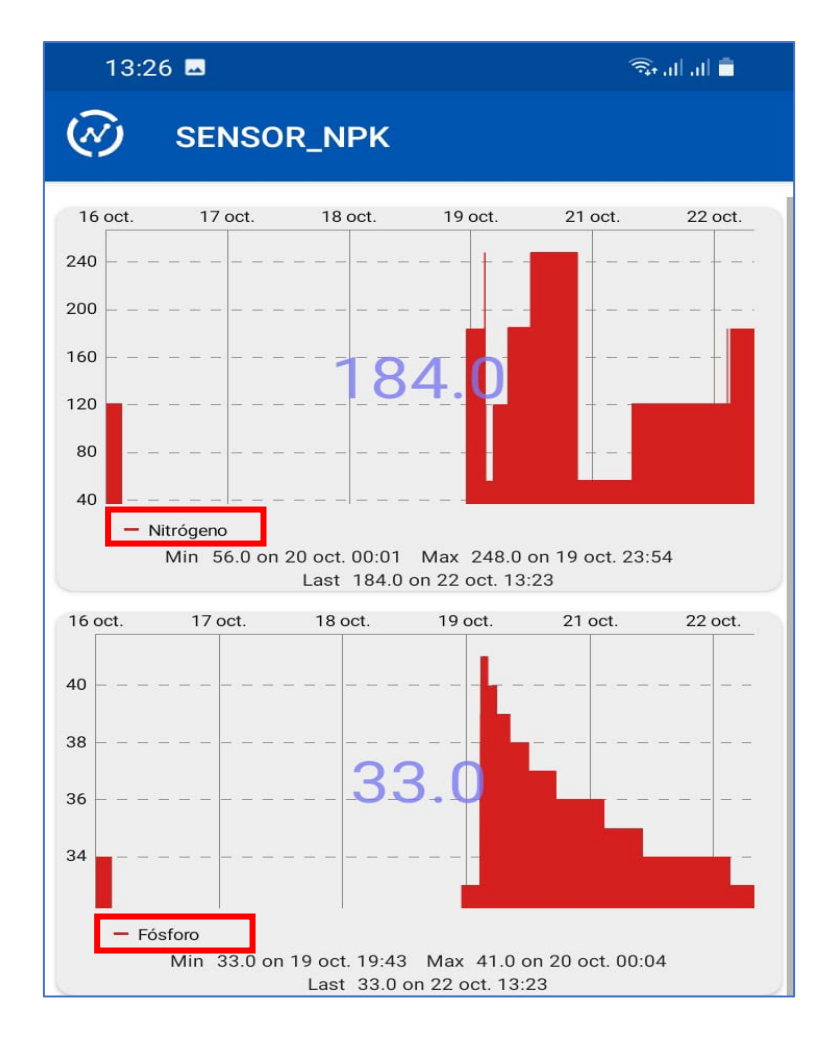

En cada uno de los apartados se detalla la lectura correspondiente a cada denominación del sensor monitoreado.

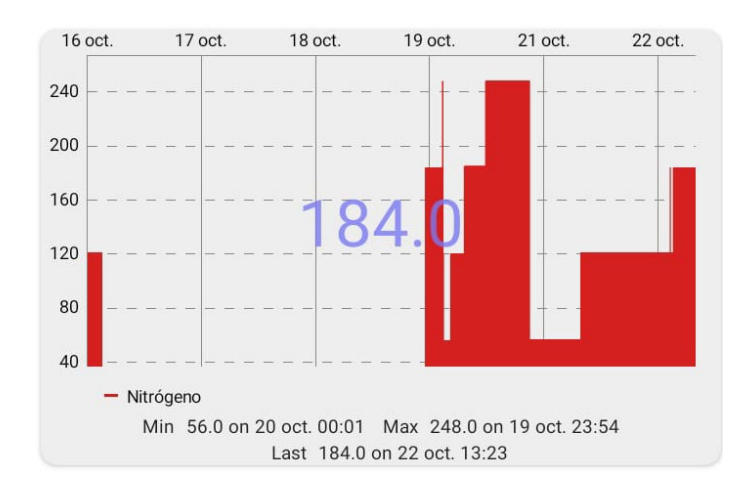

> Nitrógeno

## > Fosforo

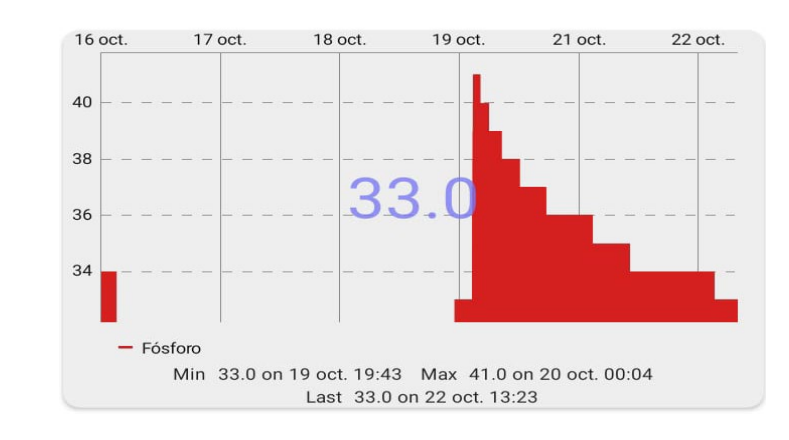

## $\triangleright$  Potasio

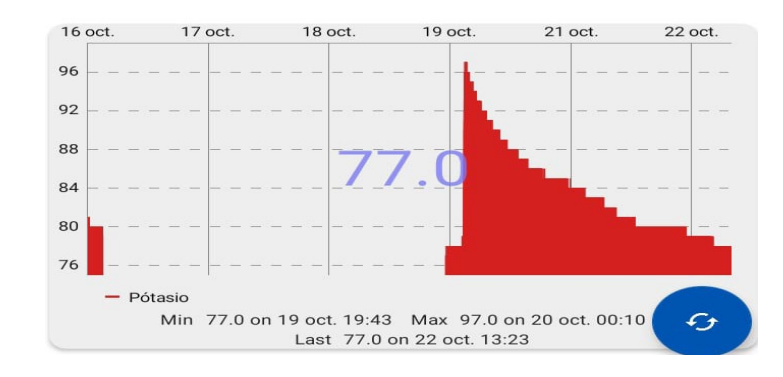

## • **Sensor NPK**

El aplicativo denominado "Sensor NPK", es propio del desarrollador del proyecto el mismo que puede ser distribuido bajo autorización y mediante medios que lo considere seguros.

Para el caso el desarrollador envía por medios seguros, luego el usuario debe dirigirse a la carpeta archivo y buscar los archivos de instalación APK, tal como se muestra en la imagen.

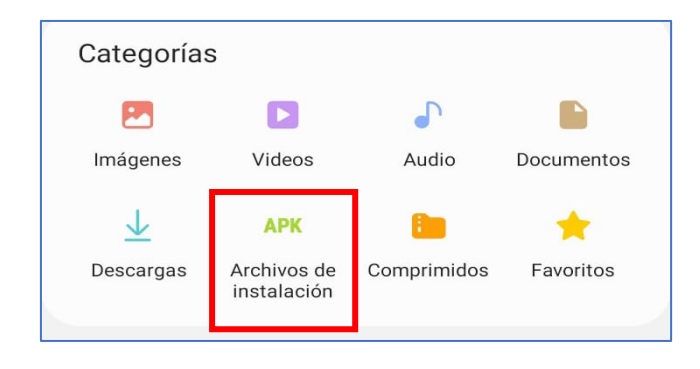

Una vez ubicado el archivo en la dirección correspondiente, se busca el instalador denominado "**Sensor NPK**"

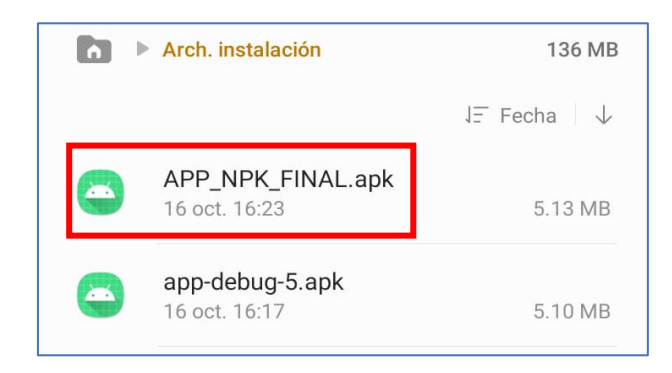

Seleccionamos la aplicación, automáticamente se inicializa el proceso de verificación

de compatibilidad, tal como muestra la imagen.

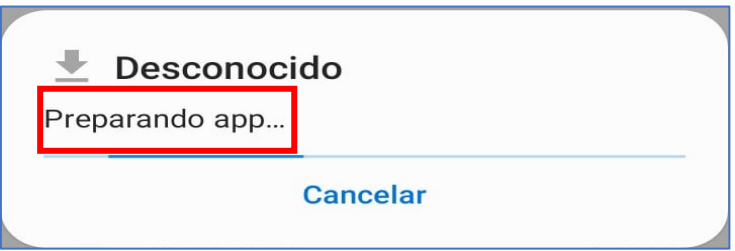

Se genera una ventana en la cual se debe elegir la opción instalar el aplicativo.

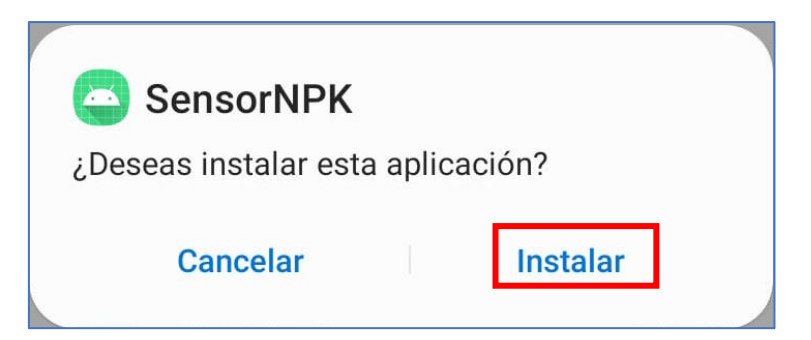

Se inicia el proceso de instalación, tal como se muestra en la imagen.

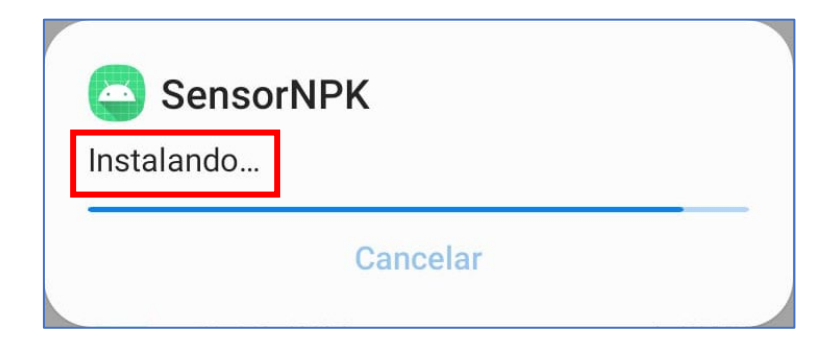

Cuando la aplicación termina el proceso de instalación, despliega una ventana para iniciar su uso, es así como se debe elegir la opción Abrir.

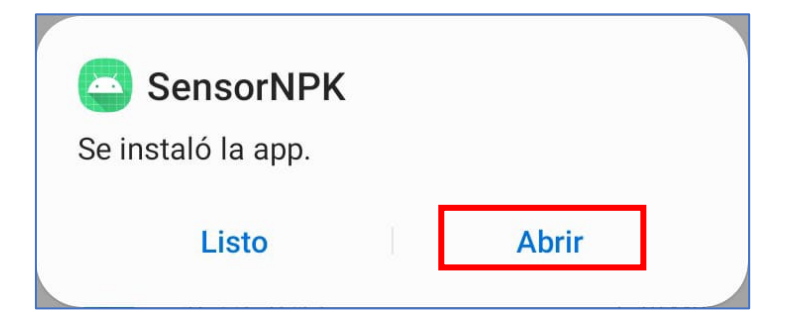

Finalmente, el aplicativo se encuentra instalado, listo para poder usarlo, con sus

diferentes prestaciones y de fácil operabilidad.

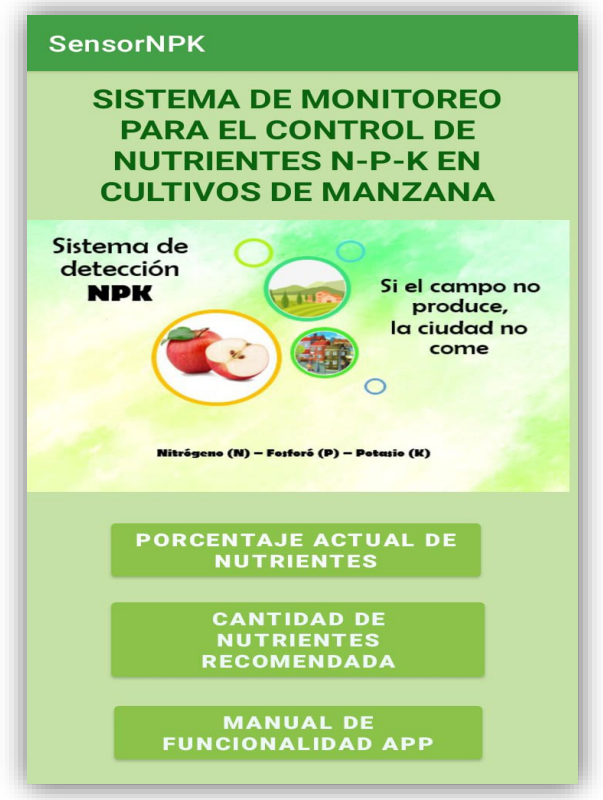